VLT HVAC Betjeningsvejledning til Low Harmonic Drive **Indholdsfortegnelse** 

# **Indholdsfortegnelse**

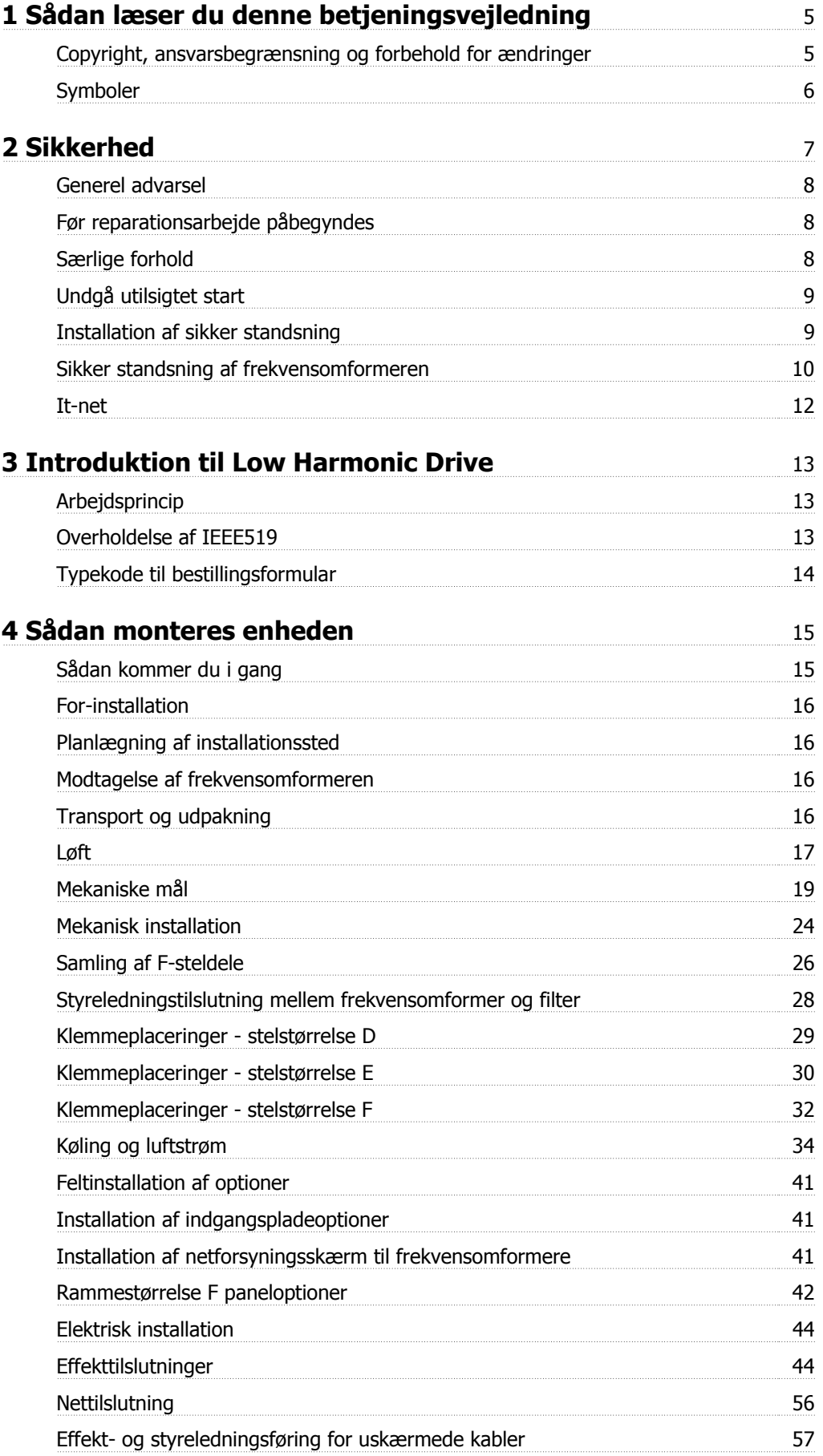

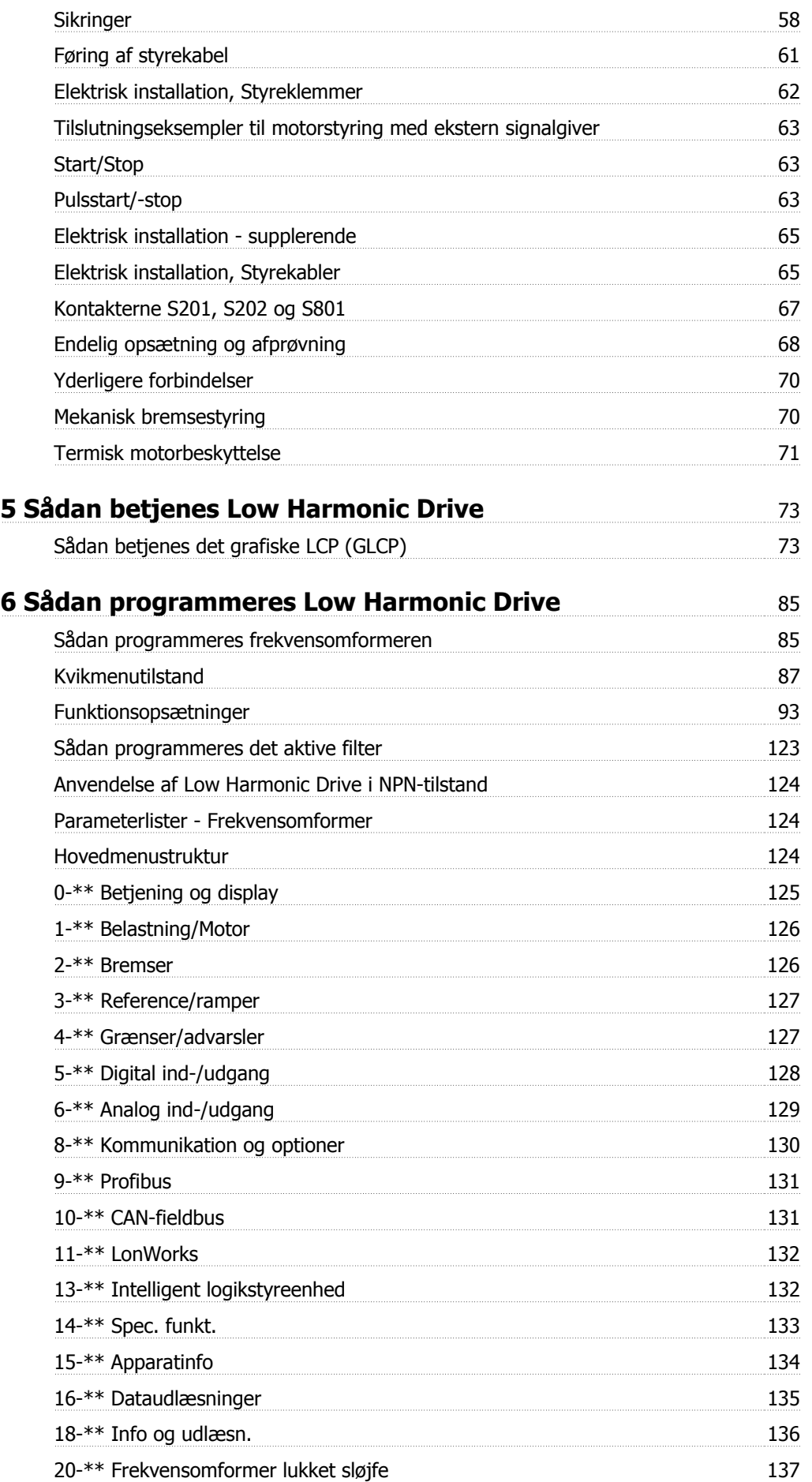

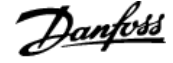

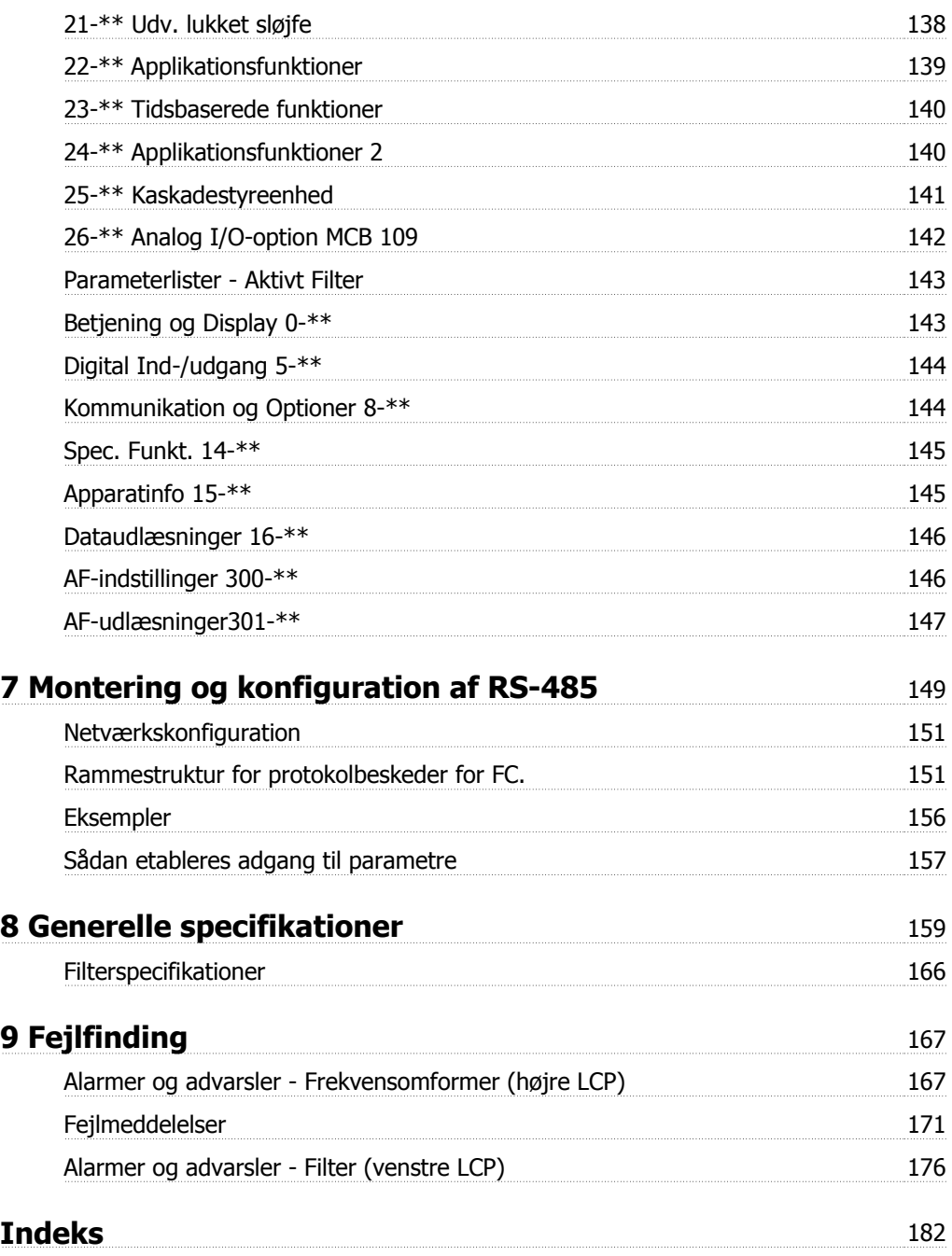

1 Sådan læser du denne betjeningsvejledning

# **1 Sådan læser du denne betjeningsvejledning**

## **1.1.1 Copyright, ansvarsbegrænsning og forbehold for ændringer**

Denne publikation indeholder oplysninger, der tilhører Danfoss. Ved at acceptere og bruge denne manual erklærer brugeren sig indforstået med, at oplysningerne heri udelukkende bruges til betjening af udstyr fra Danfoss eller udstyr fra andre producenter under forudsætning af, at sådant udstyr er beregnet til kommunikation med Danfoss-udstyr via en seriel kommunikationsforbindelse. Denne publikation er omfattet af copyright-lovgivningen i Danmark og de fleste andre lande.

Danfoss indestår ikke for, at et softwareprogram, der er produceret i overensstemmelse med retningslinjerne i denne manual, vil fungere korrekt i ethvert fysisk hardware- eller softwaremiljø.

Selv om Danfoss har testet og gennemgået dokumentationen i denne manual, fremsætter Danfoss ingen garantier eller påstande, det være sig udtrykkelige eller underforståede, med hensyn til denne dokumentation, herunder dokumentationens kvalitet, effektivitet eller egnethed til bestemte formål.

Danfoss kan under ingen omstændigheder holdes ansvarlig for direkte, indirekte, særlige tab, tilfældigheder eller følgeskader som en følge af brugen af eller manglende evne til at anvende oplysningerne i denne manual korrekt, selv i tilfælde af oplysning om muligheden for sådanne skader I særdeleshed gælder, at Danfoss ikke hæfter for omkostninger, hvilket omfatter, uden at være begrænset til, tab som følge af manglende indtægter eller drift, tab af eller skader på udstyr, tab af computerprogrammer, tab af data, omkostninger til erstatning af disse og krav fremsat af tredjeparter.

Danfoss forbeholder sig ret til når som helst at revidere denne publikation og foretage ændringer af dens indhold uden at være forpligtiget til at oplyse tidligere eller eksisterende brugere om sådanne revisioner eller ændringer.

## **1.1.2 Tilgængelig litteratur til VLT HVAC Drive**

- **-** Betjeningsvejledning MG.11.Ax.yy indeholder oplysninger, der er nødvendige i forbindelse med ibrugtagning af -frekvensomformeren-frekvensomformeren.
- **-** Betjeningsvejledning VLT HVAC Drive High Power, MG.11.Fx.yy
- **-** Design Guide MG.11.Bx.yy indeholder samtlige tekniske oplysninger om frekvensomformerenfrekvensomformeren og om kundetilpasning og applikationer.
- **-** Programming Guide MG.11.Cx.yy indeholder oplysninger om, hvordan du programmerer, og omfatter de fulde parameterbeskrivelser.
- **-** Monteringsinstruktion, Analog I/O-option MCB109, MI.38.Bx.yy
- **-** Applikationsbemærkning, Temperaturderatingsguide, MN.11.Ax.yy
- **-** Med det pc-baserede konfigurationsværktøj MCT 10DCT 10, MG.10.Ax.yy kan brugeren konfigurere frekvensomformerenfrekvensomformeren fra en Windows™-baseret pc.
- **-** Danfoss VLT® Energy Box-software på www.danfoss.com/BusinessAreas/DrivesSolutions www.geelectrical.com/driveswww.trane.com/vfd, vælg derefter PC Software Download
- **-** VLT HVAC Drive-frekvensomformerapplikationer, MG.11.Tx.yy
- **-** Betjeningsvejledning VLT HVAC Drive Profibus, MG.33.Cx.yy
- **-** Betjeningsvejledning VLT HVAC Drive Device Net, MG.33.Dx.yy
- **-** Betjeningsvejledning VLT HVAC Drive BACnet, MG.11.Dx.yy
- **-** Betjeningsvejledning VLT HVAC Drive LonWorks, MG.11.Ex.yy
- **-** Betjeningsvejledning VLT HVAC Drive Metasys, MG.11.Gx.yy
- **-** Betjeningsvejledning VLT HVAC Drive FLN, MG.11.Zx.yy
- **-** Udgangsfilter Design Guide MG.90.Nx.yy
- **-** Bremsemodstand Design Guide MG.90.Ox.yy

 $x =$  Revisionsnummer

```
yy = Sprogkode
```
Danfoss teknisk litteratur er tilgængelig i trykt form fra dit lokale Danfoss salgskontor eller online på: www.danfoss.com/BusinessAreas/DrivesSolutions/Documentations/Technical+Documentation.htm

# **1.1.3 Softwareversion og godkendelser: VLT HVAC Drive**

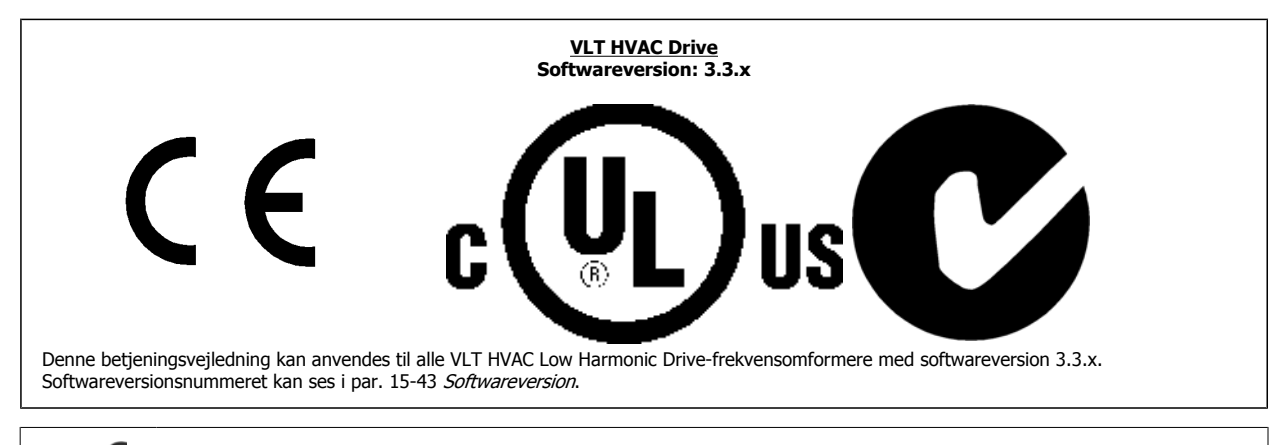

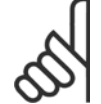

### **NB!**

Low Harmonic Drive har to LCP'er, et til frekvensomformeren (til højre) og et til det aktive filter (til venstre). Hvert LCP styrer kun den enhed, det er tilkoblet, og der er ingen kommunikation mellem de to LCP'er.

# **1.1.4 Symboler**

Benyttede symboler i denne betjeningsvejledning.

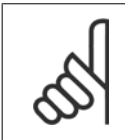

**NB!** Angiver, at læseren skal være opmærksom på noget.

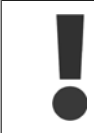

Angiver en generel advarsel.

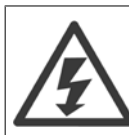

Angiver en højspændingsadvarsel.

\* Indikerer en fabriksindstilling

VLT HVAC Betjeningsvejledning til Low Harmonic Drive 2 Sikkerhed

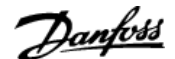

# **2 Sikkerhed**

### **2.1.1 Sikkerhedsbemærkning**

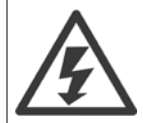

Frekvensomformerens spænding er farlig, når den er tilsluttet netforsyningen. Forkert montering af motoren, frekvensomformeren eller fieldbussen kan forårsage beskadigelse af materiel, alvorlig personskade eller dødsfald. Overhold derfor vejledningen i denne manual samt lokale og nationale bestemmelser og sikkerhedsforskrifter.

#### **Sikkerhedsforskrifter**

- 1. Netforsyningen til frekvensomformeren skal være koblet fra i forbindelse med reparationsarbejde. Kontroller, at netforsyningen er afbrudt, og at den fornødne tid er gået, inden du fjerner motor- og netstikkene.
- 2. Tasten [STOP/RESET] på frekvensomformerens betjeningspanel kobler ikke apparatet fra netforsyningen og må derfor ikke benyttes som sikkerhedsafbryder.
- 3. Apparatet skal have korrekt beskyttelsesjording, brugeren skal sikres imod forsyningsspænding, og motoren skal sikres imod overspænding i overensstemmelse med gældende nationale og lokale bestemmelser.
- 4. Lækstrøm til jord er højere end 3,5 mA.
- 5. Beskyttelse mod overbelastning af motor indstilles i par. 1-90 Termisk motorbeskyttelse. Hvis funktionen ønskes, indstilles par. 1-90 dataværdien [ETR-trip] (standardværdi) eller dataværdien [ETR-advarsel.] Bemærk: Funktionen initialiseres ved 1,16 x nominel motorstrøm og nominel motorfrekvens. På det nordamerikanske marked: ETR-funktionerne sørger for overbelastningsbeskyttelse af motoren, klasse 20, i overensstemmelse med NEC.
- 6. Fjern ikke stikkene til motor- og netforsyningen, når frekvensomformeren er tilkoblet netforsyning. Kontroller, at netforsyningen er afbrudt, og at den fornødne tid er gået, inden du fjerner motor- og netstikkene.
- 7. Vær opmærksom på, at frekvensomformeren har flere spændingsindgange end L1, L2 og L3, når belastningsfordeling (sammenkobling af DCmellemkreds) og ekstern 24 V DC er monteret. Kontroller, at alle spændingsindgange er afbrudt, og den fornødne tid er gået, inden reparationsarbejdet påbegyndes.

#### **Installation ved store højder**

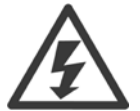

#### **Montering ved stor højde:**

Ved højder over 3 km skal Danfoss Drives kontaktes i forbindelse med PELV

#### **Advarsel imod utilsigtet start**

1. Motoren kan bringes til stop med digitale kommandoer, buskommandoer, referencer eller et lokalt stop, mens frekvensomformeren er tilsluttet netforsyning. Hvis hensynet til personsikkerheden kræver, at der ikke forekommer utilsigtet start, er disse stopfunktioner ikke tilstrækkelige. 2. Mens parametrene ændres, kan det ske, at motoren starter. Aktiver derfor altid stoptasten [RESET], hvorefter data kan ændres. 3. En standset motor kan starte, hvis der opstår fejl i frekvensomformerens elektronik, eller hvis en midlertidig overspænding eller en fejl i netforsyningen eller i motortilslutningen ophører.

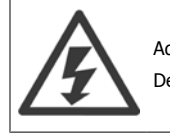

Advarsel:

Det kan være forbundet med livsfare at berøre de elektriske dele, også efter at netforsyningen er frakoblet.

Sørg også for, at andre spændingsindgange er afbrudt, f.eks. ekstern 24 V DC-forsyning, belastningsfordeling (sammenkobling af DC-mellemkredse) og motortilslutningen til kinetisk backup.

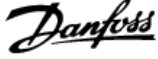

# **2.1.2 Generel advarsel**

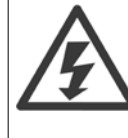

**2** 

#### **Advarsel:**

Det kan være forbundet med livsfare at berøre de elektriske dele, også efter at netforsyningen er frakoblet.

Sørg også for, at andre spændingsindgange er afbrudt, (sammenkobling af DC-mellemkredse) samt motortilslutningen til kinetisk backup.

Afvent mindst nedenstående tidsintervaller, før du berører potentielt strømførende dele af frekvensomformeren:

380 - 480 V, 160 - 250 kW, vent mindst 20 minutter.

380 - 480 V, 315- 710 kW, vent mindst 40 minutter.

Det er kun i orden at vente i kortere tid, hvis det er angivet på typeskiltet til den pågældende enhed. Vær opmærksom på, at der kan være højspænding på DC-mellemkredsene, selv når styrekort-LED'erne er slukket. Der er monteret en rød LED på et kredsløbskort inden i både frekvensomformeren og det aktive filter, som angiver DC-busspændingen. Den røde LED forbliver tændt, indtil DC-mellemkredsen er 50 Vdc eller lavere.

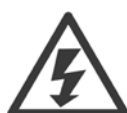

#### **Lækstrøm**

Lækstrømmen til jord fra frekvensomformeren overstiger 3,5 mA. I henhold til IEC 61800-5-1 skal der sikres en forstærket beskyttelsesjordtilslutning ved hjælp af: en Al-beskyttelsesjordledning på min. 10 mm² Cu- eller 16 mm²eller en yderligere beskyttelsesjordledning – med samme kabeltværsnit som netforsyningsledningen – som skal termineres separat.

#### **Fejlstrømsafbryder**

Dette produkt kan forårsage en jævnstrøm i den beskyttende leder. Når der anvendes en fejlstrømsafbryder (RCD) som ekstra beskyttelse, må der kun anvendes en Type B-afbryder (tidsforskudt) på produktets forsyningsside. Se også applikationsbemærkning om RCD (fejlstrømsafbryder) MN.90.GX.02.

Beskyttelsesjording af frekvensomformeren og brug af RCD'er (fejlstrømsafbryder) skal altid overholde nationale og lokale bestemmelser.

## **2.1.3 Før reparationsarbejde påbegyndes**

- 1. Afbryd forbindelsen mellem frekvensomformeren og netforsyningen
- 2. Afbryd DC-busklemmen 88 og 89
- 3. Afvent mindst det tidsrum, der er omtalt i afsnittet Generel advarsel ovenfor
- 4. Fjern motorkablet

## **2.1.4 Særlige forhold**

#### **Elektriske klassificeringer:**

Klassificeringen, der fremgår af frekvensomformerens typeskilt, er baseret på en typisk 3-faset netspændingsforsyning inden for det specificerede spændings-, strømstyrke- og temperaturområde, der forventes anvendt i de fleste applikationer.

**Frekvensomformerne understøtter endvidere andre specialapplikationer, som påvirker frekvensomformerens elektriske klassificeringer. Særlige forhold, der påvirker elektriske klassificeringer, kan være:**

- Enkeltfaseapplikationer
- Højtemperaturapplikationer, som kræver derating af de elektriske klassificeringer
- Marineapplikationer med barskere omgivelsesbetingelser.

Se de relevante bestemmelser i denne vejledning og i **Design Guide** for flere oplysninger om de elektriske klassifikationer.

#### **Installationskrav:**

**Frekvensomformerens generelle sikkerhed nødvendiggør særlige installationshensyn vedr.:**

- Sikringer og afbrydere til overstrøm- og kortslutningsbeskyttelse
- Udvælgelse af effektkabler (netforsyning, motor, bremse, belastningsfordeling og relæ)
- Netkonfiguration (IT,TN, jordet forgrening osv.)
- Sikkerhed på lavspændingsporte (PELV-betingelser).

I de relevante bestemmelser i denne betjeningsvejledning og i **Design Guide** finder du flere oplysninger om installationskravene.

VLT HVAC Betjeningsvejledning til Low Harmonic Drive 2 Sikkerhed

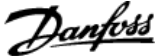

## **2.1.5 Undgå utilsigtet start**

Når frekvensomformeren er koblet til netforsyningen, kan motoren startes/stoppes med digitale kommandoer, buskommandoer, referencer eller via LCP-betjeningspanelet.

- ï Afbryd frekvensomformeren fra netforsyningen i tilfælde, hvor hensyn til personsikkerheden gør det nødvendigt at undgå utilsigtet start.
- Aktiver altid tasten [OFF], før der ændres parametre, for at undgå utilsigtet start.
- Medmindre klemme 37 afbrydes, kan elektronisk fejl, midlertidig overspædning, en fejl i netforsyningen eller tab af forbindelsen til motoren få en stoppet motor til at starte.

### **2.1.6 Installation af sikker standsning**

**Følg disse anvisninger for at udføre installation af kategori 0 standsning (EN60204) i overensstemmelse med sikkerhedskategori 3 (EN954-1):**

- 1. Brokoblingen (jumper) mellem klemme 37 og 24 V DC skal fjernes. Det er ikke tilstrækkeligt at overskære eller afbryde jumperen. Fjern den helt for at undgå kortslutning. Se jumperen i illustrationen.
- 2. Tilslut klemme 37 til 24 V DC med et kabel, der er beskyttet mod kortslutning. 24 V DC-spændingsforsyningen skal kunne afbrydes af en kredsløbsafbryder, der opfylder EN954-1, kategori 3. Hvis afbrydelsesenheden og frekvensomformeren er placeret i samme installationspanel, kan et uskærmet kabel bruges i stedet for et skærmet kabel.

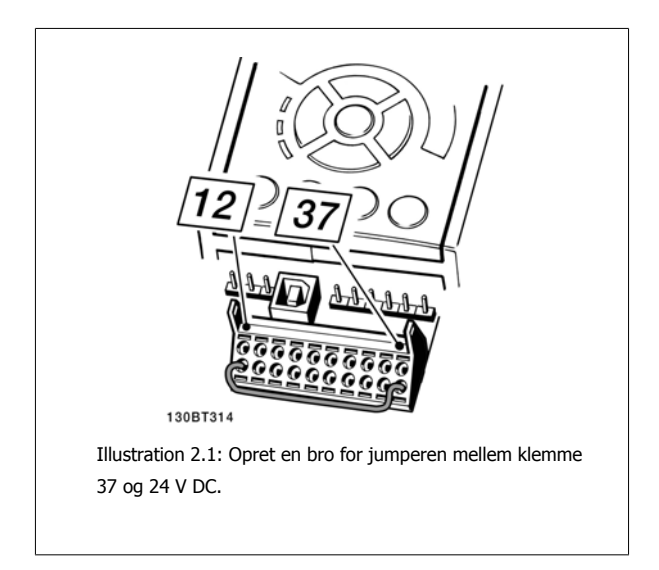

I illustrationen vises en standsningskategori 0 (EN 60204-1) med sikkerhedskategori 3 (EN 954-1). Kredsløbsafbrydelsen opstår pga. en dørkontakt, der åbner. I illustrationen vises også, hvordan der tilsluttes et ikke-sikkerhedsrelateret hardwarefriløb.

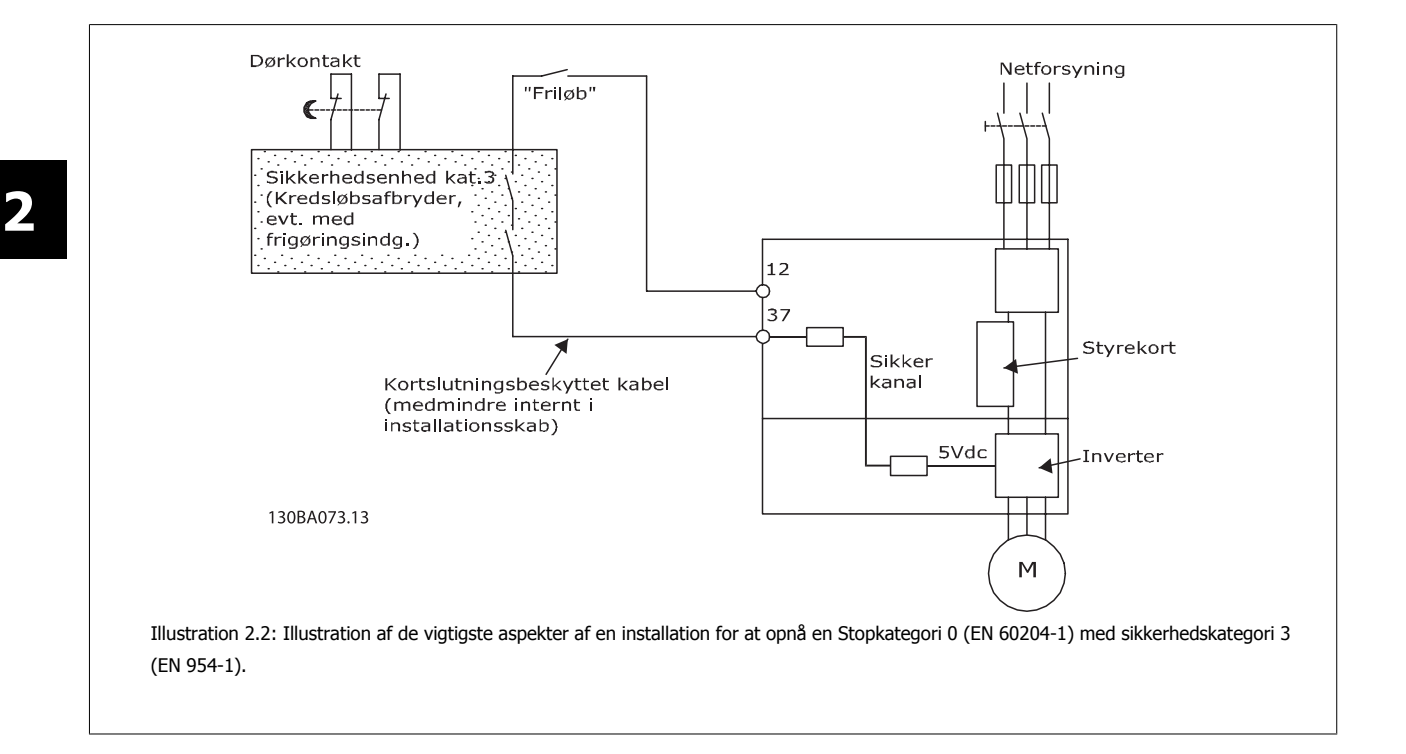

# **2.1.7 Sikker standsning af frekvensomformeren**

På versioner udstyret med en Sikker standsning klemme 37-indgang kan frekvensomformeren udføre sikkerhedsfunktionen Sikker momentstandsning (som defineret i udkast CD IEC 61800-5-2) eller Stopkategori 0 (defineret i EN 60204-1).

Den er udviklet og godkendt i henhold til kravene i sikkerhedskategori 3 i EN 954-1. Denne funktion kaldes sikker standsning. Forud for integration og anvendelse af Sikker standsning i en installation skal der udføres en dybdegående risikoanalyse for at afgøre, om funktionen Sikker standsning og sikkerhedskategorien er passende og tilstrækkelig. Oplysningerne og instruktionerne i Design guide skal følges, for at funktionen Sikker standsning kan monteres og bruges i overensstemmelse med kravene i sikkerhedskategori 3 i EN 954-1. Oplysningerne og instruktionerne i betjeningsvejledningen er ikke tilstrækkelige til at sikre korrekt og sikker brug af funktionen Sikker standsning.

VLT HVAC Betjeningsvejledning til Low Harmonic Drive 2 Sikkerhed

 $\Gamma$ 

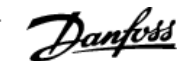

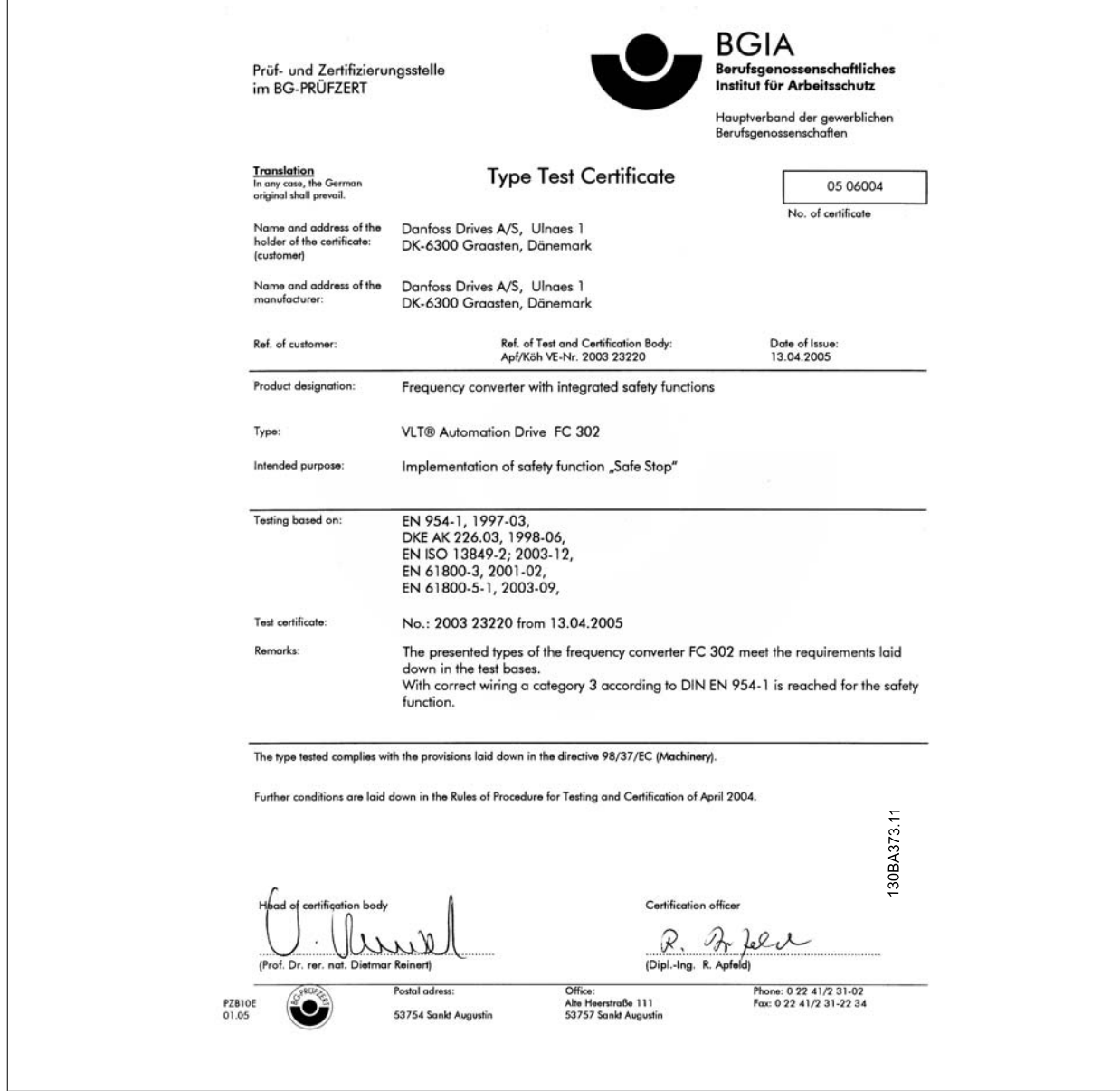

# **2.1.8 It-net**

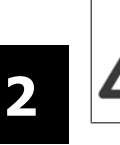

## **It-netforsyning**

Tilkobl ikke frekvensomformere med RFI-filtre til netforsyninger med en spænding mellem fase og jord på mere end 440 V for 400 V og 760 V for 690 V-omformere.

I forbindelse med 400 V it-netstrøm og trekant-jord (jordede ben) kan netspændingen overstige 440 V mellem fase og jord.

Par. 14-50 RFI-filter kan bruges til at afbryde de interne RFI-kapacitatorer fra RFI-filteret til jord. Par. 14-50 RFI-filter på både frekvensomformeren og filteret skal deaktiveres.

# **2.1.9 Bortskaffelsesvejledning**

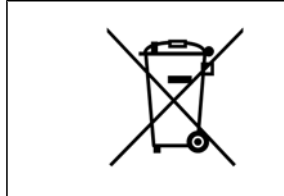

Udstyr, der indeholder elektriske komponenter må ikke smides ud sammen med almindeligt affald. Det skal samles separat som elektrisk og elektronisk affald i overensstemmelse med lokale regler og gældende lovgivning.

VLT HVAC Betjeningsvejledning til Low Harmonic Drive **1999 Comparison Comparison** 3 Introduktion til Low Harmonic Drive

# **3 Introduktion til Low Harmonic Drive**

# **3.1.1 Arbejdsprincip**

VLT Low Harmonic Drive er en VLT High Power-frekvensomformer med et integreret aktivt filter. Et aktivt filter er et apparat, der aktivt overvåger harmoniske forvrængningsniveauer og påfører kompenserende harmonisk strøm på ledningen for at udligne den harmoniske strøm.

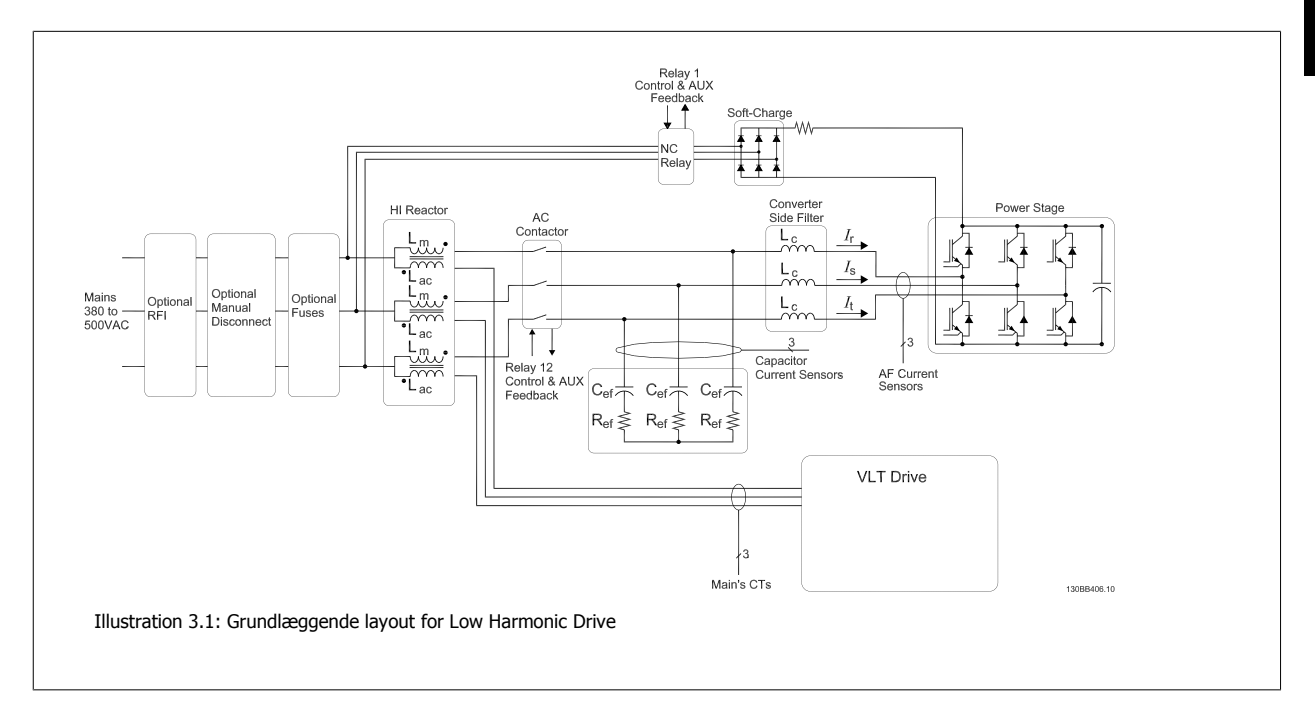

## **3.1.2 Overholdelse af IEEE519**

Low harmonic-frekvensomformere er konstrueret til at tegne en ideel sinusformet strømbølgeform fra forsyningsnettet med en effektfaktor på 1. Hvor en traditionel ikke-lineær belastning tegner impulsformede strømme, kompenserer Low Harmonic Drive for det via den parallelle filtersti, der sænker belastningen på forsyningsnettet. Low Harmonic Drive overholder de strengeste harmoniske standarder og har en THiD på mindre end 5 % ved fuld belastning i <3 % forvrængning på et balanceret trefaset net. Apparatet er udviklet til at overholde IEEE519-anbefalingen for Isc/II >20 for både ulige og lige individuelle harmoniske niveauer. Filterdelen af Low Harmonic Drives har en progressiv switchfrekvens, som fører til en stor spredning i frekvensen, hvilket medfører lavere individuelle harmoniske niveauer over 50.

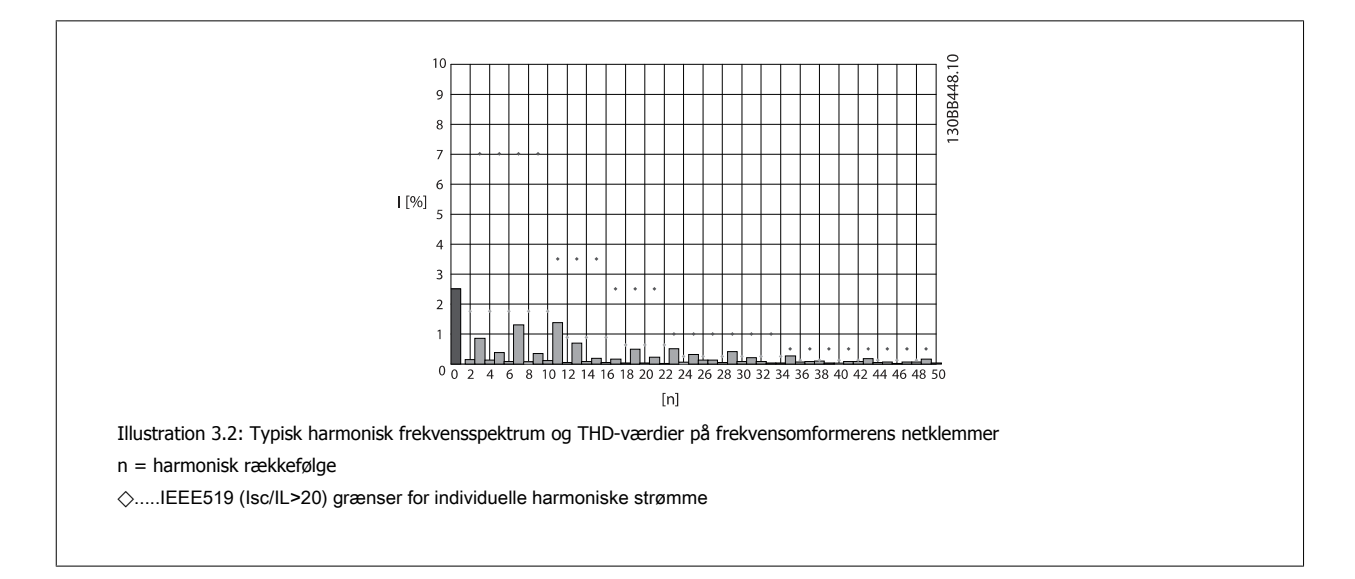

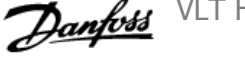

# **3.1.3 Typekode til bestillingsformular**

Det er muligt at konstruere en VLT Low Harmonic Drive i henhold til applikationskravene ved hjælp af bestillingsnummersystemet.

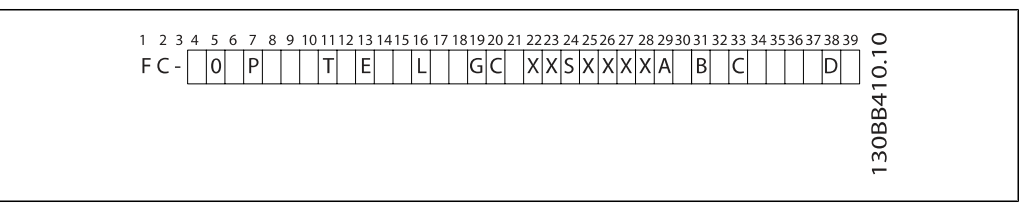

Produktgrupper | 1-3 Frekvensomformerserier 4-6 Nominel effekt  $8-10$ Faser  $\boxed{11}$ Netspænding 12 **Kapsling** 13-15 **Kapslingstype Kapslings-klasse Styreforsyningsspænding Hardwarekonfiguration**  $RFI$ -filter  $\boxed{16-17}$ Bremse 18 Display (LCP) 19 Coating printkort | 20 Netspændingsoption | 21 Tilpasning A 22 Tilpasning B 23 Softwareversion 24-27 Softwaresprog 28 A-optioner 29-30 B-optioner | 31-32 C0-optioner, MCO | 33-34 **C1-optioner 35 C-optionssoftware 36-37** D-optioner **38-39** For at bestille en VLT Low Harmonic Drive skal du indtaste bogstavet "L" i typekodestrengens position 16. Ikke alle valgmuligheder/optioner er tilgængelige for hver frekvensomformervariant. Se Drive Configurator på internettet, for at kontrollere om den korrekte version er tilgængelig. Se Design Guide for at få flere oplysninger om de tilgængelige optioner.

VLT HVAC Betjeningsvejledning til Low Harmonic Drive **1999 and 1999 and 1999 and 1999 and 1999 and 1999 and 1999 and 1999 and 1999 and 1999 and 1999 and 199** 

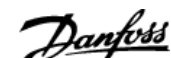

# **4 Sådan monteres enheden**

# **4.1 Sådan kommer du i gang**

# **4.1.1 Om installation af apparatet**

Dette kapitel omhandler mekaniske og elektriske installationer til og fra strømklemmer og styrekortklemmer. Elektrisk installation af optioner beskrives i den relevante betjeningsvejledning og Design Guide.

## **4.1.2 Sådan kommer du i gang**

Frekvensomformeren er udviklet gennemførelse af hurtig og EMC-korrekt installation via de trin, der beskrives nedenfor.

Læs sikkerhedsinstruktionerne, før enheden installeres.

Hvis anbefalingerne ikke følges, kan det resultere i død eller alvorlig personskade.

#### **Mekanisk installation**

• Mekanisk montering

#### **Elektrisk installation**

- Tilslutning til netspænding og beskyttelsesjord
- Motortilslutning og -kabler
- Sikringer og afbrydere
- Styreklemmer kabler

#### **Hurtig ops.**

- Frekvensomformerens lcp-betjeningspanel
- Filterets Icp-betjeningspanel
- Automatisk motortilpasning, AMA
- Programmering

Størrelsen på stellet afhænger af kapslingstype, effektområde og netspænding.

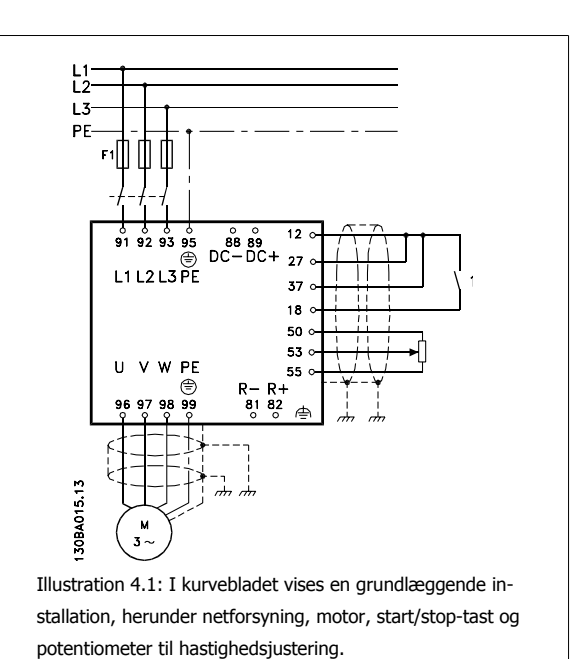

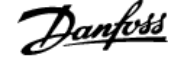

# **4.2 For-installation**

**NB!**

## **4.2.1 Planlægning af installationssted**

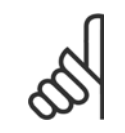

**4** 

Det er vigtigt at planlægge installationen af frekvensomformeren, før installationen udføres. Hvis dette undlades, kan det betyde ekstra arbejde under og efter installationen.

**Vælg det bedst mulige driftssted ved at tage følgende i betragtning (se detaljer på de følgende sider og de pågældende Design Guides):**

- Omgivelsesdriftstemperaturer
- **Installationsmetode**
- Sådan afkøles enheden
- Frekvensomformerens position
- **Kabelføring**
- ï Sørg for, at strømkilden forsyner den rette spænding og den fornødne strøm
- Sørg for, at motorstrømsklassificeringen er inden for frekvensomformerens maksimumstrøm
- ï Hvis frekvensomformeren ikke har indbyggede sikringer, sørg da for, at de eksterne sikringer har den korrekte styrke.

# **4.2.2 Modtagelse af frekvensomformeren**

Når frekvensomformeren modtages, så sørg for, at emballagen er intakt, og vær opmærksom på enhver skade, der må være blevet påført under transport. I tilfælde af at en skade er sket, skal fragtfirmaet straks kontaktes med henblik på reklamation.

# **4.2.3 Transport og udpakning**

Før frekvensomformeren udpakkes, anbefales det, at den placeres så tæt som muligt på det endelige anlæg. Fjern kassen, og håndter frekvensomformeren på pallen så længe som muligt.

VLT HVAC Betjeningsvejledning til Low Harmonic Drive **1999 and 1999 and 1999 and 1999 and 1999 and 1999 and 1999 and 1999 and 1999 and 1999 and 1999 and 199** 

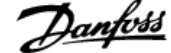

# **4.2.4 Løft**

Løft altid frekvensomformeren i de dertil indrettede løfteøjer. Til alle D- og E-stel skal der anvendes en stang for at undgå at bukke frekvensomformerens løfteøjer.

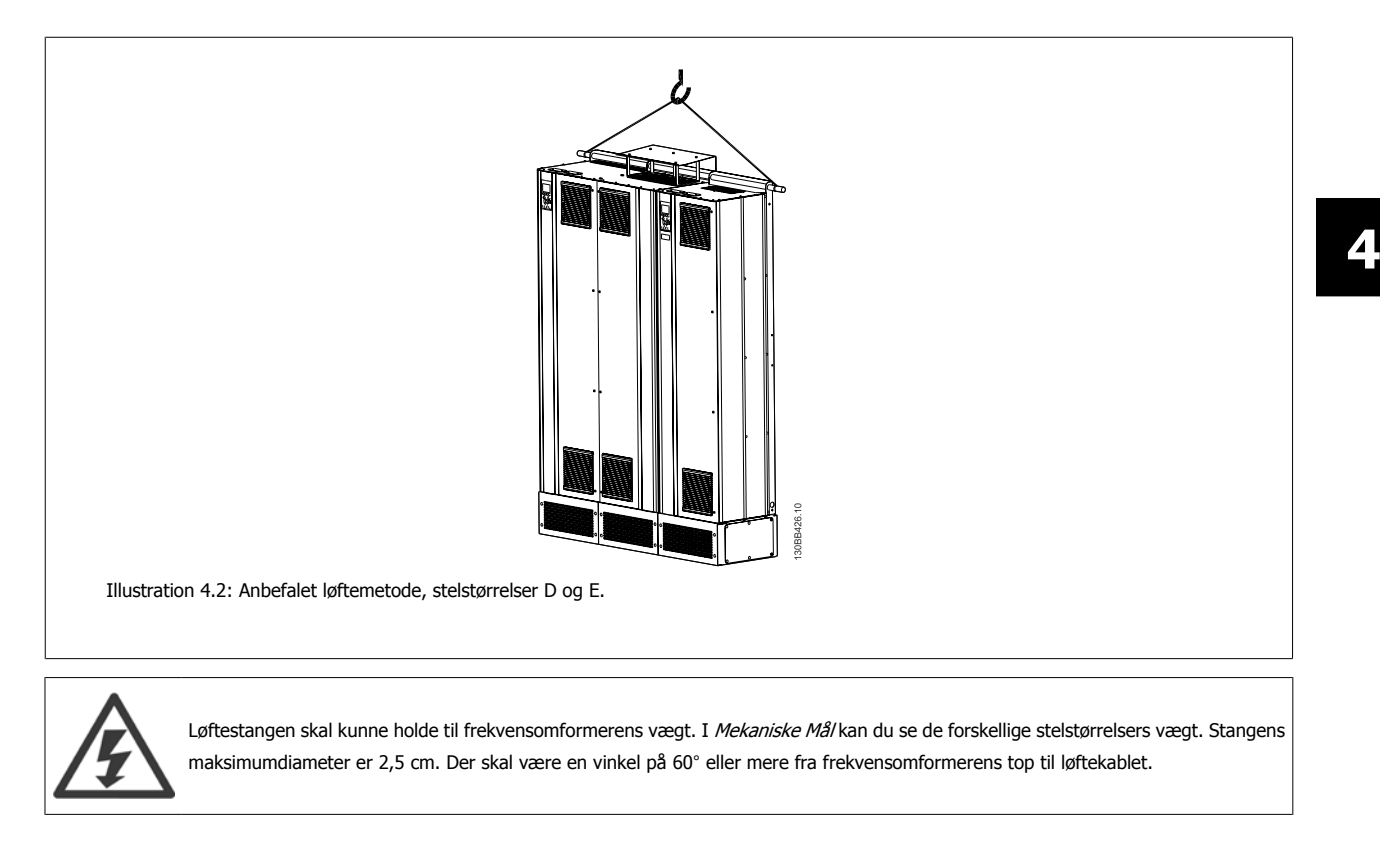

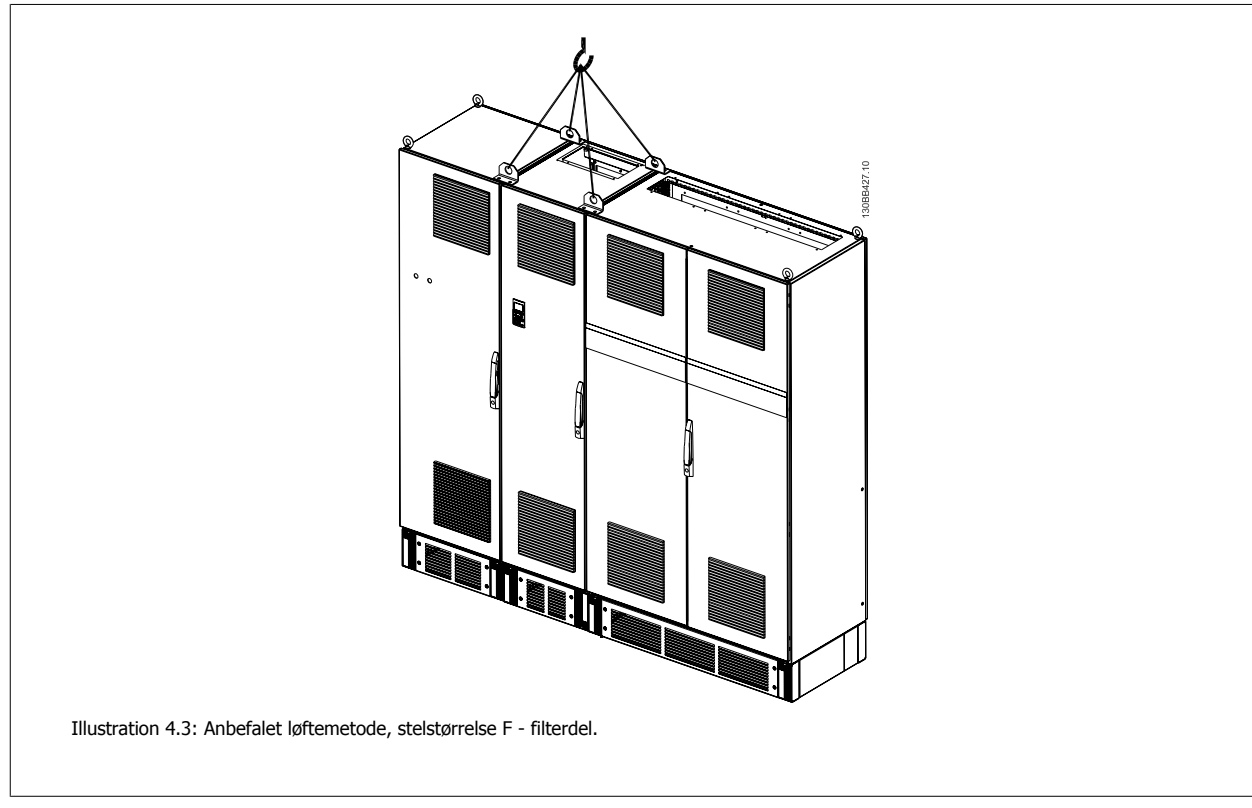

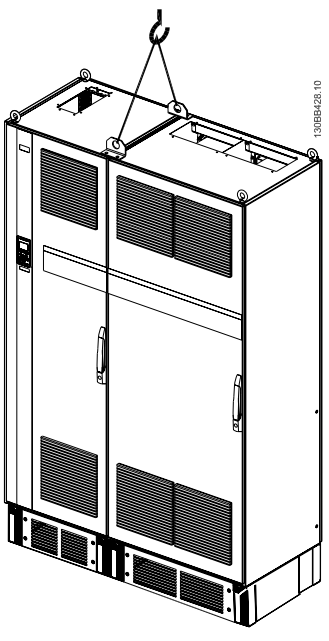

Illustration 4.4: Anbefalet løftemetode, stelstørrelse F - frekvensomformerdel.

### **NB!**

Bemærk plinten, som leveres i samme pakke som frekvensomformeren, men som ikke er fastgjort til stelstørrelse F under forsendelsen. Plinten er nødvendig for at luftstrømmen til frekvensomformeren kan køle ordentligt. F-stellene skal placeres øverst på plinten, når de befinder sig på den endelige monteringsplacering. Der skal være en vinkel på 60° eller mere fra frekvensomformerens top til løftekablet. Ud over ovenstående tegning kan F-stellet også løftes med en afstandsstang.

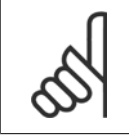

# **NB!**

F-størrelsen vil blive sendt som to stykker. Du kan finde en vejledning til at samle delene i kapitlet "Mekanisk installation".

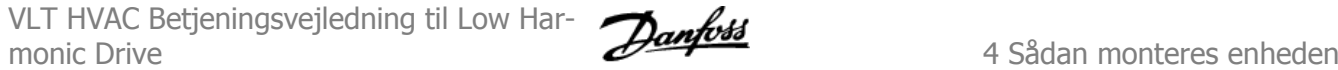

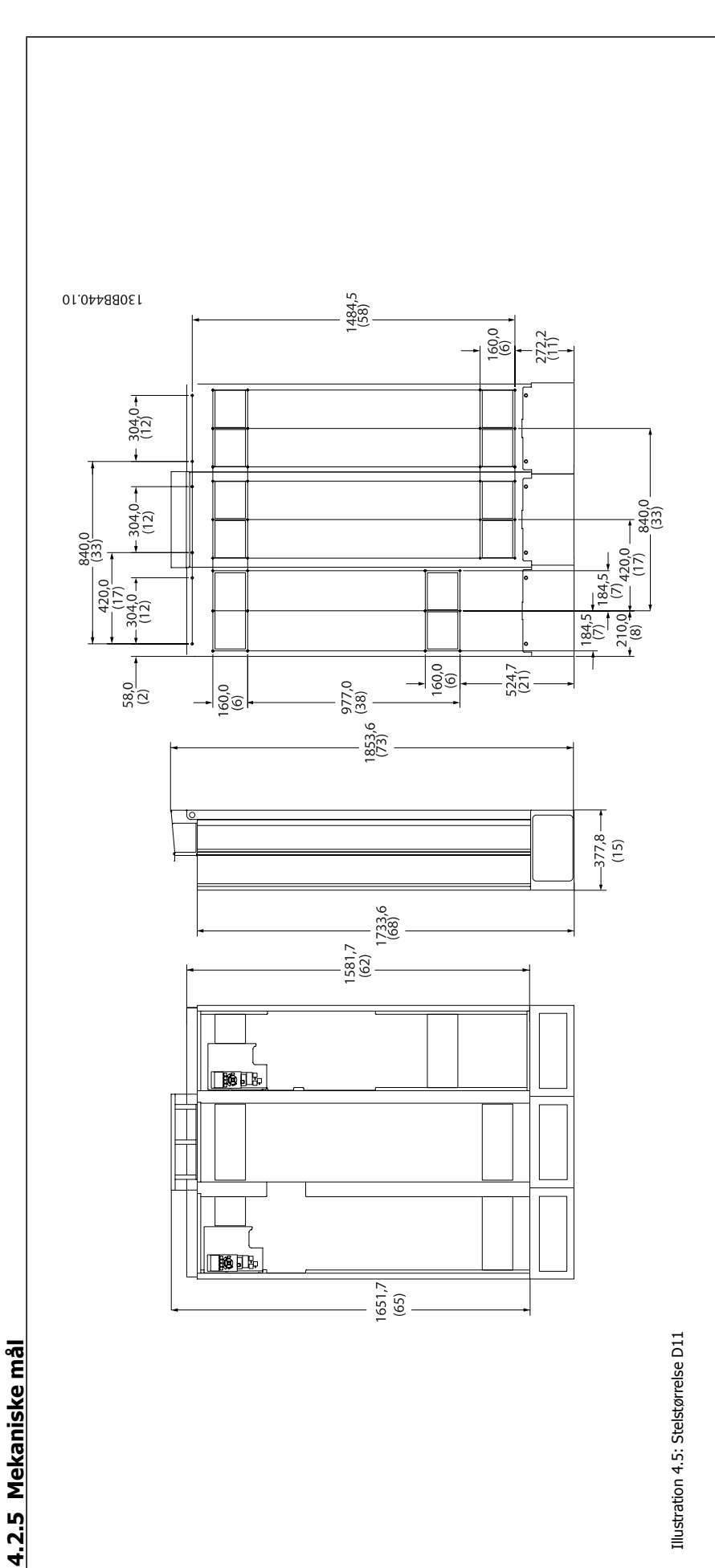

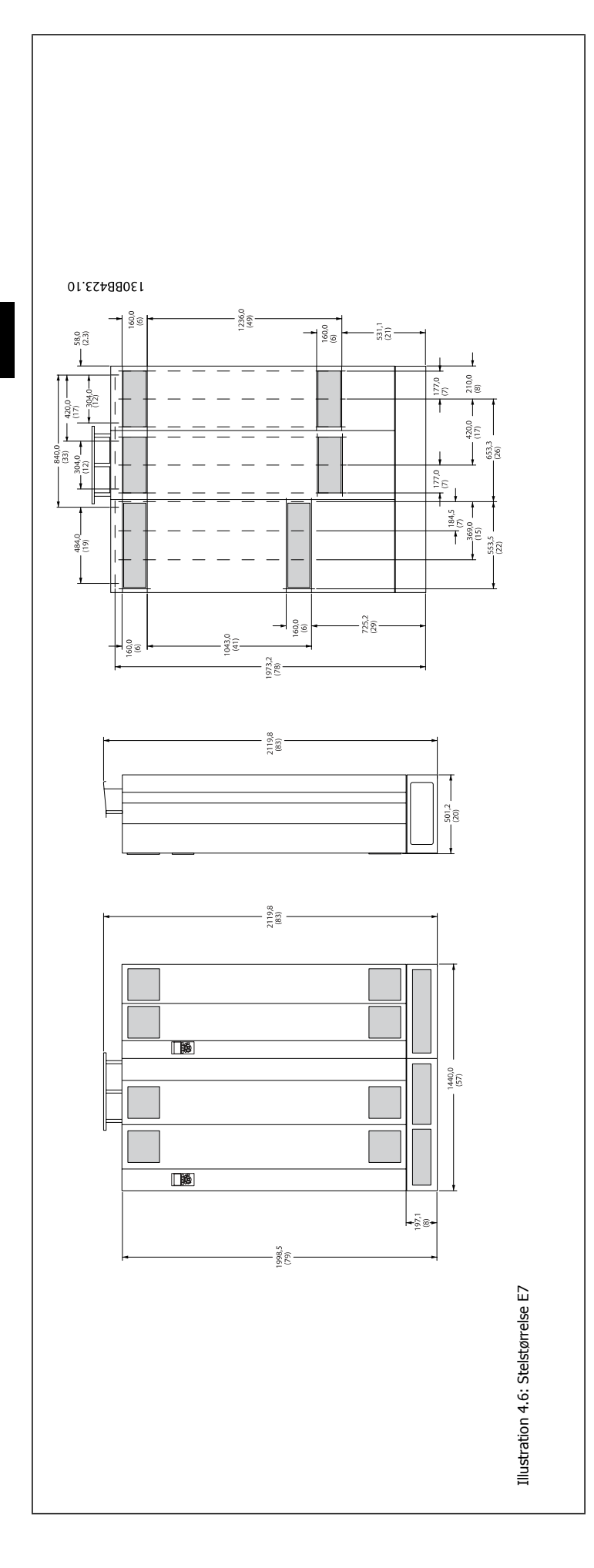

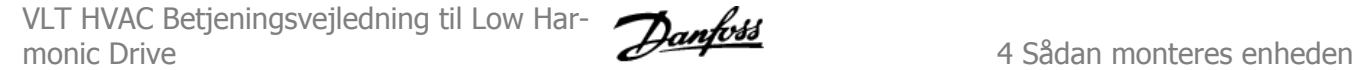

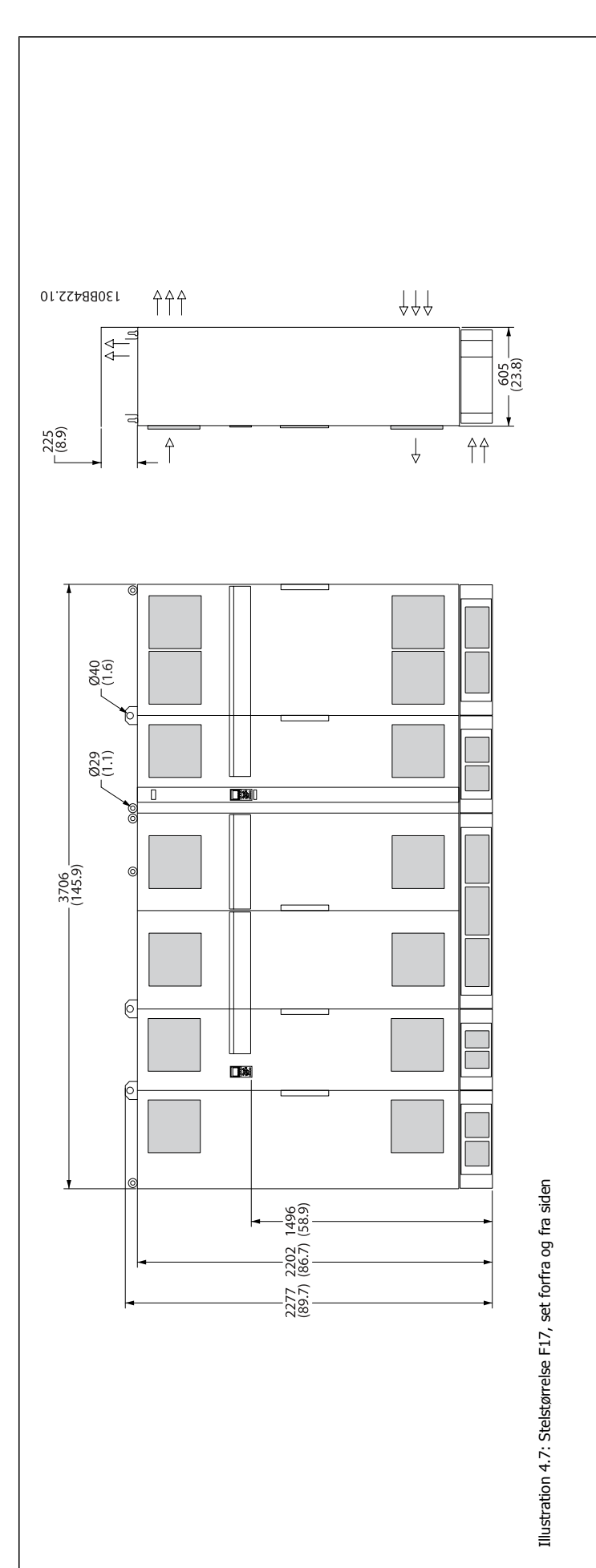

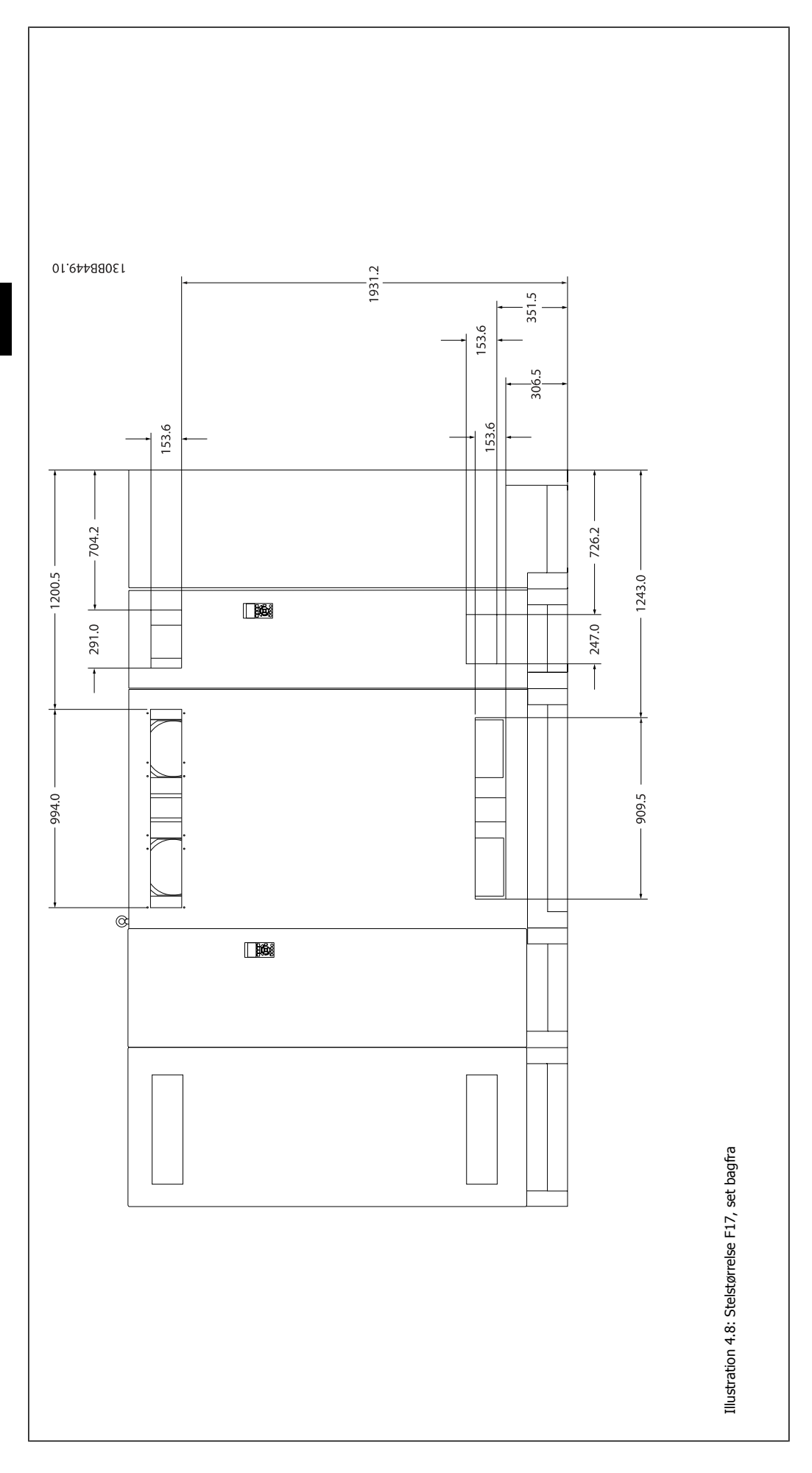

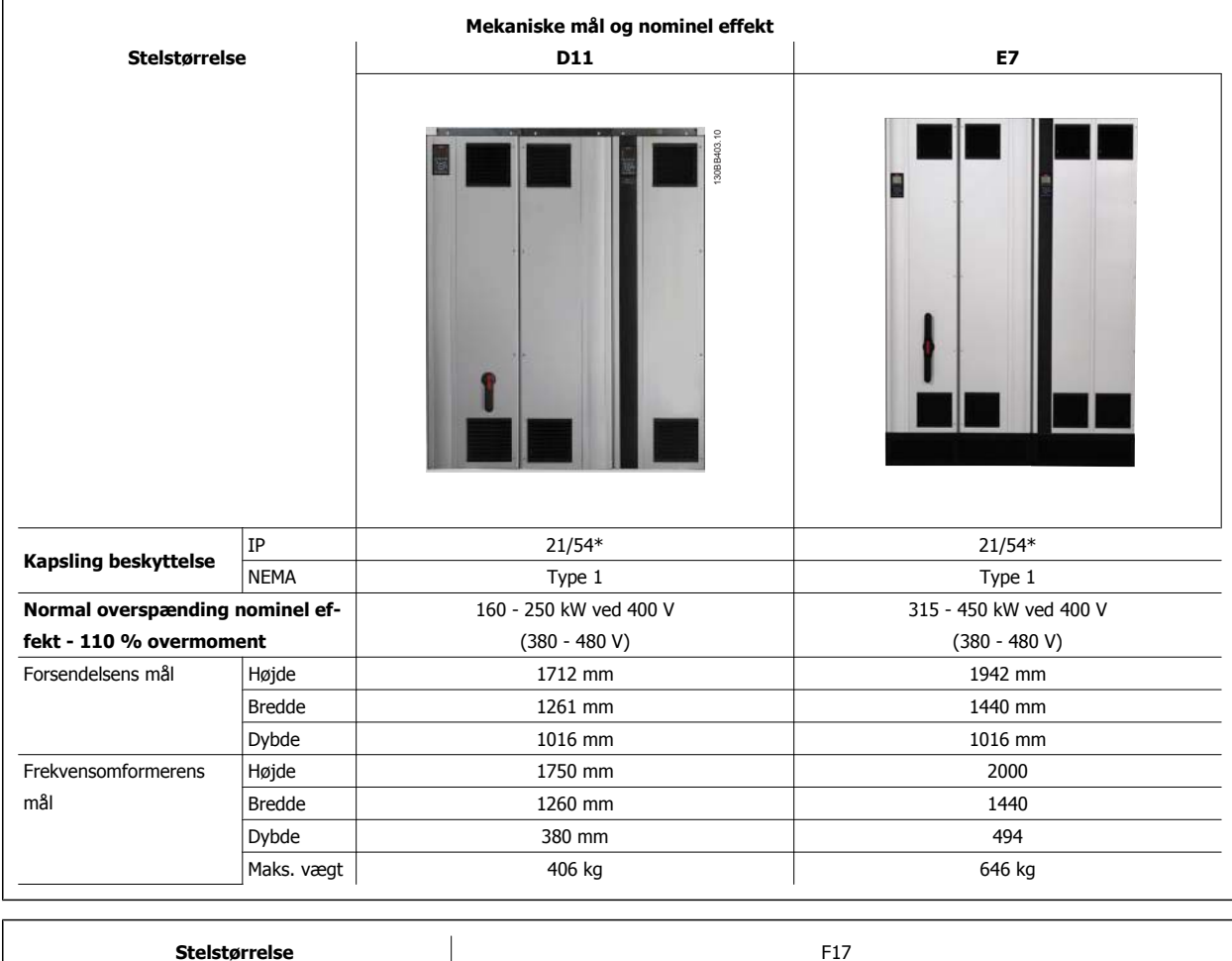

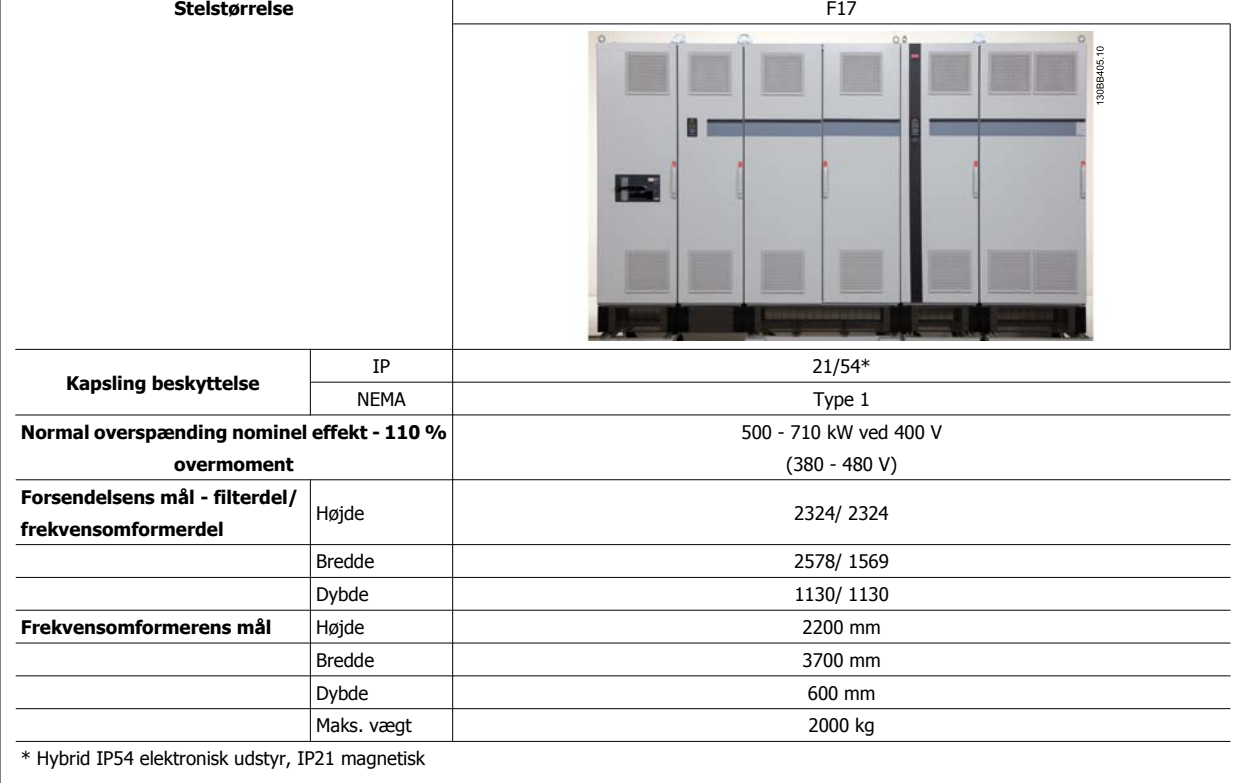

# **4.3 Mekanisk installation**

Den mekaniske installation af frekvensomformeren skal forberedes grundigt for at sikre et korrekt resultat og for at undgå ekstra arbejde under installation. Kig nøje på installationstegningerne i slutningen af denne instruktion for at kende til pladskravene.

# **4.3.1 Påkrævede værktøjer**

**Følgende værktøj skal bruges for at udføre den mekaniske installation:**

- Bor med 10 eller 12 mm bor
- ï Målebånd
- Skruenøgle med de relevante metriske toppe (7-17 mm)
- Forlængere til skruenøglen
- · Metalhultang til rør eller kabelbøsninger i IP 21/Nema 1- og IP 54-enheder
- Løftestang, der kan løfte minimum 1000 kg, til at løfte enheden (stav eller rør Ø 25 mm).
- Kran eller et andet løfteværktøj til løfte frekvensomformeren på plads
- Der skal anvendes et Torx T50-værktøj til montering af E1- i IP21- og IP54-kapslingstyper.

## **4.3.2 Generelle overvejelser**

#### **Plads**

**4** 

Sørg for nok plads oven over og under frekvensomformeren for at tillade luftstrømning og kabeladgang. Desuden skal plads foran enheden overvejes, så døren til tavlerne kan åbnes.

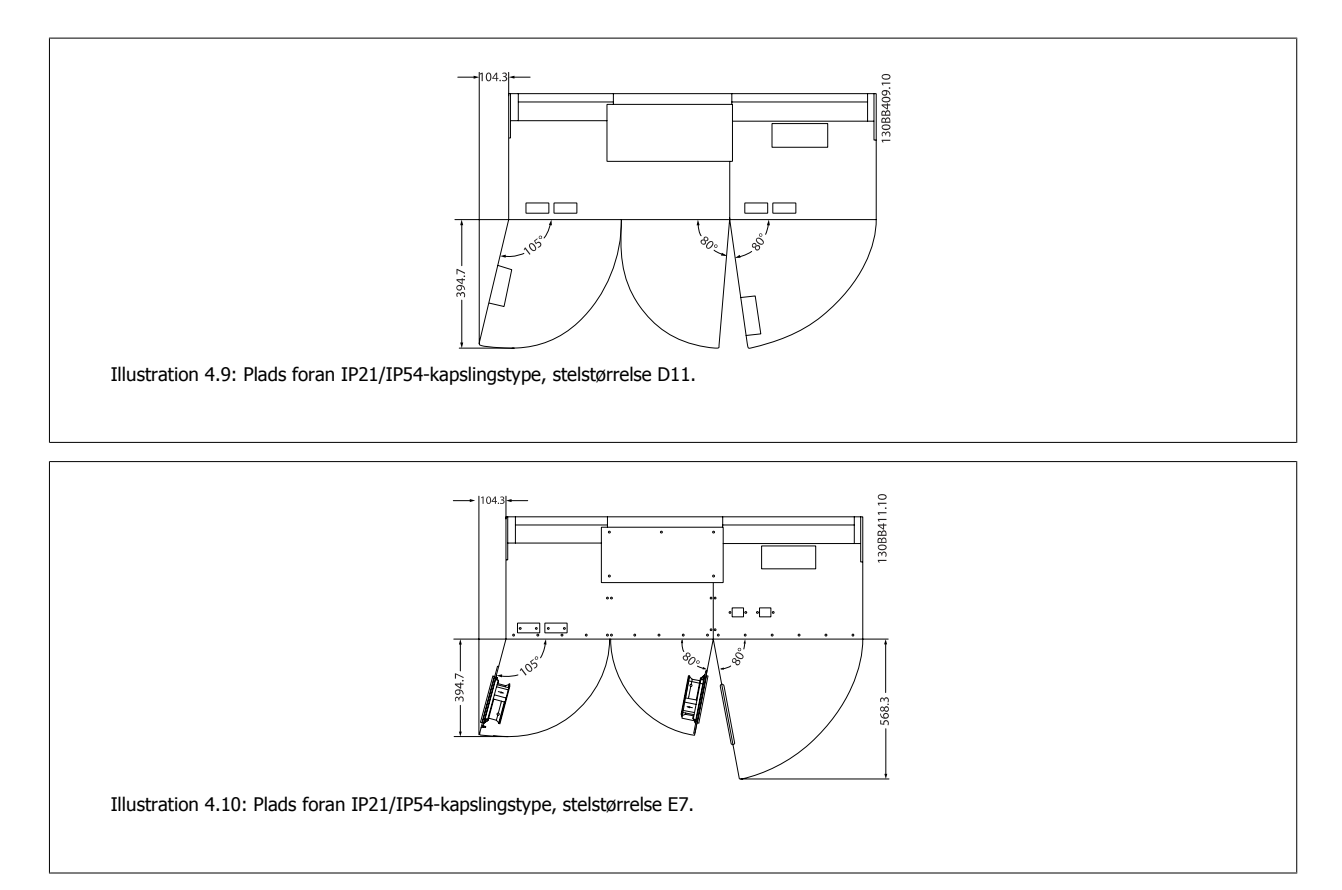

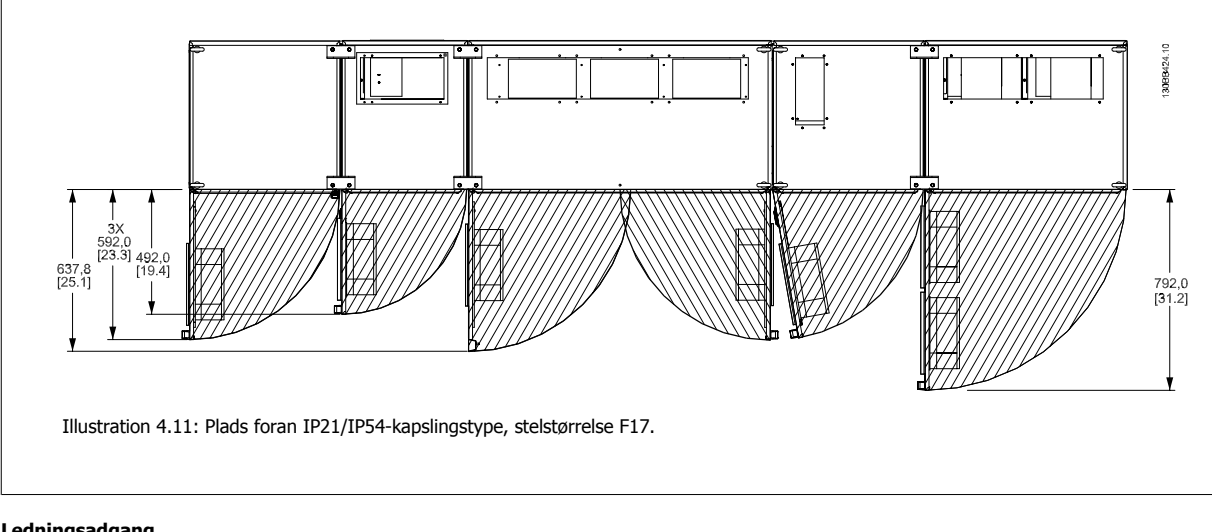

## **Ledningsadgang**

Sørg for, at der er ordentlig kabeladgang og den nødvendige bøjningstolerance.

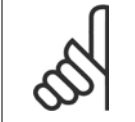

### **NB!**

Alle kabelsko skal monteres inden for bredden af klemmebusbaren.

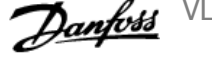

# **4.3.3 Samling af F-steldele**

#### **Fremgangsmåde for sammenkobling af frekvensomformer med F-stel og filterdele**

- 1. Anbring filter- og frekvensomformerdele tæt på hinanden. Filterdelen skal sidde fast på den venstre side af frekvensomformerdelen.
- 2. Åbn reaktansdøren, og afmonter den beskyttelseskappe, der dækker samleskinnerne.

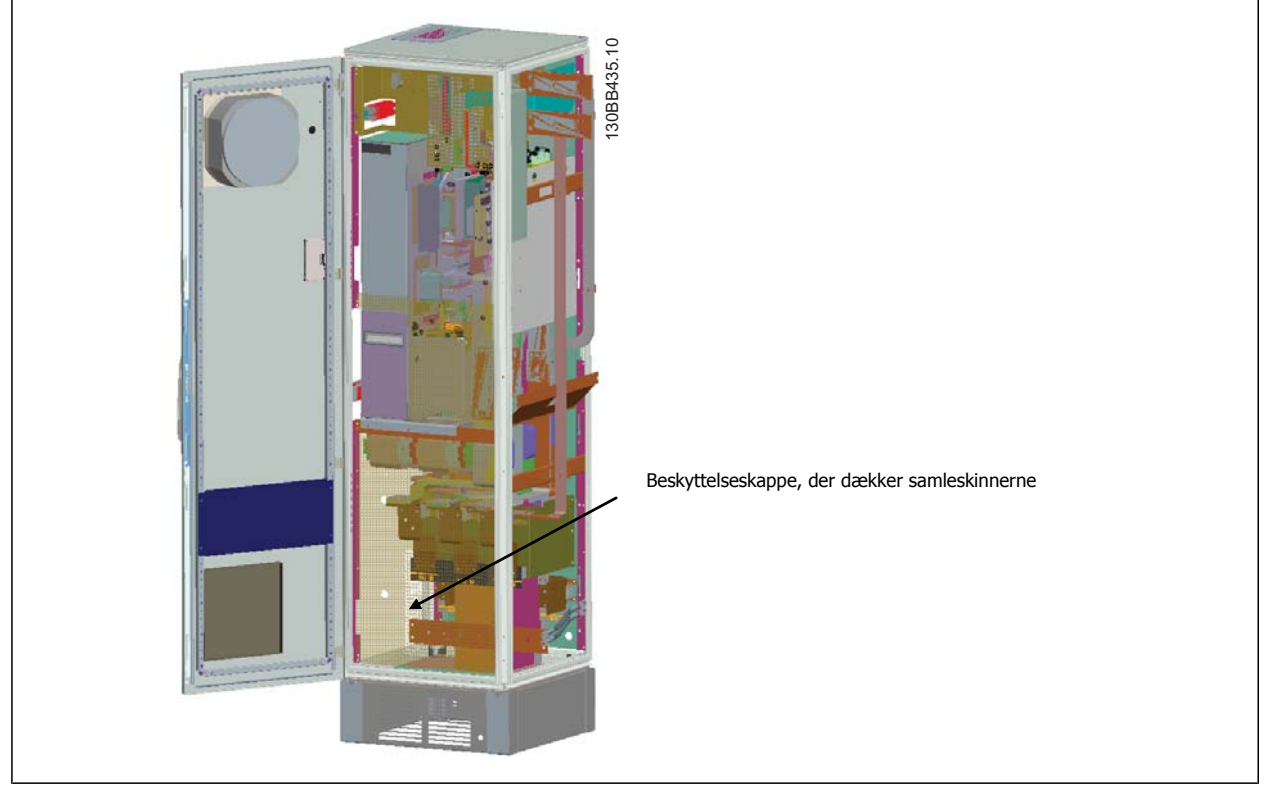

3. Anbring den medfølgende pakning på den angivne overflade på kabinettet.

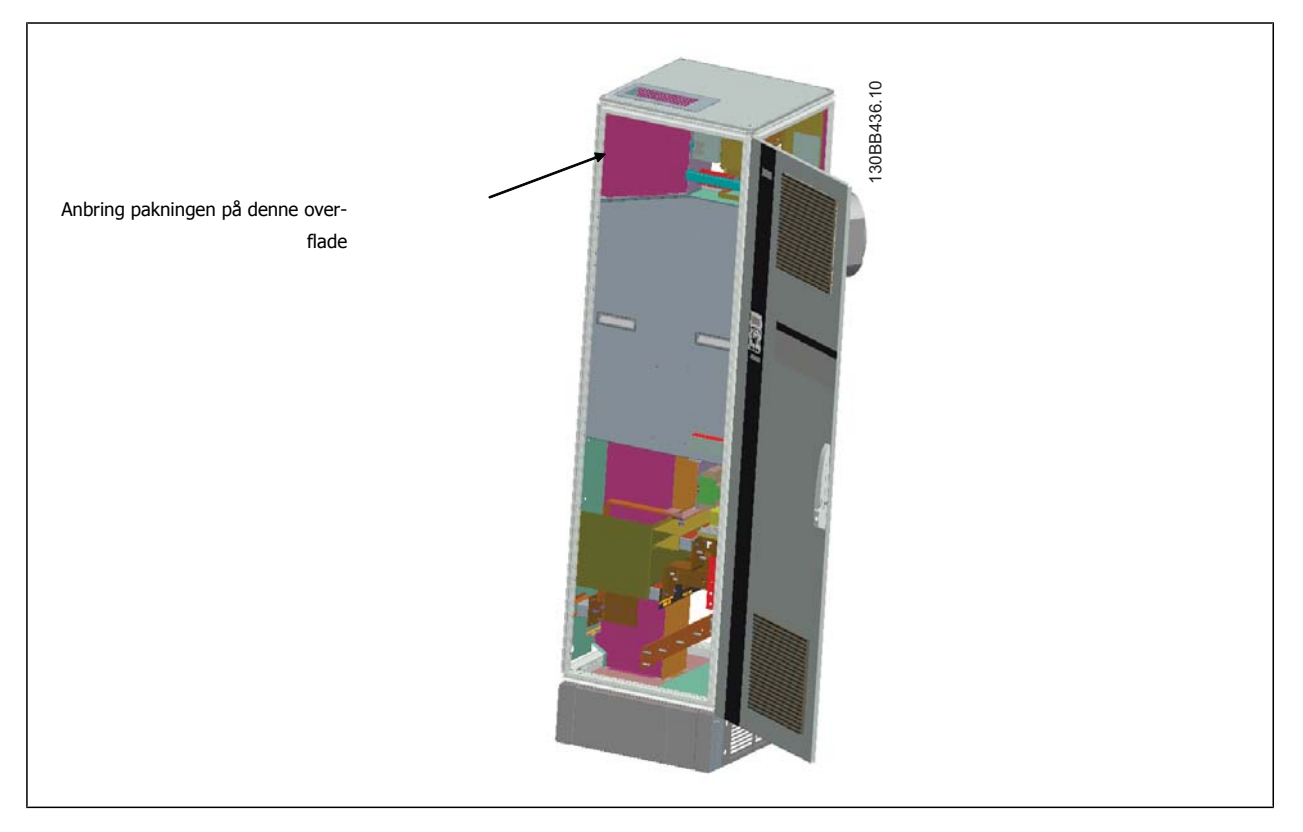

VLT HVAC Betjeningsvejledning til Low Harmonic Drive **1999 and 1999 and 1999 and 1999 and 1999 and 1999 and 1999 and 1999 and 1999 and 1999 and 1999 and 199** 

 **4**

4. Åbn dørene på filterets LCL-side, til højre i kabinettet, og afmonter de angivne afskærmninger.

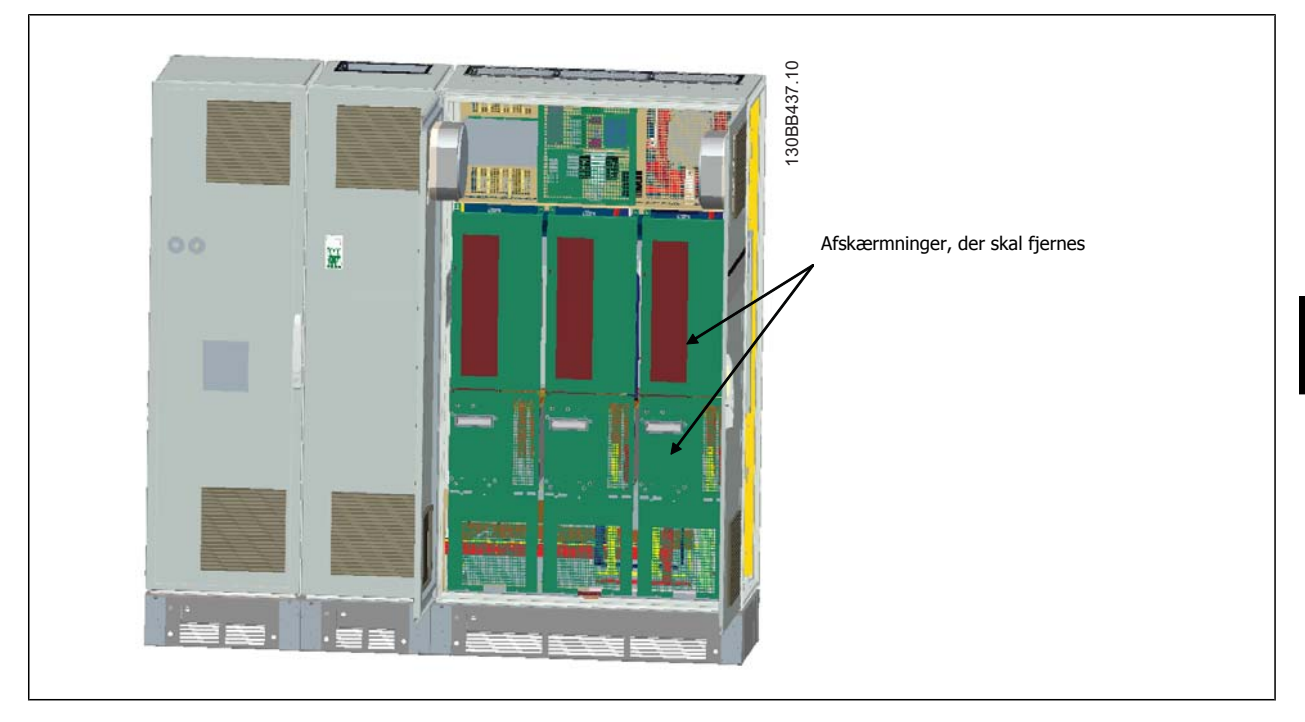

5. Afmonter det angivne induktormodul.

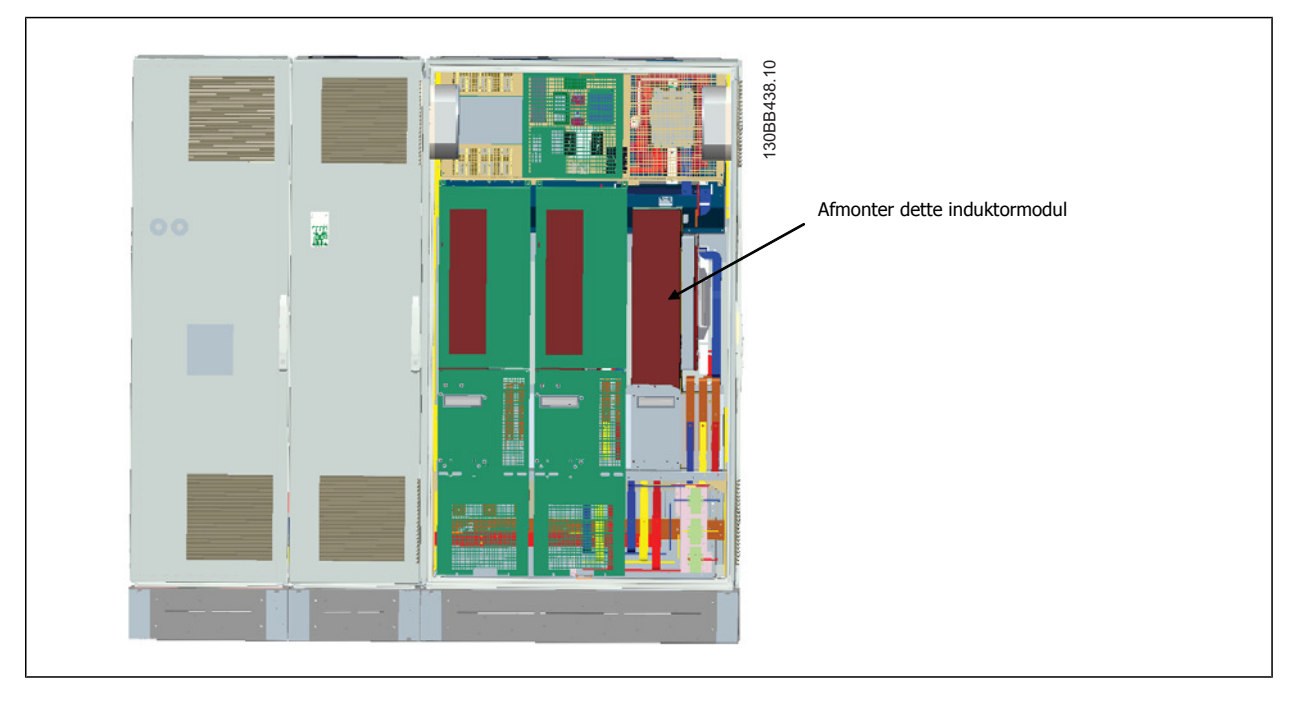

- 6. Når induktormodulet er afmonteret, kan filter- og frekvensomformerdelen sættes sammen. Der kræves fire hjørnekonsoller og seks sidekonsoller til at udføre dette. De medfølger i en pose med tilhørende skruer. Når de indvendige konsoller er monteret, skal de to øverste "L"-formede konsoller monteres for at fungere som belastningspunkter, hvis hele enheden skal flyttes.
- 7. Når alle konsollerne er monteret, kan induktormodulet samles igen på dens forrige placering.
- 8. Nu kan netforsyningens tre samleskinner, der medfølger frekvensomformeren som et sæt, påsættes fra filterdelen til reaktansdelen.

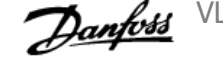

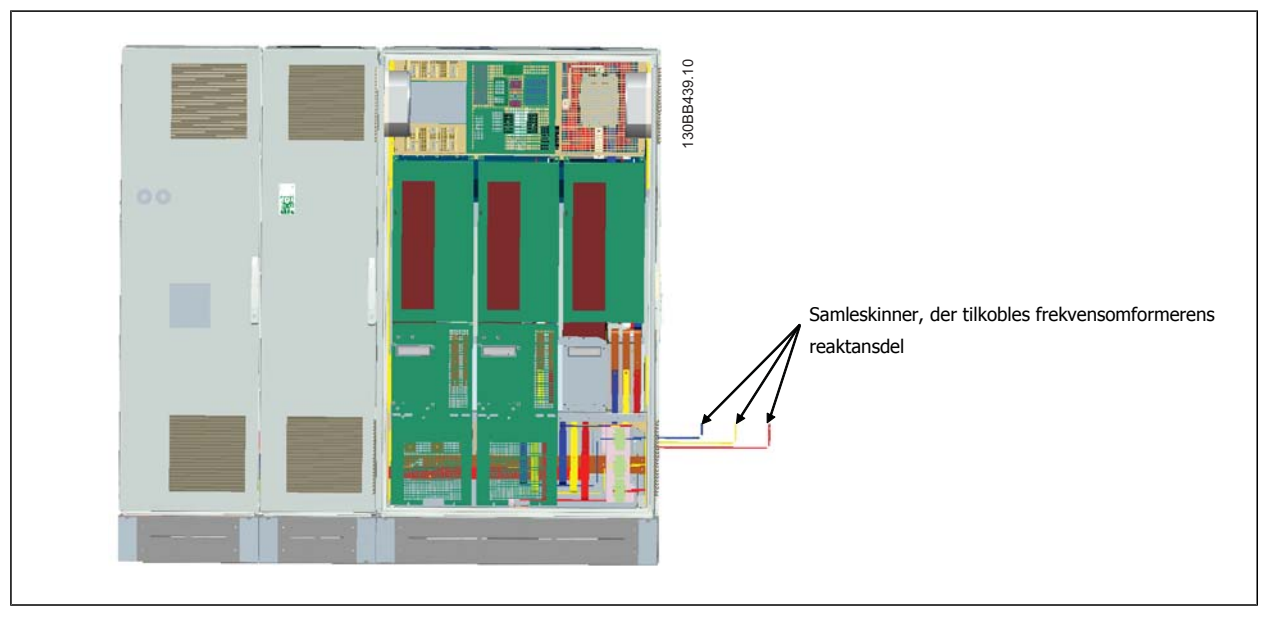

- 9. Når netforsyningens samleskinner tilkobles, kan de nederste beskyttelseskapper på både LCL- og reaktansdelene monteres igen.
- 10. Der skal foretages en styreledningstilslutning mellem filterdelen og frekvensomformerdelen. Den består af to stik, som kan sluttes til hinanden nær LCL-kabinettets øverste hylde. Se beskrivelsen nedenfor.
- 11. Dørene kan nu lukkes og låses. Frekvensomformeren er klar til drift.

## **4.3.4 Styreledningstilslutning mellem frekvensomformer og filter**

Styrekortene i de forskellige dele forbindes, så filteret starter, når frekvensomformeren starter. For D- og E-stel foretages disse tilslutninger og den tilsvarende programmering allerede på fabrikken. Når de to dele af F-stellet er samlet, skal følgende tilslutninger foretages:

- 1. Slut klemme 20 på filterets styrekort til klemme 20 på frekvensomformerens styrekort. Se kapitlet Elektrisk installation for at få flere oplysninger om tilslutning af styreledninger.
- 2. Forbind klemme 18 på filteret til klemme 29 på frekvensomformeren.
- 3. Indstil par. på frekvensomformer-LCP'et til [1], Udgang. Se kapitlet Sådan betjenes Low Harmonic Drive for at få flere oplysninger om, hvordan du bruger LCP'et.
- 4. Indstil par. 5-31, Klemme 29, digital udgang til [5] VLT kører.
- 5. Tryk på Auto ON-knappen på filter-LCP'et

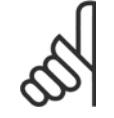

#### **NB!**

Denne procedure er ikke nødvendig for D- og E-stel ved modtagelse af apparatet. Hvis en fabriksnulstilling udføres, skal apparatet dog programmeres igen som angivet ovenfor.

VLT HVAC Betjeningsvejledning til Low Harmonic Drive **1999 and 1999 and 1999 and 1999 and 1999 and 1999 and 1999 and 1999 and 1999 and 1999 and 1999 and 199** 

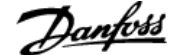

 **4**

# **4.3.5 Klemmeplaceringer - stelstørrelse D**

Overvej følgende klemmeplaceringer, når du konstruerer kabeladgangen.

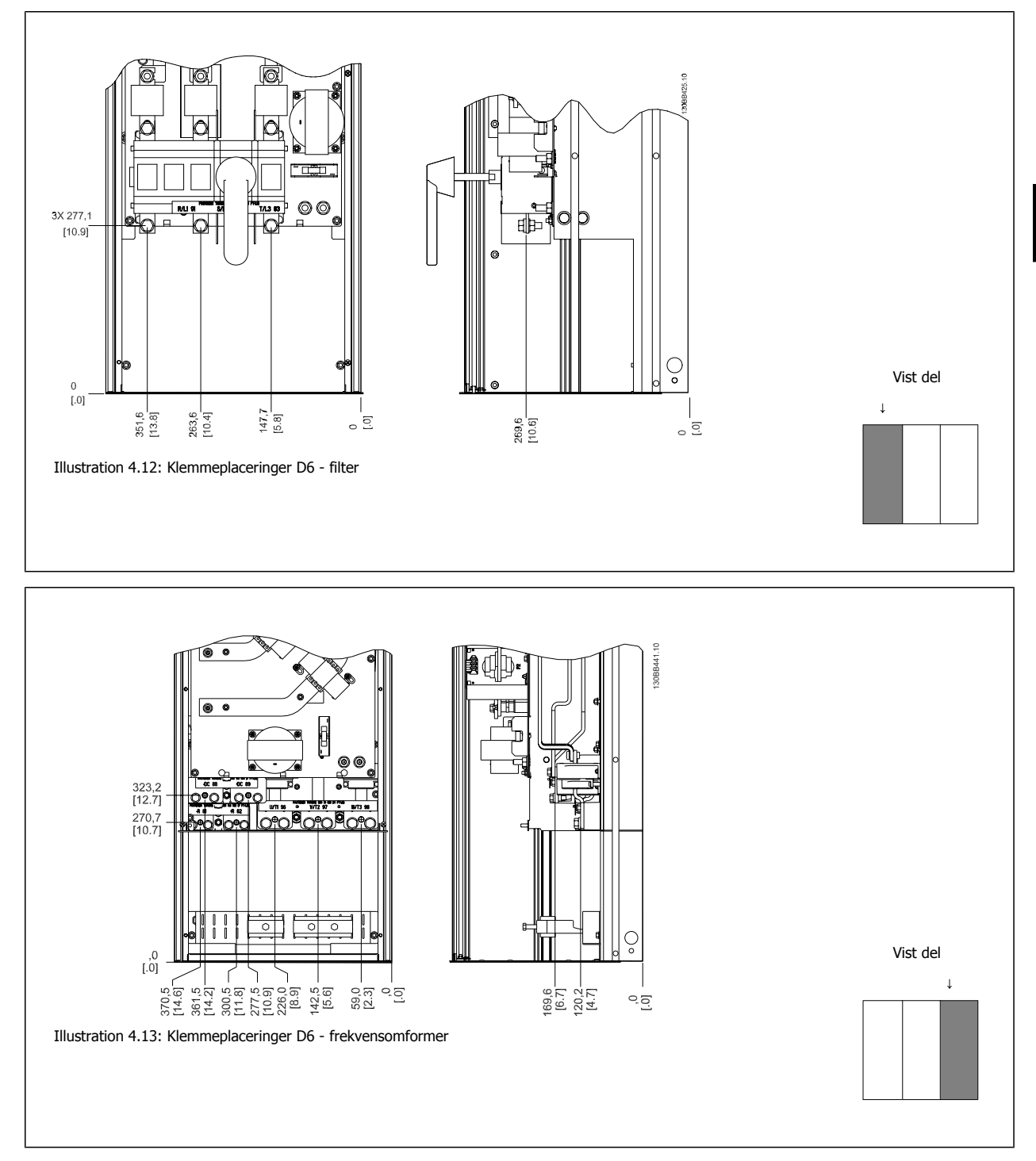

Vær opmærksom på, at effektkablet er tungt og svært at bøje. Overvej den optimale placering af frekvensomformeren for at sikre en nem installation af kablerne.

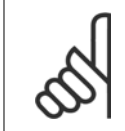

**NB!**

Alle D-stel kan leveres med standardindgangsklemmer eller afbryderkontakt

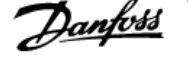

# **4.3.6 Klemmeplaceringer - stelstørrelse E**

Medtag følgende klemmepositioner i overvejelserne, når kabeladgangen designes.

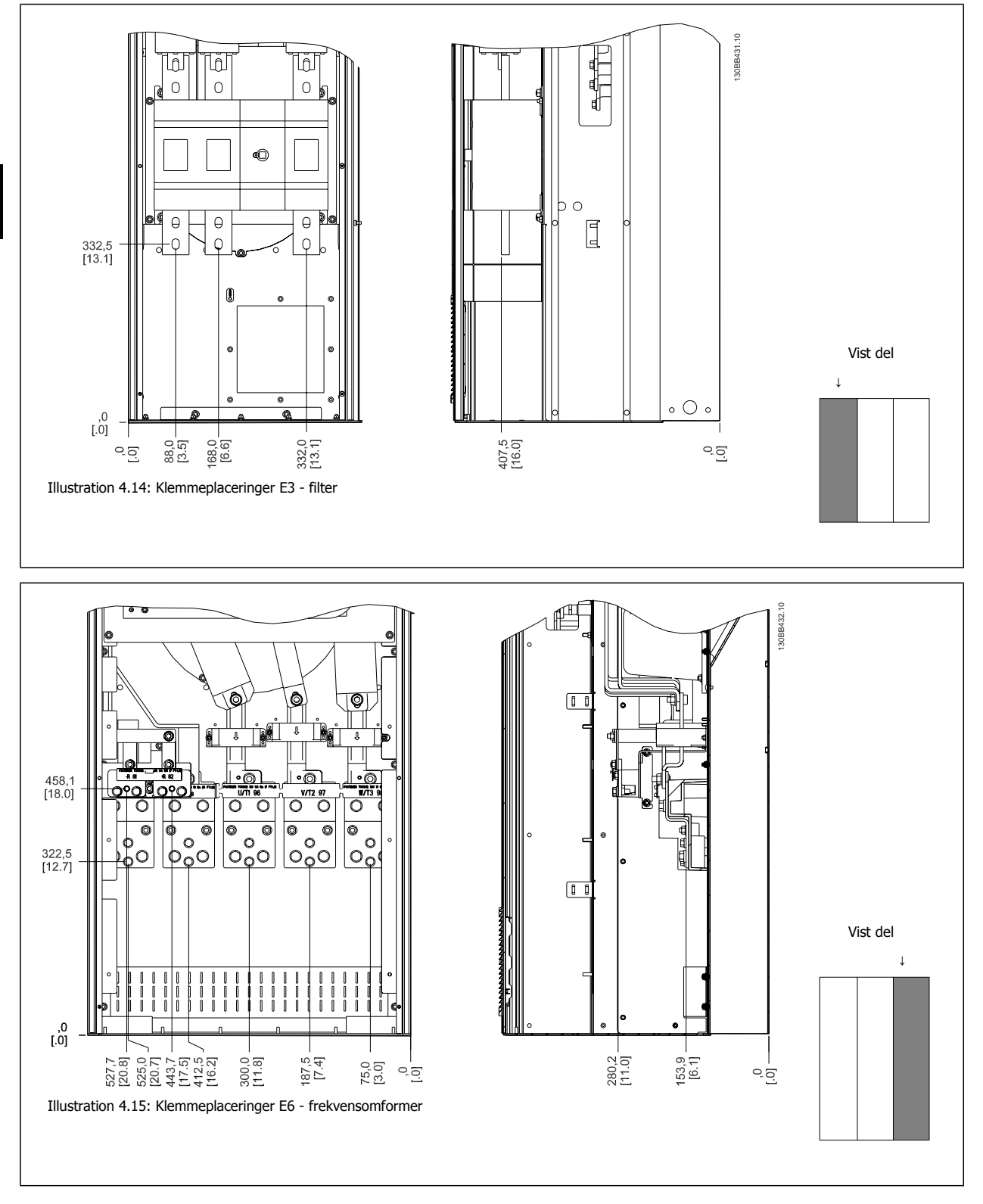

Bemærk, at effektkablerne er tunge og svære at bøje. Overvej den optimale placering af frekvensomformeren for at sikre en nem installation af kablerne. Hver klemme tillader brugen af op til fire kabler med kabelsko eller anvendelse af et standard kassestykke. Jord er tilsluttet relevante termineringspunkter i frekvensomformeren.

VLT HVAC Betjeningsvejledning til Low Har-

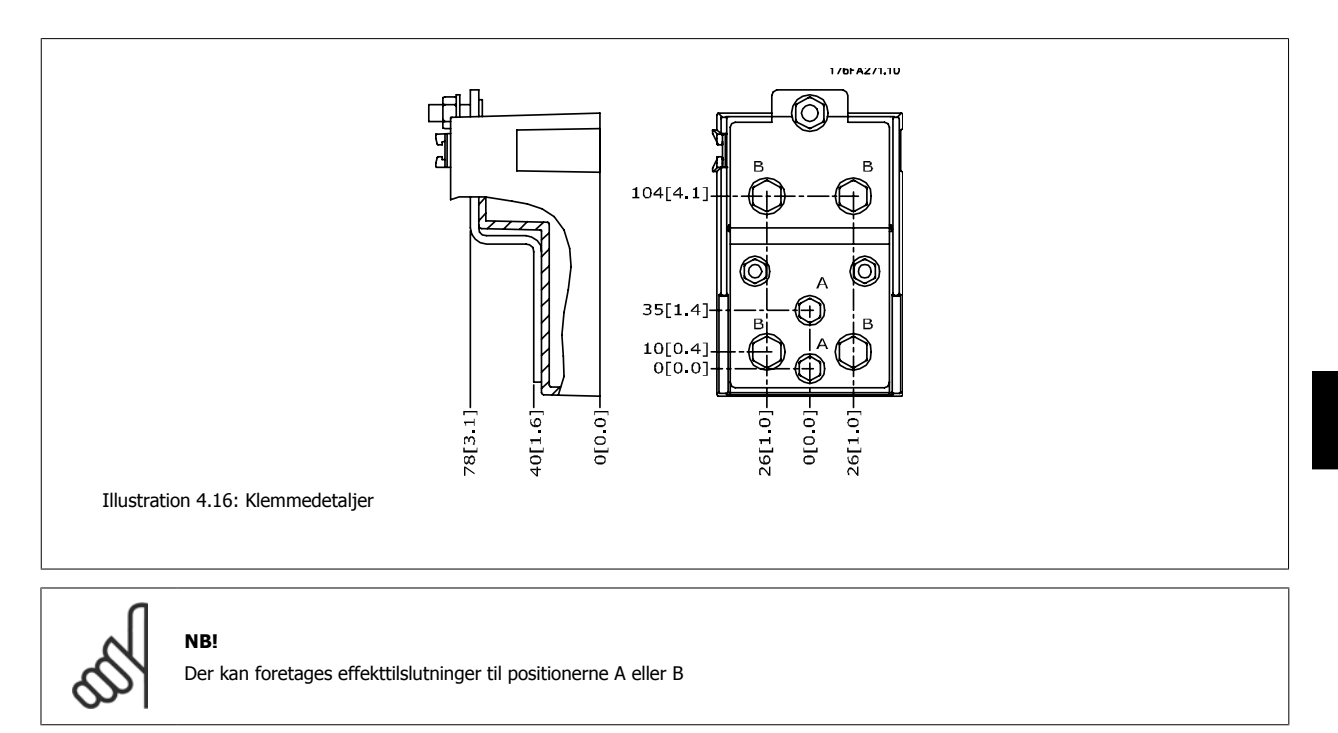

## **4.3.7 Klemmeplaceringer - stelstørrelse F**

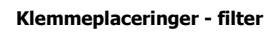

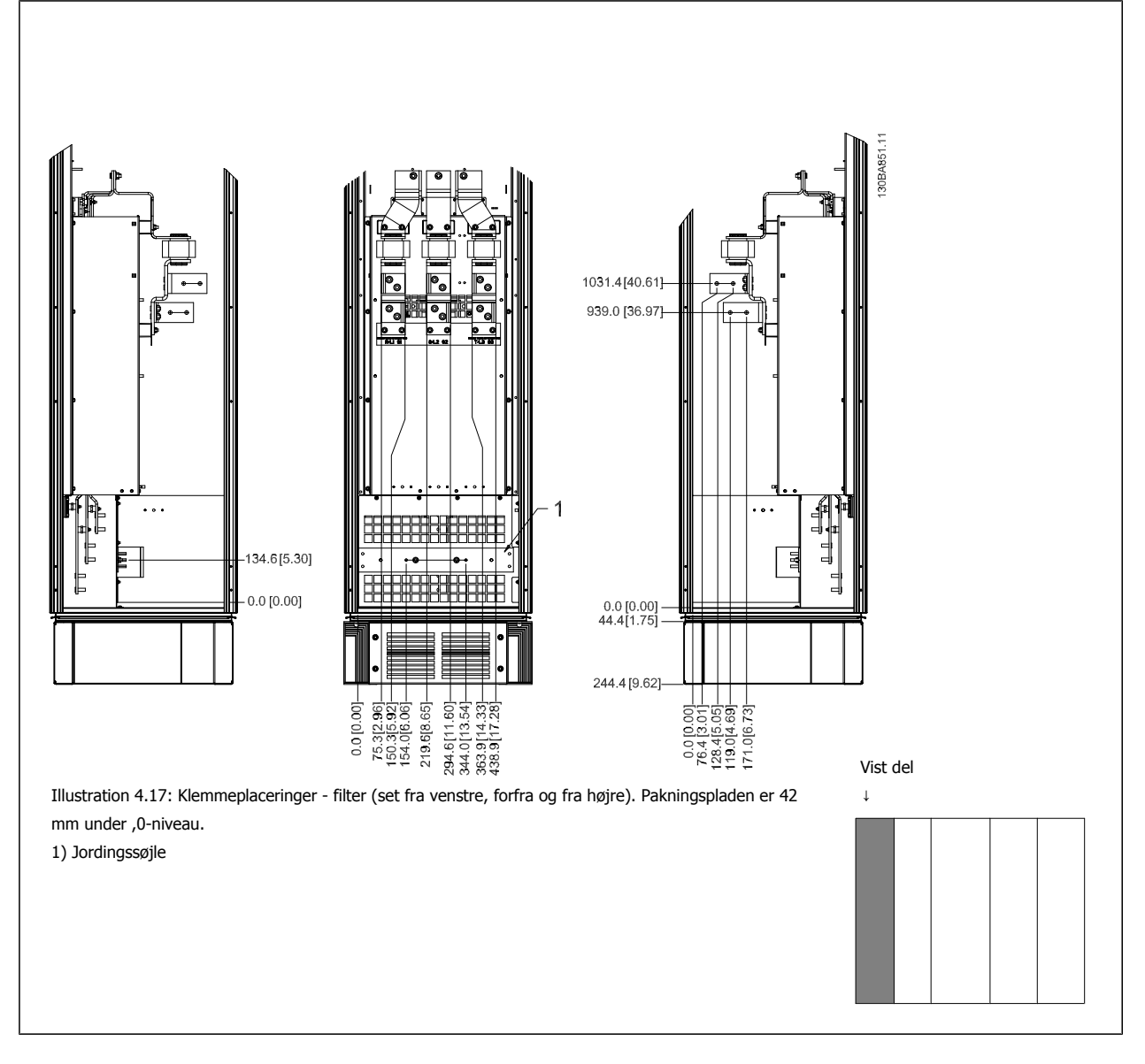

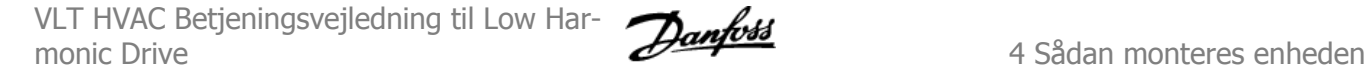

#### **Klemmeplaceringer - reaktans**

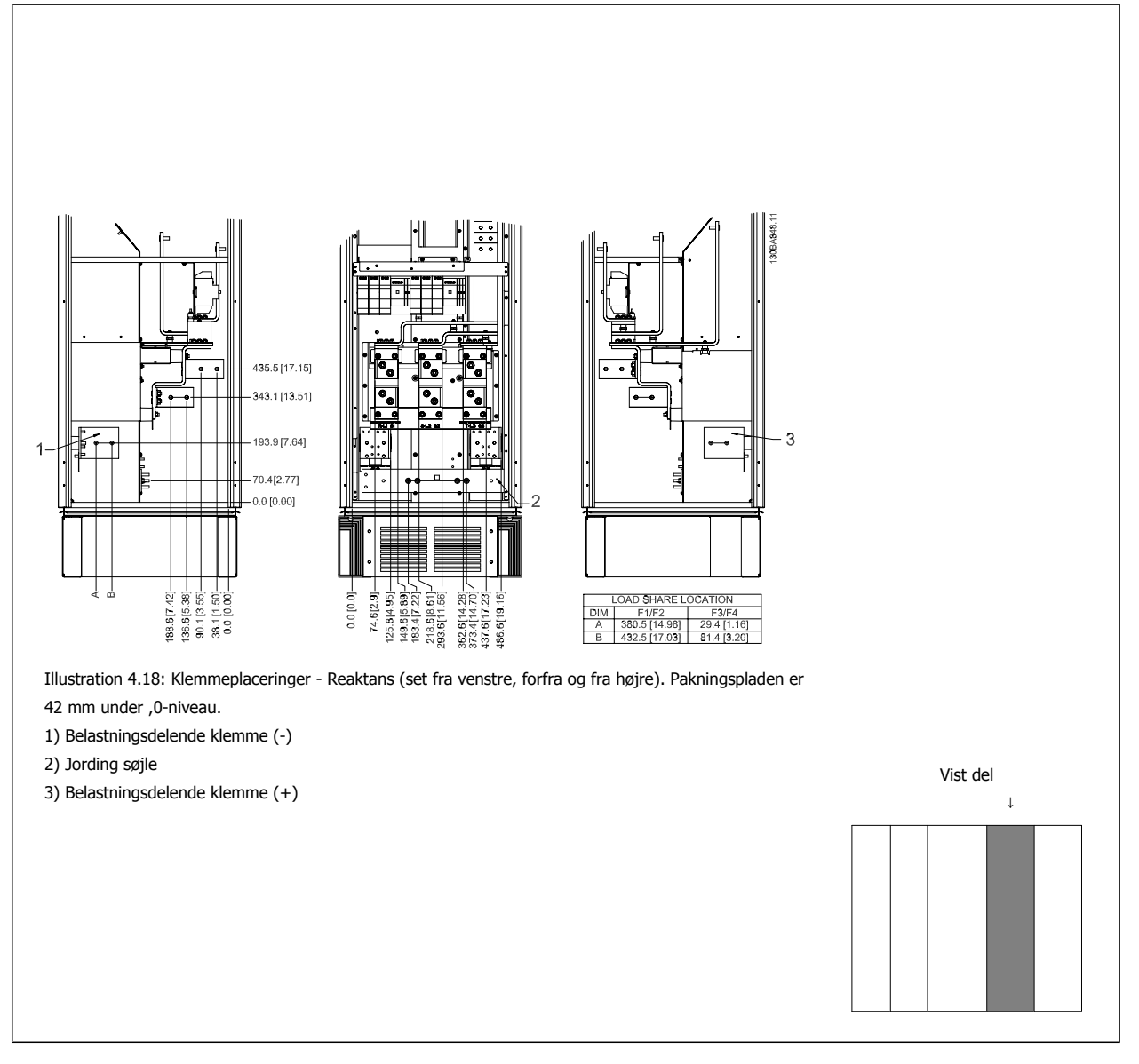

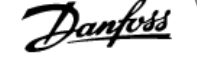

#### **Klemmeplaceringer - vekselretter**

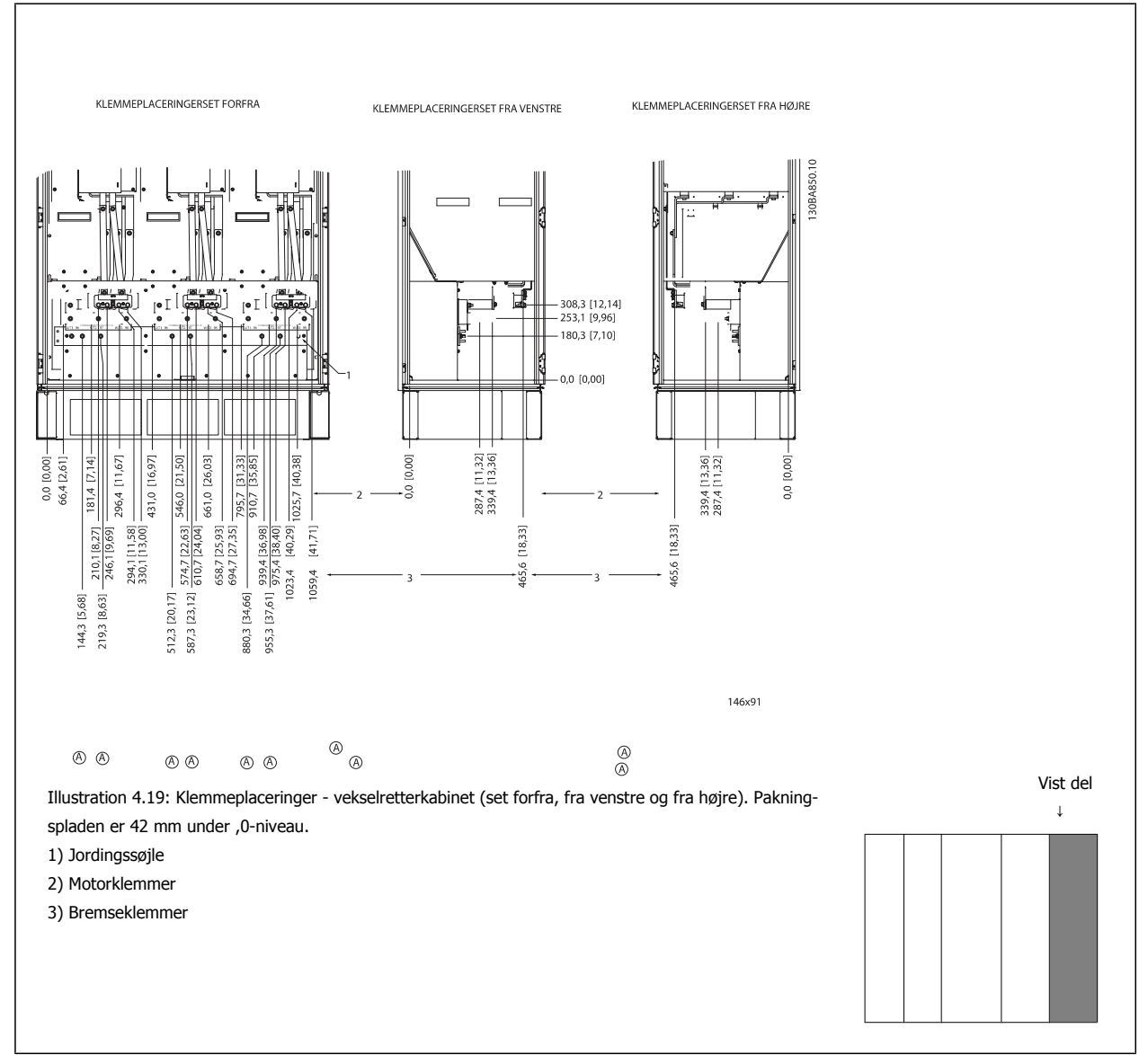

### **4.3.8 Køling og luftstrøm**

#### **Køling**

Køling kan opnås på forskellige måder: ved at benytte ventilationskanalerne nederst og øverst i enheden, ved at tage luft ind i og lukke luft ud bagest på enheden eller ved at kombinere kølemulighederne.

#### **Bagkøling**

Bagkanalluften kan også ventileres ind og ud via bagsiden af en Rittal TS8-kapsling. På denne måde opnår du en løsning, hvor bagkanalen kan tage luft ind uden for faciliteten og returnere varmetabet uden for faciliteten og derved reducere luftkonditioneringskravene.

#### **NB!**

Det er nødvendigt at installere dørventilator(er) på kapslingen for at fjerne de varmetab, der ikke findes i frekvensomformerens bagkanal og yderligere tab, der er genereret fra andre komponenter, der er monteret i kapslingen. Den samlede krævede luftstrøm skal beregnes, så de korrekte ventilatorer kan vælges. Nogle producenter af kapslinger tilbyder software til at udføre udregningerne (dvs. Rittal Therm-software).

#### **Luftstrøm**

Den nødvendige luftstrøm over køleplade skal sikres. Gennemstrømningshastigheden er vist nedenfor.

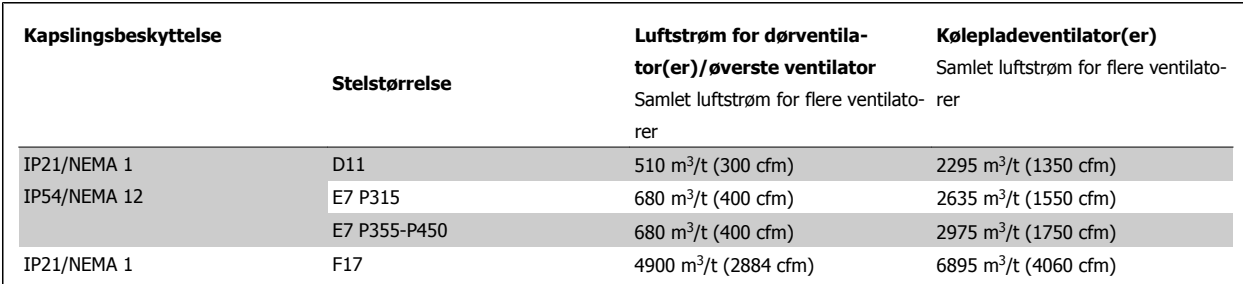

Tabel 4.1: Køleplade luftstrøm

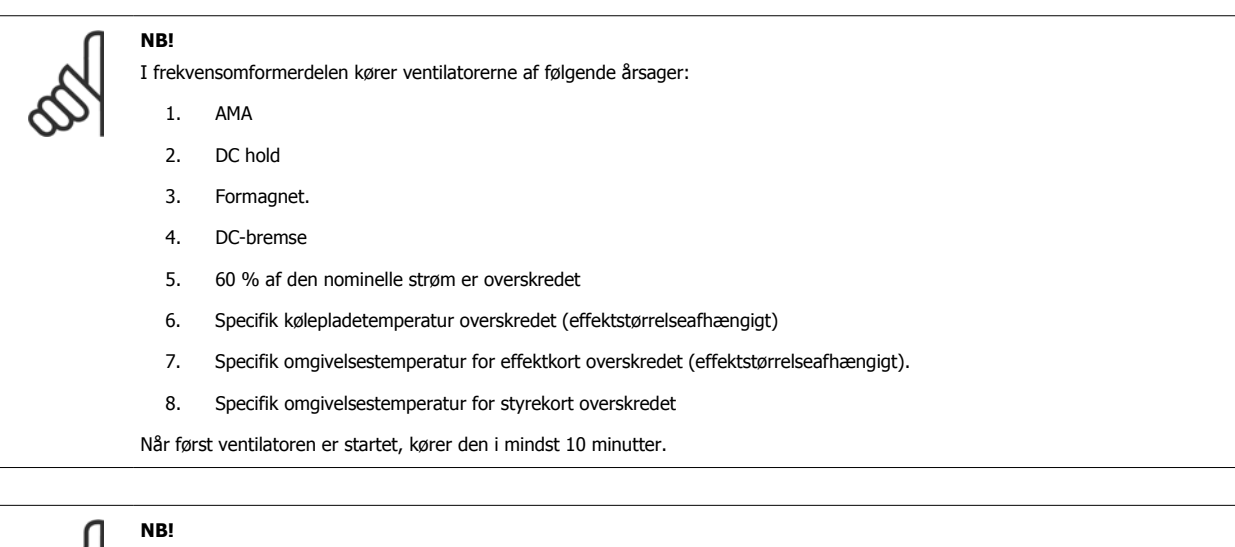

I det aktive filter kører ventilatorerne af følgende årsager:

- 1. Aktivt filter kører
- 2. Aktivt filter kører ikke, men netstrømmen overstiger grænsen (effektstørrelsesafhængig)
- 3. Specifik kølepladetemperatur overskredet (effektstørrelseafhængigt)
- 4. Specifik omgivelsestemperatur for effektkort overskredet (effektstørrelseafhængigt).
- 5. Specifik omgivelsestemperatur for styrekort overskredet

Når først ventilatoren er startet, kører den i mindst 10 minutter.

#### **Udvendige kanaler**

Hvis yderligere kanalarbejde føjes til Rittal-kabinettet eksternt, skal tryktabet i kanalerne beregnes. Benyt diagrammerne nedenfor til at derate frekvensomformeren i henhold til tryktabet.

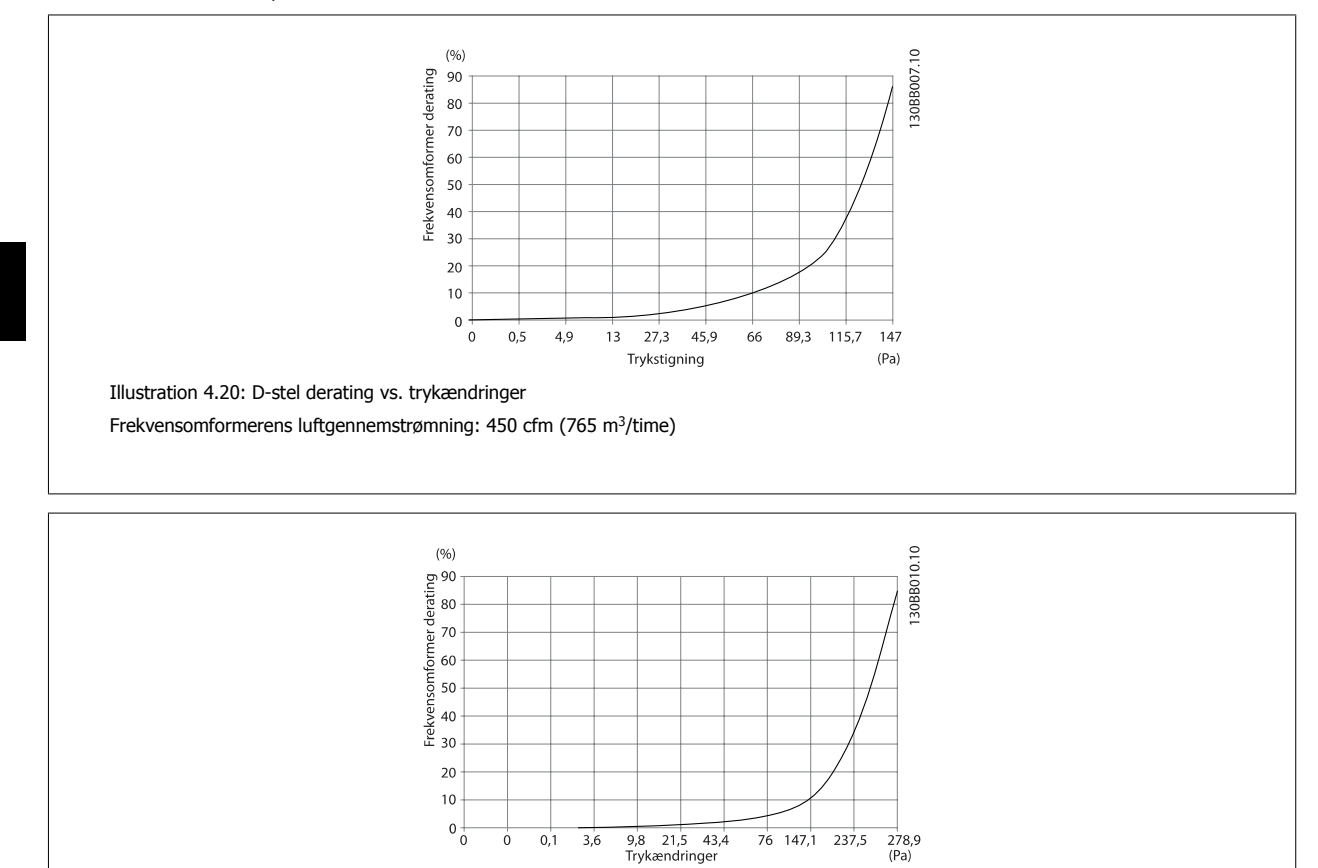

Illustration 4.21: E-stel derating vs. Trykændring (lille ventilator), P315 Frekvensomformerens luftgennemstrømning: 650 cfm (1105 m3/time)

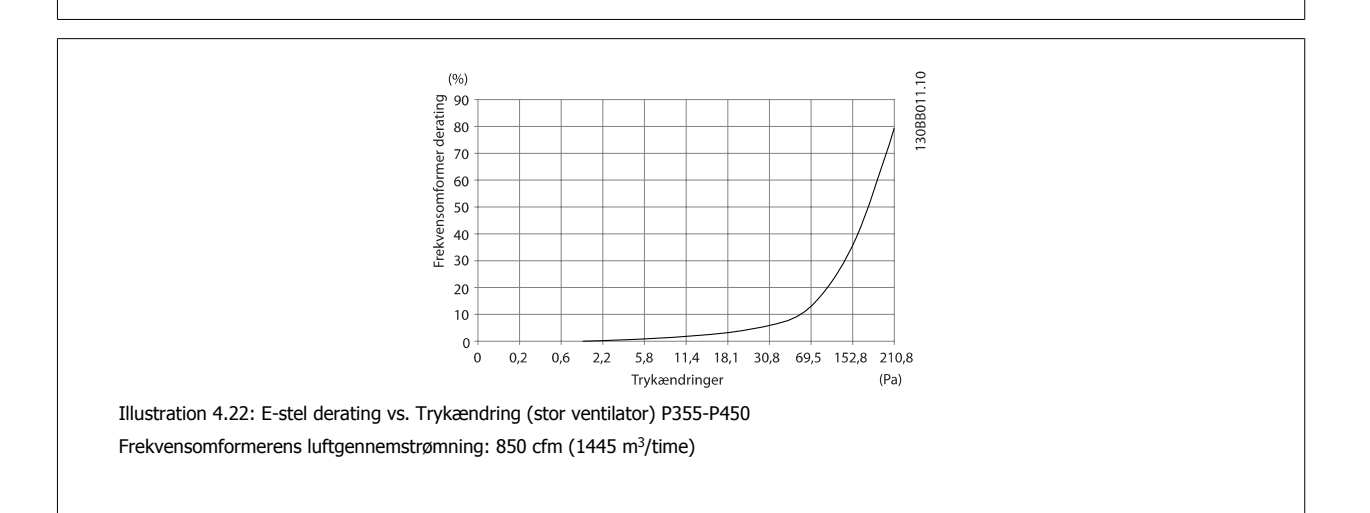
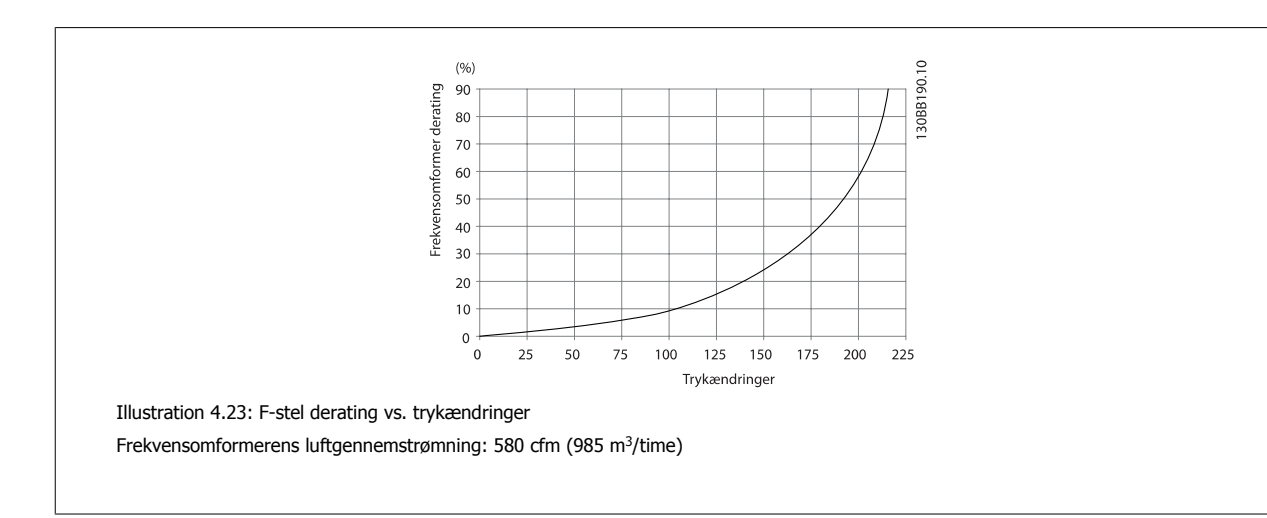

 **4**

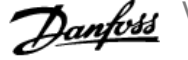

## **4.3.9 Pakdåser/rørindgang - IP21 (NEMA 1) og IP54 (NEMA12)**

Kablerne bliver tilsluttet gennem tætningspladen fra bunden. Fjern pladen og planlæg, hvor indgangen til bøsningerne eller rørene skal placeres. Lav huller i det markerede område på tegningen.

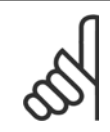

### **NB!**

Tætningspladen skal tilpasses frekvensomformeren for at sikre den foreskrevne beskyttelsesgrad og samtidig sikre en korrekt køling af enheden. Hvis tætningspladen ikke monteres, kan frekvensomformeren trippe på Alarm 69, effekt. korttemperatur

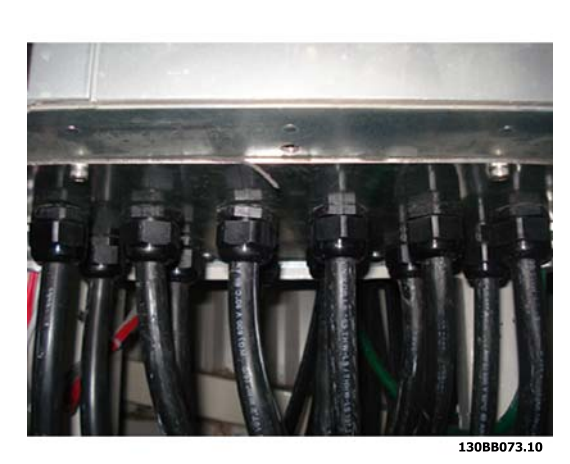

Illustration 4.24: Eksempel på korrekt installation af tætningspladen.

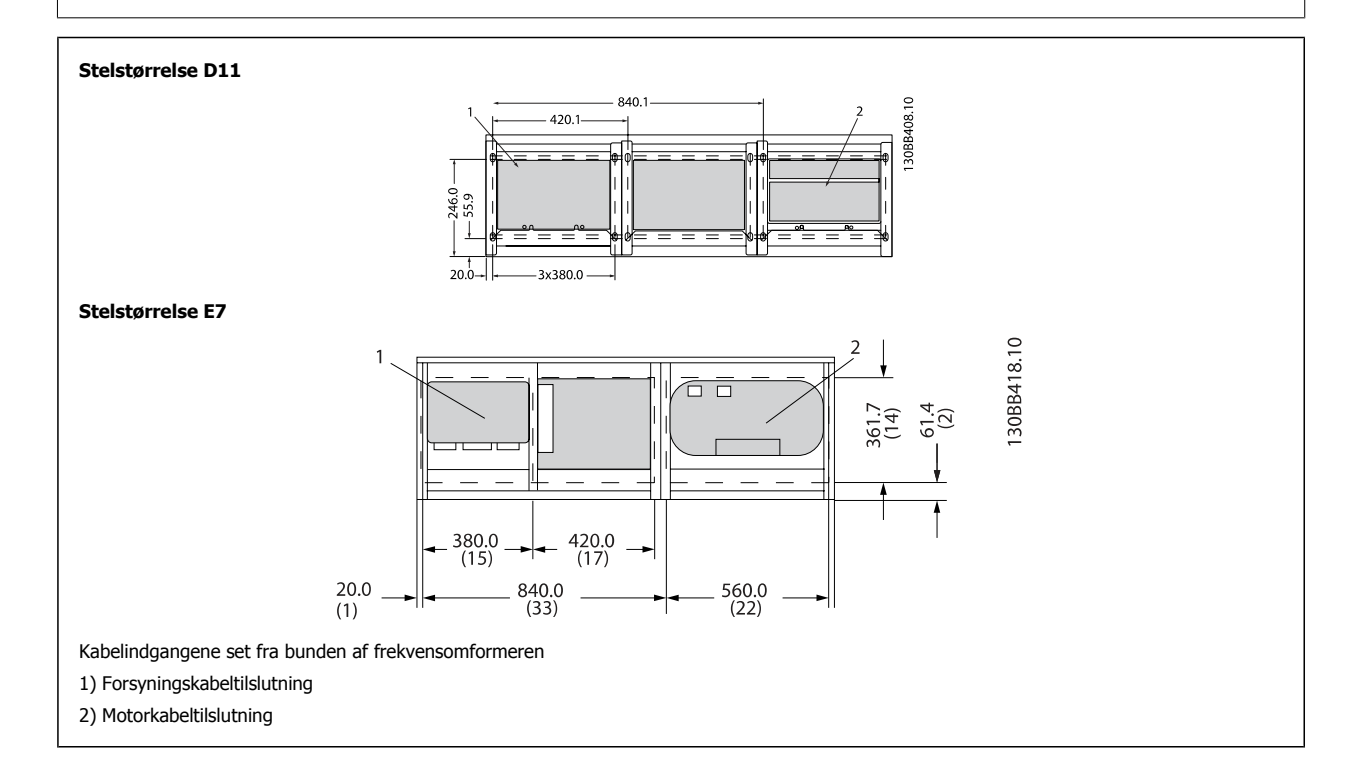

**4** 

 **4**

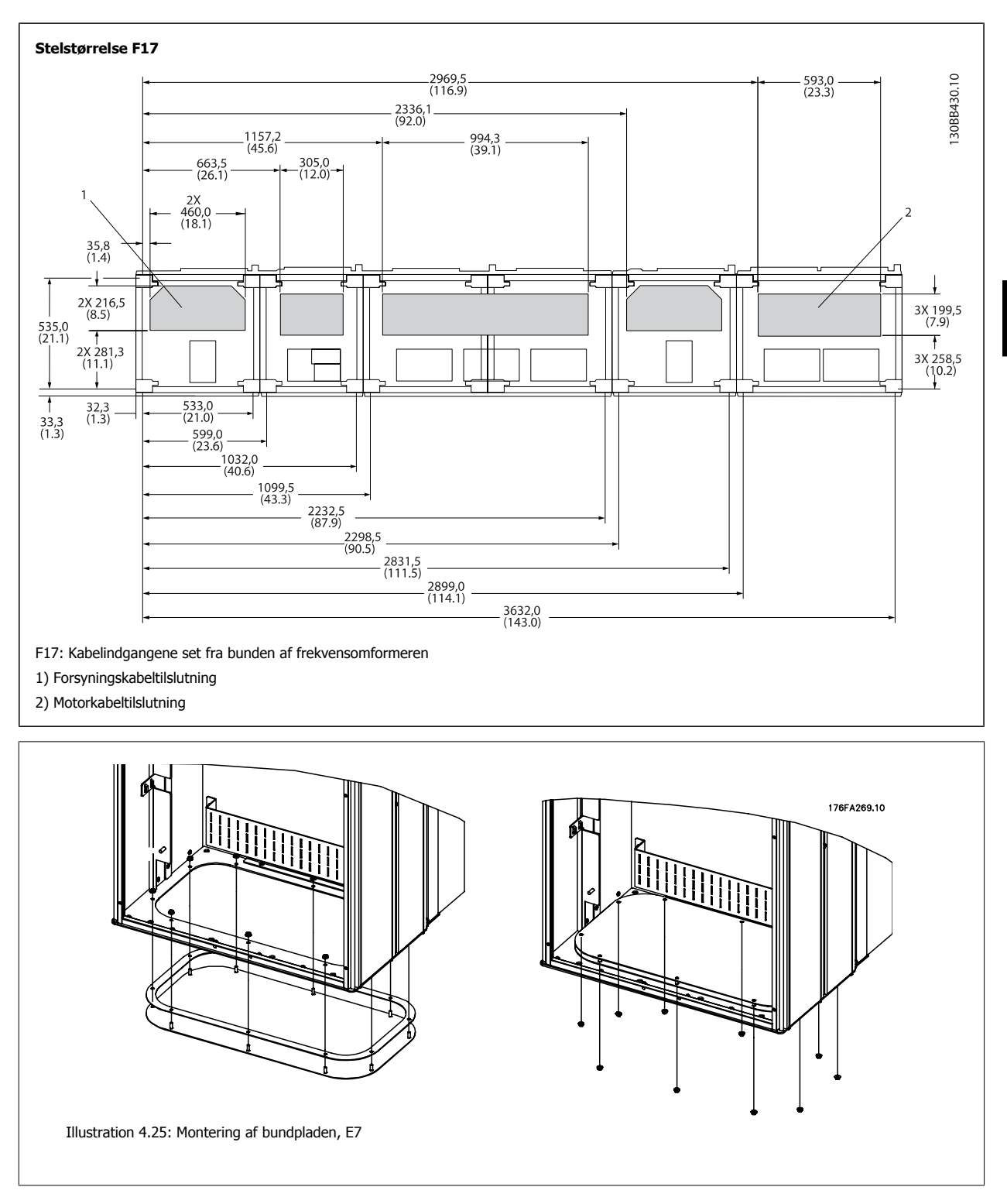

Bundpladen i E-stellet kan monteres fra enten inden i eller uden på kapslingen, hvilket giver fleksibilitet i monteringssprocessen. Hvis den f.eks. monteres fra bunden, kan pakdåsen og kablerne monteres, før frekvensomformeren placeres på soklen.

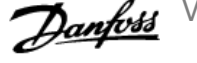

### **4.3.10 IP21 Drypskærmsinstallation (stelstørrelse D)**

**For at opfylde IP21-klassificeringen skal en separat drypskærm installeres som forklaret nedenfor:**

- Fjern de to forreste skruer
- ï Sæt drypskærmen i og sæt skruerne på plads
- Spænd skruerne til 5,6 Nm

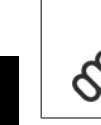

**4** 

### **NB!**

Det er nødvendigt med en drypskærm på både filterog frekvensomformerdelen.

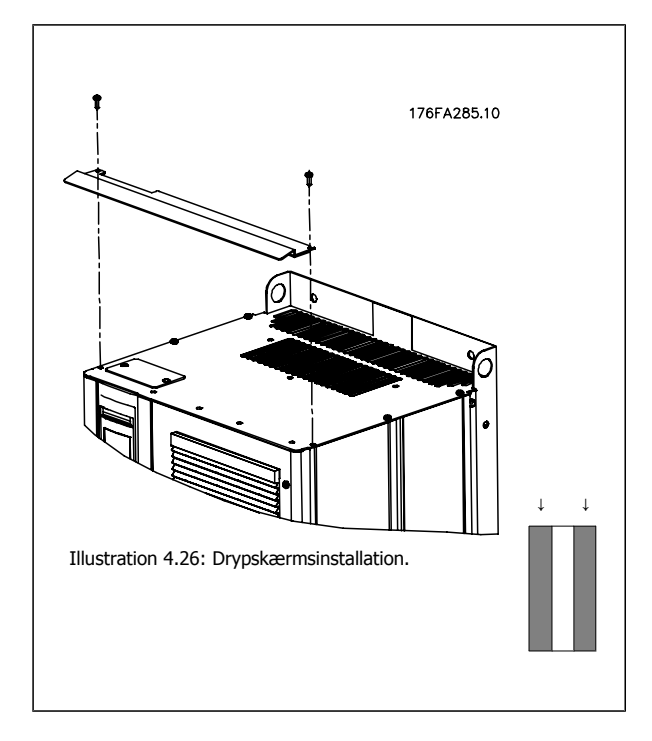

## **4.4 Feltinstallation af optioner**

### **4.4.1 Installation af indgangspladeoptioner**

Dette afsnit omhandler installation på arbejdspladsen af indgangsoptioner, som kan fås til frekvensomformere i alle D- og E-stel. Forsøg ikke at fjerne RFI-filtrene fra indgangspladerne. Der kan opstå skader på RFI-filtrene, hvis de fjernes fra indgangspladen.

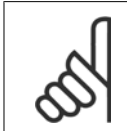

**NB!**

Der kan fås to forskellige typer RFI-filtre, som afhænger af indgangspladekombinationen og de udskiftelige RFI-filtre. Sættene, som kan installeres på arbejdspladsen, er de samme for alle spændinger.

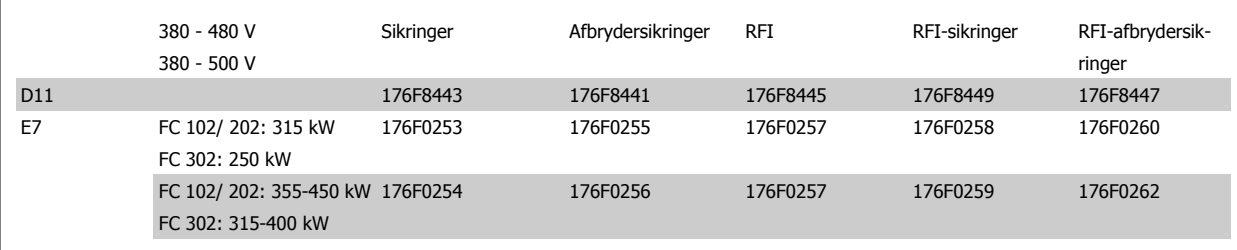

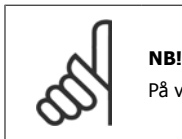

På vejledningsbladet 175R5795 kan du finde flere oplysninger

### **4.4.2 Installation af netforsyningsskærm til frekvensomformere**

Netforsyningsskærmningen kan monteres med D- og E-stel og overholder BG-4-kravene.

#### **Bestillingsnumre:**

D-stel: 176F0799 E-stel: 176F1851

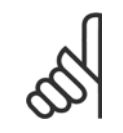

**NB!**

På vejledningsbladet 175R5923 kan du finde flere oplysninger

## **4.5 Rammestørrelse F paneloptioner**

#### **Rumopvarmere og termostat**

Rumopvarmere, som monteres på kabinettets inderside i stelstørrelse Ffrekvensomformere, styres via en automatisk termostat, som hjælper med at styre fugtigheden inde i kapslingen, hvilket forøger frekvensomformerens deles levetid i fugtige omgivelser. Fabriksindstillingerne for termostaten tænder for rumopvarmerne ved 10° C (50° F) og slukker for dem ved 15,6° C (60° F).

#### **Kabinetbelysning med strømudgang**

Den belysning, som er monteret inden i kabinettet i stelstørrelse F-frekvensomformere, øger sigtbarheden i forbindelse med servicering og vedligeholdelse. I lyshuset findes en strømudgang, som kan forsyne værktøjer eller andre enheder med strøm, og som findes med to spændinger:

- 230 V, 50 Hz, 2,5 A, CE/ENEC
- ï 120 V, 60 Hz, 5 A, UL/cUL

**4** 

#### **Opsætning af transformerudtag**

Hvis der skal monteres kabinetbelysning & udgang og/eller rumopvarmer & termostat, skal stifterne på Transformeren T1 indstilles til den korrekte indgangsspænding. En 380-480/500 V380-480 V frekvensomformer indstilles først til en 525 V-stift og en 525-690 V-frekvensomformer indstilles til 690 V-stiften for at sikre, at der ikke opstår overspænding i det sekundære udstyr, hvis stiften ikke skiftes før, der påføres strøm. I tabellen nedenfor kan du se de korrekte indstillinger for stifterne på klemme T1, som er placeret i reaktanskabinettet. Du finder placeringen i frekvensomformeren på tegningen over reaktansen i afsnittet Strømtilslutninger.

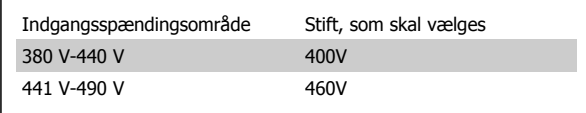

#### **NAMUR-klemmer**

NAMUR er en international sammenslutning af brugere af automatiseringsteknologi inden for fabrikationsindustrien, navnlig kemiske og farmaceutiske industrier i Tyskland. Ved at vælge denne option får du organiserede og mærkede klemmer, som overholder NAMUR-standarderne for indgangs- og udgangsklemmer i frekvensomformere. Dette kræver MCB 112 PTC-termistorkort og MCB 113 udvidet relækort.

#### **RCD (fejlstrømsafbryder)**

Benytter kernebalancemetoden til at overvåge jordfejlstrømme i jordede og højmodstandsjordede systemer (TN- og TT-systemer i IEC-terminologien). Dette er et forvarsel (50 % af hovedalarmsætpunkt) og et hovedalarmsætpunkt. Et SPDT-alarmrelæ til eksternt brug er knyttet til hvert sætpunkt. Kræver en ekstern "vinduestype" strømtransformer (leveres og installeres selv af kunden).

- Indbygget i frekvensomformerens sikker standsning-kredsløb
- ï IEC 60755 Type B-apparat overvåger AC, impulsmoduleret DC og ren DC-jordfejlstrøm
- LED søjlediagrammer over jordfejlstrømniveauet fra 10-100 % af sætpunktet
- **Fejlhukommelse**
- TEST/RESET-knappen

#### **Isolationsresistensovervågning (IRM, Insulation Resistance Monitor)**

Overvåger isolationsresistensen i ujordede systemer (it-systemer i IEC-terminologi) mellem systemfaseledere og jord. Der er et ohmsk forvarsel og et hovedalarmsætpunkt for isolationsniveauet. Et SPDT-alarmrelæ til eksternt brug er knyttet til hvert sætpunkt. Bemærk: Der kan kun sluttes en isolationsmodstandsovervågning til hvert ujordet (it) system.

- Indbygget i frekvensomformerens sikker standsning-kredsløb
- LCD viser isolationsresistens ohmske værdi
- **Feilhukommelse**
- ï INFO-, TEST- og RESET-knapperne

#### **IEC-nødstop med Pilz-sikkerhedsrelæ**

Omfatter en redundant 4-ledningsnødstop-trykknap, som er monteret foran på kapslingen og et Pilz-relæ, som overvåger den sammen med frekvensomformerens sikker standsning-kredsløb og med netforsyningskontakten, som er placeret i optionskabinet.

#### **Håndbetjent motorværn**

Giver en 3-faset effekt til elektriske blæsere, som ofte kræves i større motorer. Effekt til starterne kommer fra belastningssiden fra en af de leverede kontaktorer, afbryder eller afbryderkontakter. Effekten sikres før hver enkelt motorstart og er slukket, når den indkommende effekt til frekvensomformeren er slukket. Der tillades op til to startere (kun en, hvis der bestilles et 30A sikringsbeskyttet kredsløb). Indbygget i frekvensomformerens sikker standsningkredsløb.

 **4**

#### Enheden er udstyret med:

- Betjeningskontakt (aktiv/ikke aktiv)
- ï Kortslutnings- og overbelastningsbeskyttelse med testfunktion
- Manuel nulstillingsfunktion

#### **30 Ampere, sikringsbeskyttede klemmer**

- ï 3-faset effekt, som passer til den indkommende netspænding til strømforsyning af ekstra kundeudstyr
- ï Kan ikke fås hvis der vælges to håndbetjente motorværn
- ï Klemmer er slukket, hvis den indkommende strøm til frekvensomformeren er slukket
- ï Effekten til de sikringsbeskyttede klemmer kommer fra belastningssiden på en af de leverede kontaktorer, afbrydere eller afbryderkontakter.

#### **24 V DC strømforsyning**

- $\bullet$  5 amp, 120 W, 24 V DC
- ï Beskyttet mod udgangsoverspænding, kortslutninger og overtemperatur
- ï Anvendes til at tilføre strøm til kundeleverede tilbehørsenheder, som f.eks. følere, PLC I/O, kontaktorer, temperaturprober, indikatorlamper og/ eller andet elektronisk hardware
- ï Diagnostikken omfatter en tør DC-ok-kontakt, en grøn DC-ok-LED og en rød overspændings-LED

#### **Ekstern temperaturovervågning**

Udviklet til overvågning af temperaturer i de eksterne systemkomponenter, som f.eks. motorviklinger og/eller lejer. Omfatter otte universalindgangsmoduler plus to dedikerede termistorindgangsmoduler. Alle to moduler er integreret i frekvensomformerens sikker standsning-kredsløb og kan overvåges via et fieldbus-netværk (kræver, at der købes en separat modul/buskobler).

#### **Universalindgange (8)**

Signaltyper:

- RTD-indgange (herunder Pt100), 3 eller 4 ledninger
- Termoelement
- Analog strøm eller analog spænding

#### Flere funktioner:

- En universal udgang, der kan konfigureres til en analog spænding eller analog strøm
- To udgangsrelæer (N.O.)
- LC-display med to linjer og LED-diagnostik
- Følerledningsbryder, kortslutning og registrering af forkert polaritet
- ï Grænsefladeopsætningssoftware

#### **Dedikerede termistorindgange (2)**

Funktioner:

- ï Hvert modul kan overvåge op til seks termistorer forbundet i serier
- ï Fejldiagnoser for ledningsbrud eller kortslutning af følerledninger
- ATEX-/UL-/CSA-certificering
- Der kan leveres en tredje termistorindgang via PTC-termistoroptionskortet MCB 112, hvis det er nødvendigt

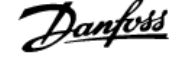

# **4.6 Elektrisk installation**

### **4.6.1 Effekttilslutninger**

#### **Kabelføring og Sammensmeltning NB!**

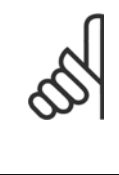

### **Kabler generelt**

Al kabelføring skal overholde nationale og lokale bestemmelser for kabeltværsnit og omgivelsestemperaturer. UL-applikationer kræver 75 °C kobberledere. 75 og 90 °C kobberledere er termisk acceptable for frekvensomformeren til anvendelse i applikationer, der afviger fra UL.

Effektkabeltilslutninger er placeret som vist nedenfor. Dimensionering af kabeltværsnittet skal ske i overensstemmelse med strømklassificeringerne og lokal lovgivning. Se specifikationerne for at få flere oplysninger.

For at beskytte frekvensomformeren skal de anbefalede sikringer bruges, eller enheden skal være udstyret med indbyggede sikringer. Anbefalede sikringer kan ses i tabellerne i afsnittet om sikringer. Sørg altid for, at de rette sikringer bruges i overensstemmelse med lokal lovgivning.

Nettilslutningen monteres på netforsyningskontakten, hvis en sådan medfølger.

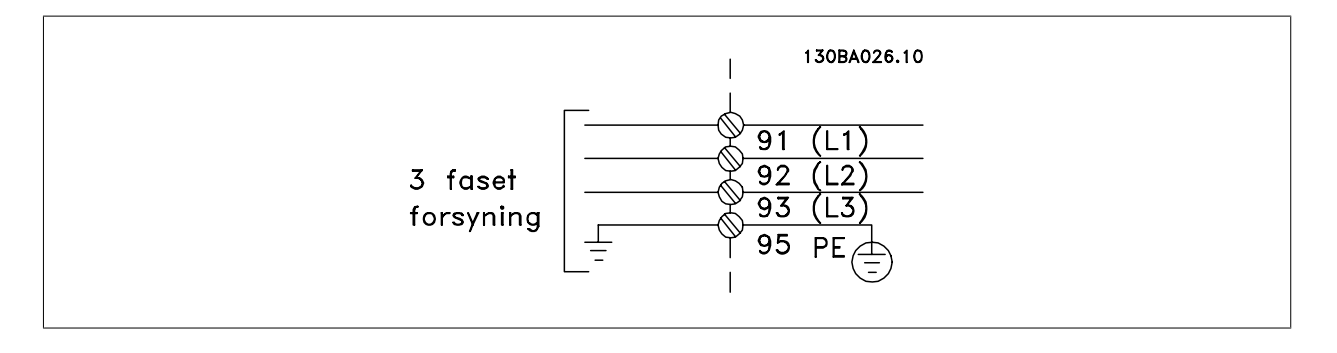

**NB!**

bler ved anvendelse af uskærmede kabler.

Skærmede kabler anbefales for at overholde EMC-emissionskravene. Se afsnittet Effekt- og styreledningsføring for uskærmede ka-

Se afsnittet Generelle specifikationer for at få oplysninger om korrekt dimensionering af motorkablernes tværsnit og længde.

#### **Skærmning af kabler:**

Undgå installation med snoede skærmender (pigtails). De ødelægger afskærmningens effekt ved høje frekvenser. Hvis det er nødvendigt at bryde skærmen i forbindelse med montering af motorværn eller motorrelæer, skal skærmen videreføres med så lav en HF-impedans som muligt.

Tilslut motorkabelskærmen til frakoblingspladen på frekvensomformeren og til motorens metalkabinet.

Sørg for, at skærmforbindelserne har det størst mulige overfladeareal (kabelbøjle). Dette sikres ved at benytte de medfølgende installationsdele inden i frekvensomformeren.

#### **Kabellængde og -tværsnit:**

Frekvensomformeren er EMC-testet med en bestemt kabellængde. Hold motorkablet så kort som muligt for at begrænse støjniveauet og minimere lækstrømme.

#### **Switchfrekvens**

Når frekvensomformere anvendes sammen med sinusbølgefiltre for at reducere den akustiske støj fra en motor, skal switchfrekvensen indstilles i henhold til instruktionen i par. 14-01 Koblingsfrekvens.

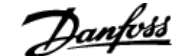

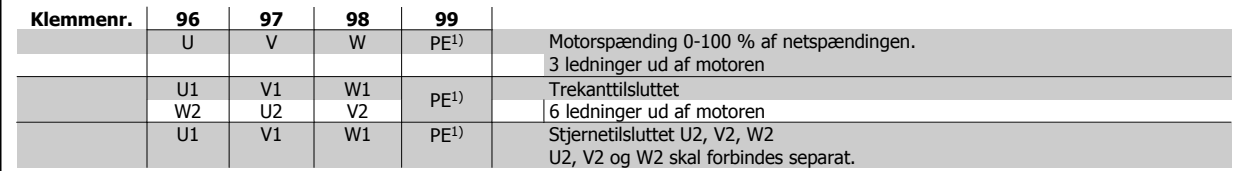

1)Beskyttet jordtilslutning

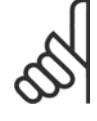

#### **NB!**

På motorer uden faseadskillelsespapir eller anden isoleringsforstærkning, der er egnet til drift med spændingsforsyning (som f.eks. en frekvensomformer), skal der monteres et sinusbølgefilter på udgangen på frekvensomformeren.

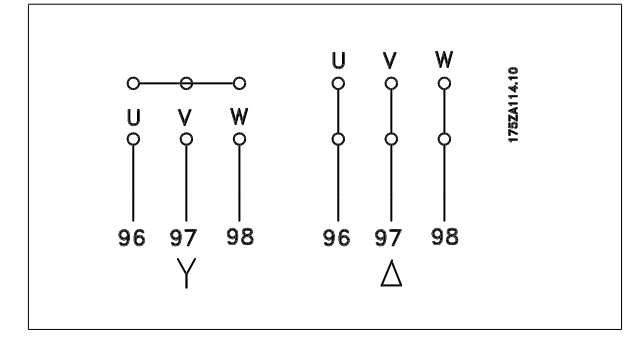

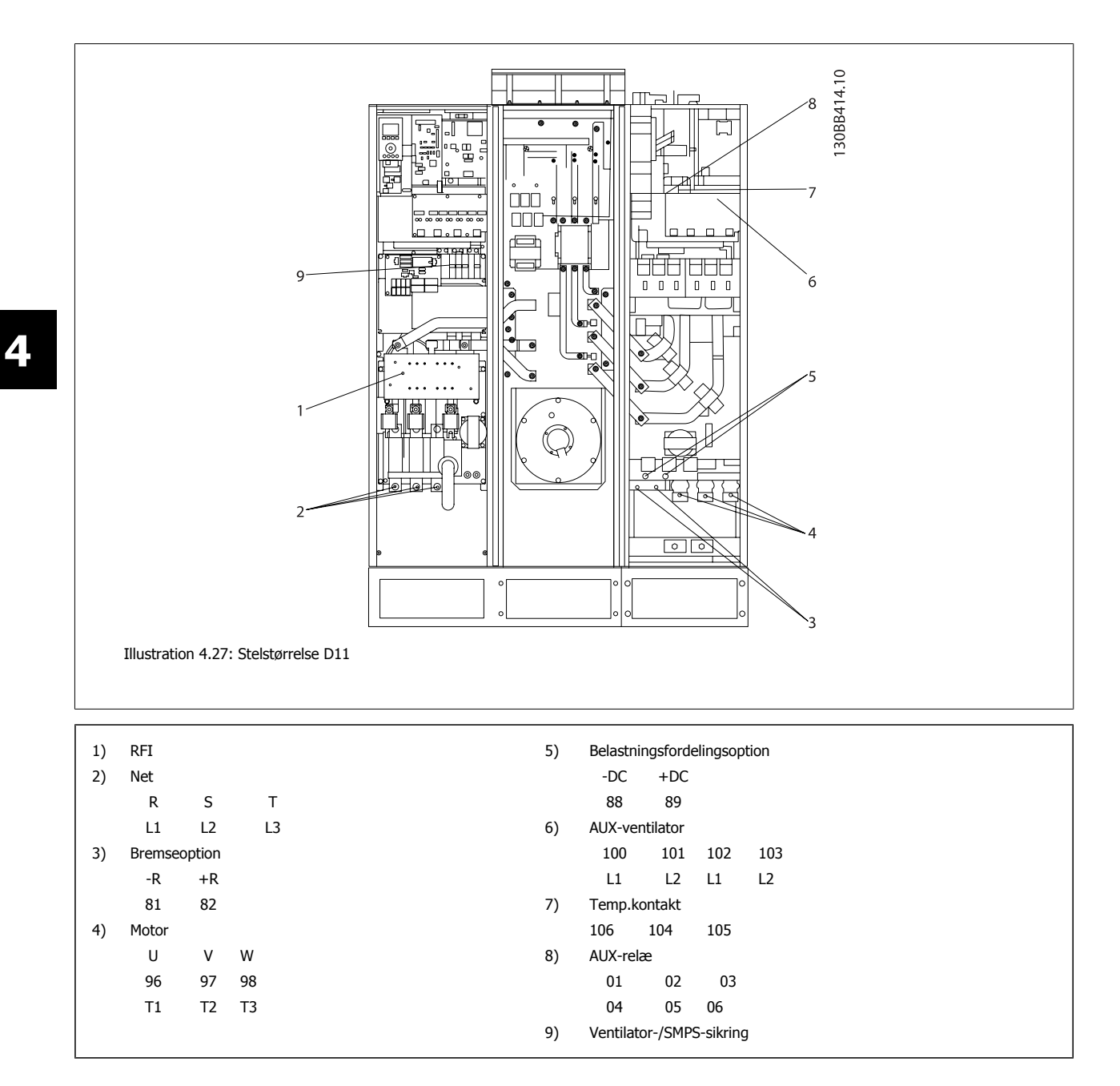

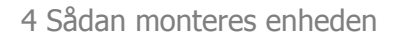

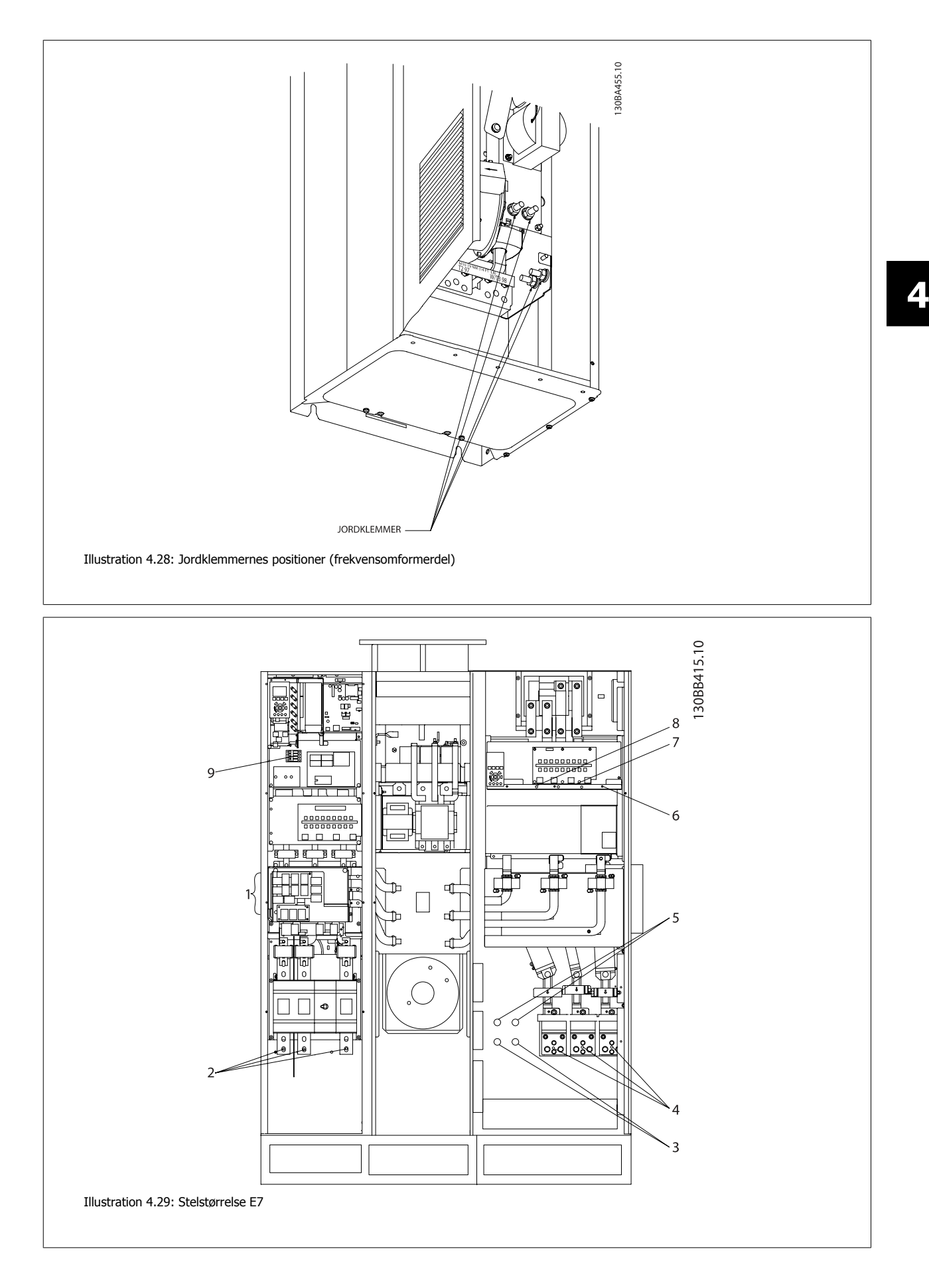

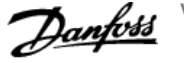

 $\overline{\phantom{0}}$ 

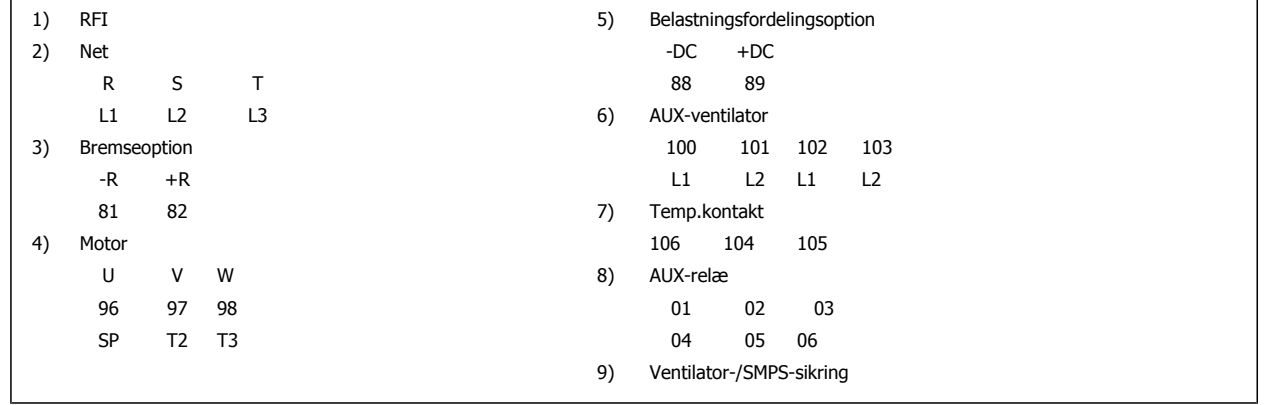

 $\overline{1}$ 

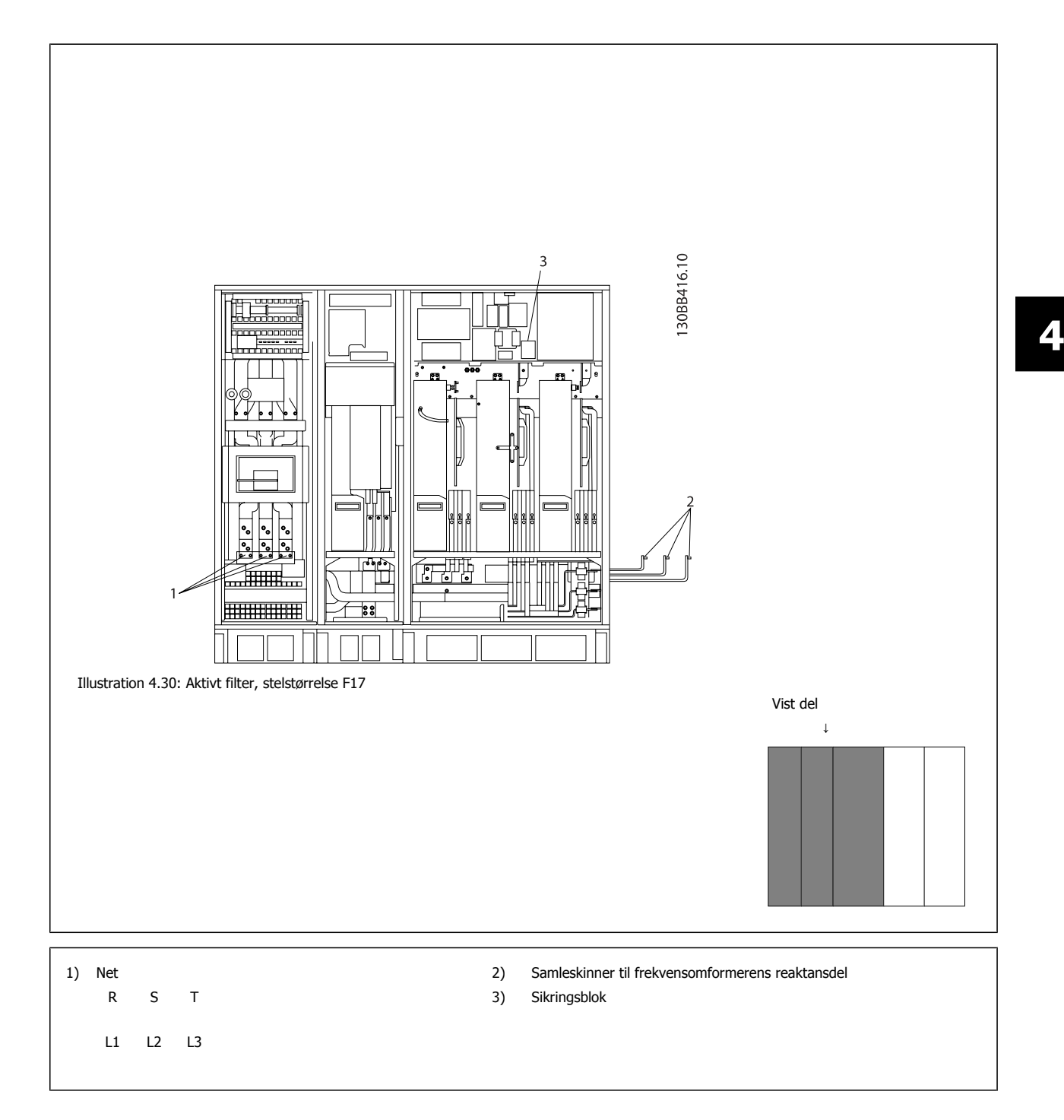

**4** 

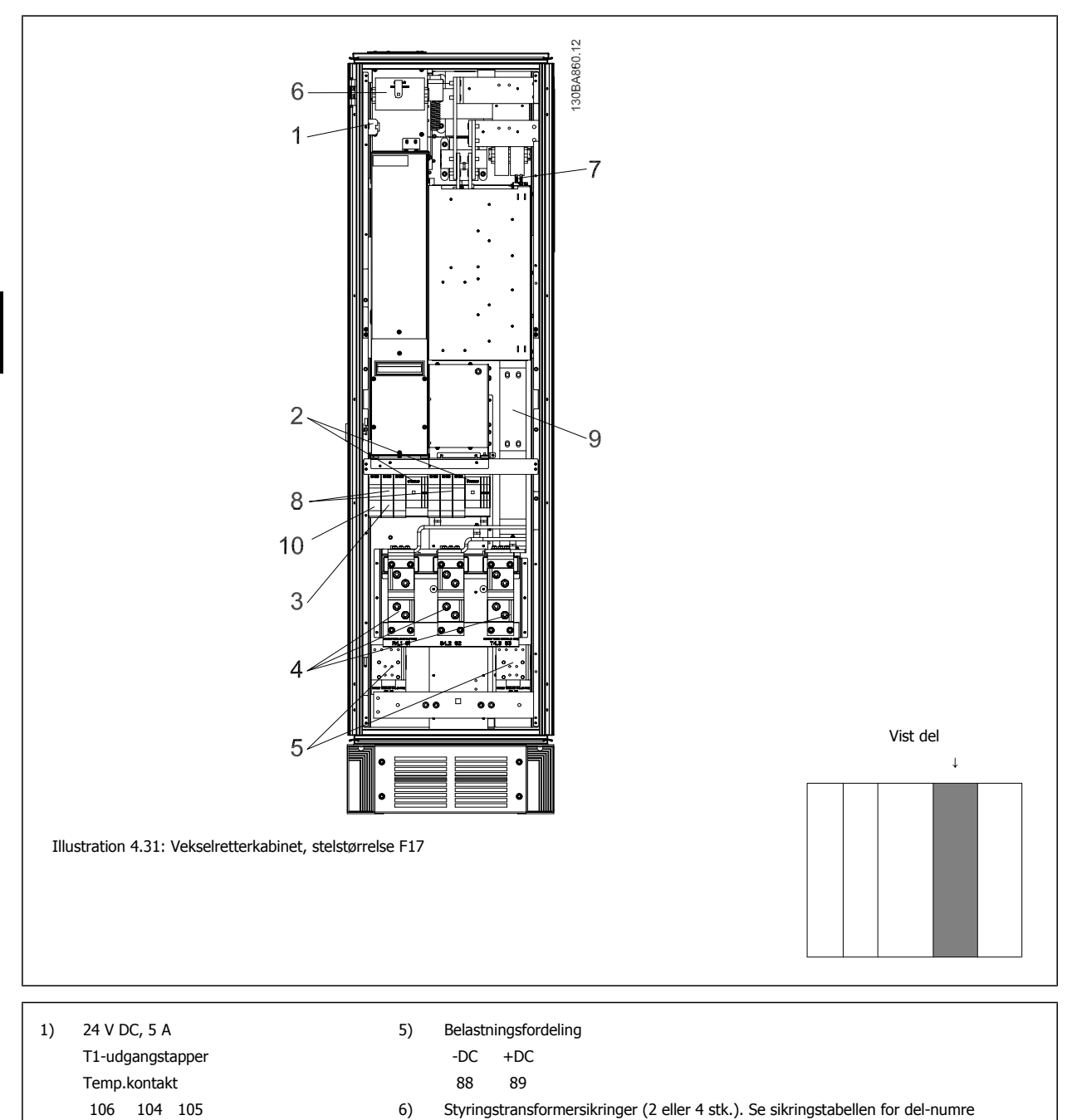

- 
- 
- 2) Håndbetjent motorværn 7) SMPS-sikring. Se sikringstabellen for del-numre
- 
- 
- 3) 30 A sikringsbeskyttede effektklemmer 8) Manuelle motorstyringssikringer (3 eller 6 stk.). Se sikringstabellen for del-numre
- 4) Tilslutningspunkt til filter 9) Netsikringer, F1- og F2-stel (3 stykker). Se sikringstabellen for del-numre
	- R S T 10) 30 Amp sikringsbeskyttede effektsikringer
	- L1 L2 L3

 $-R + R$ 81 82

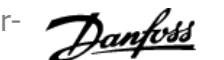

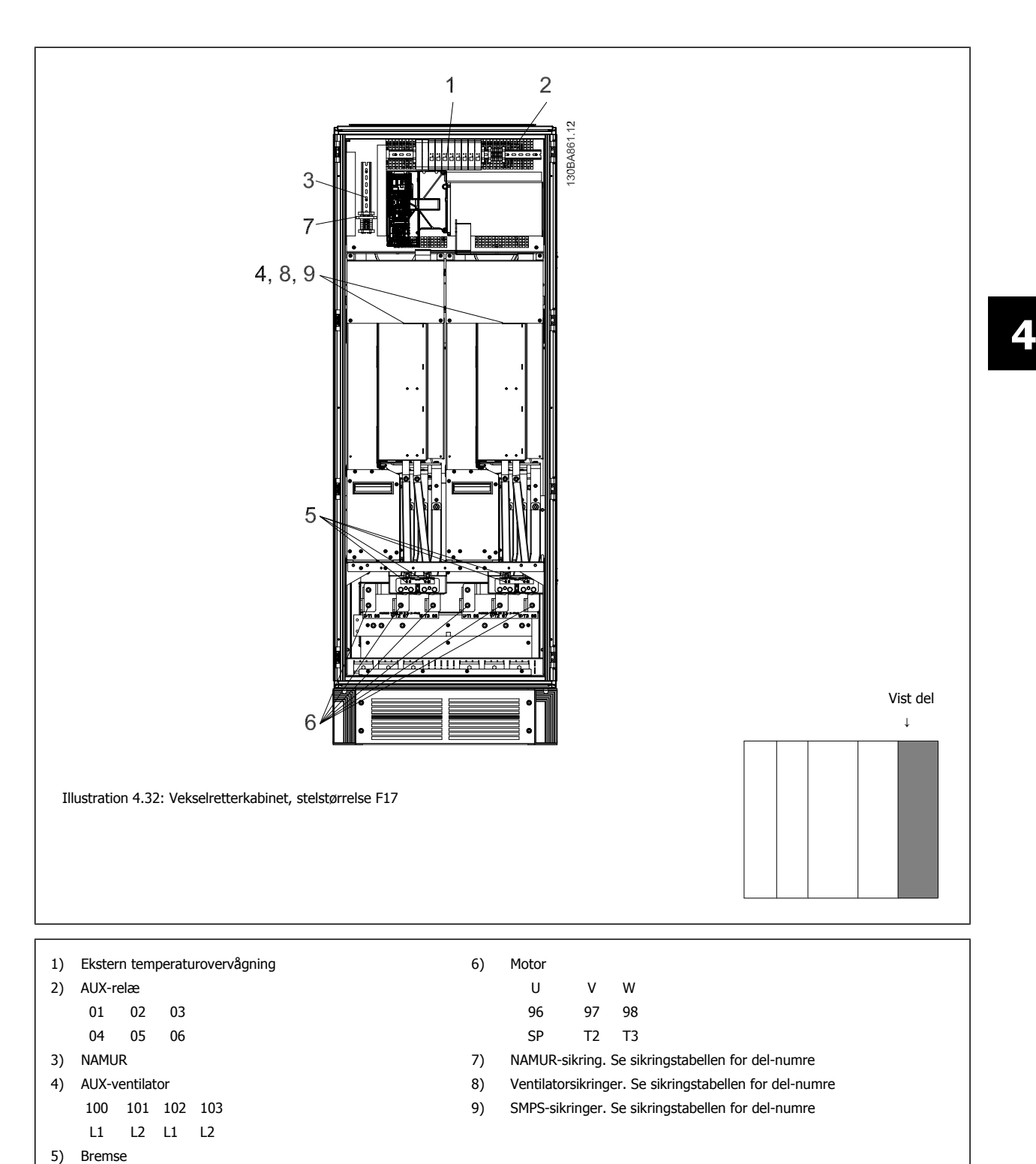

MG.16.A1.01 - VLT® er et registreret varemærke tilhørende Danfoss  $51$ 

### **4.6.2 Jording**

**Følgende grundlæggende punkter skal overvejes ved installation for at opnå elektromagnetisk kompabilitet (EMC).**

- Sikkerhedsjording: Bemærk, at frekvensomformeren har høj lækstrøm og skal jordes forskriftsmæssigt af sikkerhedshensyn. Følg lokale sikkerhedsforskrifter.
- Højfrekvensjording: Hold jordledningsforbindelser så korte som mulig.

Forbind forskellige jordsystemer med mindst mulig lederimpedans. Den mindst mulige lederimpedans opnås ved at holde lederen så kort som muligt og ved at anvende størst muligt overfladeareal.

De forskellige apparaters metalkabinetter monteres på skabets bagplade med så lav en HF-impedans som mulig. Herved undgås, at der opstår forskellig HF-spænding de enkelte apparater imellem, og at der løber radiostøjstrøm i eventuelle forbindelseskabler mellem apparaterne. Radiostøjen bliver reduceret.

For at opnå en lav HF-impedans kan apparaternes opspændingsbolte anvendes som HF-forbindelse til bagpladen. Det er nødvendigt at fjerne isolerende maling eller lignende i opspændingspunkterne.

### **4.6.3 Ekstra beskyttelse (RCD (fejlstrømsafbryder))**

Fejlstrømsrelæer, nulling eller jording kan anvendes som ekstra beskyttelse, forudsat at de lokale sikkerhedsforskrifter overholdes.

Ved jordfejl kan der opstå jævnstrømsindhold i fejlstrømmen.

Hvis der anvendes fejlstrømsrelæer, skal de opfylde lokale bestemmelser. Relæerne skal være egnede til beskyttelse af tre-faset udstyr med broensretter og til kortvarig afladning i indkoblingsøjeblikket.

Se i øvrigt afsnittet Særlige forhold i Design Guiden.

#### **4.6.4 RFI-afbryder**

#### **Netforsyning isoleret fra jord**

Hvis frekvensomformeren forsynes fra en isoleret netkilde ( it-netspænding, flydende delta og jordet delta) eller en TT/TN-S netspænding med jordet ben, anbefales det at slå RFI-afbryderen fra (OFF) <sup>1)</sup> via par. 14-50 RFI-filter på frekvensomformeren og par. 14-50 RFI-filter på filteret. Du finder flere oplysninger i IEC 364-3. Hvis der kræves optimale EMC-resultater, hvis der er tilkoblet parallelle motorer, eller hvis motorkabellængden er på over 25 meter, anbefales det at indstille par. 14-50 RFI-filter til [ON].

1) Ikke tilgængelig til 525-600/690 V frekvensomformere i stelstørrelser D, E og F.

De interne RFI-kapaciteter (filterkondensatorer) mellem chassiset og mellemkredsen afbrydes, når de er slukket, for at forhindre skader på mellemkredsen og for at reducere kapacitetsstrømmen på jord (i henhold til IEC 61800-3).

Du kan læse mere i applikationsbemærkningen VLT på it-netforsyning, MN.90.CX.02. Det er vigtigt at bruge isolationsovervågning, der kan bruges sammen med effektelektronik (IEC 61557-8).

### **4.6.5 Moment**

Når alle elektriske tilslutninger strammes, er det vigtigt at stramme med det rette moment. For lav eller for høj moment giver en dårlig elektrisk forbindelse. Brug en momentnøgle for at sikre det rette moment

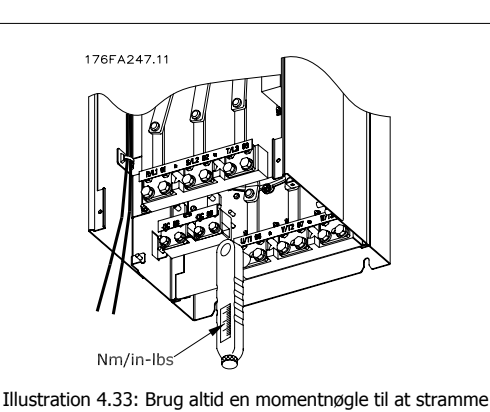

 **4**

Stelstørrelse **Klemme** Klemme Moment Moment Boltstørrelse D Netforsyning Motor 19-40 Nm M10 Belastningsfordeling Bremse 8,5-20,5 Nm M8 E Netforsyning Motor Belastningsfordeling 19-40 Nm M10 Bremse 8,5-20,5 Nm F Netforsyning Motor 19-40 Nm M10 Belastningsfordeling Bremse Regen 19-40 Nm 8,5-20,5 Nm 8,5-20,5 Nm M10 M8 M8

boltene.

Tabel 4.2: Moment for klemmer

### **4.6.6 Skærmede kabler**

Det er vigtigt, at skærmede kabler tilsluttes korrekt for at sikre høj EMC-immunitet og lave emissioner.

#### **Tilslutning kan ske med enten kabelbøsninger eller bøjler:**

- ï EMC-kabelbøsninger: Almindelige kabelbøsninger kan bruges til at sikre en optimal EMC-forbindelse.
- ï EMC-kabelbøjle: Frekvensomformeren leveres med bøjler, der gør tilslutningen ukompliceret.

### **4.6.7 Motorkabel**

Motoren skal tilkobles klemmerne U/T1/96, V/T2/97, W/T3/98, der er placeret til højre i apparatet. Jord tilsluttes klemme 99. Alle typer trefasede asynkrone standardmotorer kan anvendes sammen med en frekvensomformerenhed. Fabriksindstillingen giver omdrejning med uret, når udgangen på frekvensomformeren er forbundet på følgende måde:

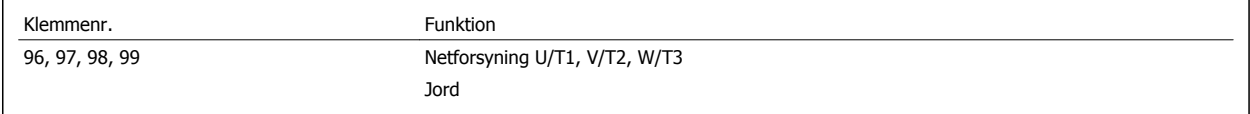

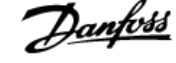

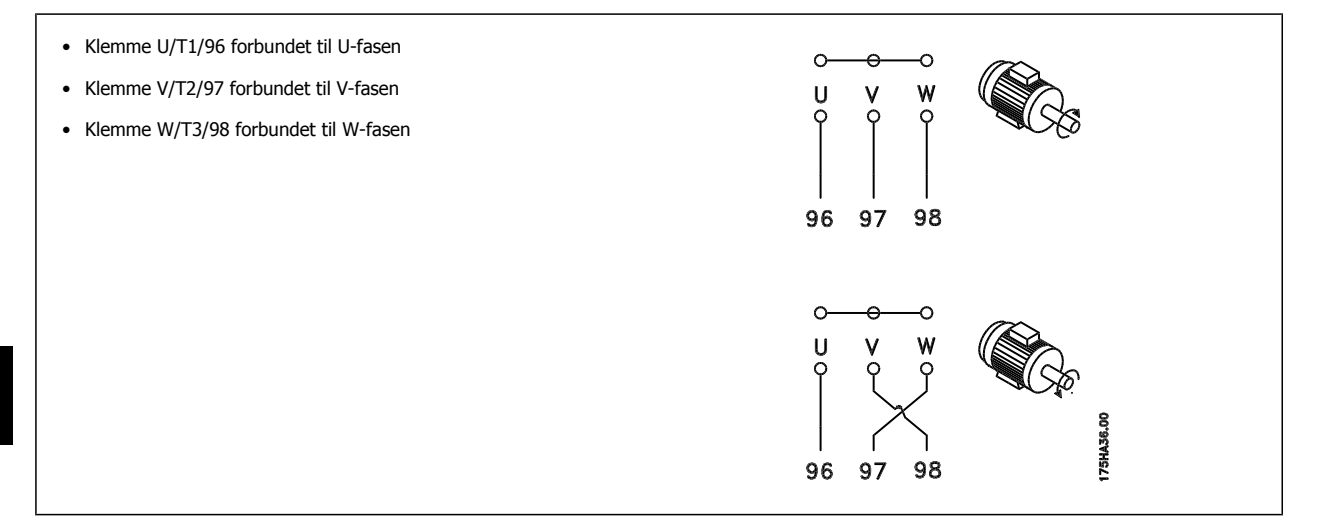

Omdrejningsretningen kan ændres ved at bytte om på to faser i motorkablet eller ved at ændre indstillingen af par. 4-10 Motorhastighedsretning. Der kan foretages en kontrol af motorens omdrejningsretning ved at bruge par. 1-28 [Motoromløbskontrol](#page-90-0) og følge vejledningen, der vises i displayet.

#### **F-stel Krav**

**4** 

Antallet af motorfasekabler skal altid være deleligt med to, hvilket giver 2, 4, 6 eller 8 (1 kabel er ikke tilladt) for at tilslutte et lige antal ledninger til begge vekselrettermodulklemmer. Kablerne skal have samme længde inden for 10 % mellem vekselrettermodulklemmerne og de første fælles punkter i en fase. Det anbefalede fællespunkt er motorklemmerne.

**Krav til udgangsklemkassen:** Længden, som min. skal være 2,5 meter, og antallet af kabler skal være den samme fra hvert vekselrettermodul til den fælles klemme i klemkassen.

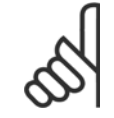

## **NB!**

Hvis eftermonterede applikationer kræver et ulige antal ledninger pr. fase, skal du tage kontakt til fabrikken for at få oplyst kravene og indhente dokumentation eller benytte adgangen gennem toppen/bunden af kabinetoptionen, instruktion 177R0097.

### **4.6.8 Bremsekabel Frekvensomformere med fabriksinstalleret bremsechopperoption**

(Kun standard med bogstav B i placering 18 typekode).

Forbindelseskablet til bremsemodstanden skal være skærmet, og den maksimale længde fra frekvensomformeren til DC-stangen er 25 meter.

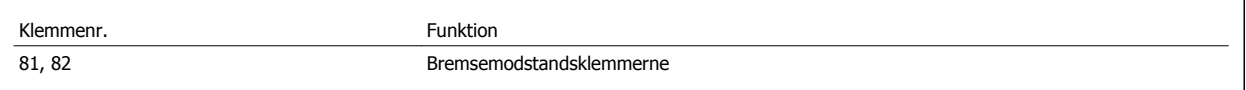

Tilslutningskablet til bremsemodstanden skal være skærmet. Skærmen forbindes med kabelbøjler fra frekvensomformerens ledende bagplade og til bremsemodstandens metalkabinet.

Dimensioner bremsekablets tværsnit, så den svarer til bremsemomentet. Se også Bremsevejledning, MI.90.Fx.yy og MI.50.Sx.yy for at få yderligere oplysninger om sikker montering.

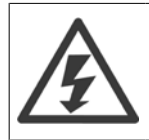

Bemærk, at der alt afhængigt af forsyningsspændingen kan forekomme spændinger på op til 790 VDC på klemmerne.

#### **Krav til F-stel**

Bremsemodstanden/modstandene skal forbindes til bremseklemmerne på hvert enkelt vekselrettermodul.

### **4.6.9 Bremsemodstandstemperaturafbryder**

#### **Stelstørrelse D-E-F**

Moment: 0,5-0,6 Nm Skruestørrelse: M3

Denne indgang kan bruges til at overvåge en eksternt forbundet bremsemodstands temperatur. Hvis forbindelsen mellem 104 og 106 fjernes, vil frekvensomformeren trippe på advarsel/alarm 27 "Bremse IGBT".

Der skal monteres en KLIXON-kontakt, som skal være "normalt lukket" i serier med den eksisterende tilslutning på enten 106 eller 104. En tilslutning på denne klemme skal være dobbelt isoleret mod højspænding for at opretholde PELV.

Som regel lukket: 104-106 (fabriksinstalleret jumper).

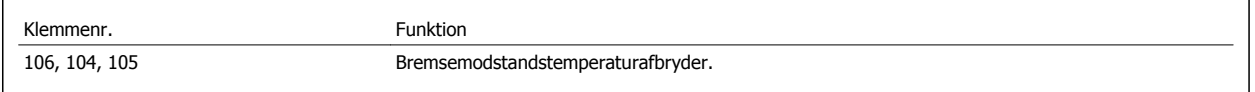

Hvis temperaturen i bremsemodstanden bliver for høj, og termokontakten falder ud, vil frekvensomformeren stoppe med at bremse. Herefter vil motoren køre i friløb.

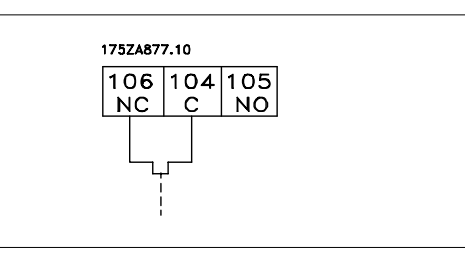

### **4.6.10 Belastningsfordeling**

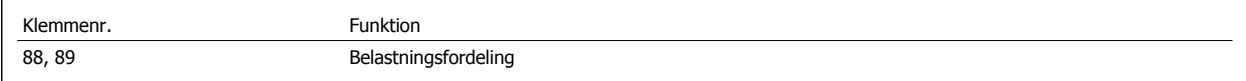

Forbindelseskablet skal være skærmet, og den maksimale længde fra frekvensomformeren til DC-stangen er 25 meter. Belastningsfordeling giver mulighed for sammenkædning af DC-mellemkredsene i flere frekvensomformere.

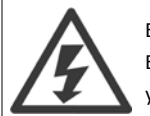

Bemærk, at der kan forekommer spændinger på op til 1099 VDC på klemmerne. Belastningsfordeling kræver ekstraudstyr og sikkerhedsforholdsregler. Se vejledningen til Belastningsfordeling MI.50.NX.YY for at få yderligere oplysninger.

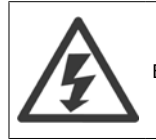

Bemærk, at netforsyningsafbryderen muligvis ikke isolerer frekvensomformeren pga. DC-link-forbindelsen

### **4.6.11 Nettilslutning**

Netforsyningen skal kobles til klemmerne 91, 92 og 93, der er placeret til venstre i apparatet. Klemmen til højre for klemme 93 har jordforbindelse.

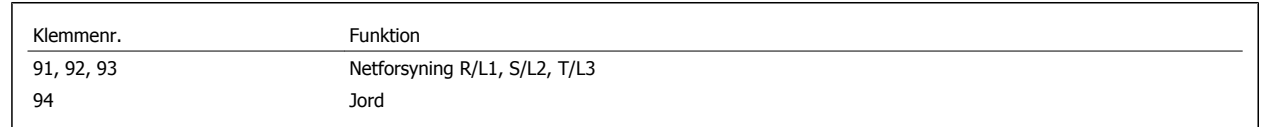

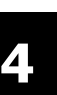

## **NB!**

Kontroller typeskiltet for at sikre, at frekvensomformerens netspænding svarer til dit fabriksanlægs effektforsyning.

Sørg for, at effektforsyningen kan forsyne den nødvendige strøm til frekvensomformeren.

Hvis enheden ikke har indbyggede sikringer, skal det sikres, at de egnede sikringer har den rette strømklassificering.

### **4.6.12 Ekstern ventilatorforsyning**

#### **Stelstørrelse D-E-F**

Hvis DC forsyner frekvensomformeren, eller ventilatoren skal køre selvstændigt fra effektforsyningen, kan en ekstern effektforsyning tilføres. Forbindelsen etableres på effektkortet.

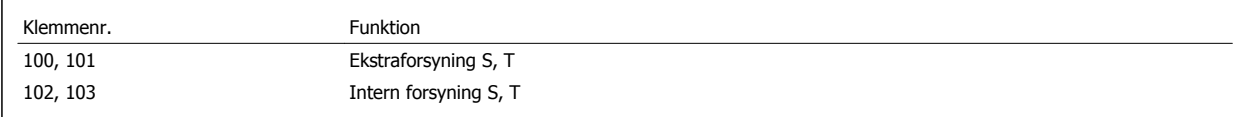

Konnektoren, der er placeret på effektkortet, muliggør tilslutning af netspænding til afkølingsventilatorerne. Ventilatorerne er fra fabrikken forbundet og skal forsynes fra en fælles vekselstrømslinje (jumpere mellem 100-102 og 101-103). Hvis en ekstern forsyning er nødvendig, fjernes jumperne, og forsyningen forbindes til klemmerne 100 og 101. En 5 amp.-sikring bør benyttes som beskyttelse. I UL-applikationerne bør dette være LittelFuse KLK-5 eller lignende.

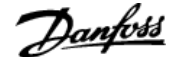

### **4.6.13 Effekt- og styreledningsføring for uskærmede kabler**

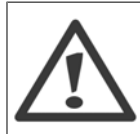

Induceret strøm!

Før motorkablerne fra flere frekvensomformere hver for sig. Induceret spænding fra effektmotorkabler, der løber sammen, kan oplade udstyrskondensatorer, selv når udstyret er slukket og aflåst. Hvis effektkablerne ikke føres hver for sig, kan det resultere i død eller alvorlig personskade.

Før frekvensomformerens indgangsstrøm, motorledningsføring og styreledningsføring i tre separate metalrør eller kanaler for at opnå højfrekvent lydisolering. Hvis effekt-, motor- og styreledningsføring ikke isoleres, kan det resultere i mindre end optimal ydelse for styreenheden og tilhørende udstyr.

Da effektledningsføringen bærer højfrekvente elektriske impulser, er det vigtigt, at indgangseffekt og motoreffekt føres i separate rør. Hvis den indgående effektledningsføring føres i samme rør som motorledningsføringen, kan disse impulser koble elektrisk støj tilbage i bygningens forsyningsnet. Styreledningsføring skal altid isoleres fra højspændingseffektkabler.

Når skærmede kabler ikke anvendes, skal mindst tre separate rør tilkobles paneloptionen (se figuren nedenfor).

- Effektledningsføring i kapslingen
- Effektledningsføring fra kapsling til motoren.
- Styring af ledningsføring

### **4.6.14 Sikringer**

#### **Overbelastningssikring af grenledninger:**

Installationen skal beskyttes elektrisk, og brandfare skal undgås ved at sikre, at alle grenledninger i installationen, kontakter, maskiner osv. er beskyttet mod kortslutning og overstrøm i overensstemmelse med nationale/internationale bestemmelser.

#### **Kortslutningsbeskyttelse:**

Frekvensomformeren skal være beskyttet mod kortslutning for at undgå elektrisk fare eller brandfare. Danfoss anbefaler, at der anvendes de sikringer, der nævnes nedenfor, for at beskytte servicemedarbejdere eller udstyr i tilfælde af en intern fejl i frekvensomformeren. Frekvensomformeren yder fuldstændig kortslutningsbeskyttelse i tilfælde af kortslutning på motorudgangen.

#### **Overstrømsbeskyttelse**

Der skal etableres overbelastningsbeskyttelse for at undgå brandfare som følge af overophedning i installationens kabler. Frekvensomformeren er udstyret med en intern overstrømsbeskyttelse, der kan anvendes til overbelastningsbeskyttelse imod strømretningen (undtagen UL-applikationer). Se par. 4-18 Strømgrænse. Desuden kan der bruges sikringer eller afbrydere til at sørge for overstrømsbeskyttelse i installationen. Overstrømsbeskyttelsen skal altid udføres i overensstemmelse med de nationale bestemmelser.

### **Ingen overholdelse af UL**

Hvis UL/cUL ikke skal overholdes, anbefaler vi, at der anvendes følgende sikringer, hvilket vil sikre overholdelse af EN50178:

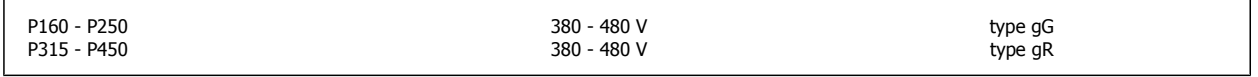

### **Overholdelse af UL**

#### **380-480 V, stelstørrelser D, E og F**

Sikringerne egner sig til brug i et kredsløb, der kan levere maks. 100.000 Arms (symmetriske), 240V, 480V, eller 500V, eller 600V alt afhængigt af frekvensomformerens spændingsklassificering. Med de passende sikringer er frekvensomformerens kortslutningsklassificering (SCCR) 100.000 Arms.

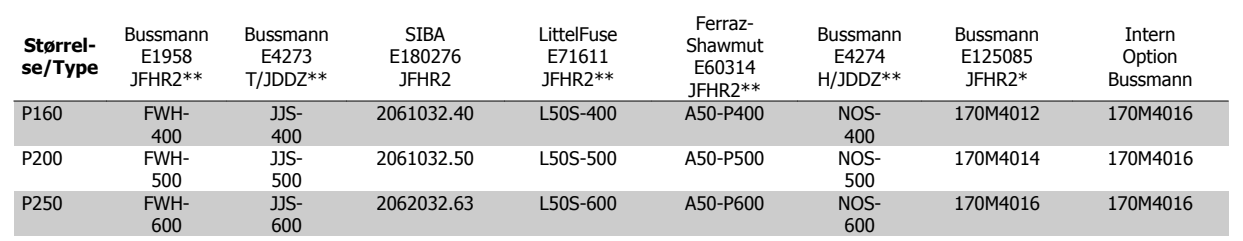

Tabel 4.3: Stelstørrelse D, netsikringer, 380-480 V

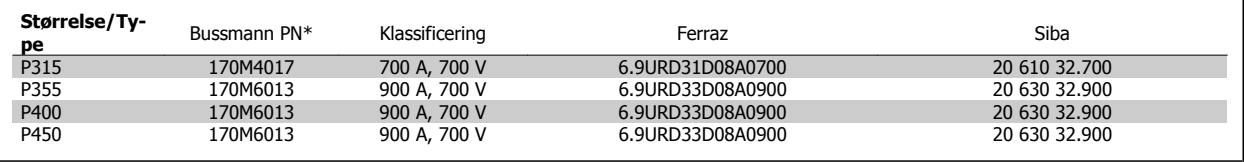

Tabel 4.4: Stelstørrelse E, netsikringer, 380-480 V

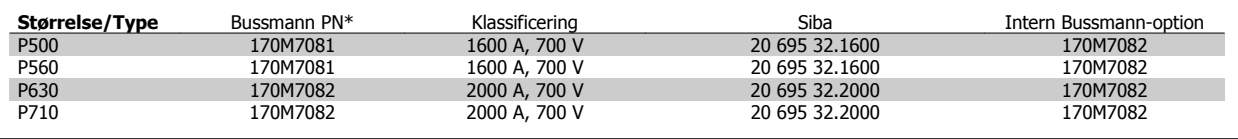

Tabel 4.5: Stelstørrelse F, netsikringer, 380-480 V

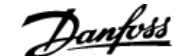

 **4**

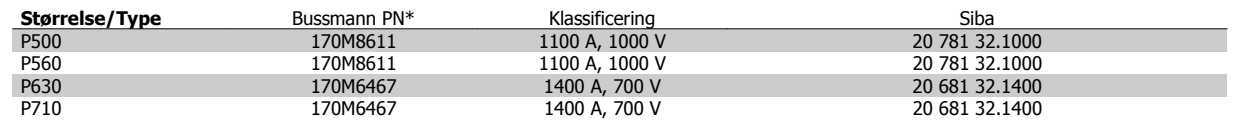

Tabel 4.6: Stelstørrelse F, Vekselrettermodul DC-mellemkredssikringer, 380-480 V

\*170M sikringer fra den viste Bussmann bruger en -/80 visuel indikator, -TN/80 Type T, -/110 eller TN/110 Type T-indikatorsikringer af samme størrelse og strømstyrke kan erstattes til ekstern brug

\*\* Enhver minimum 500 V UL-anført sikring med tilhørende strømklassificering kan bruges til at imødekomme UL-kravene.

### **Supplerende sikringer**

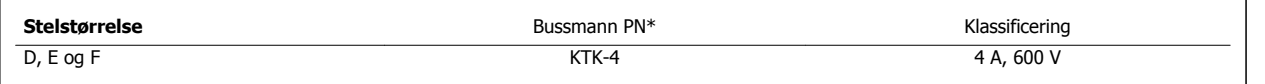

Tabel 4.7: SMPS-sikring

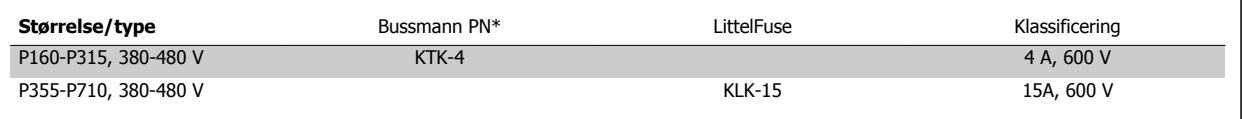

Tabel 4.8: Ventilatorsikringer

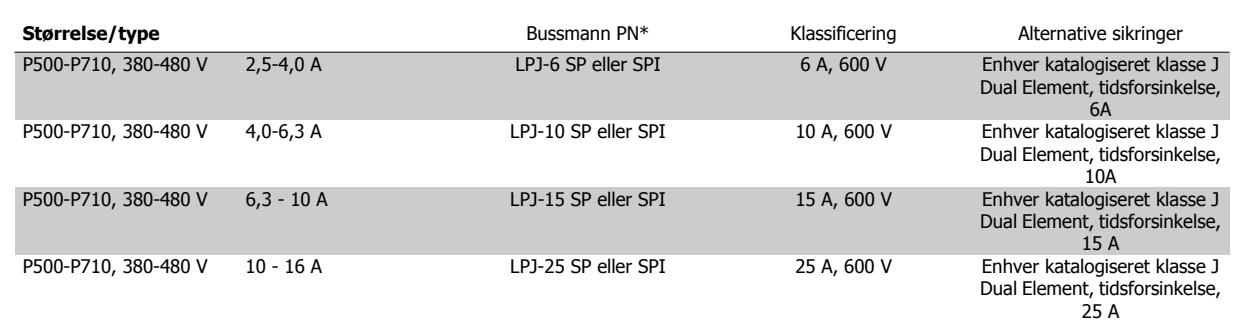

Tabel 4.9: Manuelle motorstyringssikringer

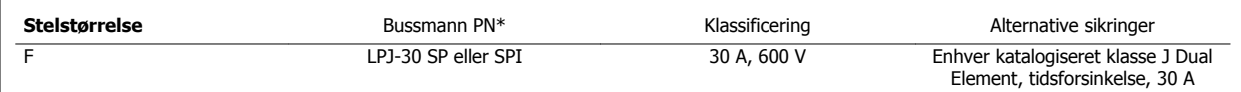

Tabel 4.10: 30 A sikringsbeskyttede klemmesikring

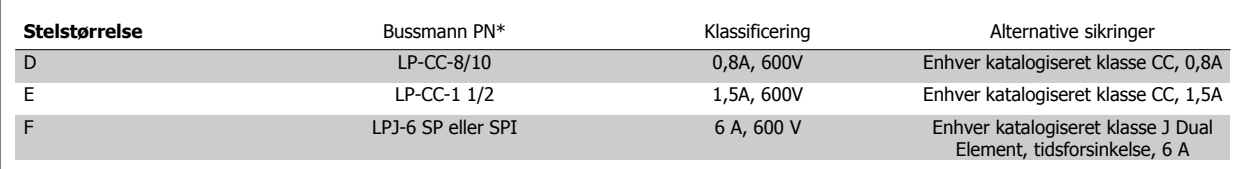

Tabel 4.11: Styringstransformersikring

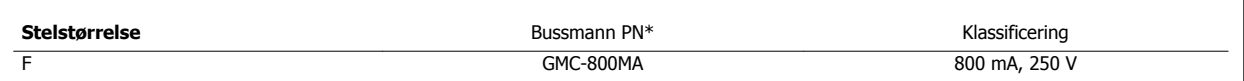

Tabel 4.12: NAMUR-sikring

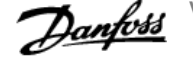

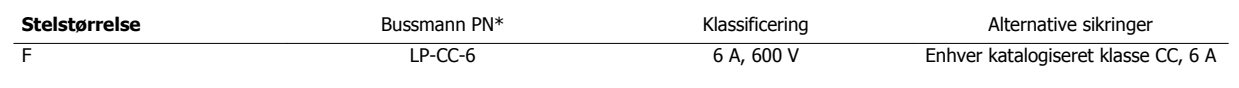

Tabel 4.13: Sikkerhedsrelæ spolesikring med PILS-relæ

### **4.6.15 Netafbrydere - stelstørrelse D, E og F**

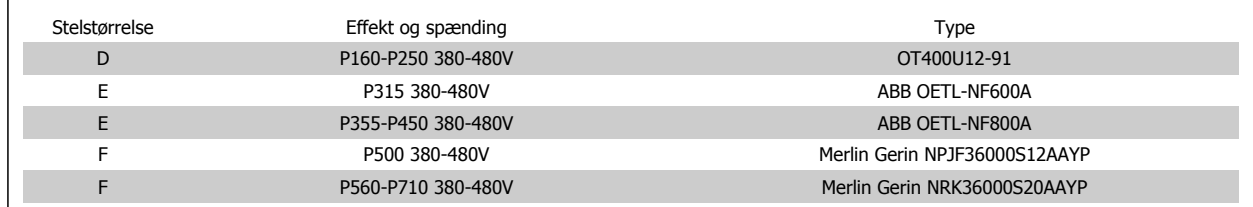

### **4.6.16 F-stel afbrydere**

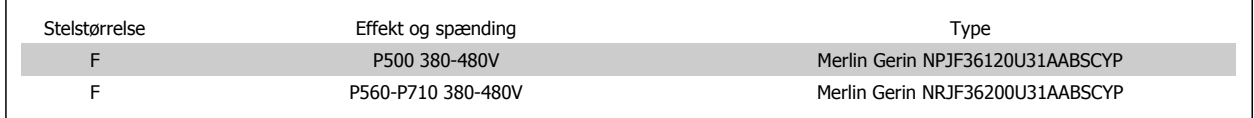

### **4.6.17 F-stel Netforsyningskontaktorer**

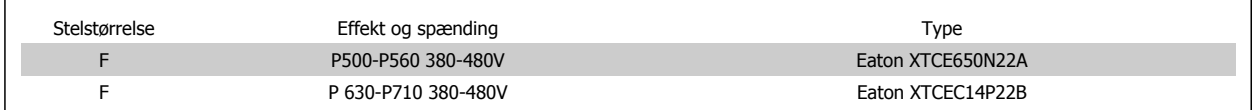

### **4.6.18 Motorisolering**

Til motorkabellængder ≤ maks. kabellængde beskrevet i tabellerne med generelle specifikationer anbefales følgende motorisoleringsklassificeringer, fordi spidsspændingen kan være op til det dobbelte af DC link-spændingen, 2,8 gange netspændingen, pga. transmissionslinjeeffekter i motorkablet. Hvis en motor har lavere isoleringsklassificering, anbefales det at bruge du/dt- eller sinusbølgefilter.

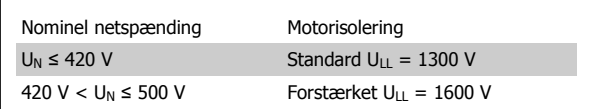

### **4.6.19 Motorlejestrøm**

Det anbefales generelt, at motorer med en klassificering på 110 kW eller højere, der kører via regulerbare frekvensomformere, skal have monteret NDE (Non-Drive End)-isolerede lejer for at eliminere cirkulerende lejestrøm, der skyldes den fysiske størrelse på motoren. For at minimere DE (Drive End) lejeog akselstrøm er det nødvendigt med grundig jording af frekvensomformer, motor, drivmaskine og drivmaskinens motor. Selv om udfald grundet lejestrømme er lav og meget afhængig af forskellige punkter, kan følgende strategier for dæmpning monteres for at sikre driftssikkerheden.

#### **Standardstrategier for dæmpning:**

- 1. Brug et isoleret leje
- 2. Vær grundig med installationsprocedurer

Kontroller, at motoren og belastningsmotoren er justeret.

**4** 

Følg nøje EMC-installationsvejledningen

Forstærk PE'en, så højfrekvensimpedansen er lavere i PE'en end indgangsstrømledninger

Sørg for en god højfrekvensforbindelse mellem motoren og frekvensomformeren for eksempel ved et skærmet kabel, som har en 360° tilslutning i motoren og frekvensomformeren.

Sørg for, at impedansen fra frekvensomformeren til byggegrunden er lavere end maskinens jordingsimpedans. Dette kan være svært for pumper - Sørg for en direkte jordtilslutning mellem motoren og lastmotoren

- 3. Påfør ledende smøring
- 4. Forsøg at sikre, at netforsyningen er balanceret til jord. Dette kan være svært for IT, TT, TN-CS eller jordede bensystemer
- 5. Brug et isoleret leje som anbefalet af motorproducenten (bemærk: Disse er som standard monteret i motorer af denne størrelse fra velrenommerede producenter)
- Hvis det viser sig at være nødvendigt og efter konsultation med Danfoss:
	- 6. Reducer IGBT-switchfrekvensen
	- 7. Modificer vekselretterens bølgeform, 60° AVM vs. SFAVM
	- 8. Monter et akseljordingssystem, eller anvend en isolerende akselkobling mellem motor og belastning.
	- 9. Brug minimumhastighedsindstillinger, hvis det er muligt
	- 10. Anvend et dU/dt- eller sinusfilter

### **4.6.20 Føring af styrekabel**

Fastgør alle styrekablerne til den angivne styrekabelføring som vist på billedet. Husk at forbinde skærmene ordentligt for at sikre optimal elektrisk immunitet.

#### **Fieldbus-forbindelse**

Der etableres forbindelser til de relevante-optioner på styrekortet. Du kan finde flere oplysninger i fieldbus-vejledningen. Kablet skal placeres i den angivne sti inden i frekvensomformeren og skal fastgøres sammen med andre styreledninger (se billederne).

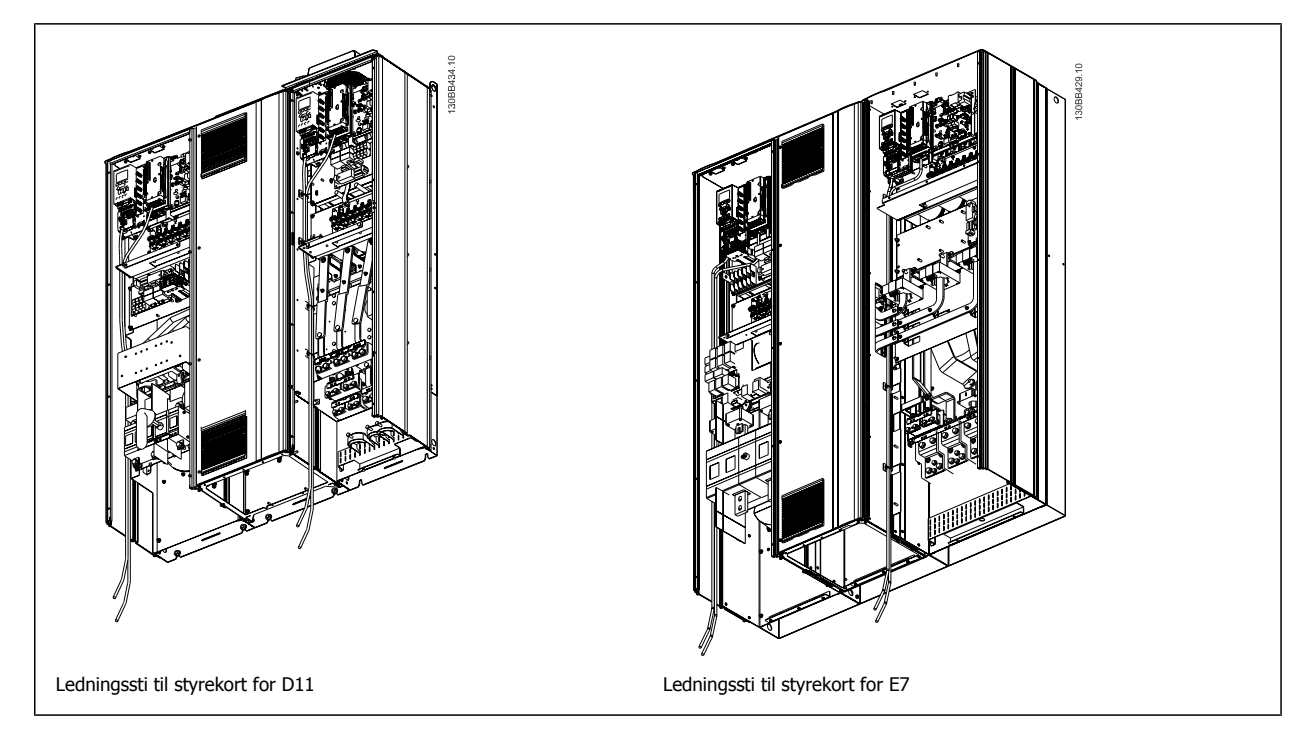

### **4.6.21 Adgang til styreklemmerne**

Alle klemmer til styreledningerne er placeret under LCP (både filter- og frekvensomformer-LCP). Du kan få adgang til dem ved at åbne døren i apparatet.

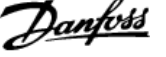

### **4.6.22 Elektrisk installation, Styreklemmer**

#### **Sådan tilsluttes kablet til klemme:**

- 1. Fjern ca. 9-10 mm af isoleringen
- 2. Sæt en skruetrækker<sup>1)</sup> ind i det firkantede hul.
- 3. Sæt kablet ind i det tilsvarende runde hul.
- 4. Fjern skruetrækkeren. Kablet er nu monteret i klemmen.

#### **Sådan fjernes ledningen fra klemmen:**

- 1. Sæt en skruetrækker<sup>1)</sup> ind i det firkantede hul.
- 2. Træk kablet ud.

1) Maks. 0,4 x 2,5 mm

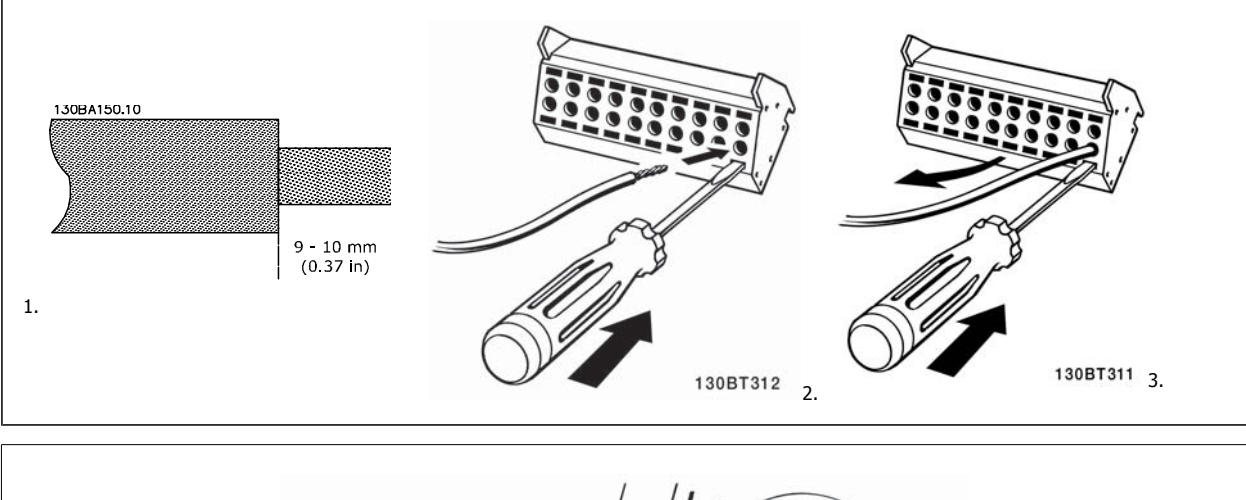

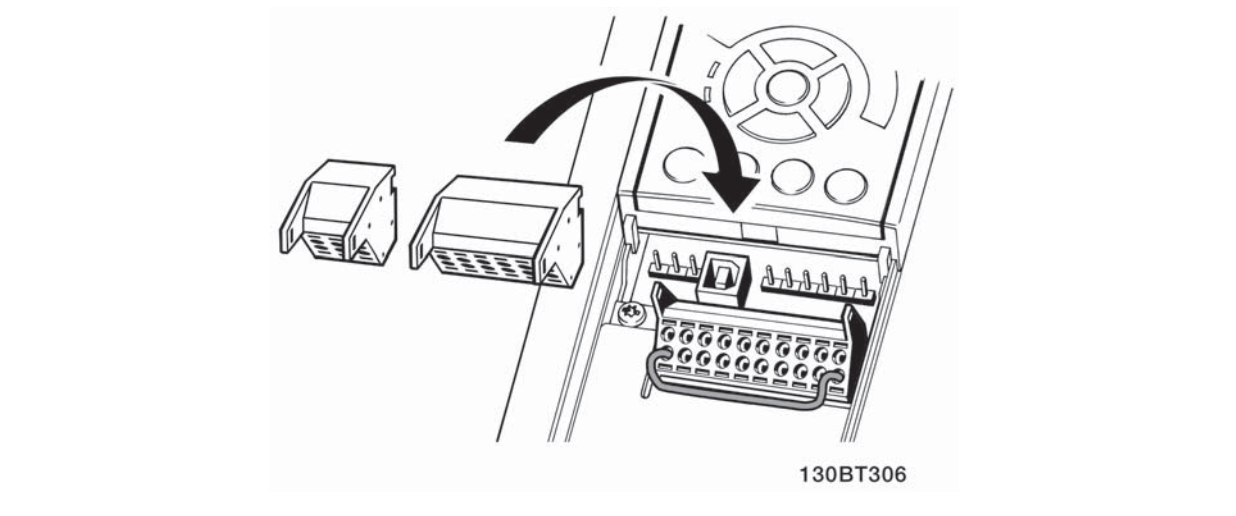

## **4.7 Tilslutningseksempler til motorstyring med ekstern signalgiver**

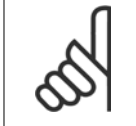

Følgende eksempler henviser kun til frekvensomformerens styrekort (højre LCP), ikke til filteret.

### **4.7.1 Start/Stop**

**NB!**

Klemme  $18 =$  par. 5-10 Klemme 18, digital indgang [8] Start Klemme 27 = par. 5-12 Klemme 27, digital indgang  $[0]$  Ingen funktion (Standard friløb inverteret)

Klemme 37 = sikker standsning

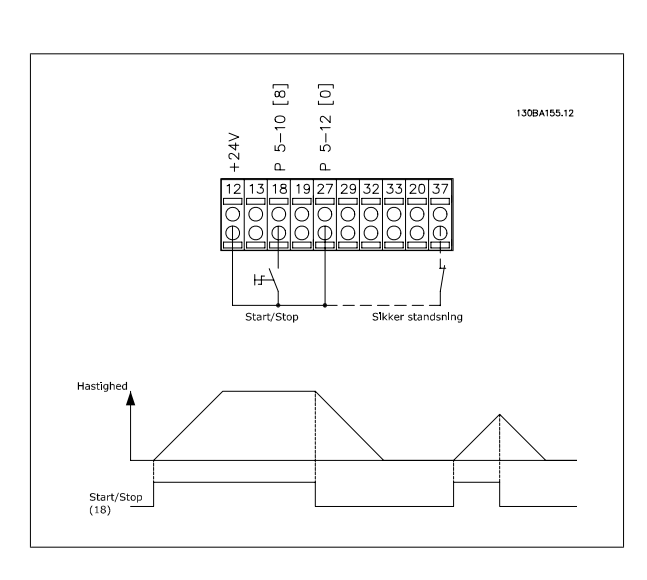

### **4.7.2 Pulsstart/-stop**

Klemme  $18 =$  par. 5-10 Klemme 18, digital indgang [9] Pulsstart Klemme 27= par. 5-12 Klemme 27, digital indgang [6] Stop inverteret

Klemme 37 = sikker standsning

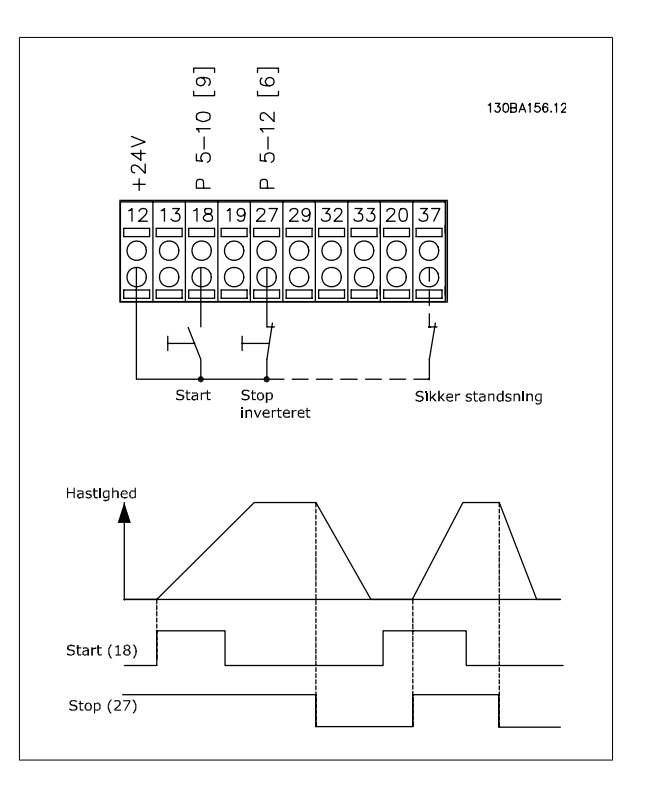

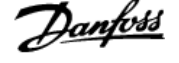

### **4.7.3 Hastighed op/ned**

#### **Klemme 29/32 = Hastighed op/ned:**

Klemme  $18 = \text{par. } 5 \cdot 10$  Klemme 18, digital indgang Start [9] (standard)

Klemme  $27 =$  par. 5-12 Klemme 27, digital indgang Fastfrys reference [19]

Klemme 29 = par. 5-13 Klemme 29, digital indgang Hastighed op [21]

Klemme 32 = par. 5-14 Klemme 32, digital indgang Hastighed ned [22]

Bemærk: Klemme 29 kun i FC x02 (x=serietype).

### **4.7.4 Potentiometerreference**

#### **Spændingsreference via et potentiometer::**

Referencekilde  $1 = [1]$  Analog indgang 53 (standard) Klemme 53, lav spænding = 0 volt

Klemme 53, høj spænding = 10 volt

Klemme 53, lav reference/feedback = 0 O/MIN.

Klemme 53, høj reference/feedback = 1500 O/MIN

Kontakt S201 = IKKE AKTIV (U)

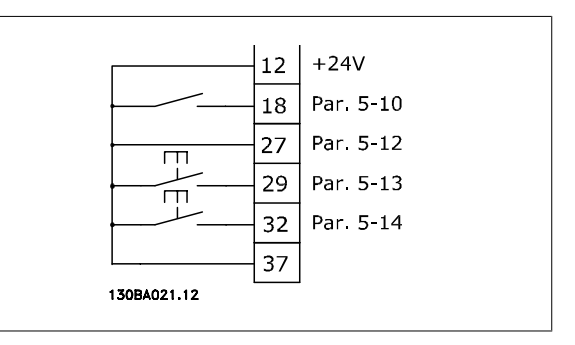

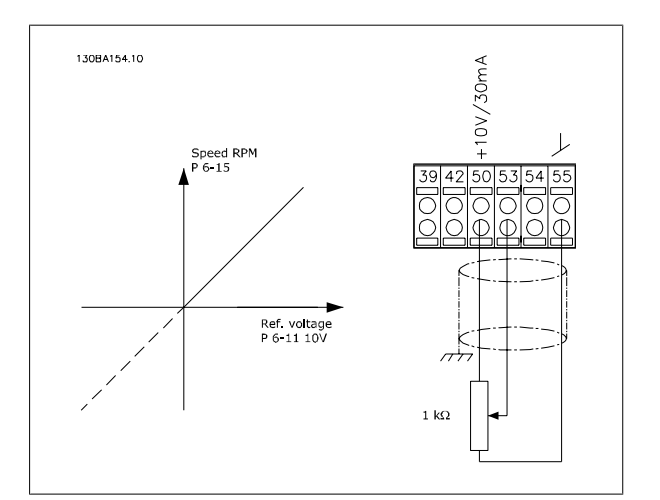

 **4**

## **4.8 Elektrisk installation - supplerende**

### **4.8.1 Elektrisk installation, Styrekabler**

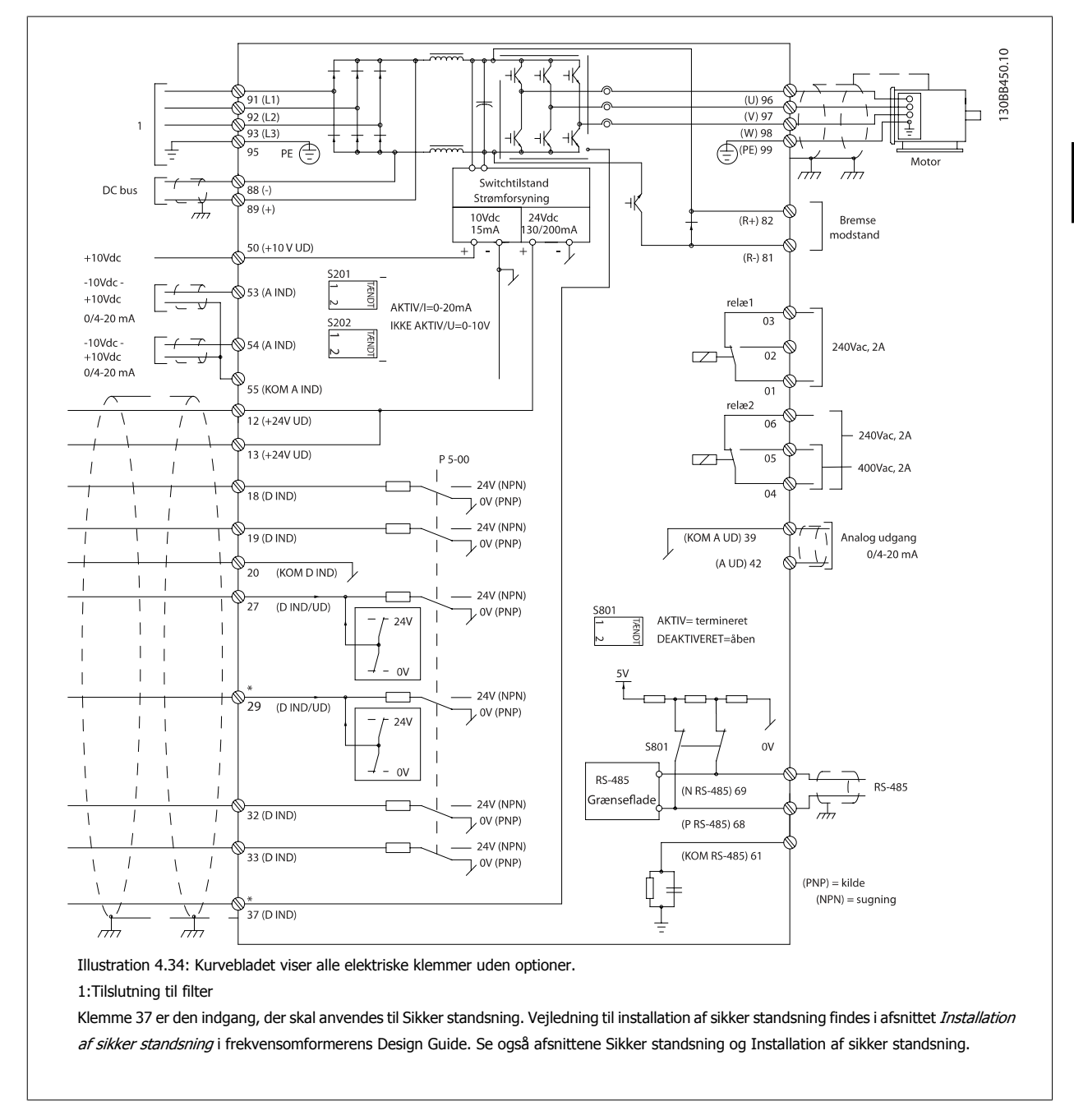

Meget lange styrekabler og analoge signaler kan i sjældne tilfælde og afhængigt af installationen resultere i 50/60 Hz jordsløjfer på grund af støj fra netspændingsledningerne.

Hvis dette forekommer, kan det være nødvendigt at bryde skærmningen eller at indsætte en 100 nF-kondensator imellem skærmen og chassiset.

De digitale og analoge ind- og udgange skal kobles til apparatets styrekort hver for sig (både filter og frekvensomformer, klemme 20, 55, 39) for at undgå, at jordstrømme fra de to grupper påvirker andre grupper. Indkobling på den digitale indgang kan f.eks. forstyrre det analoge udgangssignal.

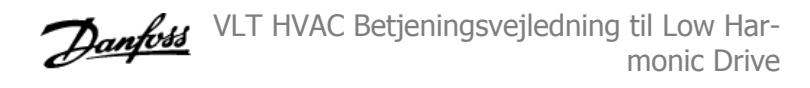

#### **Styreklemmernes indgangspolaritet**

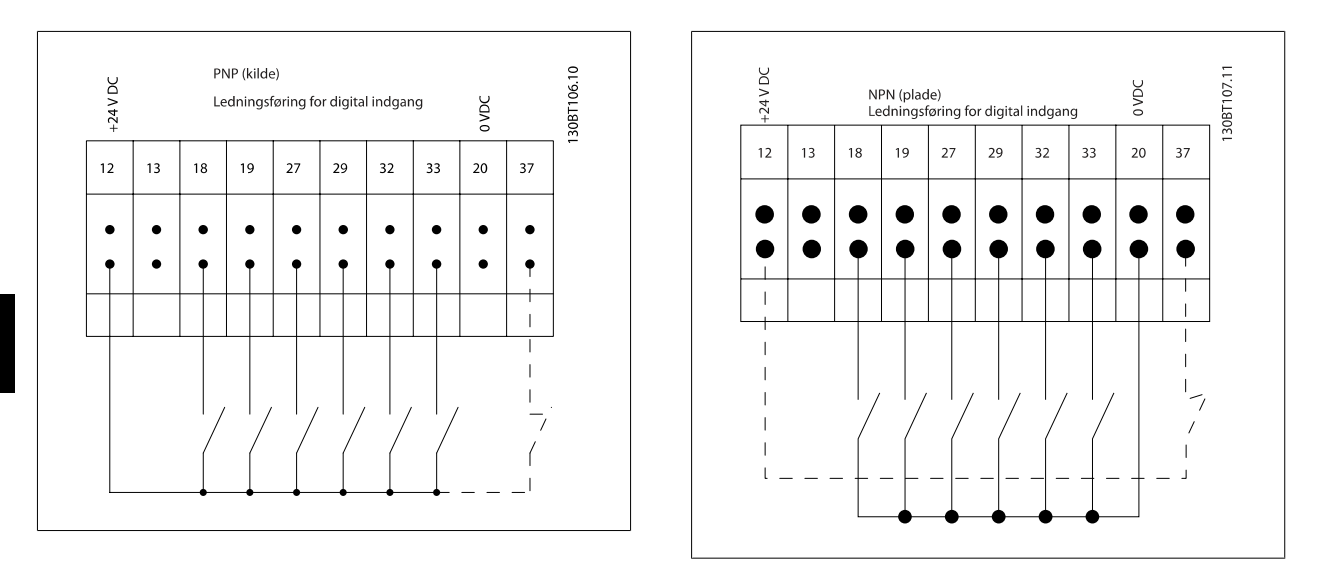

## **NB!**

**4** 

Skærmede kabler anbefales for at overholde EMC-emissionskravene. Se afsnittet Effekt- og styreledningsføring for uskærmede kabler ved anvendelse af uskærmede kabler. Ved anvendelse af uskærmede styrekabler anbefales det at anvende ferritkerner for at forbedre EMC-ydeevnen.

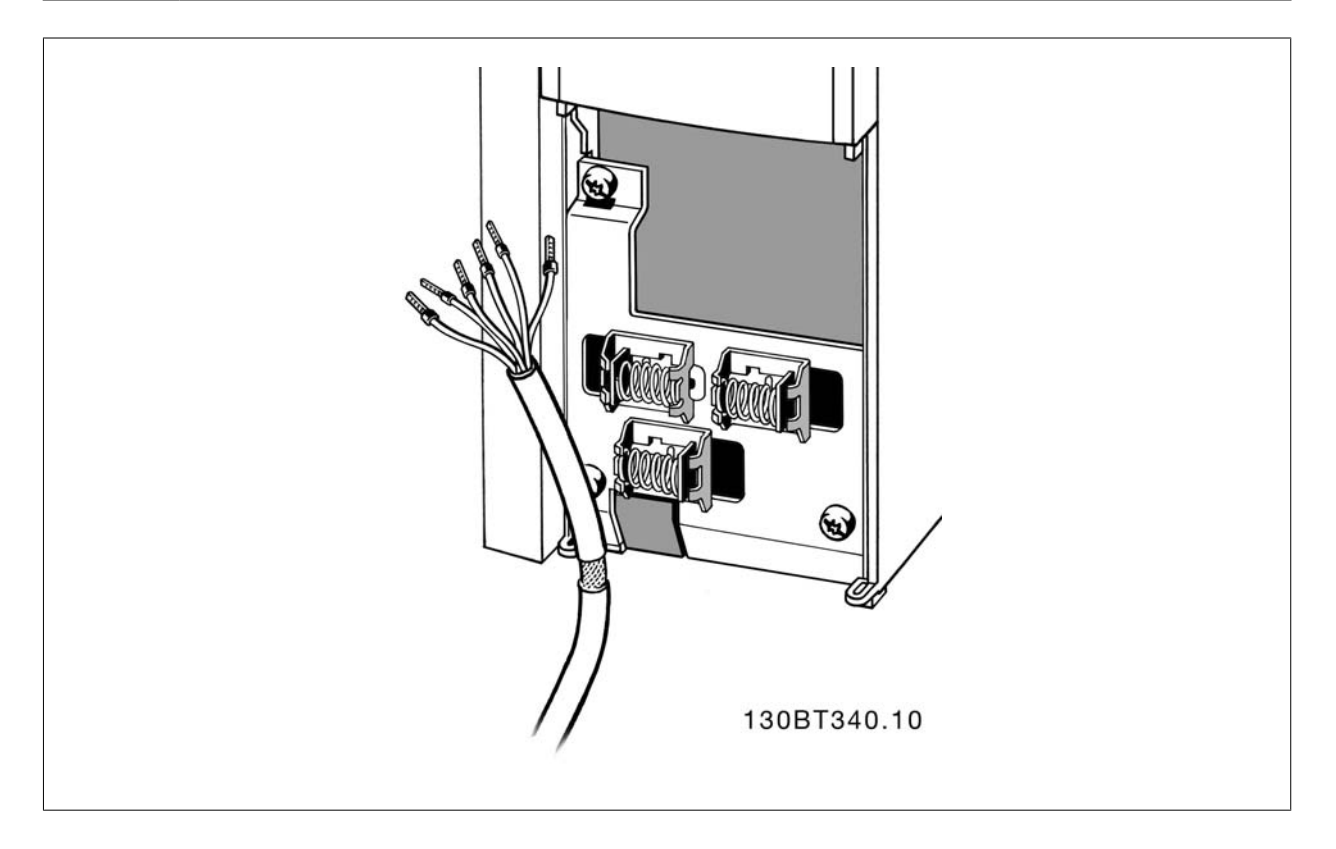

Forbinder ledningerne med frekvensomformeren, som beskrevet i betjeningsvejledningen. Husk at forbinde skærmene ordentligt for at sikre optimal elektrisk immunitet.

### **4.8.2 Kontakterne S201, S202 og S801**

Kontakterne S201 (A53) og S202 (A54) bruges til at vælge en konfiguration for strøm (0-20 mA) eller spænding (-10 til 10 V) til de analoge indgangsklemmer, henholdsvis 53 og 54.

Kontakten S801 (BUS TER.) kan bruges til at aktivere terminering på RS-485-porten (klemme 68 og 69).

Se tegningen Diagram over samtlige elektriske klemmer i afsnittet Elektrisk installation.

#### **Fabriksindstilling:**

S201 (A53) = IKKE AKTIV (spændingsindgang)

S202 (A54) = IKKE AKTIV (spændingsindgang)

S801 (busterminering) = IKKE AKTIV

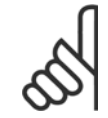

#### **NB!**

Vær ved ændring af funktionen for S201, S202 eller S801 forsigtig, så kontakten ikke flyttes. Det anbefales at fjerneLCP-holderen (dokken), når kontakterne betjenes. Kontakterne må ikke betjenes, mens der er strøm på frekvensomformeren.

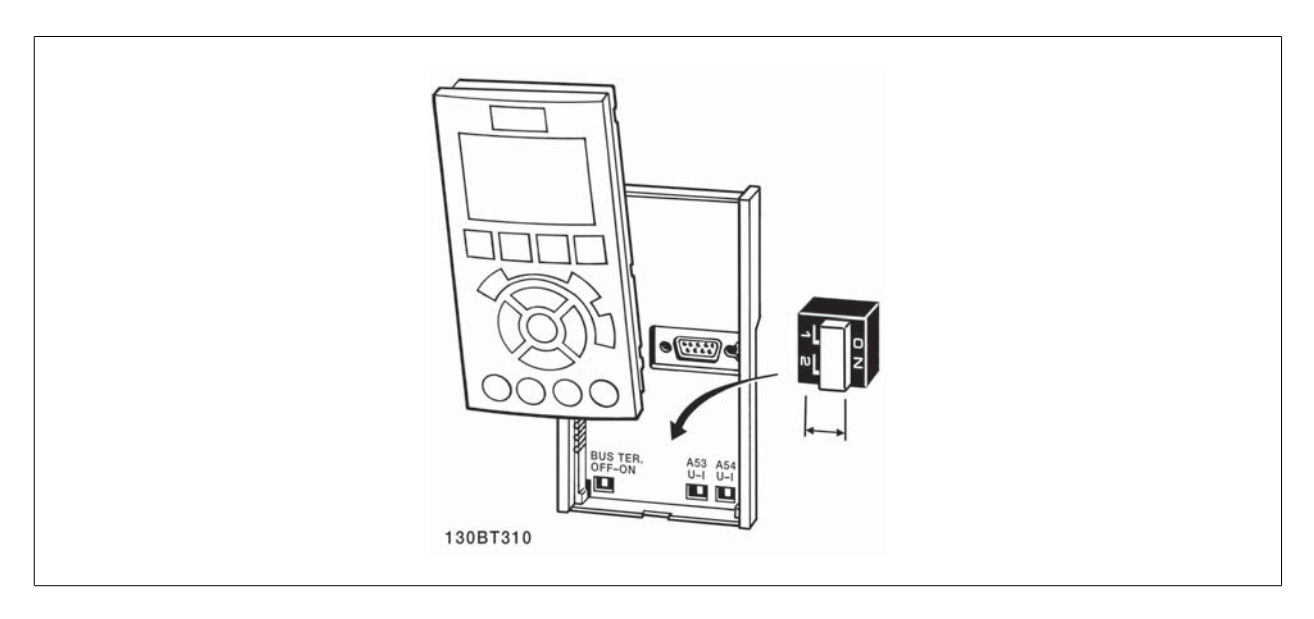

 **4**

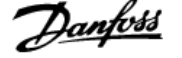

## **4.9 Endelig opsætning og afprøvning**

Følg disse trin for at konfigurere frekvensomformeren og sikre, at den kører efter hensigten.

#### **Trin 1. Find motortypeskiltet**

**NB!**

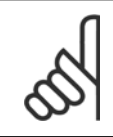

Motoren er enten stjerne- (Y) eller trekant-koblet (Δ). Disse oplysninger findes på motorens typeskiltdata.

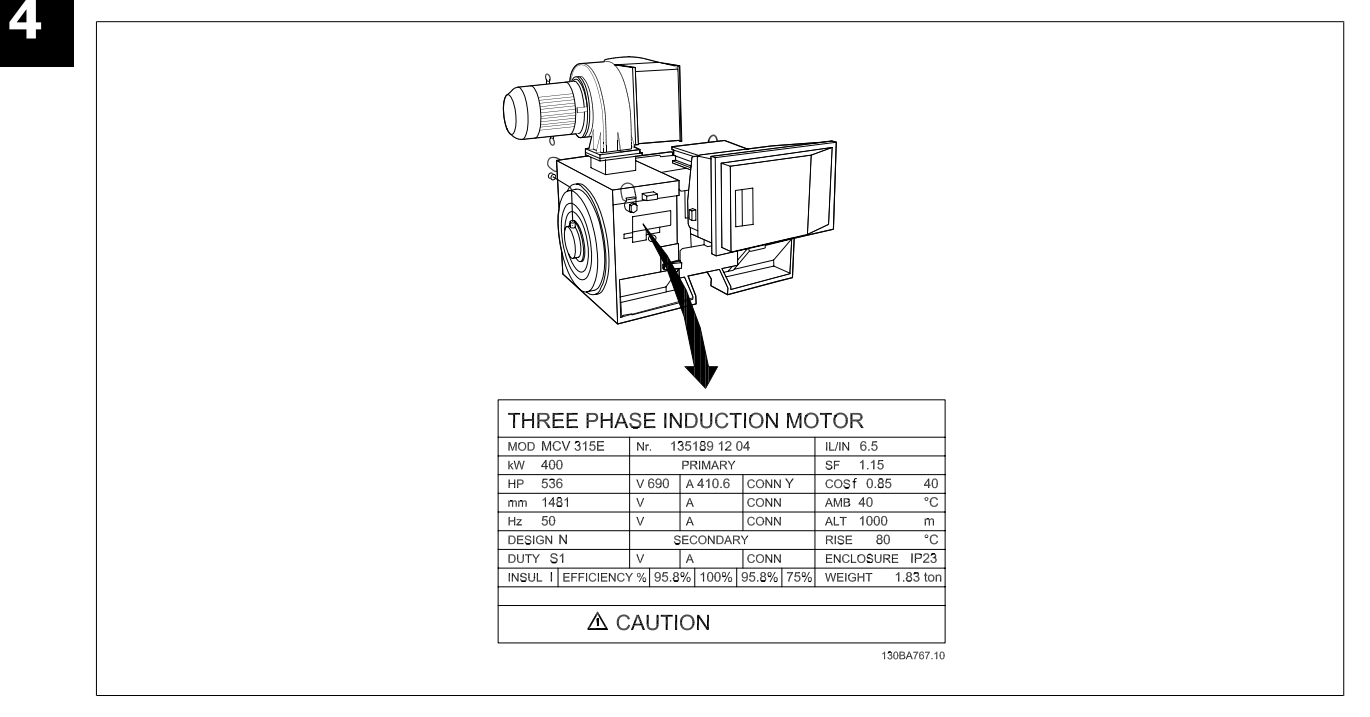

### **Trin 2. Indtast motorens typeskiltdata i denne parameterliste.**

Listen åbnes ved at trykke på tasten [QUICK MENU] og derefter vælge "Q2 Hurtig opsætning".

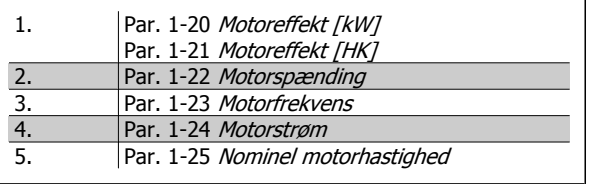

#### **Trin 3. Aktivér Automatisk motortilpasning (AMA)**

### **Udførelse af en AMA sikrer optimal ydeevne. AMA måler værdierne fra det kurveblad, der svarer til motoren.**

- 1. Slut klemme 37 til klemme 12 (hvis klemme 37 er tilgængelig).
- 2. Slut klemme 27 til klemme 12, eller indstil par. 5-12 Klemme 27, digital indgang til "Ingen funktion" (par. 5-12 Klemme 27, digital indgang [0])
- 3. Aktiver AMA par. 1-29 Automatisk motortilpasning (AMA).
- 4. Vælg mellem komplet eller begrænset AMA. Hvis et sinusbølgefilter er monteret, kør kun den begrænsede AMA, eller fjern sinusbølgefiltret under AMA-proceduren.
- 5. Tryk på [OK]-tasten. Displayet viser "Tryk på [Hand on] for at starte".
- 6. Tryk på [Hand on]-tasten. En statusindikator angiver, om AMA er i gang.

#### **Afbrydelse af AMA under driften**

1. Tryk på [OFF]-tasten – frekvensomformeren går i alarmtilstand, og displayet viser, at AMA blev afbrudt af brugeren.

#### **Udført AMA**

- 1. Displayet viser "Tryk på [OK] for at afslutte AMA".
- 2. Tryk på [OK]-tasten for at forlade AMA-tilstanden.

#### **AMA mislykkedes**

- 1. Frekvensomformeren går i alarmtilstand. En beskrivelse af alarmen findes i afsnittet Advarsler og alarmer.
- 2. "Rapportværdi" i [Alarm Log] viser den seneste målesekvens udført af AMA, før frekvensomformeren gik i alarmtilstand. Dette tal kan sammen med beskrivelsen af alarmen være en hjælp i forbindelse med fejlsøgningen. Hvis du kontakterDanfoss med henblik på servicering, skal du opgive nummeret og alarmbeskrivelsen.

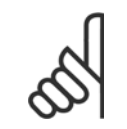

Mislykket AMA forårsages ofte af forkert registreret data fra motorens typeskilt eller for stor en forskel mellem motoreffektstørrelsen og frekvensomformerens effektstørrelse.

#### **Trin 4. Indstil hastighedsgrænse og rampetid**

Par. 3-02 Minimumreference

**NB!**

Par. 3-03 Maksimumreference

Tabel 4.14: Konfigurer de ønskede grænser for hastighed og rampetid.

Par. 4-11 Motorhastighed, lav grænse [O/MIN] eller par. 4-12 Mo-

torhastighed, lav grænse [Hz]

Par. 4-13 Motorhastighed, høj grænse [O/MIN] eller par. 4-14 Motorhastighed, høj grænse [Hz]

Par. 3-41 Rampe 1, rampe-op-tid

Par. 3-42 Rampe 1, rampe-ned-tid

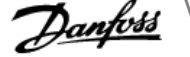

## **4.10 Yderligere forbindelser**

### **4.10.1 Mekanisk bremsestyring**

**I hæve/sænke-applikationer er det nødvendigt at kunne styre en elektromekanisk bremse:**

- Bremsen styres via en relæudgang eller en digital udgang (klemme 27 eller 29).
- Udgangen skal holdes lukket (spændingsløs) i den tid, hvor frekvensomformeren ikke er i stand til at "holde" motoren, eksempelvis på grund af for stor belastning.
- Vælg Mekanisk bremsestyring [32] i par. 5-4\* til applikationer med elektromekanisk bremse.
- Bremsen frigøres, når motorstrømmen overstiger den indstillede værdi i par. 2-20 Bremsefrigørelsesstrøm.
- Bremsen aktiveres, når udgangsfrekvensen er mindre end den frekvens, der er indstillet i par. 2-21 Bremseaktiveringshast. [O/MIN]eller par. 2-22 Bremseaktiveringshast. [Hz], og kun hvis frekvensomformeren udfører en stopkommando.

Hvis frekvensomformeren er i alarmtilstand, eller der foreligger en overspændingssituation, indkobler den mekaniske bremse øjeblikkeligt.

### **4.10.2 Parallelkobling af motorer**

Frekvensomformeren kan styre flere parallelt koblede motorer. Motorernes samlede strømforbrug må ikke overstige frekvensomformerens mærkeydelsesstrøm I<sub>M,N.</sub>

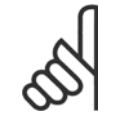

### **NB!**

**NB!**

Installationer med kabler forbundet i fælles samlinger som i illustrationen nedenfor anbefales kun ved korte kabellængder.

Hvis motorer er koblet parallelt, kan par. 1-29 Auto-

matisk motortilpasning (AMA) ikke bruges.

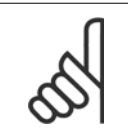

#### **NB!**

I systemer med parallelt koblede motorer kan frekvensomformerens elektroniske termiske relæ (ETR) ikke anvendes som motorbeskyttelse for den enkelte motor. Der skal installeres yderligere motorbeskyttelse i hver motor, f.eks. i form af termistorer eller individuelle termorelæer (afbrydere er ikke egnet til beskyttelse).

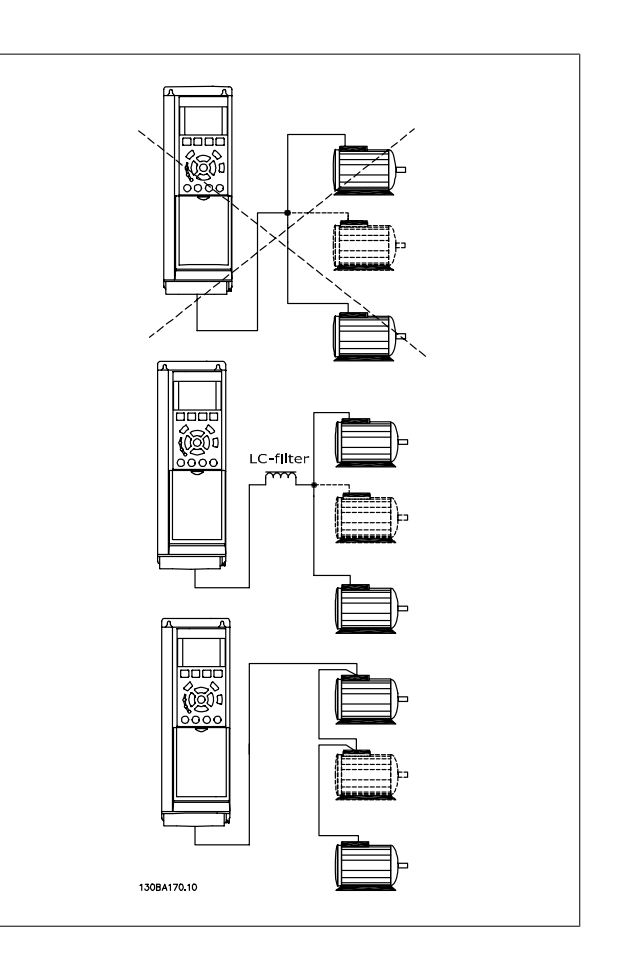

Da små motorers relativt høje ohmske modstand i statoren kræver højere spænding ved start og lave omdrejningstal, kan der opstå problemer i forbindelse med start og lave omdrejningstal, hvis motorerne varierer meget i størrelse.

### **4.10.3 Termisk motorbeskyttelse**

Den elektroniske termiske relæ i frekvensomformeren har opnået UL-godkendelse til enkeltmotorbeskyttelse, når par. 1-90 Termisk motorbeskyttelseer indstillet til ETR Trip og par. 1-24 Motorstrøm er indstillet til den nominelle motorstrøm (se motorens typeskilt).

Det er også mulig at anvende MCP 112 PTC-termistorkortoptionen som termisk motorbeskyttelse. Dette kort giver et ATEX-certifikat til at beskytte motorer i eksplosionsrisikofyldte områder, Zone 1/21 og Zone 2/22. Se Design Guide for yderligere oplysninger.

 **4**

5 Sådan betjenes Low Harmonic Drive

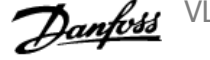

72 MG.16.A1.01 - VLT® er et registreret varemærke tilhørende Danfoss
VLT HVAC Betjeningsvejledning til Low Harmonic Drive **1999 Comparison Comparison** 5 Sådan betjenes Low Harmonic Drive

## **5 Sådan betjenes Low Harmonic Drive**

### **5.1.1 Betjeningsmetoder**

### **Low Harmonic Drive kan betjenes på to måder:**

- 1. Grafisk LCP-betjeningspanel (GLCP)
- 2. RS-485 seriel kommunikation eller USB, begge til pc-tilslutning

## **5.1.2 Sådan betjenes det grafiske LCP (GLCP)**

Low Harmonic Drive er udstyret med to LCP'er, et på frekvensomformerdelen (til højre) og et på den aktive filterdel (til venstre) Filter-LCP'et betjenes på samme måde som frekvensomformer-LCP'et. Hvert LCP styrer kun den enhed, den er tilkoblet, og der er ingen kommunikation mellem de to LCP'er.

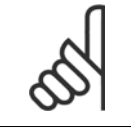

Det aktive filter skal være i Auto-tilstand, dvs. [Auto On]-knappen skal være trykket ind på filter-LCP'et.

Følgende instruktioner gælder for det grafiske lokalbetjeningspanel (LCP 102).

#### **GLCP er opdelt i fire funktionsgrupper:**

1. Grafisk display med statuslinjer.

**NB!**

- 2. Menu-taster og indikatorlamper (LED'er) valg af tilstand, ændring af parametre og skift mellem displayfunktioner.
- 3. Navigationstaster og indikatorlamper (LEDs).
- 4. Betjeningstaster og indikatorlamper (LED'er).

#### **Grafisk display:**

LCD-displayet er bagbelyst og har i alt 6 alfanumeriske linjer. Samtlige data, der vises på LCP, kan vise op til fem driftvariabler i [Status]-tilstand. Billedet nedenfor viser et eksempel på frekvensomformer-LCP'et. Filter-LCP'et ser identisk ud men viser oplysninger, der er relateret til filterdriften.

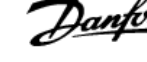

#### **Displaylinjer:**

- a. **Statuslinje:** Statusmeddelelser, der viser ikoner og grafik.
- b. **Linje 1-2:** Operatørdatalinjer med brugerdefinerede eller brugervalgte data og variabler. Der kan tilføjes op til én linje ekstra ved at trykke på tasten [Status].
- c. **Statuslinje:** Statusmeddelelser med tekst.

Displayet er opdelt i 3 dele:

### **Øverste del (a)**

viser status i statustilstand eller op til 2 variabler i andre tilstande end status og i tilfælde af alarmer/advarsler.

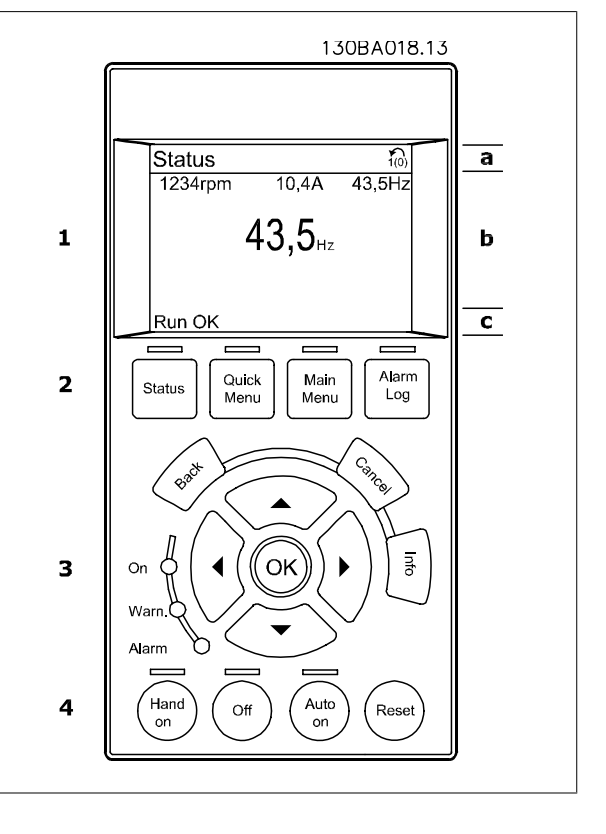

Nummeret for aktivt setup (valgt som aktivt setup i par. 0-10) vises. Ved programmering af en anden opsætning end aktivt setup vises nummeret på den opsætning, der programmeres, til højre i parentes.

#### **Den midterste del (b)**

viser op til 5 variabler med tilhørende enheder uanset status. I tilfælde af alarm/advarsel vises advarslen i stedet for variablerne.

Der kan vælges mellem tre forskellige statusudlæsningsdisplays ved at trykke på tasten [Status]. Driftsvariabler med forskellig formatering vises i hvert enkelt statusskærmbillede – se nedenfor.

Der kan sammenkædes adskillige værdier eller målinger til hver af de viste driftsvariabler. Værdierne/målingerne, der skal vises, kan defineres via par. 0-20, 0-21, 0-22, 0-23 og 0-24, som er tilgængelige via [QUICK MENU], "Q3 Funktionsopsæt.", "Q3-1 Gen. indst.", "Q3-11 Displayindst.".

Hver udlæst parameter for værdier/parametre, der er valgt i par. 0-20 til 0-24, har en særskilt skala og særskilte cifre efter et eventuelt decimaltegn. Ved en større numerisk værdi for en parameter vises der færre cifre efter decimaltegnet. Eksempel: strømudlæsning

5,25 A; 15,2 A 105 A.

#### **Statusdisplay I**

Denne udlæsningstilstand bruges som standard efter start eller initialisering.

Benyt [INFO] for at få oplysninger om værdien/målingen der er kædet til de viste driftsvariabler (1.1, 1.2, 1.3, 2 og 3).

Se de driftsvariabler, der vises i displayet, i denne illustration. 1.1, 1.2 og 1.3 vises i lille størrelse. 2 og 3 vises med mellemstor størrelse.

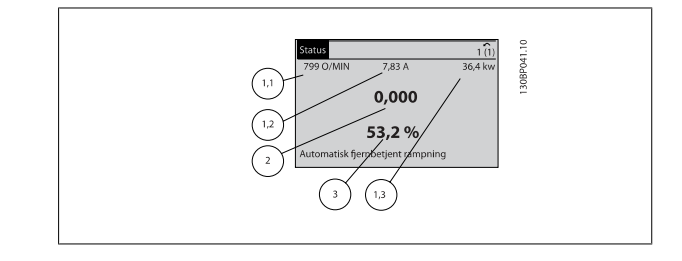

VLT HVAC Betjeningsvejledning til Low Harmonic Drive **1999 Comparison Comparison** 5 Sådan betjenes Low Harmonic Drive

### **Statusdisplay II**

Se de driftsvariabler (1.1, 1.2, 1.3 og 2), der vises i displayet, i denne illustration.

I eksemplet er Hastighed, Motorstrøm, Motoreffekt og Frekvens valgt som variabler i første og anden linje.

1.1, 1.2 og 1.3 vises med småt. 2 vises med større tegn.

### **Statusdisplay III:**

I denne tilstand vises hændelse og handling for Smart Logic Control. Yderligere oplysninger findes i afsnittet Smart Logic Control.

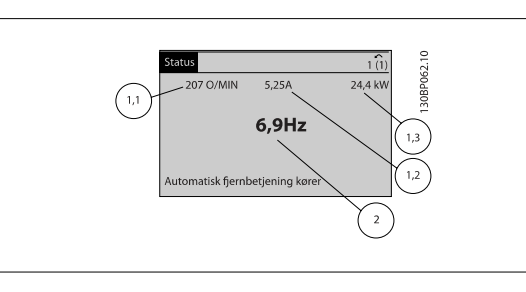

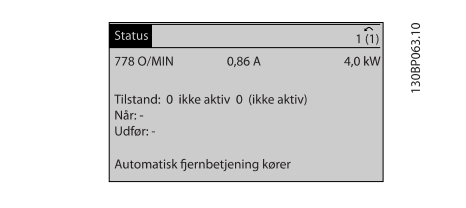

 **5**

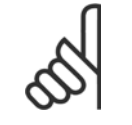

**NB!** Statusdisplay III er ikke tilgængelig på filter-LCP'et

#### **Den nederste del**

angiver altid frekvensomformerens tilstand i statustilstand.

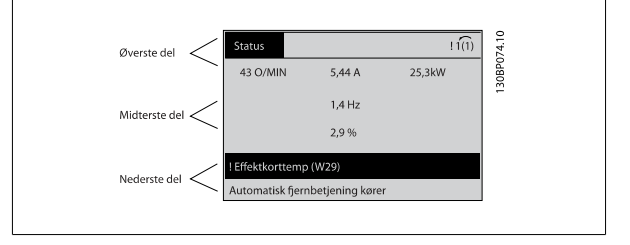

#### **Justering af displayets kontrast**

Tryk på [status] og [▲] for at gøre displayet mørkere Tryk på [status] og [▼] for at gøre displayet lysere

#### **Indikatorlamper (LED'er):**

Ved overskridelse af visse grænseværdier tændes alarm- og/eller advarselslampen. En status og en alarmtekst vises i betjeningspanelet. Spændingslampen aktiveres, når frekvensomformeren forsynes med netspænding eller via en DC-busklemme eller ekstern 24 V-forsyning. Samtidig er bagbelysningen tændt.

- Grøn LED/Tændt: Styredelen fungerer.
- Gul LED/Advarsel: Angiver en advarsel.
- Blinkende rød LED/Alarm: Angiver en alarm.

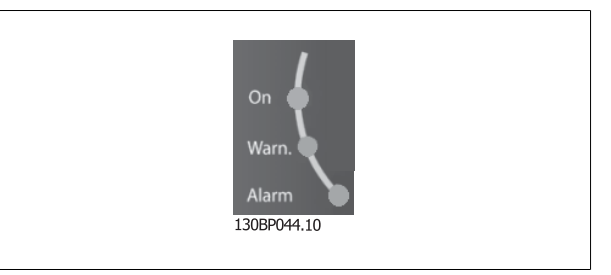

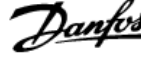

### **GLCP-taster**

#### **Menu-taster**

Menu-tasterne er opdelt i funktioner. Tasterne under displayet og indikatorlamperne benyttes til parameteropsætning, herunder valg af displayets visning under normal drift.

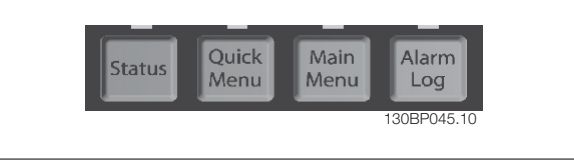

### **[Status]**

Angiver status for henholdsvist frekvensomformeren (og/eller motoren) eller filteret. Der kan vælges 3 forskellige udlæsninger på LCP 3 ved at trykke på [Status]-tasten:

5-linjeudlæsninger, 4-linjeudlæsninger eller Smart Logic Control.

Smart Logic Control er ikke tilgængeligt for filteret.

Brug **[Status]** til at vælge visningstilstanden eller til at skifte tilbage til displaytilstand fra enten kvikmenutilstand, hovedmenutilstand eller alarmtilstand. Desuden bruges [Status]-tasten til at skifte mellem enkelt og dobbelt udlæsningstilstand.

#### **[Quick Menu]**

Giver mulighed for hurtig opsætning af frekvensomformeren eller filteret. **De mest almindelige funktioner kan programmeres her.**

**Kvikmenuen [Quick Menu] består af:**

- **Q1: Min personlige menu**
- **Q2: Hurtig opsætning**
- **Q3: Funktionsopsætninger (kun frekvensomformerens LCP)**
- **Q5: Valgte ændringer**
- **Q6: Logposter**

Med funktionsopsætningen opnås hurtig, let adgang til alle de parametre, der anvendes til størstedelen af applikationerne. Blandt andre funktioner omfatter det også parametre til at vælge, hvilke variabler, der skal vises på LCP.

Da det aktive filter er en integreret del af Low Harmonic Drive, kræves kun et minimum af programmering. Filter-LCP'et anvendes primært til at vise oplysninger om filterdrift, som f.eks. spændingens eller strømmens SHF, korrigeret strøm, påført strøm eller Cos ϕ og Reel effektfaktor.

Der er direkte adgang til kvikmenuparametrene, medmindre der er oprettet en adgangskode via par. 0-60, 0-61, 0-65 eller 0-66. Det er muligt at skifte direkte mellem kvikmenutilstand og hovedmenutilstand.

#### **[Main Menu]**

benyttes ved programmering af samtlige parametre.

Der er direkte adgang til hovedmenuparametrene, medmindre der er oprettet en adgangskode via par. 0-60, 0-61, 0-65 eller 0-66. Til de fleste applikationer er det ikke nødvendigt at have adgang til hovedmenuparametrene. I stedet opnås der med kvikmenuen, Hurtig opsætning og Funktionsopsætning den enkleste og hurtigste adgang til de parametre, der typisk vil være nødvendige.

Det er muligt at skifte direkte mellem hovedmenutilstand og kvikmenutilstand.

Parametergenvejen kan udføres ved at holde tasten **[Main Menu]** nede i 3 sekunder. Parametergenvejen giver direkte adgang til enhver parameter.

#### **[Alarm Log]**

Viser en alarmliste med de fem seneste alarmer (nummereret fra A1-A5). Der fås yderligere oplysninger om en alarm ved at bruge piletasterne til at navigere til alarmnummeret og trykke på [OK]. Du får nu oplysninger om frekvensomformerens eller filterets tilstand, umiddelbart før alarmtilstanden opstod.

VLT HVAC Betjeningsvejledning til Low Harmonic Drive **1999 Comparison Comparison** 5 Sådan betjenes Low Harmonic Drive

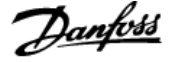

### **[Back]**

Fører dig tilbage til det foregående trin eller lag i navigationsstrukturen.

#### **[Cancel]**

Annullerer den seneste ændring eller kommando, så længe displayet ikke har ændret sig.

### **[Info]**

Viser oplysninger om en kommando, en parameter eller en funktion i et vilkårligt displayvindue. [Info] giver detaljerede oplysninger, når der er brug for dem.

Afslut info-tilstanden ved at trykke på enten [Info], [Back] eller [Cancel].

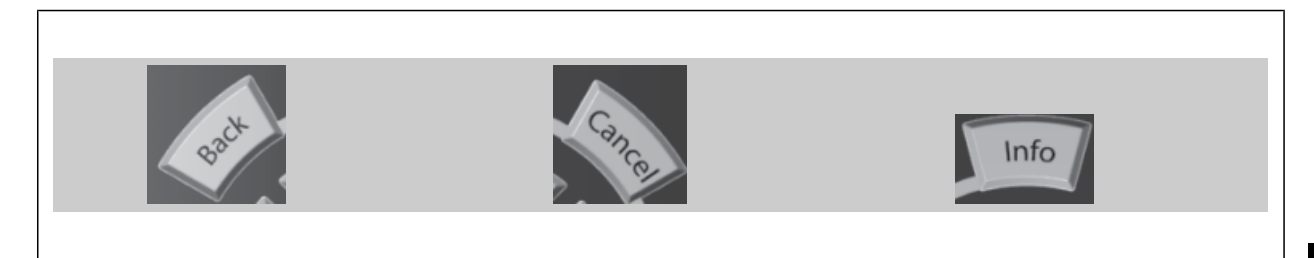

#### **Navigationstaster**

De fire navigationspile bruges til at navigere mellem de forskellige valgmuligheder i **[Quick Menu]**, **[Main Menu]** og **[Alarm Log]**. Brug tasterne til at flytte markøren.

### **[OK]**

benyttes til at vælge en parameter, som er markeret ved hjælp af markøren, og til at aktivere ændringen af en parameter.

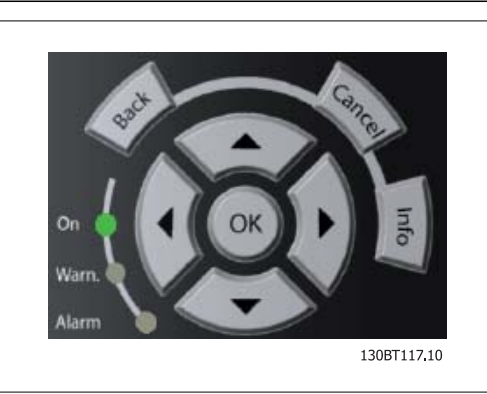

#### **Betjeningstaster**

til lokal betjening er placeret nederst i betjeningspanelet.

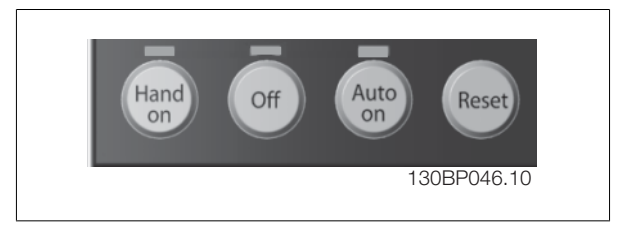

#### **[Hand On]**

Giver mulighed for at styre frekvensomformeren via GLCP. [Hand on] starter også motoren, og det er nu muligt at angive motorhastighedsreference ved hjælp af piletasterne. Tasten kan vælges som Aktiveret [1] eller Deaktiveret [0] via par. 0-40 [Hand on]-tast på LCP.

### **De følgende styresignaler vil stadig være aktive, når [Hand on] er aktiveret:**

- $[Hand on] [Off] [Auto on]$
- Nulstil
- Friløb -stop inverteret (motorfriløb til standset)
- **Reversering**
- Vælg opsætning, lsb Vælg opsætning, msb
- Stopkommando fra seriel kommunikation
- Hurtigt stop
- DC-bremse

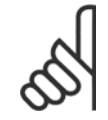

**NB!**

Eksterne stopsignaler, der aktiveres ved hjælp af styresignaler eller en seriel bus, tilsidesætter en "start"-kommando via LCP.

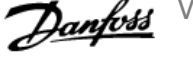

### **[Off]**

standser den tilkoblede motor (når der trykkes på frekvensomformerens LCP) eller filteret (når der trykkes på filterets LCP). Tasten kan vælges som Aktiveret [1] eller Deaktiveret [0] via par. 0-41 [Off]-tast på LCP. Hvis der ikke er valgt en ekstern stopfunktion, og [Off]-tasten er inaktiv, kan motoren kun stoppes ved afbrydelse af netforsyningen.

### **[Auto on]**

Gør det muligt at styre frekvensomformeren via styreklemmerne og/eller seriel kommunikation. Når et startsignal aktiveres på styreklemmerne og/eller bussen, startes frekvensomformeren. Tasten kan vælges som Aktiveret [1] eller Deaktiveret [0] via par. 0-42 [Auto on]-tast på LCP.

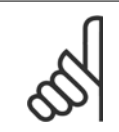

Der skal trykkes på [Auto on] på filter-LCP'et.

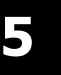

## **NB!**

**NB!**

Et aktivt HAND-OFF-AUTO-signal via de digitale indgange har højere prioritet end betjeningstasterne [Hand on] – [Auto on].

### **[Reset]**

Anvendes til nulstilling af frekvensomformeren eller filteret efter en alarm (trip). Den kan vælges som Aktiveret [1] eller Deaktiveret [0] via par. 0-43 Resettaster på LCP.

### **Parametergenvejen**

kan udføres ved at holde tasten [Main Menu] nede i 3 sekunder. Parametergenvejen giver direkte adgang til alle parametre.

### **5.1.3 Ændring af data**

- 1. Tryk på [Quick Menu]- eller [Main Menu]-tasten.
- 2. Anvend [▲]- og [▼]-tasterne til at finde den parametergruppe, der skal redigeres.
- 3. Tryk på [OK]-tasten.
- 4. Anvend [▲]- og [▼]-tasterne til at finde den parameter, der skal redigeres.
- 5. Tryk på [OK]-tasten.
- 6. Anvend [▲]- og [▼]-tasterne til at vælge den ønskede parameterindstilling. Eller anvend piletasterne til at gå til specifikke cifre i et tal. Markøren angiver de valgte cifre, som skal ændres. [▲]-tasten forøger værdien, mens [▼]-tasten reducerer værdien.
- 7. Tryk på tasten [Cancel] for at tilsidesætte ændringen, eller tryk på [OK] for at godkende ændringen og angive de nye indstillinger.

### **5.1.4 Ændring af tekstværdi**

Hvis den valgte parameter er en tekstværdi, vil ændring af tekstværdien ske ved hjælp af pil op og pil ned.

Pil op-tasten forøger værdien, mens pil ned-tasten reducerer værdien. Placer markøren på den værdi, der skal gemmes, og tryk på [OK].

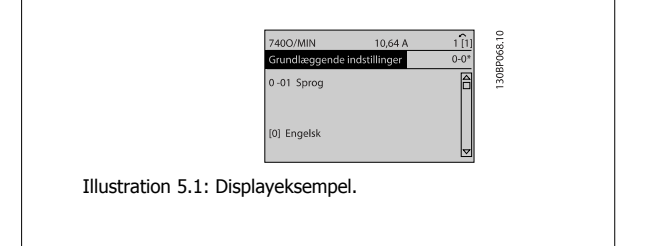

VLT HVAC Betjeningsvejledning til Low Har- Danfoss monic Drive The State of the Superior of the Sadan betjenes Low Harmonic Drive

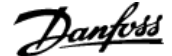

### **5.1.5 Ændring af en gruppe af numeriske dataværdier**

Hvis den valgte parameter står for en numerisk dataværdi, skal de valgte data ændres ved hjælp af [◄] og [►]-navigationstaster og pil op/ned [▲] [▼]. Anvend navigationstasterne ◄] og [►] til at flytte markøren vandret.

Benyt op- og ned-navigationstasterne til at ændre dataværdien. Pil optasten forøger dataværdien, mens pil ned-tasten reducerer den. Placer markøren på den værdi, der skal gemmes, og tryk på [OK].

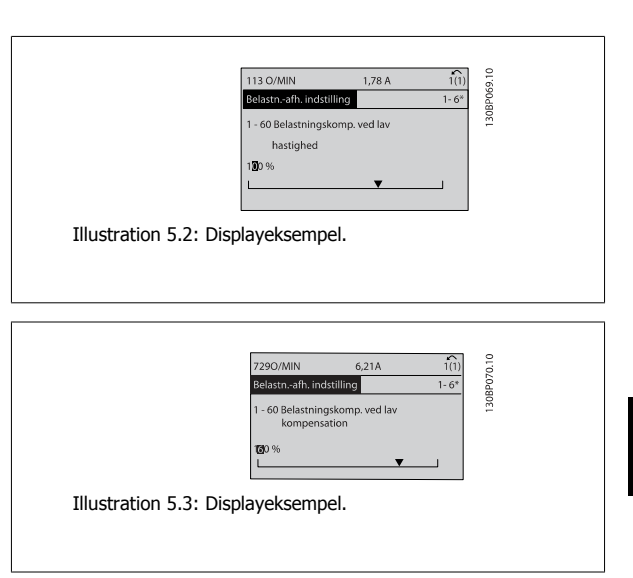

### **5.1.6 Ændring af dataværdi, Trin for trin**

Visse parametre kan ændres trinvist eller uendeligt variabelt. Dette gælder for par. 1-20 [Motoreffekt \[kW\]](#page-89-0), par. 1-22 [Motorspænding](#page-89-0) og par. 1-23 [Motorfrekvens](#page-90-0).

Parametrene ændres både som en gruppe af numeriske dataværdier og som numeriske dataværdier uendeligt variabelt.

### **5.1.7 Udlæsning og programmering af indekserede parametre**

Parametre indekseres, når de placeres i en rullestak.

Par. 15-30 Alarm-log: Fejlkode til par. 15-32 Alarm-log: Klokkeslæt indeholder en fejllog, som kan udlæses. Vælg en parameter, tryk på [OK], og brug pil op/ned-navigationstasterne til at rulle gennem værdiloggen.

#### Anvend par. 3-10 [Preset-reference](#page-100-0) som et andet eksempel:

Vælg parameteren, tryk på [OK], og anvend pil op/ned-navigationstasterne til at rulle gennem de indekserede værdier. Parameterværdien ændres ved at vælge den indekserede værdi og trykke på [OK]. Herefter ændres selve værdien ved at trykke på pil op/ned. Tryk på [OK] for at acceptere den nye indstilling. Press [Cancel] to abort (Tryk på [Cancel] for at annullere). Tryk på [Back] for at forlade parameteren.

### **5.1.8 Hurtig overførsel af parameterindstillinger ved brug af GLCP**

Når opsætningen af en frekvensomformer er gennemført, anbefales det at gemme (backup) parameterindstillingerne i GLCP eller på en pc via MCT 10 Set-up Software Tool.

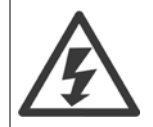

Stop motoren, før disse handlinger udføres.

### **Datalagring i LCP:**

- 1. Gå til par. 0-50 LCP-kopi
- 2. Tryk på [OK]-tasten
- 3. Vælg "Alle til LCP"
- 4. Tryk på [OK]-tasten

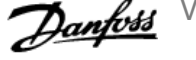

Samtlige parameterindstillinger lagres nu i GLCP, hvilket angives i statuslinjen. Tryk på [OK], når 100 % er nået.

Du kan derefter tilslutte GLCP til en anden frekvensomformer og kopiere parameterindstillingerne til denne frekvensomformer.

### **Dataoverførsel fra LCP til frekvensomformer:**

- 1. Gå til par. 0-50 LCP-kopi
- 2. Tryk på [OK]-tasten
- 3. Vælg "Alle fra LCP"
- 4. Tryk på [OK]-tasten

Parameterindstillingerne, der er lagret i GLCP, overføres nu til frekvensomformeren, hvilket angives i statuslinjen. Tryk på [OK], når 100 % er nået.

### **5.1.9 Initialisering til fabriksindstillinger**

Der er to måder, hvorpå man kan initialisere frekvensomformeren til fabriksindstilling: Anbefalet initialisering og manuel initialisering. Vær opmærksom på, at de har forskellig indvirkning i henhold til nedenstående beskrivelse.

### **Anbefalet initialisering(vha. par. 14-22 Driftstilstand)**

- 1. Vælg par. 14-22 Driftstilstand
- 2. Tryk på [OK]
- 3. Vælg "Initialisering" (ved NLCP, vælg "2")
- 4. Tryk på [OK]
- 5. Afbryd strømmen til enheden og vent på, at displayet går ud.
- 6. Tilslut strømmen igen, hvorefter frekvensomformeren er nulstillet. Vær opmærksom på, at den første opstart varer et par sekunder mere
- 7. Tryk på [Reset]

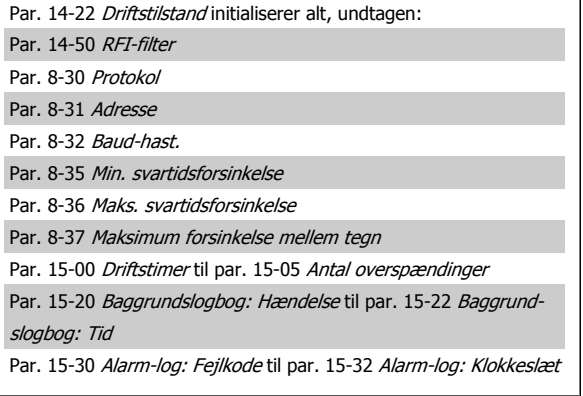

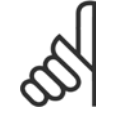

### **NB!**

Parametre, der er valgt i par. 0-25 Min personlige menu, vil stadig være til stede, men med fabriksindstilling.

VLT HVAC Betjeningsvejledning til Low Harmonic Drive **1999 Comparison Comparison** 5 Sådan betjenes Low Harmonic Drive

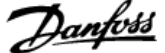

### **Manuel initialisering**

**NB!**

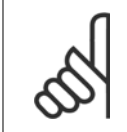

Når der udføres manuel initialiseringgendannelse, nulstilles også indstillingerne for seriel kommunikation, RFI-filter og fejlloggen. Fjerner parametre valgt i par. 0-25 Min personlige menu.

Denne parameter initialiserer alt, undtagen:

Par. 15-00 Driftstimer Par. 15-03 Antal indkoblinger Par. 15-04 Antal overtemperaturer Par. 15-05 Antal overspændinger

1. Afbryd netforsyningen, og vent på, at lyset i displayet går ud. 2a. Hold [Status] – [Main Menu] – [OK] nede samtidig under opstart med det grafiske LCP (GLCP)

2b. Tryk på [Menu] under opstart med det numeriske display LCP 101

3. Slip tasterne efter 5 sek.

4. Frekvensomformeren er nu programmeret i overensstemmelse med fabriksindstillingerne

### **5.1.10 RS-485-busforbindelse**

Både filterdelen og frekvensomformeren kan kobles til en styreenhed (eller master) sammen med andre belastninger med RS-485-standardgrænsefladen. Klemme 68 sluttes til P-signalet (TX+, RX+), mens klemme 69 sluttes til N-signalet (TX-,RX-).

Anvend altid parallelforbindelser til Low Harmonic Drive for at sikre, at både filterdelen og frekvensomformerdelen er tilkoblet.

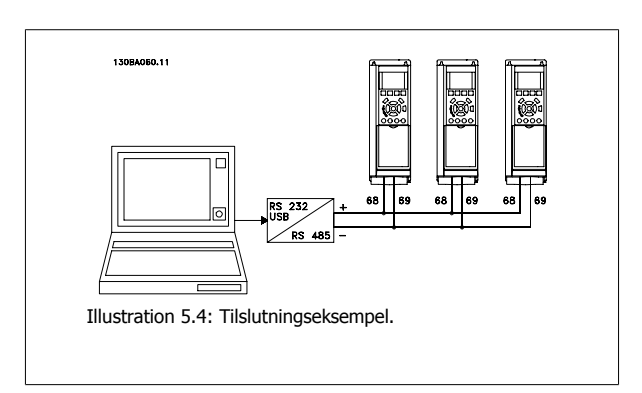

For at undgå potentielle trykudligningsstrømme i skærmen jordes kabelskærmen via klemme 61, som er forbundet til chassiset via en RC-forbindelse.

#### **Busterminering**

RS-485-bussen skal termineres med et modstandsnetværk i begge ender. Hvis frekvensomformeren er den første eller den sidste enhed i RS-485-sløjfen, skal kontakten indstilles til S801 på styrekortet for ON.

Yderligere oplysninger findes i afsnittet Kontakter S201, S202 og S801.

### **5.1.11 Sådan sluttes en pc til frekvensomformeren**

Frekvensomformeren (og filterdelen) styres eller programmeres fra en pc ved hjælp af det pc -baserede konfigurationsværktøj MCT 10. Pc'en tilsluttes begge apparater via et almindeligt USB-kabel (vært/apparat) eller via RS-485-grænsefladen, som vist i VLT HVAC Drive Design Guide, Sådan installeres > Installation af diverse tilslutninger.

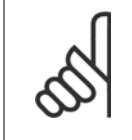

**NB!**

USB-tilslutningen er galvanisk isoleret fra forsyningsspændingen (PELV) og andre højspændingsklemmer. USB-tilslutningen er forbundet med beskyttelsesjord på frekvensomformeren. Brug kun en isoleret bærbar computer som pc-tilslutning til USB-stikket på frekvensomformeren.

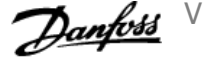

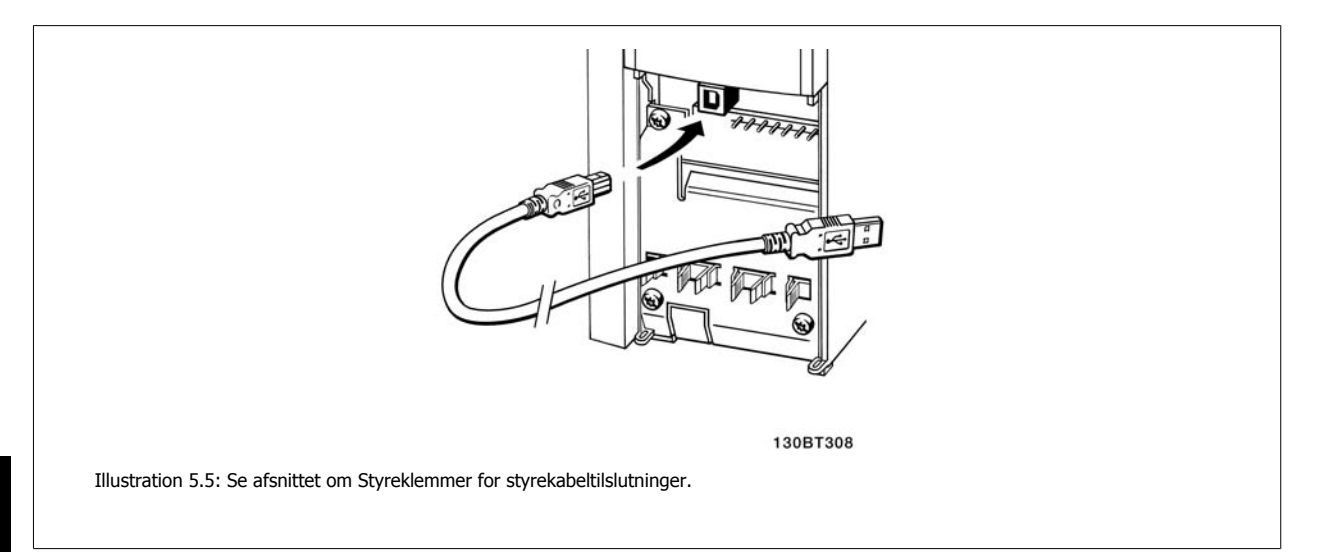

### **5.1.12 Pc-softwareværktøjer**

### **Pc-baseret konfigurationsværktøj MCT 10**

Low Harmonic Drive er udstyret med en seriel kommunikationsport. Danfoss stiller et pc-værktøj til rådighed, der anvendes til kommunikation mellem pc'en og frekvensomformeren, pc-baseret Configuration Tool MCT 10. I afsnittet Tilgængelig litteratur kan du finde flere oplysninger om dette værktøj.

### **MCT 10 set-up software**

MCT 10 er udviklet som et brugervenligt interaktivt værktøj til indstilling af parametrene i vores frekvensomformere. Softwaren kan downloades fra Danfoss webstedet http://www.Danfoss.com/BusinessAreas/DrivesSolutions/Softwaredownload/DDPC+Software+Program.htm. MCT 10 set-up software er egnet til:

- ï Planlægning af et offline kommunikationsnetværk. MCT 10 indeholder en fuldstændig frekvensomformerdatabase
- Idriftsætning af frekvensomformere online
- Lagring af indstillinger for alle frekvensomformere
- Udskiftning af en frekvensomformer i et netværk
- Enkel og præcis dokumentation af frekvensomformerindstillinger efter idriftsætning.
- Udvidelse af et eksisterende netværk
- Nyudviklede frekvensomformere vil være understøttet

MCT 10 set-up software understøtter Profibus DP-V1 via en master class 2-forbindelse. Dette gør det muligt at læse og skrive parametre i en frekvensomformer online via Profibus-netværket. Derved fjernes behovet for et ekstra kommunikationsnetværk.

#### **Lagring af indstillinger for frekvensomformer:**

- 1. Forbind en pc til apparatet via USB-kommunikationsporten. (Bemærk: Brug en pc, der er isoleret fra netforsyningen, sammen med USB-porten. Hvis du ikke gør dette, kan det skade udstyret.)
- 2. Start MCT 10 Set-up-softwaren
- 3. Vælg "Læs fra frekvensomformer"
- 4. Vælg "Gem som"

Alle parametre gemmes nu i pc'en.

VLT HVAC Betjeningsvejledning til Low Harmonic Drive **1999 Comparison Comparison** 5 Sådan betjenes Low Harmonic Drive

### **Indlæsning af frekvensomformerindstillinger:**

- 1. Forbind en pc med frekvensomformeren via USB-kommunikationsporten
- 2. Start MCT 10 Set-up-software
- 3. Vælg "Åbn" de lagrede filer vises
- 4. Åbn den relevante fil
- 5. Vælg "Skriv til frekvensomformer"

Alle parameterindstillingerne overføres nu til frekvensomformeren.

Der kan fås en adskilt vejledning til MCT 10 Set-up : MG.10.Rx.yy.

### **MCT 10 Set-up-softwaremodulerne**

Følgende moduler forefindes i softwarepakken:

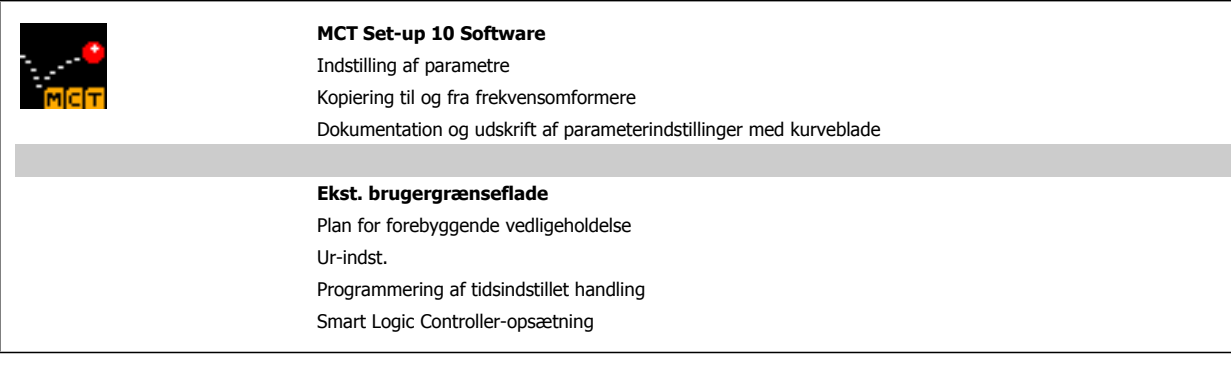

#### **Bestillingsnummer:**

Bestil cd'en med MCT 10 Set-up Software ved hjælp af kodenummer 130B1000.

MCT 10 kan også downloades fra Danfoss' websted: WWW.DANFOSS.COM, Business Area: Motion Controls.

6 Sådan programmeres Low Harmonic Drive

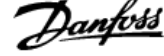

84 MG.16.A1.01 - VLT<sup>®</sup> er et registreret varemærke tilhørende Danfoss

VLT HVAC Betjeningsvejledning til Low Har-

# **6 Sådan programmeres Low Harmonic Drive**

## **6.1 Sådan programmeres frekvensomformeren**

### **6.1.1 Parameteropsætning**

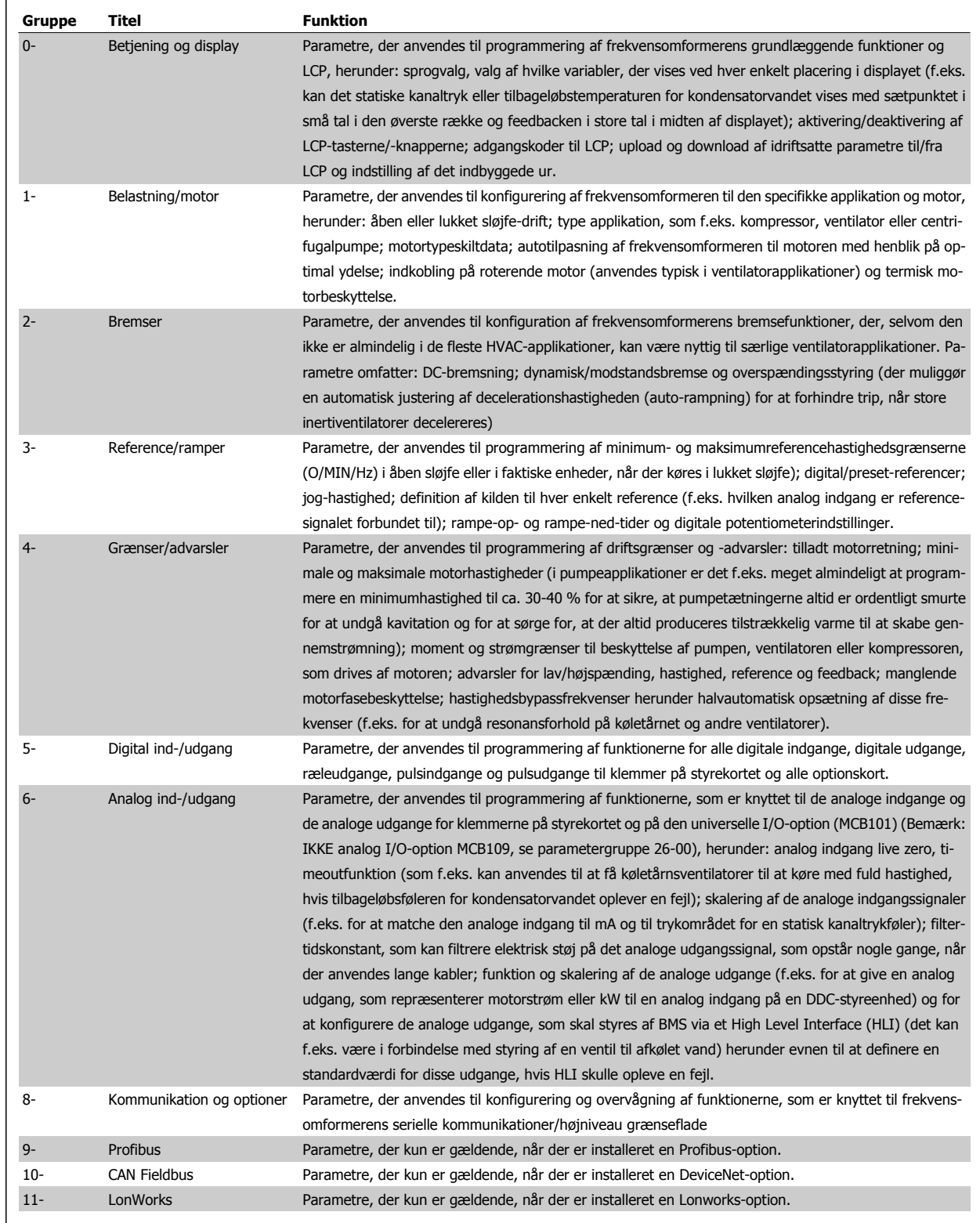

Tabel 6.1: Parametergrupper

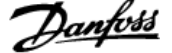

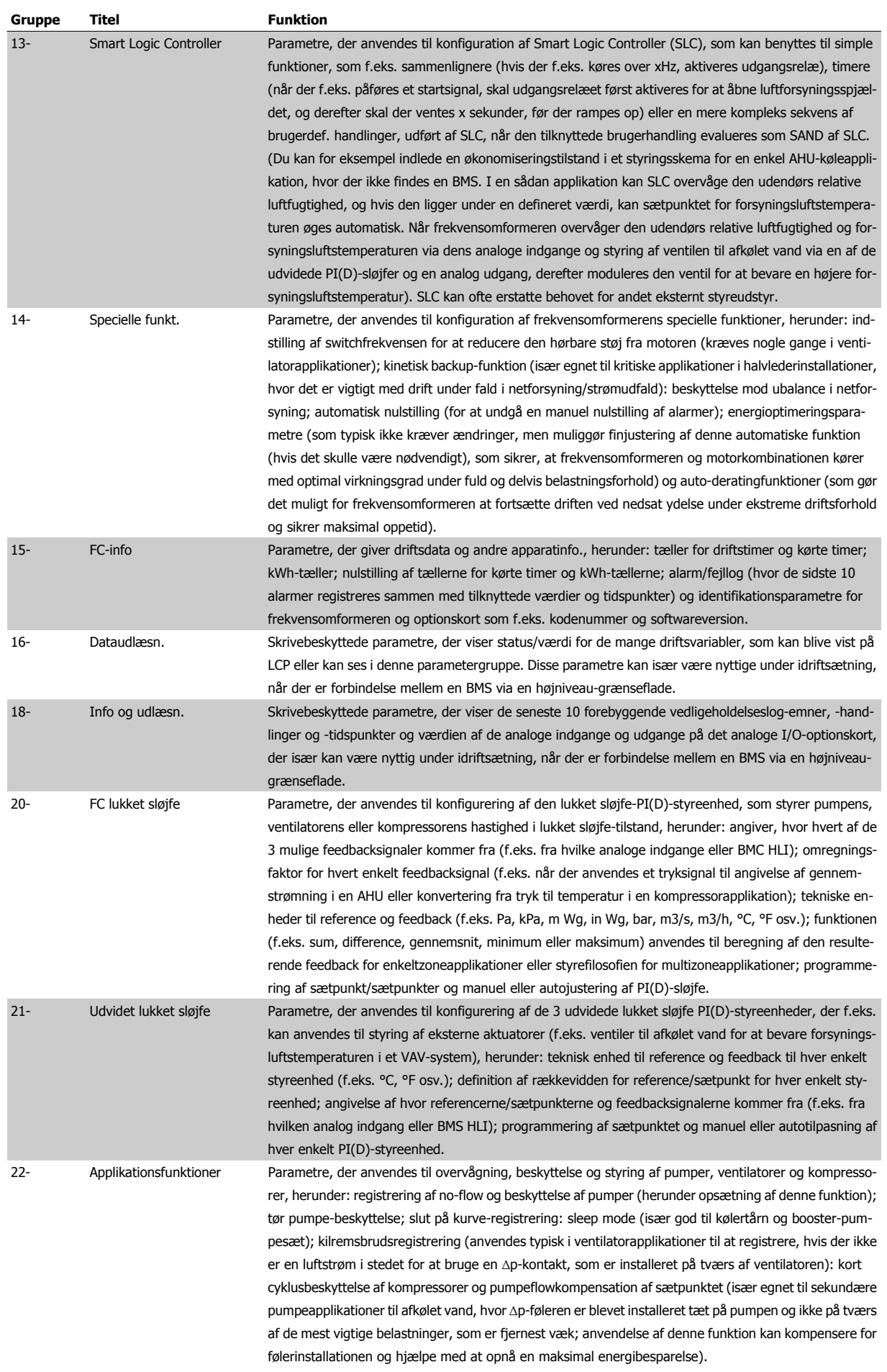

VLT HVAC Betjeningsvejledning til Low Har-

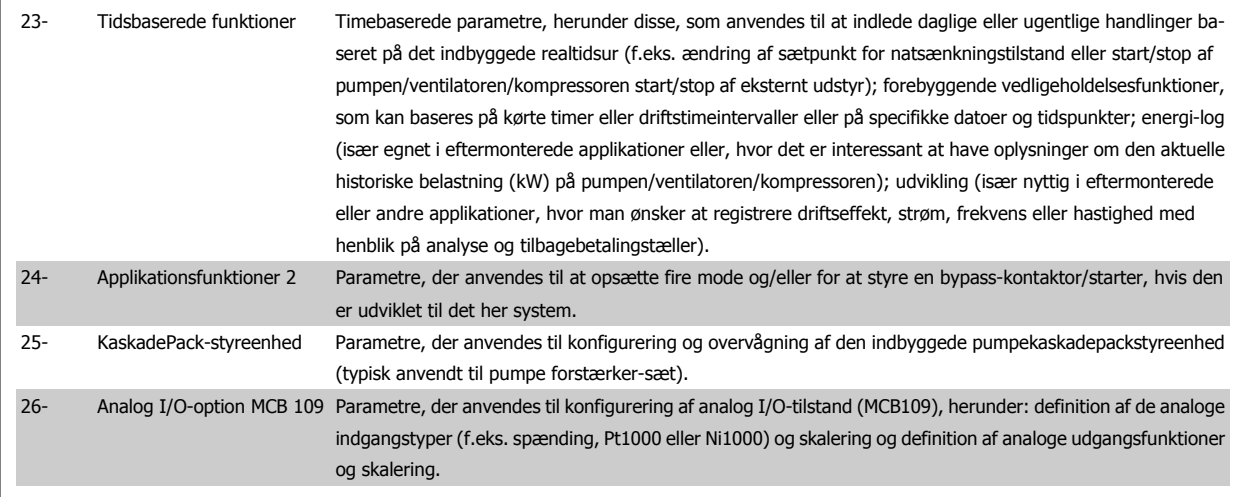

Parameterbeskrivelser og valg vises i det grafiske (GLCP) eller numeriske (NLCP) display. (I det relevante afsnit finder du flere oplysninger). Du får adgang til parametrene ved at trykke på [Quick Menu]- eller [Main Menu]-knappen på betjeningspanelet. Kvikmenuen anvendes primært til idriftsætning af enheden ved opstart, idet den leverer de nødvendige parametre til opstart af enheden. Hovedmenuen giver adgang til samtlige parametre med henblik på detaljeret applikationsprogrammering.

Samtlige digitale ind-/udgangsklemmer og analoge ind-/udgangsklemmer har flere funktioner. Samtlige klemmer fra fabrikken er udstyret med standardfunktioner, der egner sig til de fleste HVAC-applikationer, men hvis der er brug for andre specielle funktioner, skal de programmeres, som det forklares i parametergruppe 5 eller 6.

### **6.1.2 Kvikmenutilstand**

#### **Parameterdata**

Det grafiske display (GLCP) giver adgang til samtlige parametre, der er anført under kvikmenuerne. Det numeriske display (NLCP) giver kun adgang til parametrene i Hurtig opsætning. For at indstille parametre ved hjælp af knappen [Quick Menu] - brug følgende procedure ved angivelse eller ændring af parameterdata eller -indstillinger:

- 1. Tryk på knappen Quick Menu
- 2. Benyt knapperne [▲] og [▼] til at finde den parameter, du ønsker at ændre
- 3. Tryk på [OK]
- 4. Benyt knapperne [▲] og [▼] til at vælge den korrekte parameterindstilling
- 5. Tryk på [OK]
- 6. Benyt knapperne [◀] og [▶] til at flytte til et andet ciffer inden for en parameterindstilling
- 7. Det fremhævede område angiver det valgte ciffer til ændring
- 8. Tryk på knappen [Cancel] for at tilsidesætte ændringen, eller tryk på [OK] for at godkende ændringen og angive den nye indstilling

#### **Eksempel på ændring af parameterdata**

Antag, at parameter 22-60 er indstillet til [Off]. Hvis du imidlertid vil overvåge ventilatorkilremmens tilstand - brud eller ej - ifølge den følgende procedure:

- 1. Tryk på Quick Menu-tasten
- 2. Vælg funktionsopsætninger med knappen [▼]
- 3. Tryk på [OK]
- 4. Vælg applikationsindstillinger med knappen [▼]
- 5. Tryk på [OK]
- 6. Tryk på [OK] igen for ventilatorfunktioner
- 7. Vælg Kilremsbrudsfunktion ved at trykke på [OK]
- 8. Vælg [2] Trip med knappen [▼]

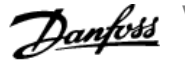

Frekvensomformeren vil nu trippe, hvis der registreres et ventilatorkilremsbrud.

#### **Vælg [My Personal Menu] for at få vist personlige parametre:**

Vælg [My Personal Menu] for kun at få vist de parametre, der er forvalgt og programmeret som personlige parametre. F.eks. kan originalproducenten af en AHU eller en pumpe have forprogrammeret personlige parametre, som figurerer i Min personlige menu, under idriftsætning på fabrikken for at lette idriftsætningen/finjusteringen. Disse parametre er valgt i par. 0-25 Min personlige menu. Der kan programmeres op til 20 forskellige parametre i denne menu.

#### **Vælg [Changes Made] for at få oplysninger om:**

- De seneste 10 ændringer. Brug pil op/ned til at skifte mellem de 10 senest ændrede parametre.
- De ændringer, der er foretaget siden fabriksindstillingen.

#### **Vælg [Loggings]:**

for at få oplysninger om displaylinjeudlæsningerne. Oplysningerne vises som kurveblade.

Kun de parametre, der er valgt i par. 0-20 Displaylinje 1,1, lille og par. 0-24 Displaylinje 3, stor, kan vises. Der kan lagres op til 120 prøver i hukommelsen til senere brug.

### **Hurtig ops.**

#### **Effektiv parameteropsætning til VLT HVAC Drive-applikationer**

Parametrene kan uden videre opsættes til langt de fleste VLT HVAC Drive-applikationer udelukkende ved hjælp af optionen **[Quick Setup]**. Ved tryk på [Quick Menu] vises listen over de forskellige muligheder, der findes i kvikmenuen. Se også tegning 6.1 herunder og tabellerne Q3-1 til Q3-4 i det følgende afsnit Funktionsopsætninger.

#### **Eksempler på brug af optionen Hurtig opsætning:**

Antag, at du vil indstille rampe-ned-tiden til 100 sekunder!

- 1. Vælg [Quick Setup]. Den første [par. 0-01](#page-88-0) Sprog i Hurtig opsætning vises
- 2. Tryk gentagne gange på [▼], indtil par. 3-42 [Rampe 1, rampe-ned-tid](#page-91-0) kommer frem med fabriksindstillingen på 20 sekunder.
- 3. Tryk på [OK]
- 4. Anvend knappen [◀] til at fremhæve det tredje ciffer før kommaet
- 5. Skift "0" til "1" ved at bruge knappen [▲]
- 6. Anvend knappen [▶] til at fremhæve cifret "2"
- 7. Skift "2" til "0" med knappen [▼]

**NB!**

8. Tryk på [OK]

Den nye rampe-ned-tid er nu indstillet til 100 sekunder.

Det anbefales at gennemføre opsætningen i den viste rækkefølge.

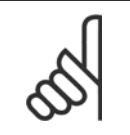

Der findes en udførlig beskrivelse af funktionen i parameterafsnittene i denne manual.

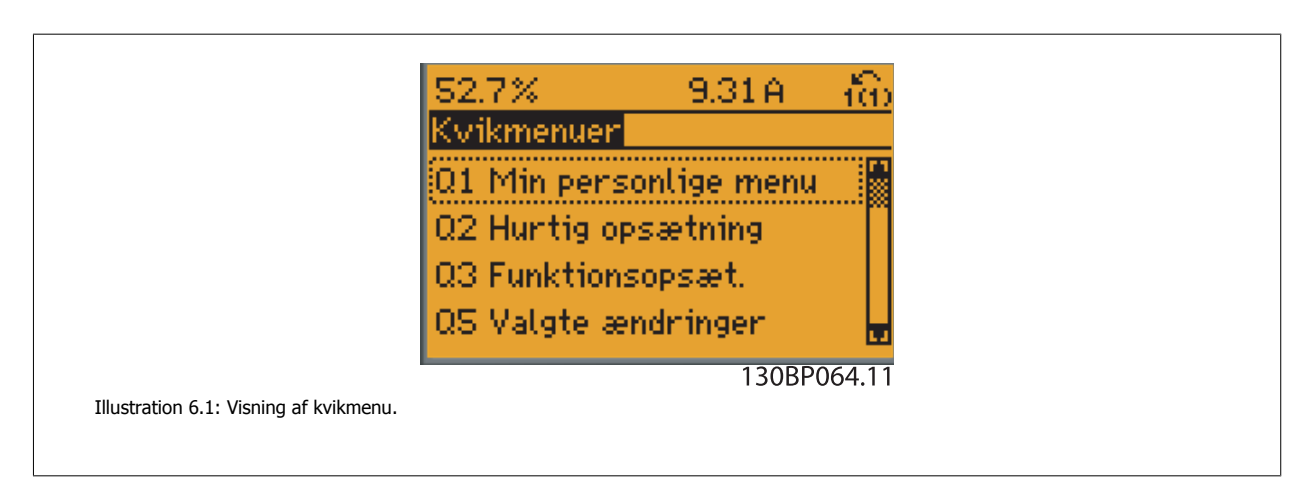

<span id="page-88-0"></span>Menuen Hurtig opsætning giver adgang til 18 af frekvensomformerens vigtigste opsætningsparametre. Frekvensomformeren er i de fleste tilfælde klar til drift efter programmering. De 18 Hurtig opsætningsparametre vises i nedenstående tabel. Der findes en udførlig beskrivelse af funktionen i afsnittene med parameterbeskrivelser i denne manual.

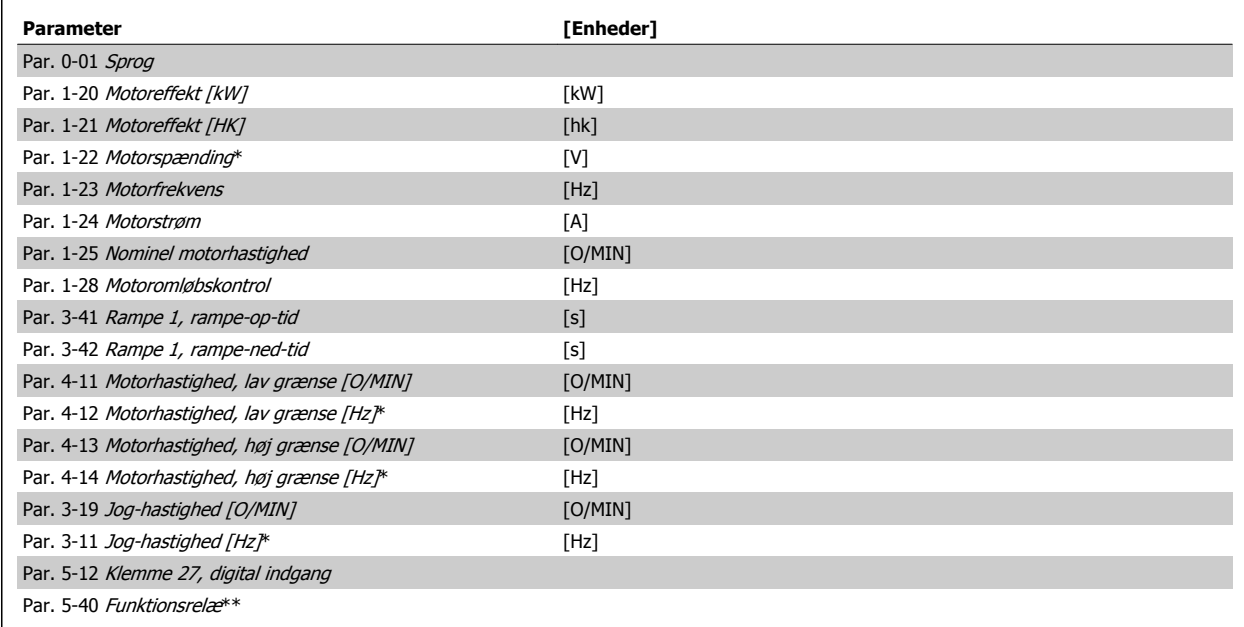

Tabel 6.2: Hurtig opsætning-parametre

\*Det viste display afhænger af de i par. 0-02 Motorhastighedsenhed og par. 0-03 Regionale indstillinger trufne valg. Fabriksindstillingerne af par. 0-02 *Motorhastighedsenhed* og par. 0-03 *Regionale indstillinger* afhænger af det geografiske område, hvor frekvensomformeren er leveret, men kan omprogrammeres efter behov.

\*\* Par. 5-40 [Funktionsrelæ](#page-104-0), er en array, hvor du kan vælge mellem Relæ1 [0] eller Relæ2 [1]. Standardindstillingen er Relæ1 [0] med standardvalget Alarm [9].

Se parameterbeskrivelsen i afsnittet Ofte anvendte parametre.

Du kan finde flere oplysninger om indstillinger og programmering i VLT HVAC Drive Programming Guide, MG.11.CX.YY

x=udgavenummer y=sprog

**NB!**

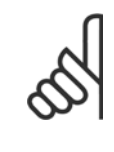

Hvis der er valgt [Ingen drift] i par. 5-12 Klemme 27, digital indgang, er det ikke nødvendigt med en tilslutning til +24 V på klemme 27 for at aktivere start.

Hvis [Friløb inverteret] (standardværdi fra fabrikken) er valgt i par. 5-12 Klemme 27, digital indgang, er en tilslutning til +24V nødvendig for at muliggøre start.

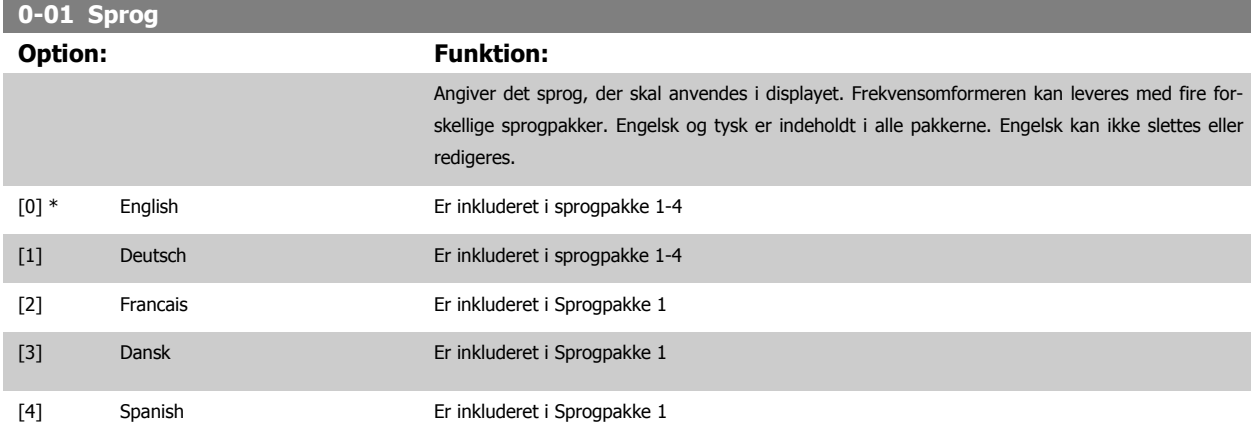

<span id="page-89-0"></span>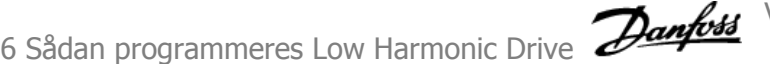

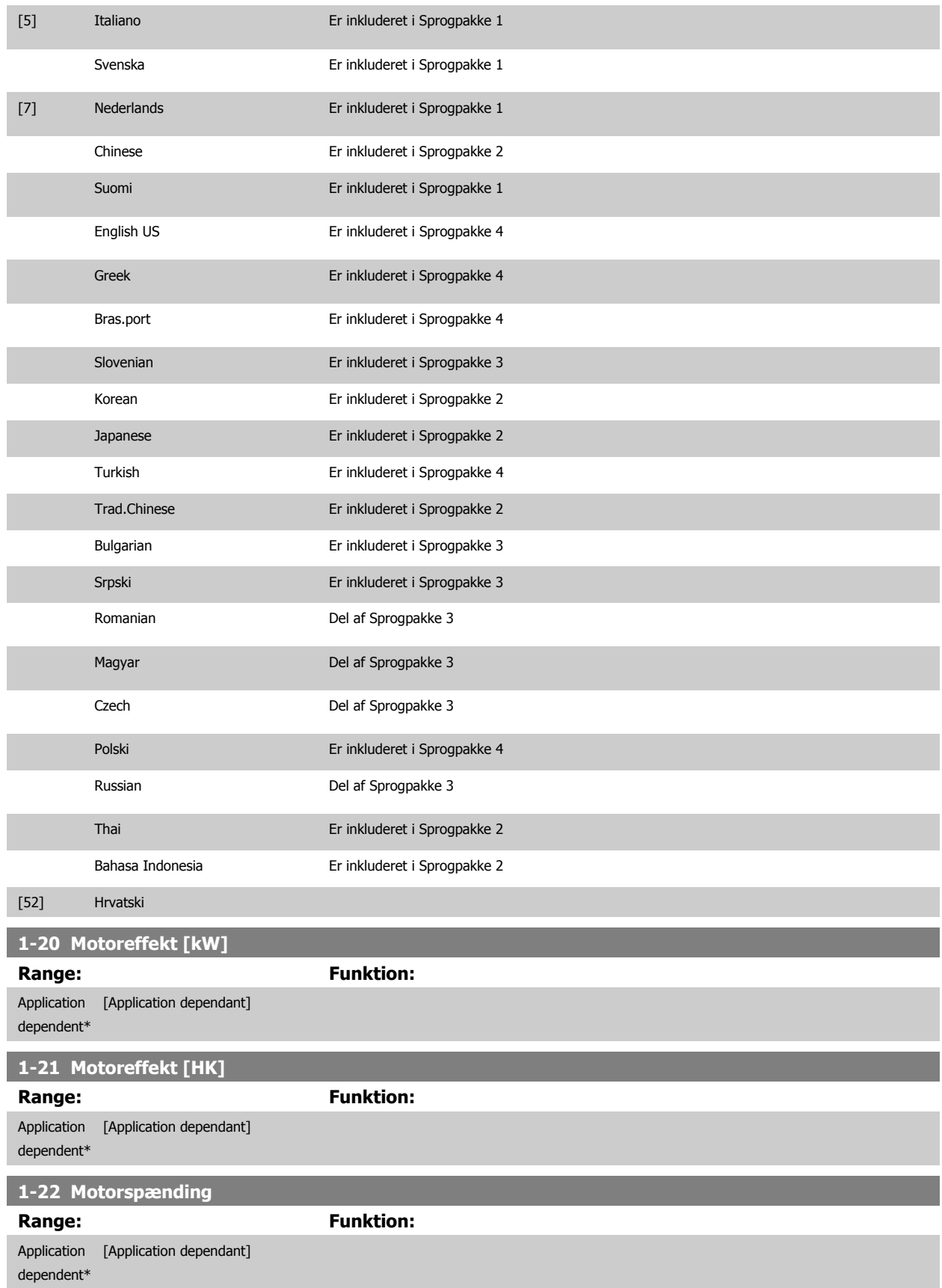

<span id="page-90-0"></span>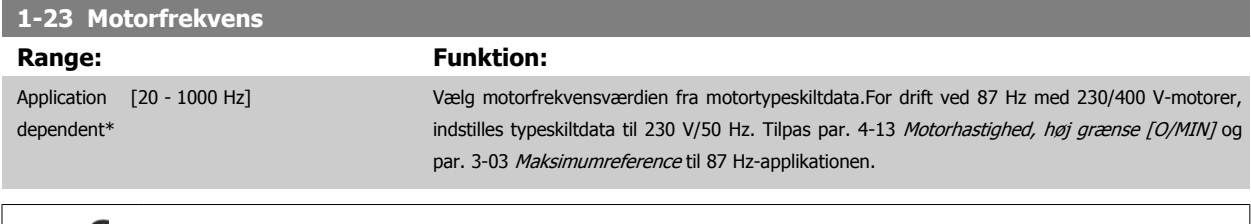

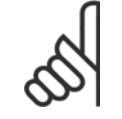

**NB!**

Denne parameter kan ikke justeres, mens motoren kører.

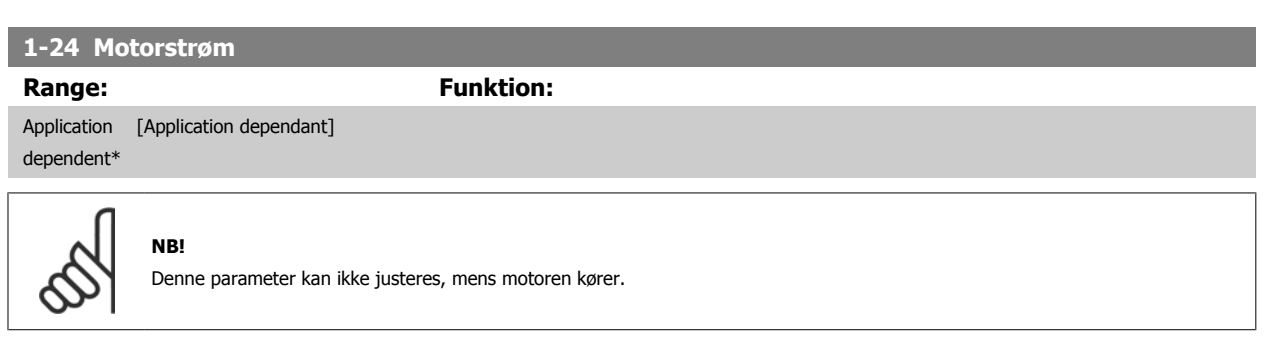

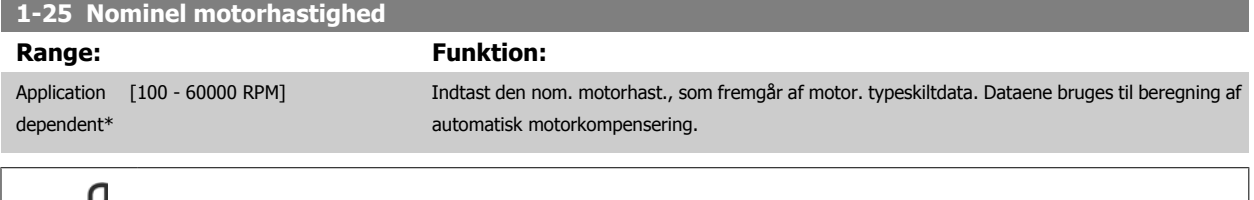

**NB!** Denne parameter kan ikke justeres, mens motoren kører.

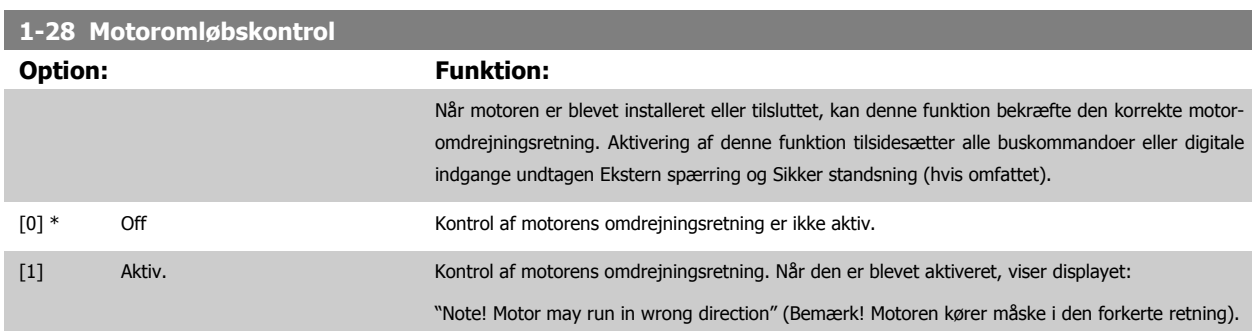

Meddelelsen afvises ved tryk på [OK], [Back] eller [Cancel], og en ny meddelelse vises: "Tryk på [Hand On] for at starte motoren. Tryk på [Cancel] for at afvise". Når der trykkes på [Hand On] starter motoren ved 5 Hz i fremadgående retning og displayet viser: "Motoren kører. Kontroller, om motoromdrejningsretningen korrekt. Tryk på [Off] for at standse motoren". Ved at trykke på [Off] standser motoren og nulstiller par. 1-28 Motoromløbskontrol. Hvis motoromdrejningsretningen ikke er korrekt, skal de to motorfasekabler ombyttes. VIGTIGT:

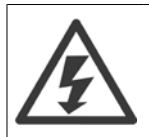

Netforsyningen skal afbrydes før motorfasekablerne fjernes.

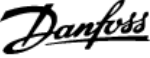

<span id="page-91-0"></span>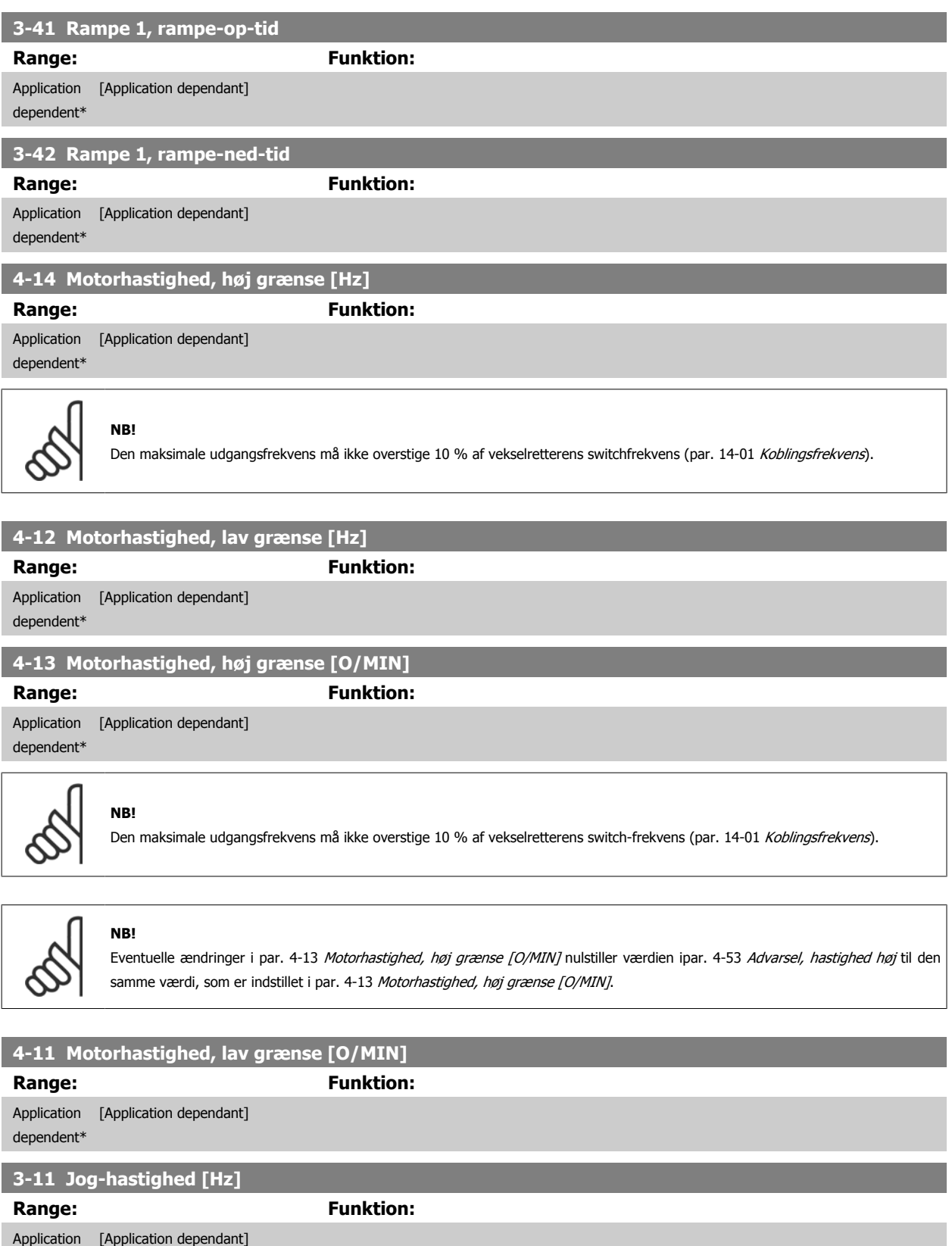

dependent\*

VLT HVAC Betjeningsvejledning til Low Har-

### **6.1.3 Funktionsopsætninger**

Funktionsopsætningen giver mulighed for hurtig og nem adgang til alle parametre, der kræves til de fleste VLT HVAC Drive-applikationer, herunder de fleste former for VAV- og CAV-forsyning og returventilatorer, køletårnsventilatorer; primære, sekundære og kondensatorvandpumper og andre pumpe-, ventilator- og kompressorapplikationer.

#### **Sådan åbnes funktionsopsætningen – eksempel**

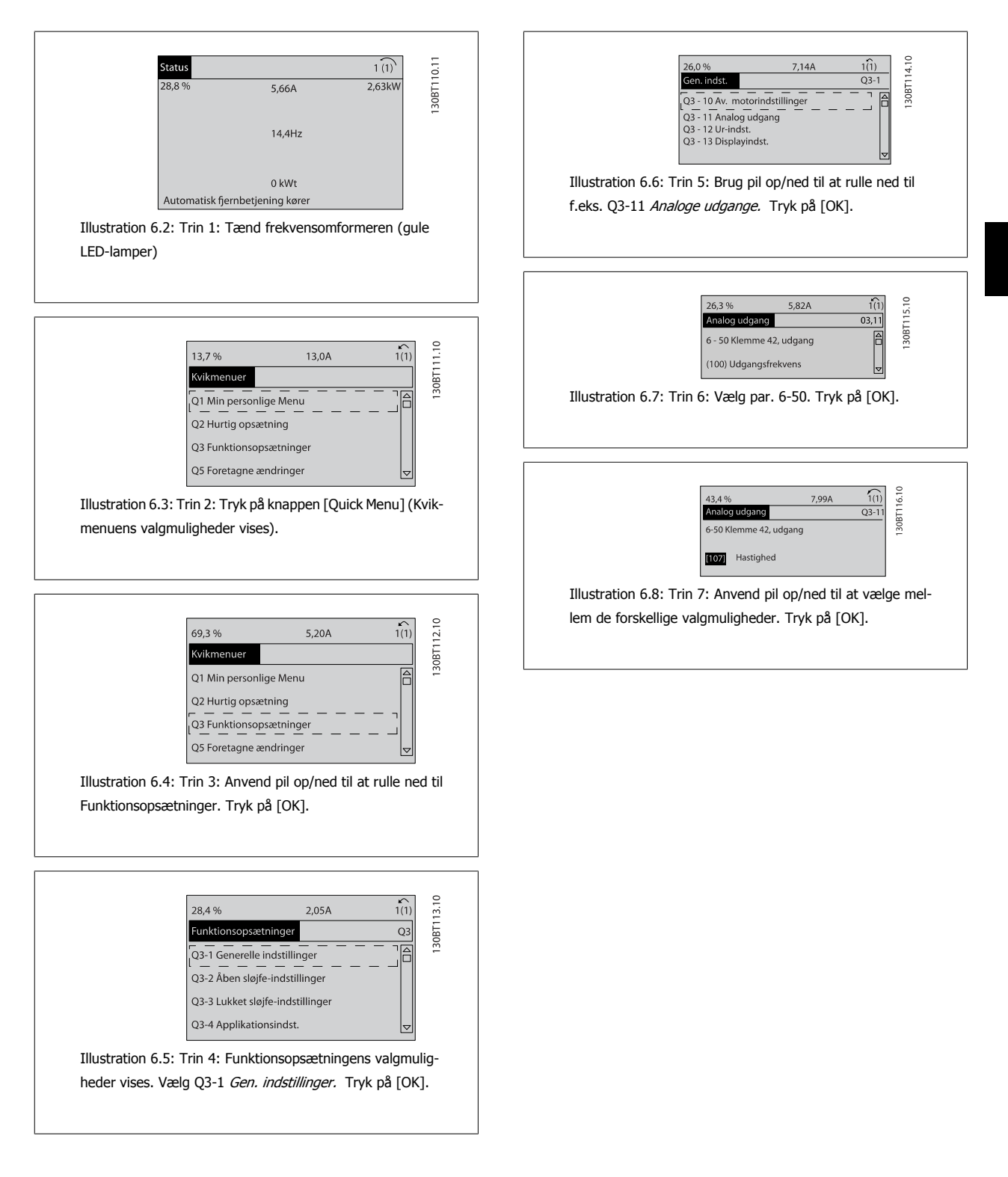

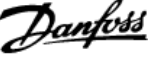

### **Funktionsopsætningsparametre**

Funktionsopsætnings-parametre grupperes på følgende måde:

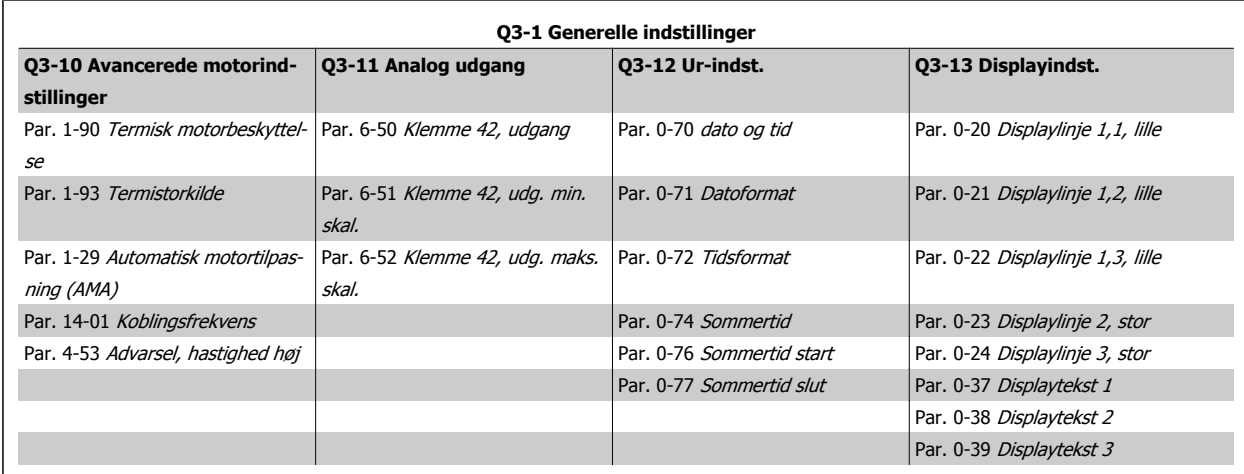

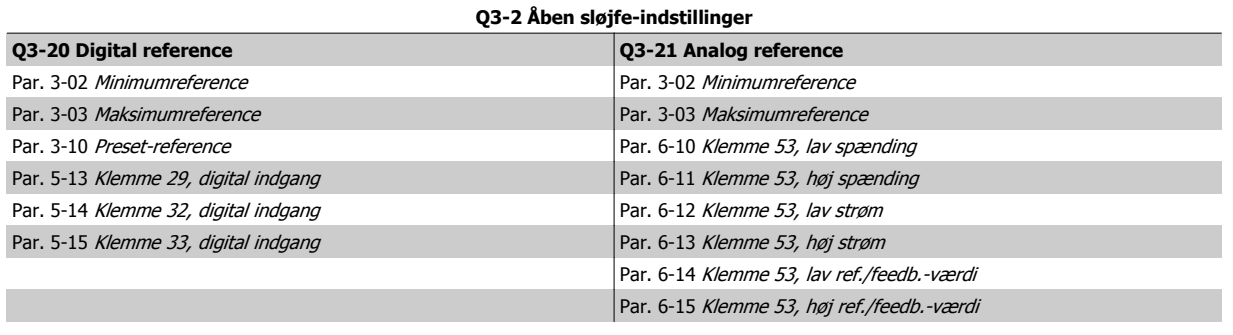

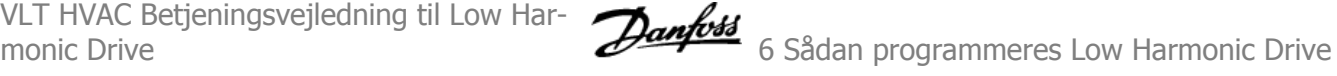

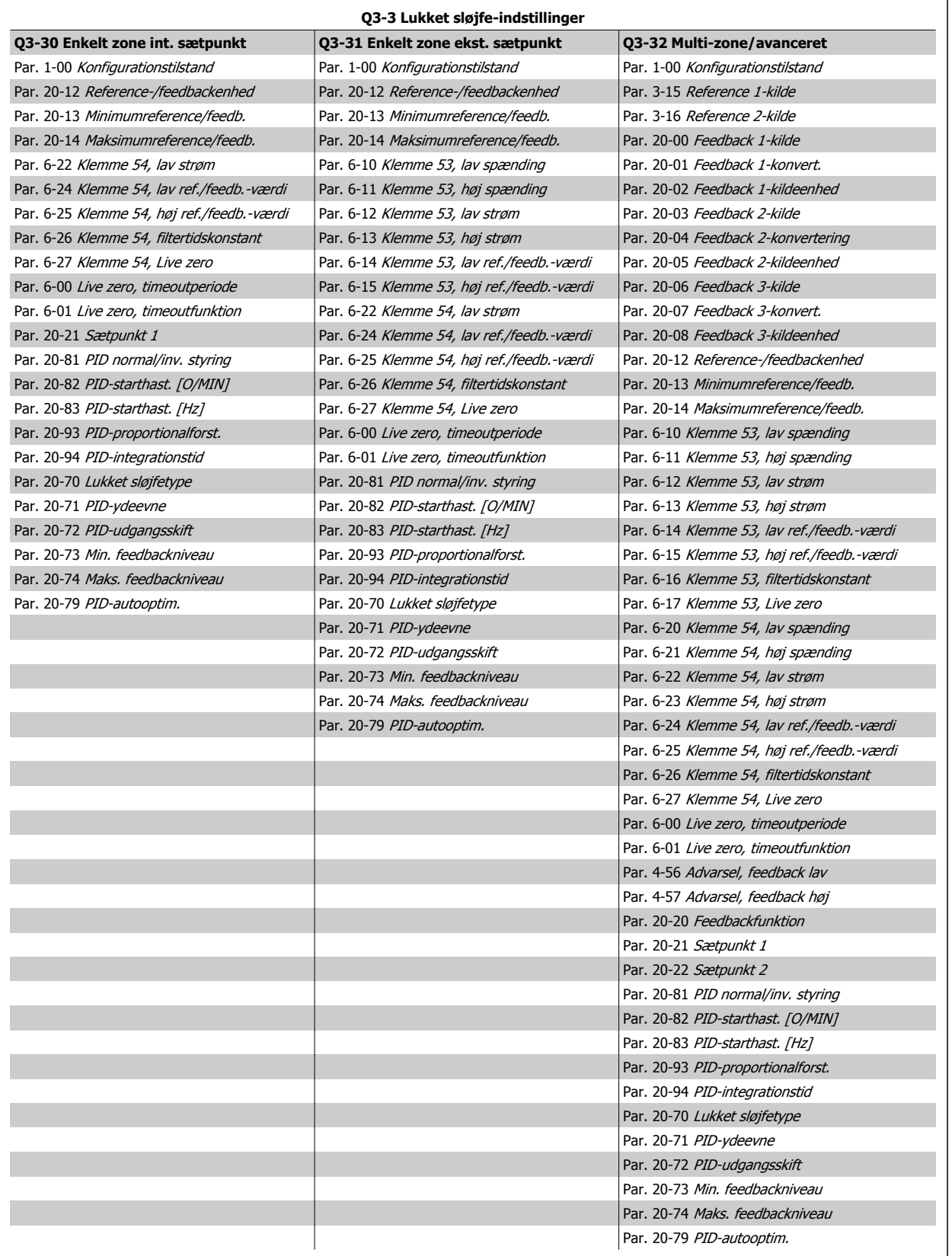

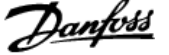

<span id="page-95-0"></span>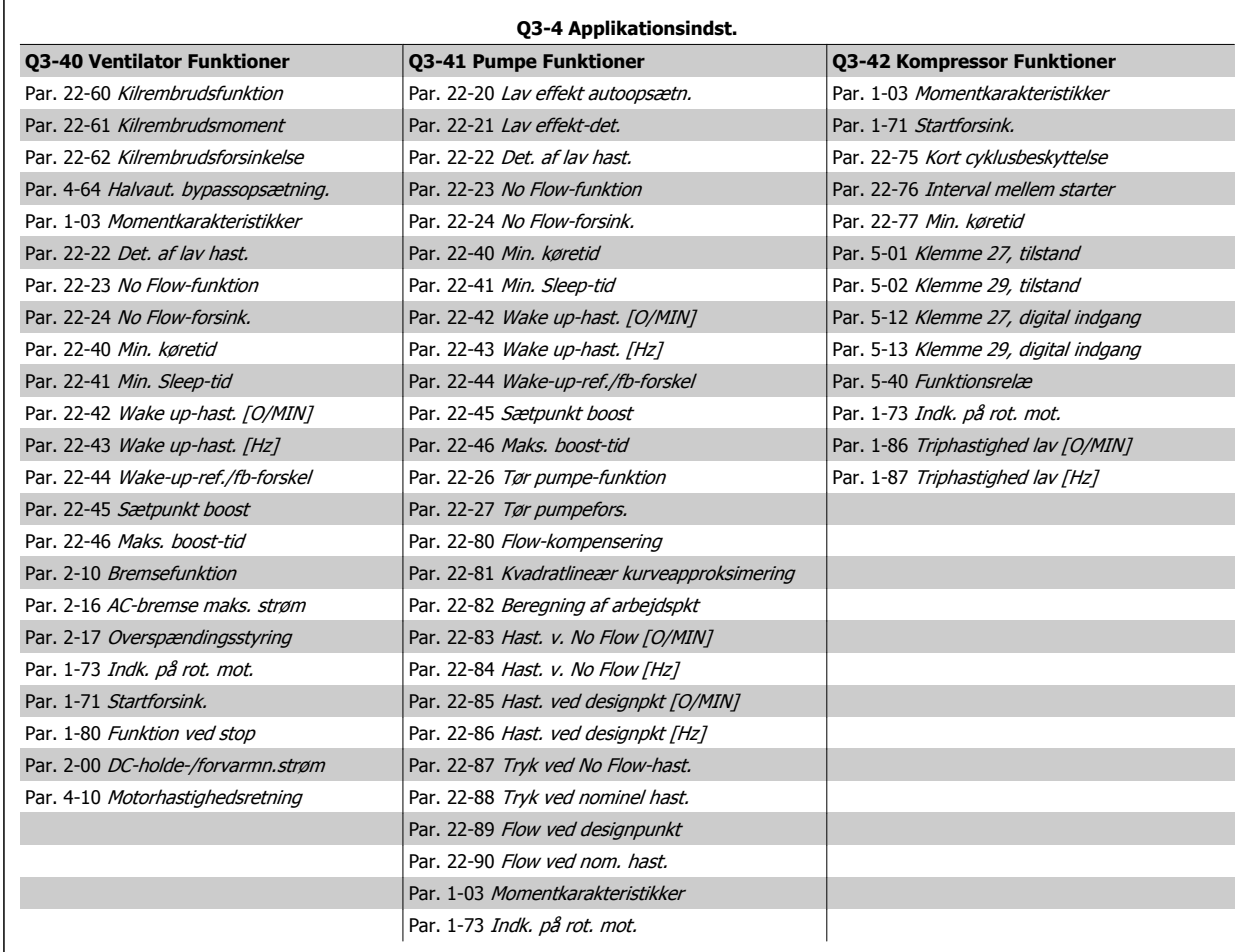

Se også VLT HVAC Drive Programming Guide for at få en detaljeret beskrivelse af funktionsopsætnings-parametergrupper.

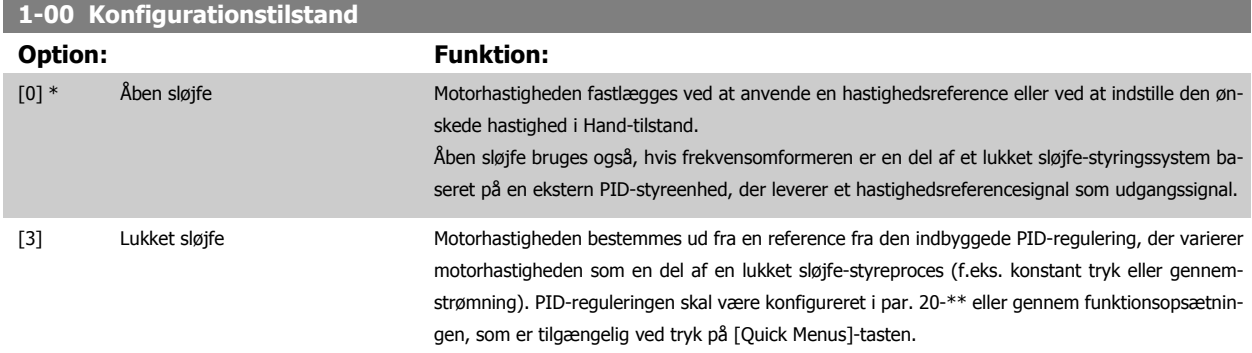

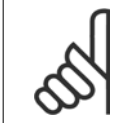

### **NB!**

Denne parameter kan ikke ændres, mens motoren kører.

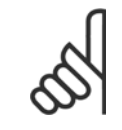

**NB!**

Når den er indstillet til lukket sløjfe, vil kommandoerne Reversering og Startreversering ikke reversere motorens retning.

<span id="page-96-0"></span>VLT HVAC Betjeningsvejledning til Low Har-

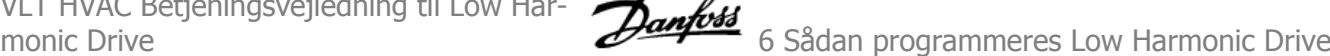

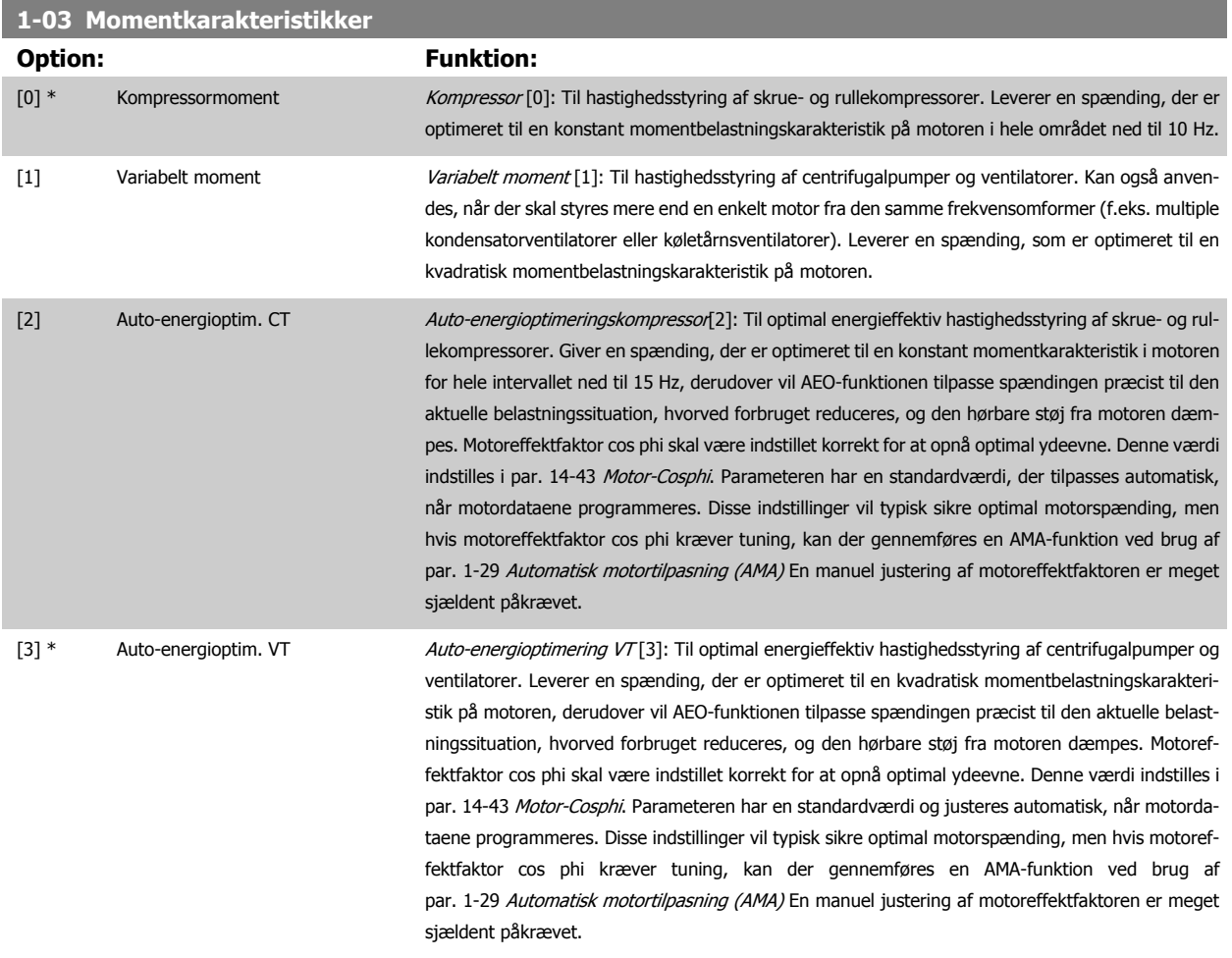

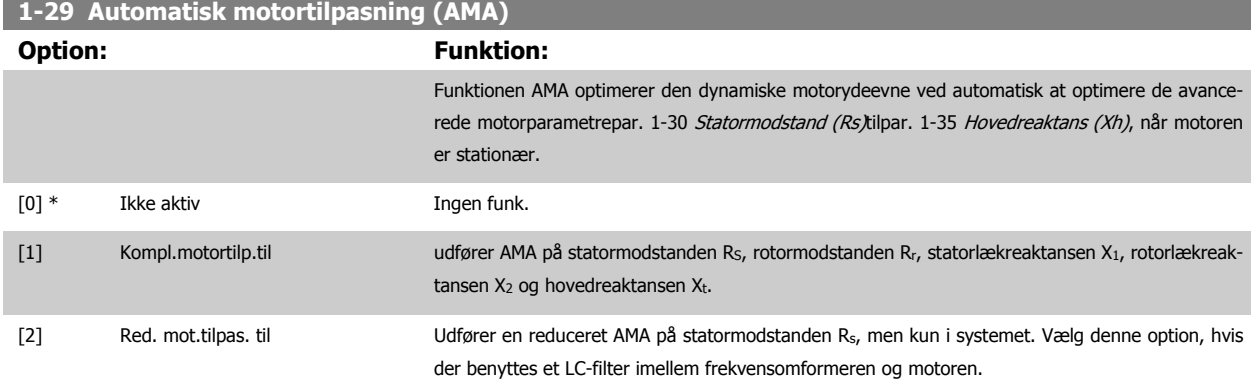

Aktiver funktionen AMA ved at trykke på [Hand on], når der er valgt [1] eller [2]. Se også punktet Automatisk motortilpasning i Design Guide. Efter en normal sekvens viser displayet: "Tryk på [OK] for at afslutte AMA". Efter aktivering af [OK]-tasten er frekvensomformeren klar til drift.

Bemærk:

- ï For at opnå de bedst mulige tilpasninger af frekvensomformer, skal AMA gennemføres på en kold motor
- AMA kan ikke udføres, mens motoren kører

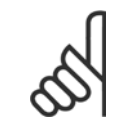

### **NB!**

Det er vigtigt at indstille motorpar. 1-2\* motordata korrekt, da de er en del af AMA-algoritmen. Der skal udføres en AMA for at opnå optimal dynamisk motorydeevne. Den kan vare op til 10 min., afhængigt af motorens nominelle effekt.

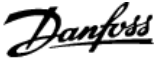

<span id="page-97-0"></span>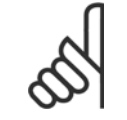

### **NB!**

Undgå at generere eksternt moment under udførelse af AMA.

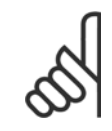

### **NB!**

Hvis en af indstillingerne i par. 1-2\* Motordata ændres, par. 1-30 Statormodstand (Rs) til par. 1-39 Motorpoler, skifter de avancerede motorparametre tilbage til fabriksindstillingen.

Denne parameter kan ikke justeres, mens motoren kører.

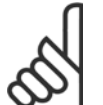

## **NB!**

Der skal udføres en komplet AMA uden filter, kun mens der køres en reduceret AMA uden filter.

### Se afsnit: Applikationseksempler > Automatisk motortilpasning i Design Guide.

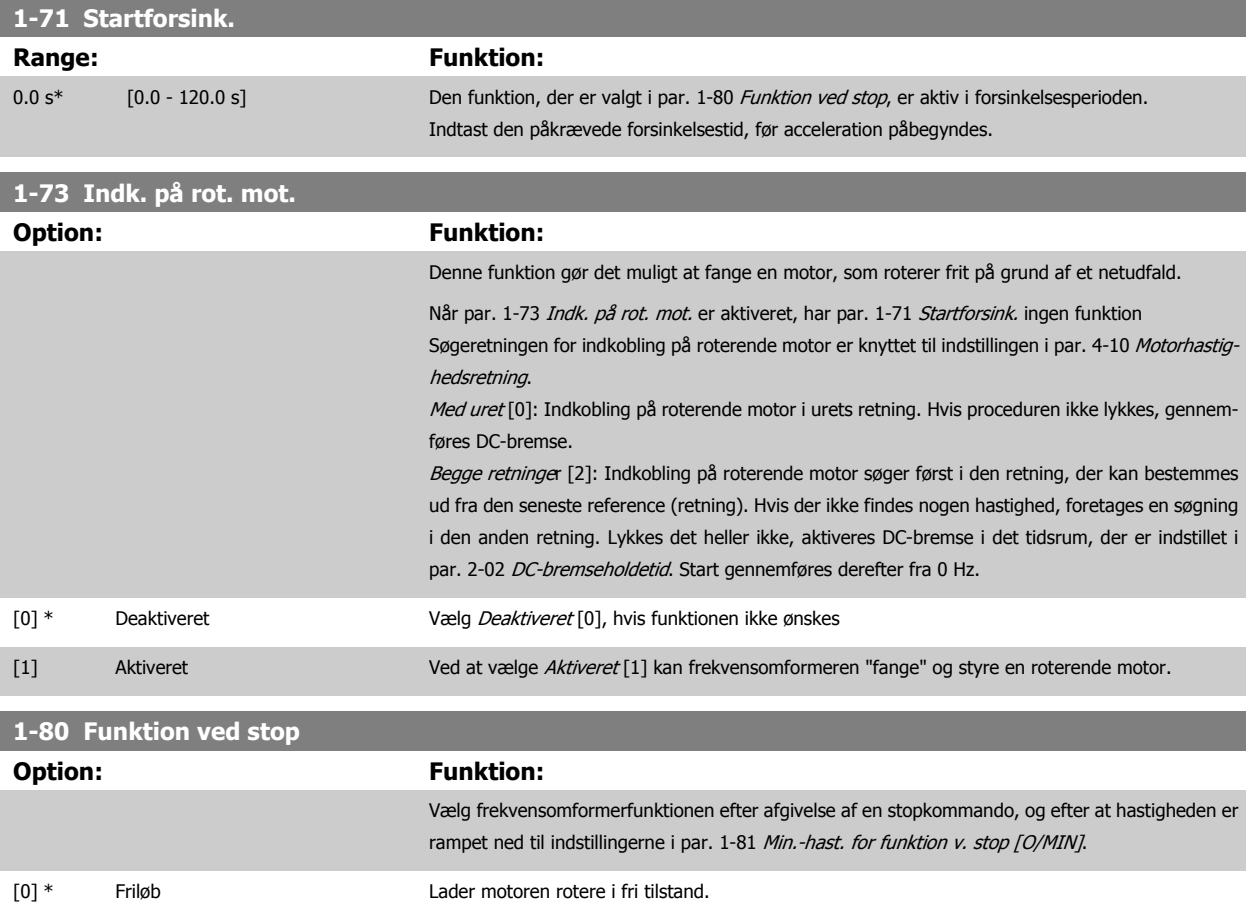

[1] DC-hold/motorforvarm. Påtrykker motoren spænding med DC-holdestrøm (Se par. 2-00 [DC-holde-/forvarmn.strøm](#page-99-0)).

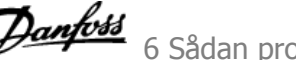

<span id="page-98-0"></span>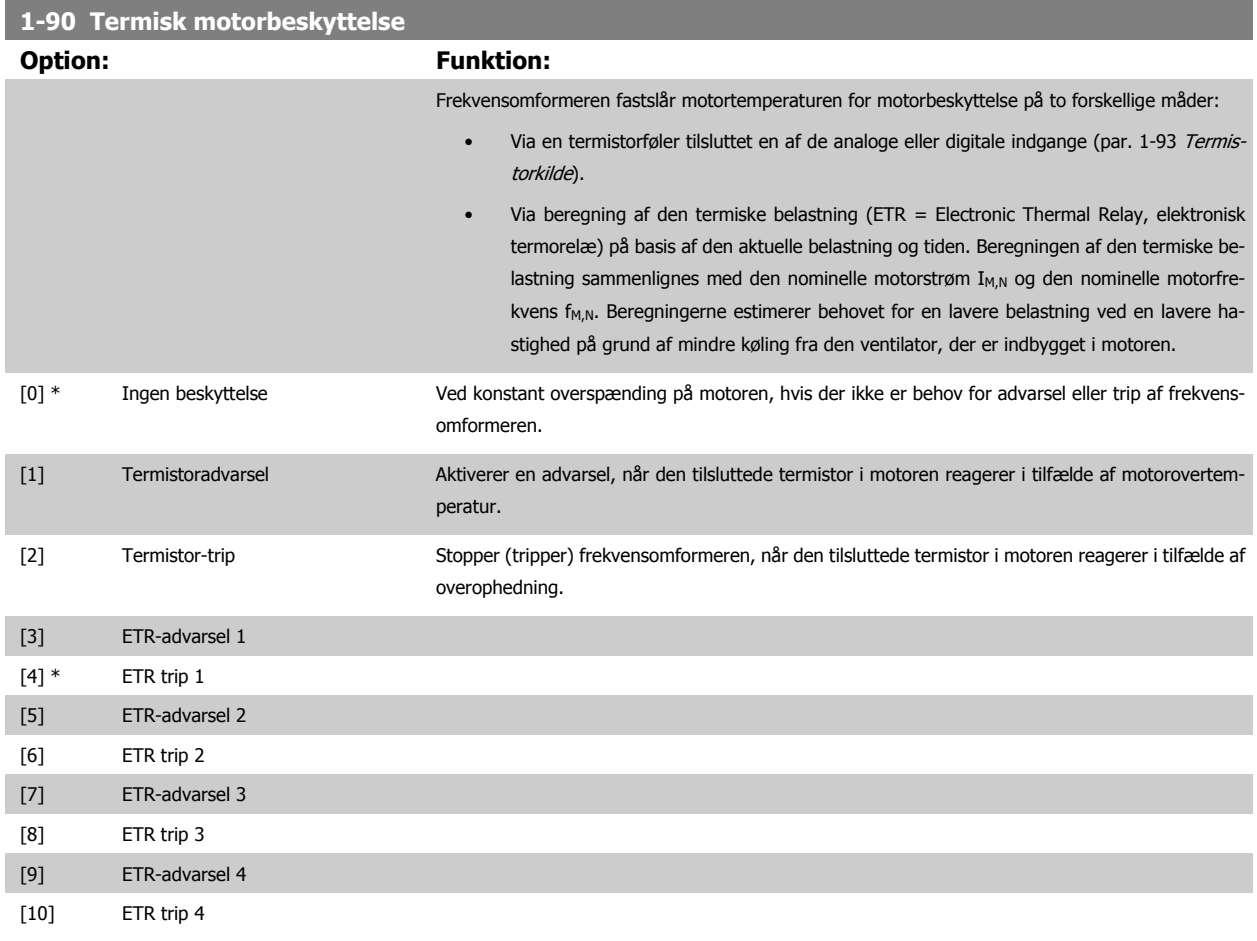

ETR (Elektronisk termorelæ) funktionerne 1-4 beregner belastningen, når den opsætning, hvori de er valgt, er aktiv. For eksempel indleder ETR-3 beregningen, når opsætning 3 vælges. På det nordamerikanske marked: Funktionerne ETR sikrer overbelastningsbeskyttelse af motoren, klasse 20, i overensstemmelse med NEC.

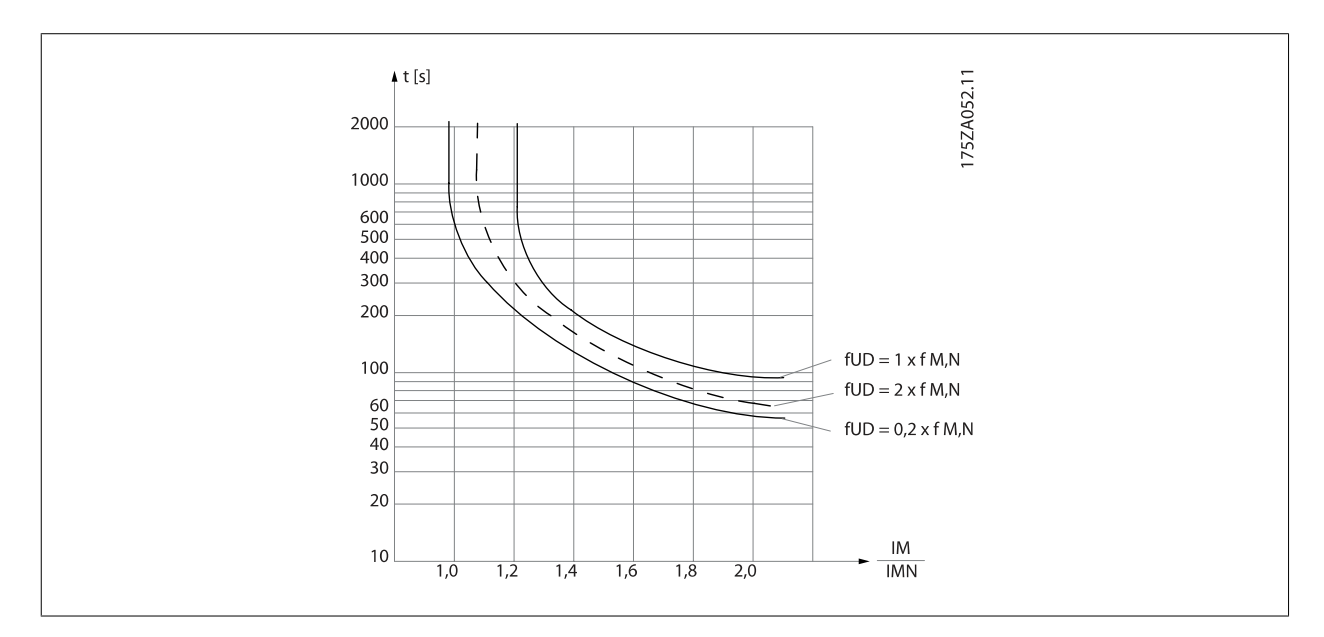

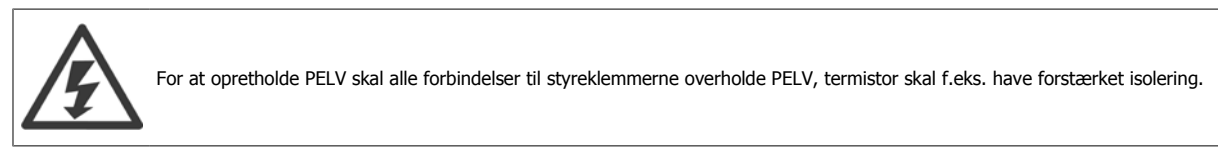

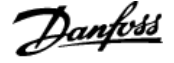

<span id="page-99-0"></span>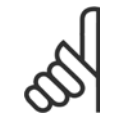

### **NB!**

Danfoss anbefaler, at der anvendes en 24 VDC som termistorforsyningsspænding.

### **1-93 Termistorkilde**

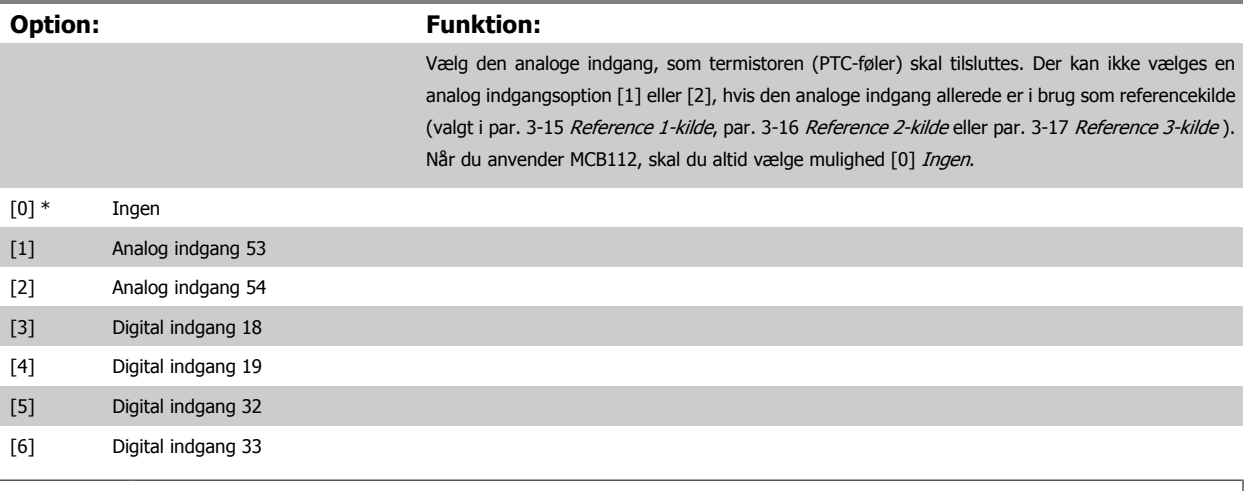

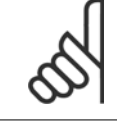

## **NB!**

**NB!**

Digital indgang skal indstilles til [0] PNP - aktiv ved 24V i par. 5-00.

Denne parameter kan ikke justeres, mens motoren kører.

## **2-00 DC-holde-/forvarmn.strøm Range:** Funktion: 50 %\* [Application dependant] Angiv en værdi for holdestrømmen som en procentdel af den nominelle motorstrøm I<sub>M,N</sub>, indstillet i [par. 1-24](#page-90-0) Motorstrøm. 100 % DC-holdestrøm svarer til I<sub>M,N</sub>. Denne parameter fastholder motoren (holdemoment) eller bruges til motorforvarmning. Denne par. er aktiv, hvis [1] DC-hold/forvarm. vælges i par. 1-80 [Funktion ved stop](#page-97-0).

## **NB!**

Maks.-værdien afhænger af den nominelle motorstrøm.

Undgå 100 % strøm i for lang tid. Det kan beskadige motoren.

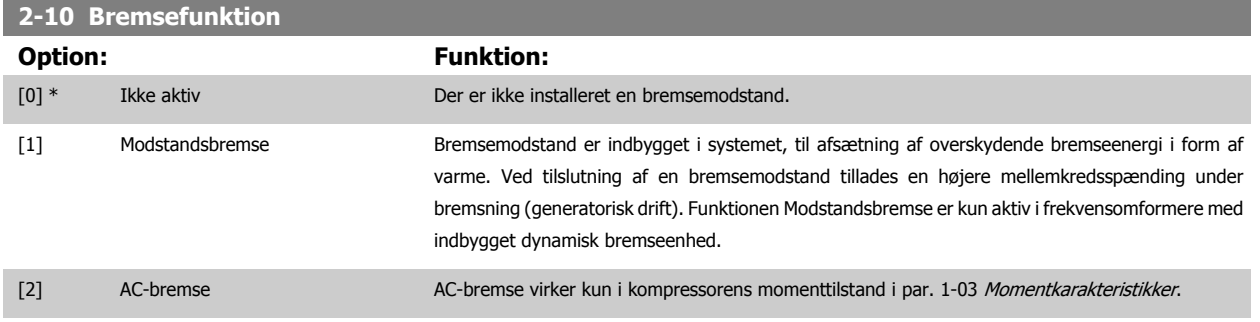

<span id="page-100-0"></span>VLT HVAC Betjeningsvejledning til Low Harmonic Drive **Examples** 6 Sådan programmeres Low Harmonic Drive

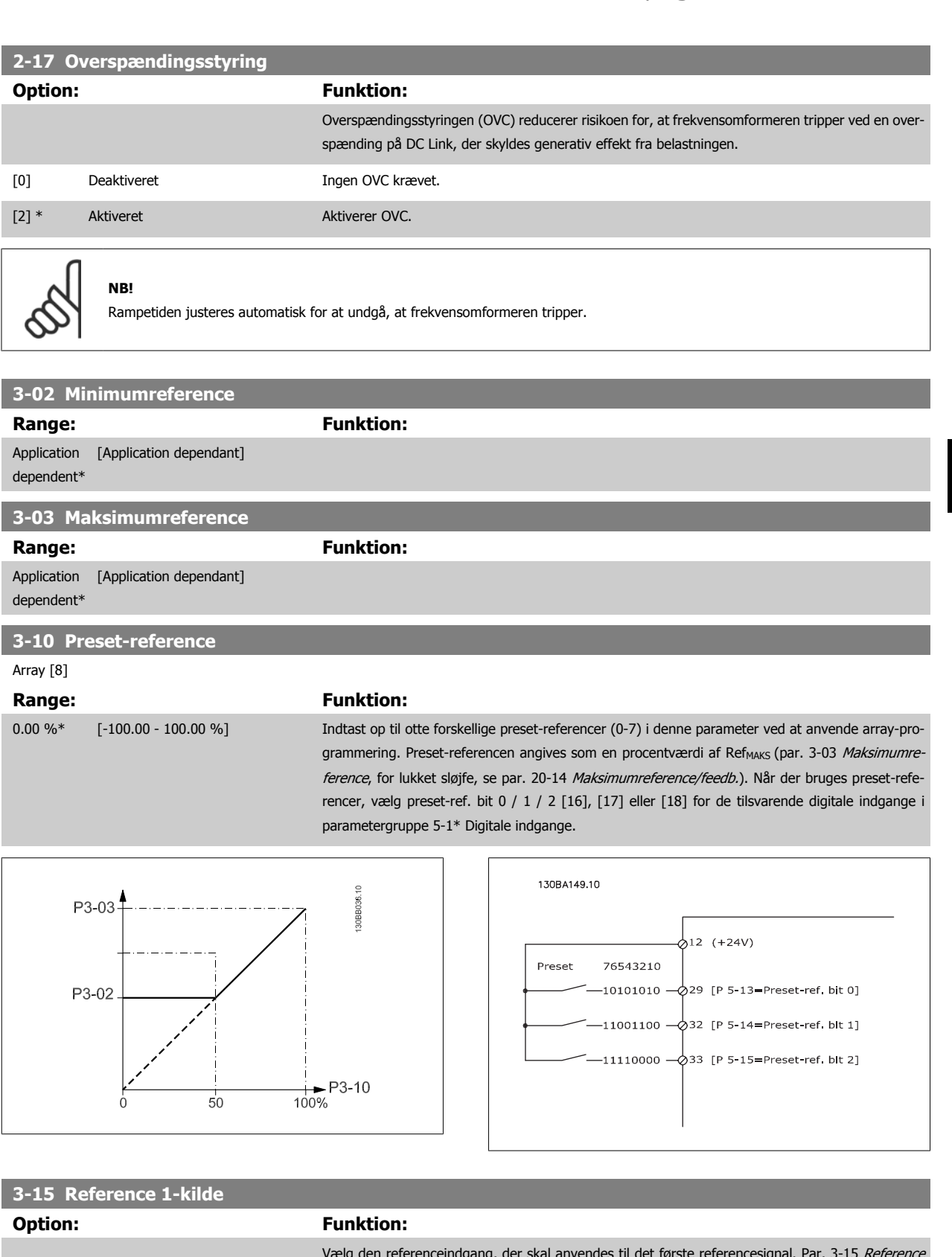

Vælg den referenceindgang, der skal anvendes til det første referencesignal. Par. 3-15 Reference 1-kilde, par. 3-16 [Reference 2-kilde](#page-101-0) og par. 3-17 Reference 3-kilde angiver op til tre forskellige referencesignaler. Summen af disse referencesignaler definerer den faktiske reference. Denne parameter kan ikke justeres, mens motoren kører.

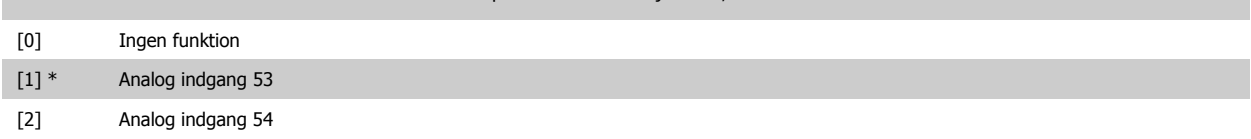

## <span id="page-101-0"></span>6 Sådan programmeres Low Harmonic Drive

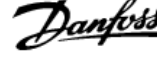

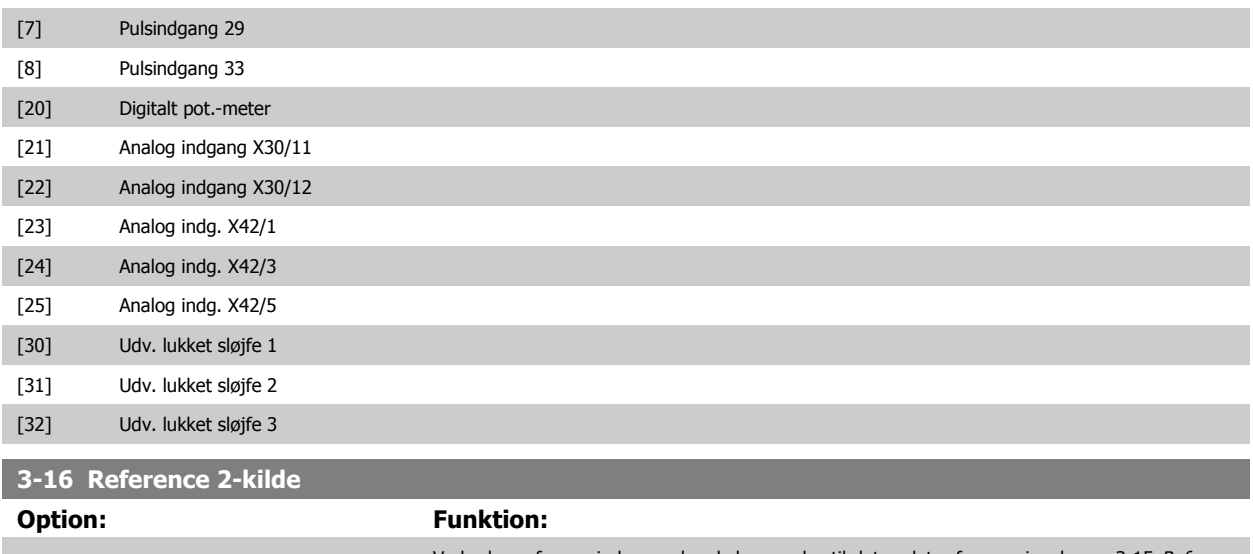

Vælg den referenceindgang, der skal anvendes til det andet referencesignal. [par. 3-15](#page-100-0) Reference [1-kilde](#page-100-0), par. 3-16 Reference 2-kilde og par. 3-17 Reference 3-kilde angiver op til tre forskellige referencesignaler. Summen af disse referencesignaler definerer den faktiske reference.

Denne parameter kan ikke justeres, mens motoren kører.

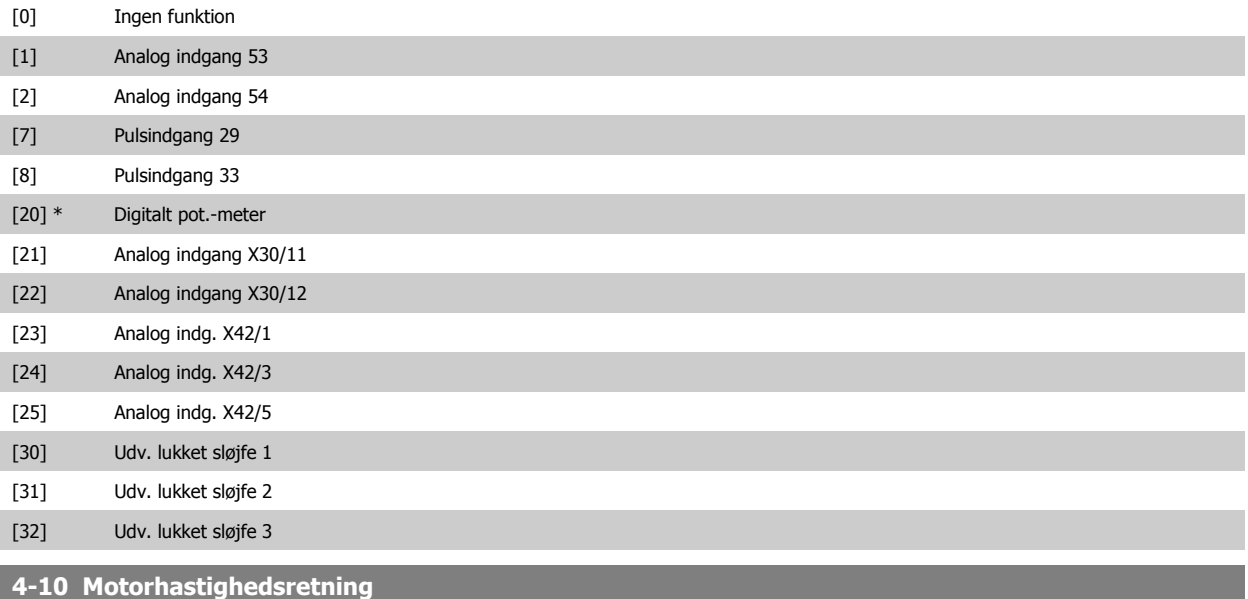

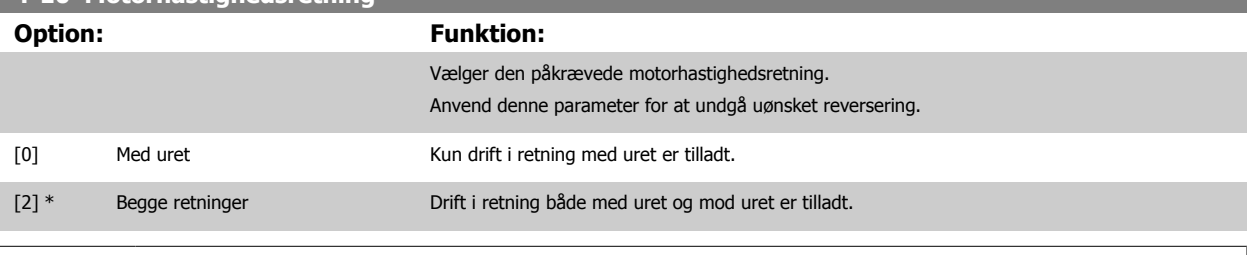

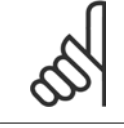

**NB!**

Indstillingen i par. 4-10 Motorhastighedsretning påvirker indkobling på roterende motor i par. 1-73 [Indk. på rot. mot.](#page-97-0).

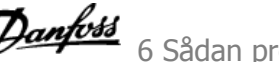

<span id="page-102-0"></span>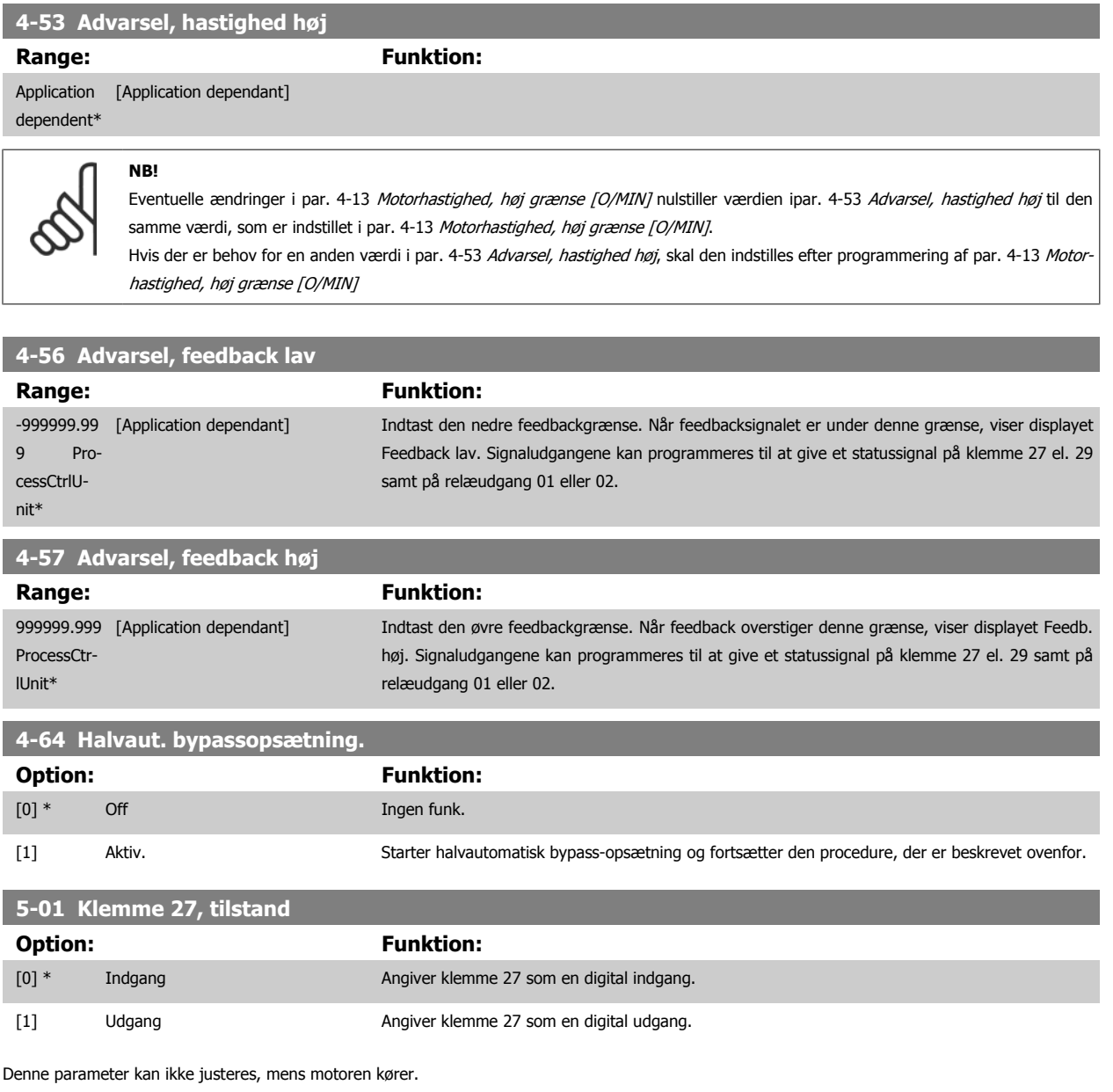

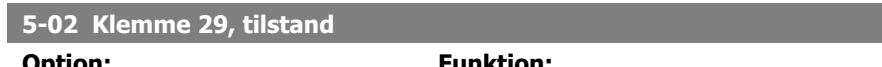

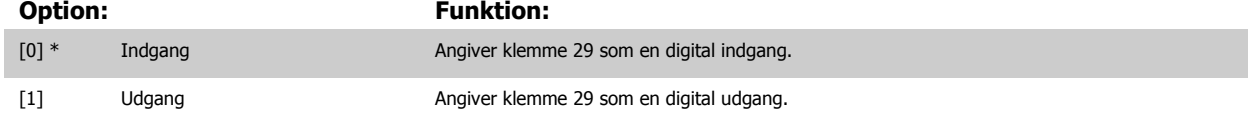

Denne parameter kan ikke justeres, mens motoren kører.

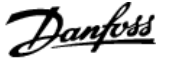

## **6.1.4 5-1\* Digitale indgange**

Par. til konfiguration af indgangsfunktionerne for indgangsklemmerne. De digitale indgange kan bruges til at vælge forskellige funktioner i frekvensomformeren. Alle digitale indgange kan indstilles til følgende funktioner:

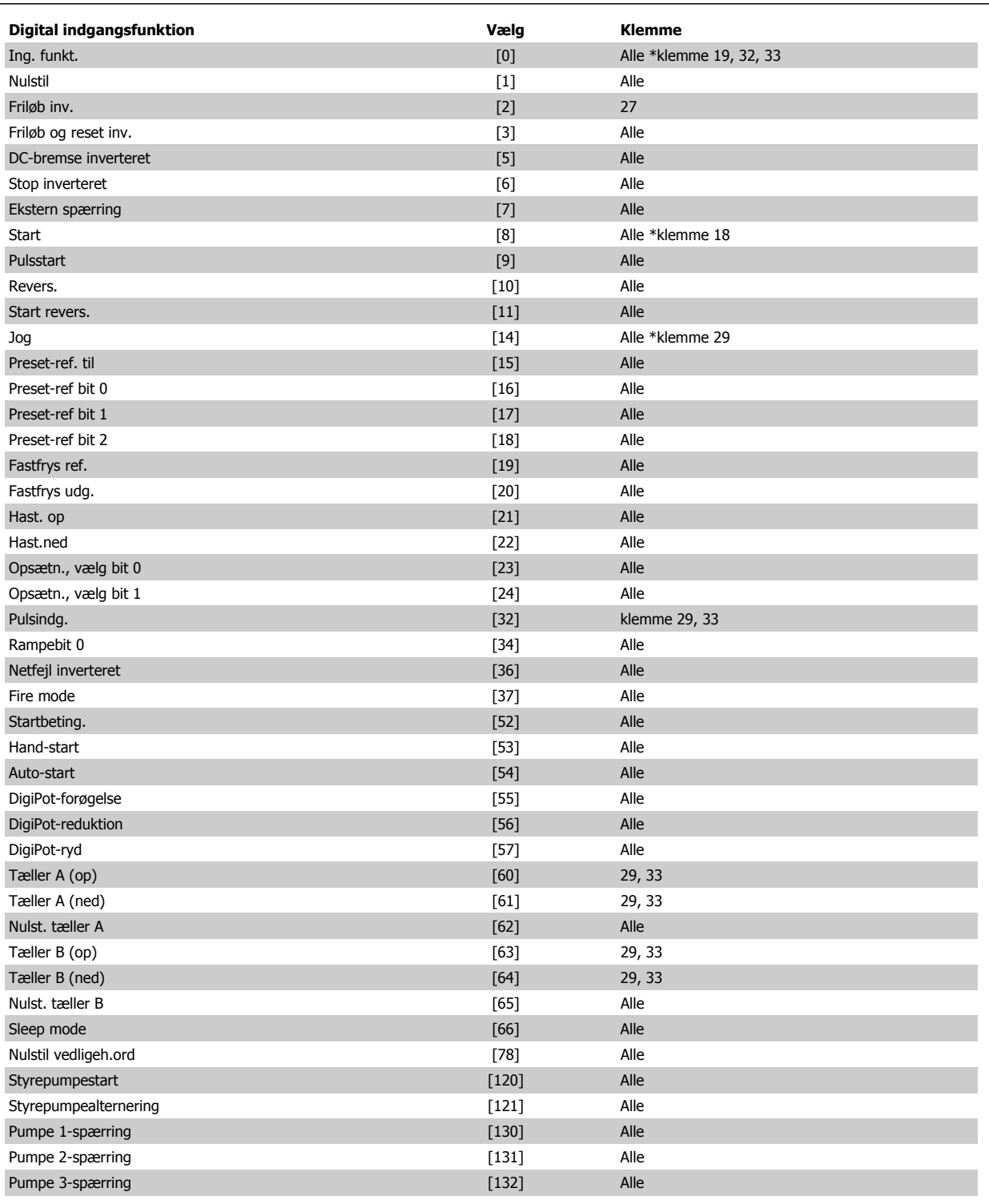

### **5-12 Klemme 27, digital indgang**

**Option: Funktion:**

[2] \* Frilgb inverteret Funktioner beskrives under 5-1\* Digitale indgange

<span id="page-104-0"></span>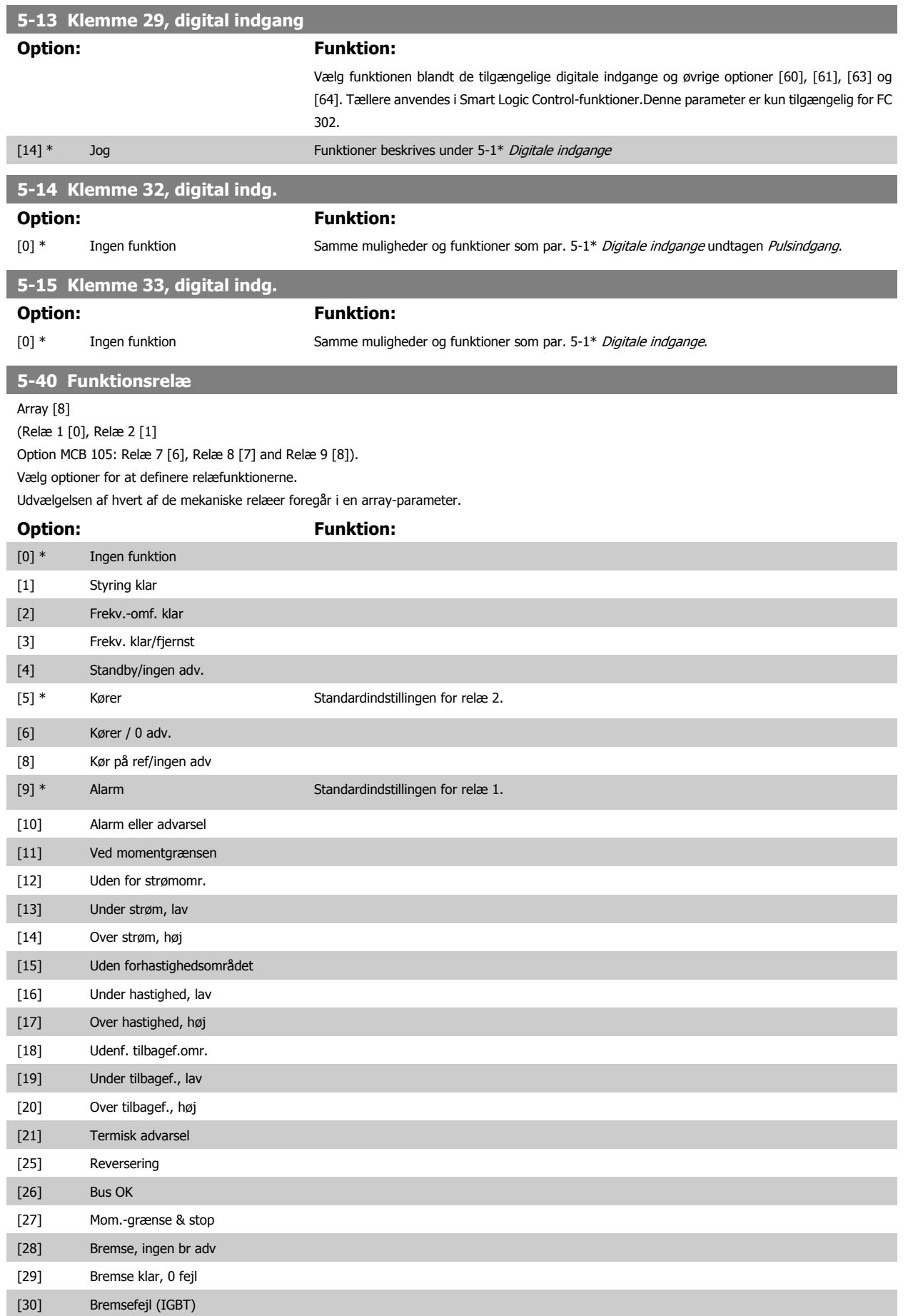

### VLT HVAC Betjeningsvejledning til Low Harmonic Drive

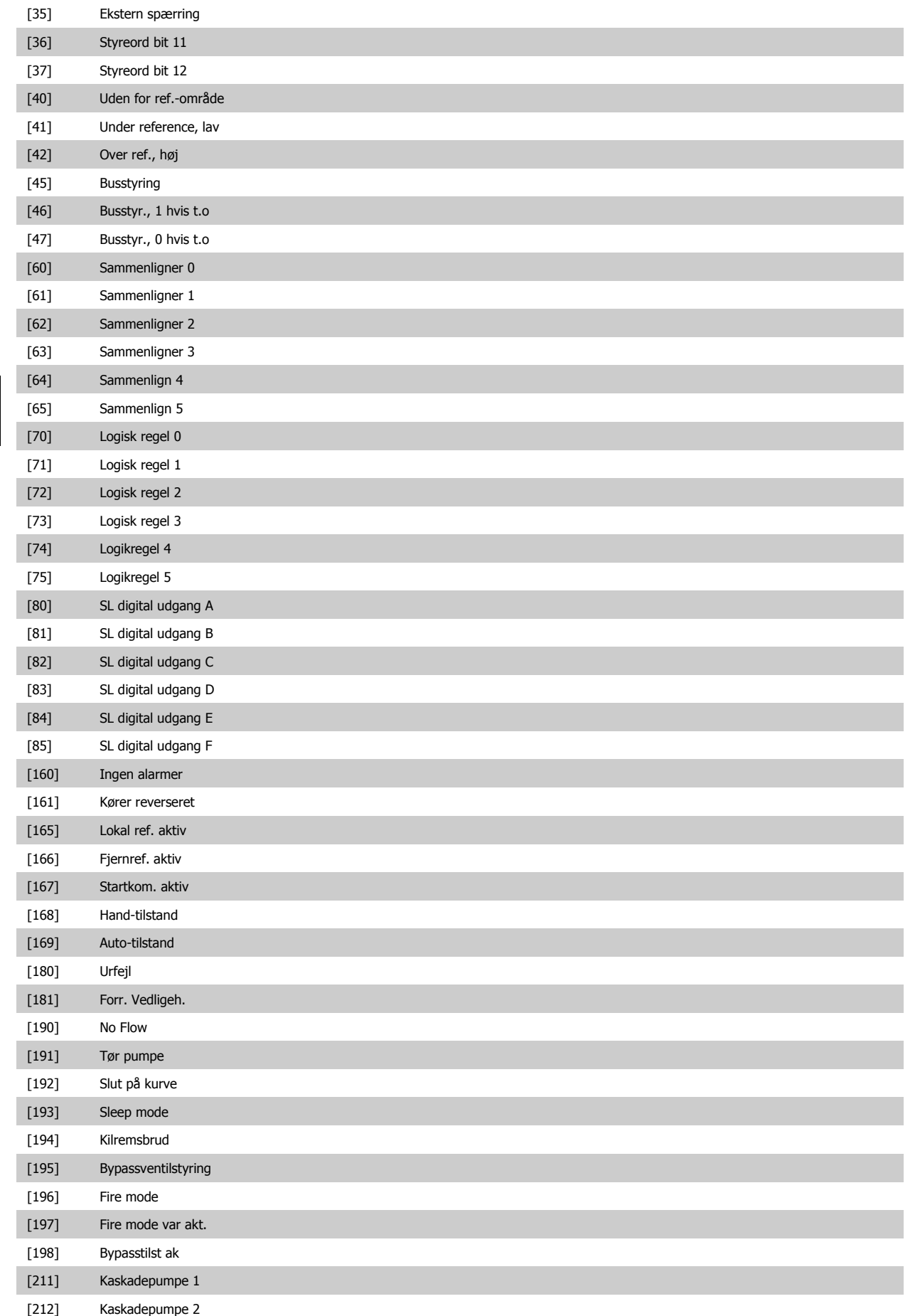

**6-01 Live zero, timeoutfunktion**

<span id="page-106-0"></span>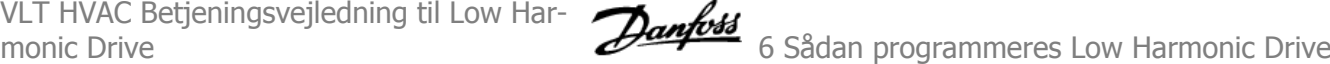

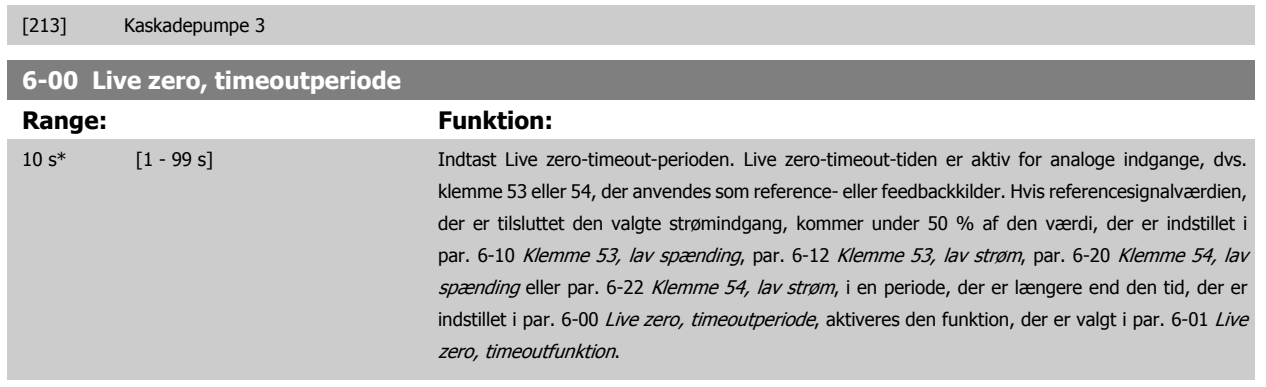

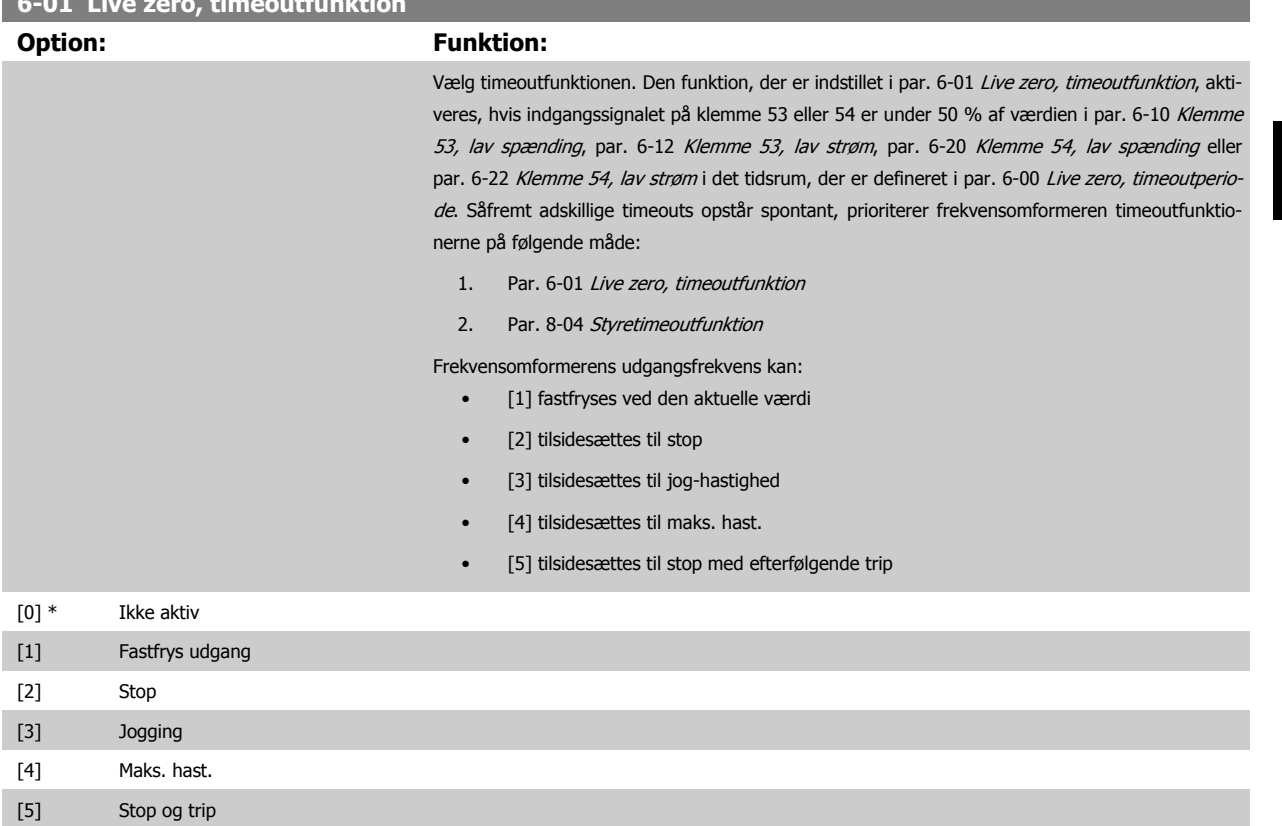

## <span id="page-107-0"></span>6 Sådan programmeres Low Harmonic Drive

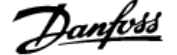

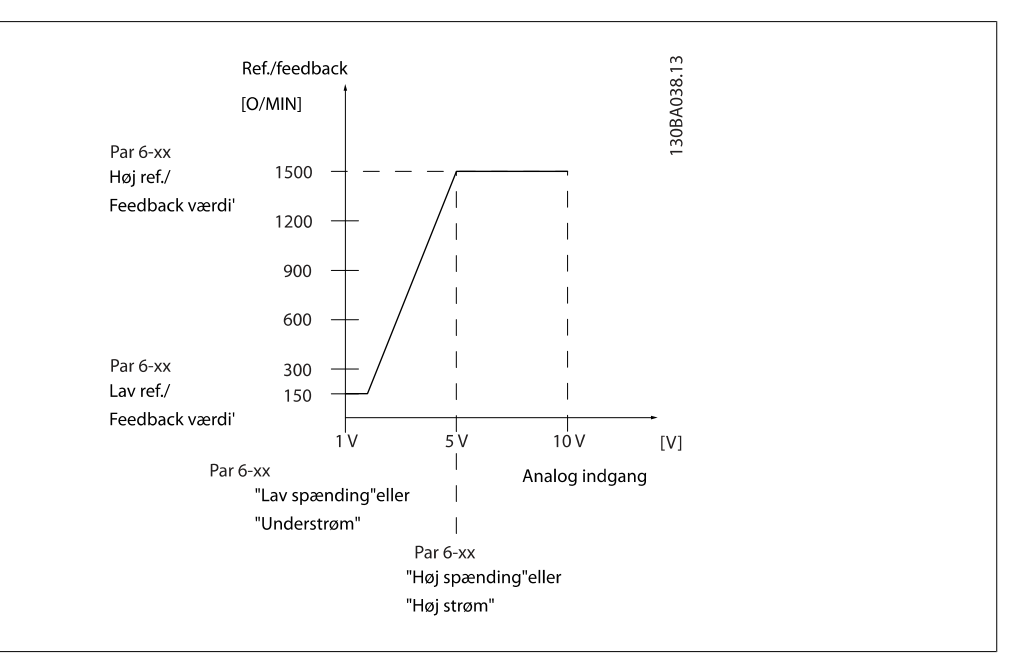

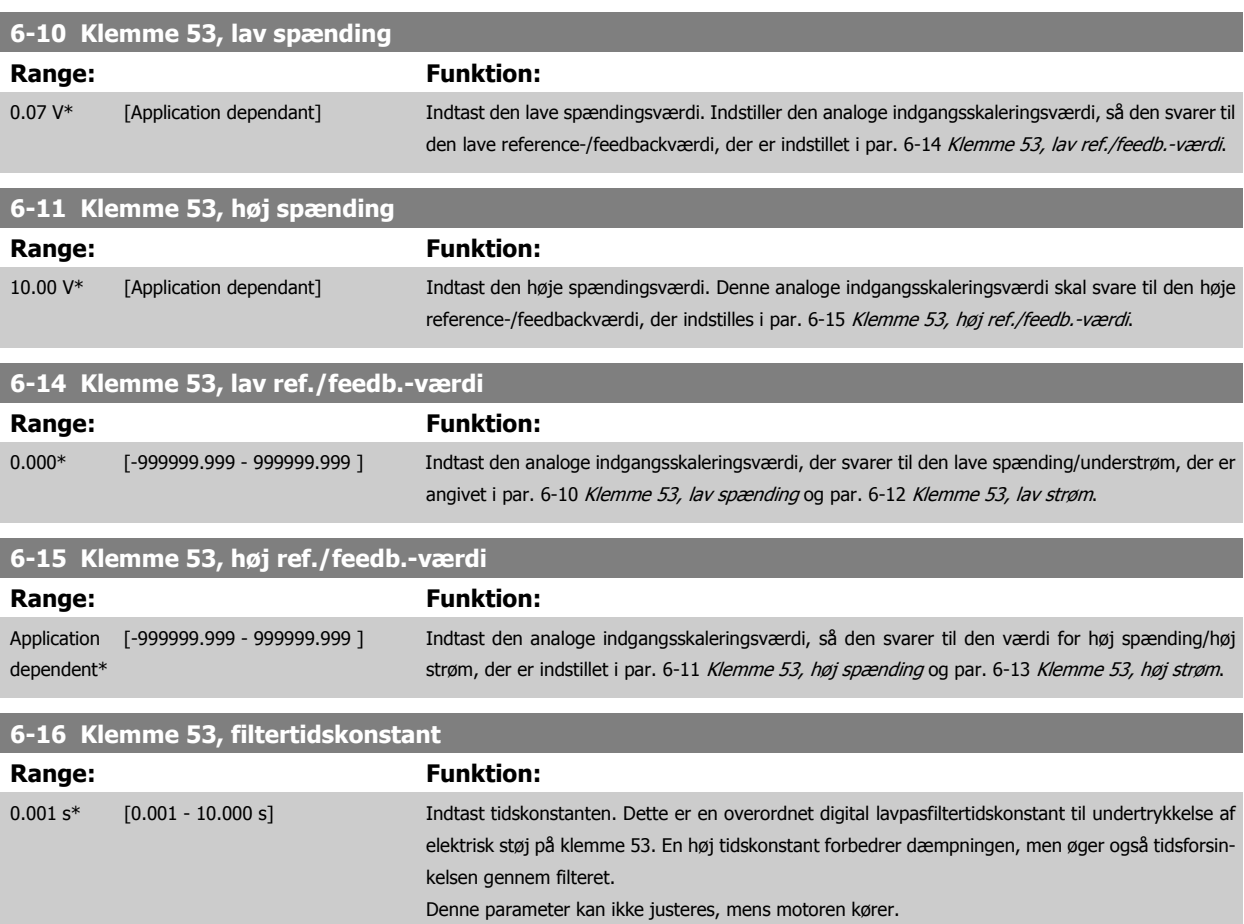
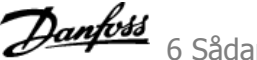

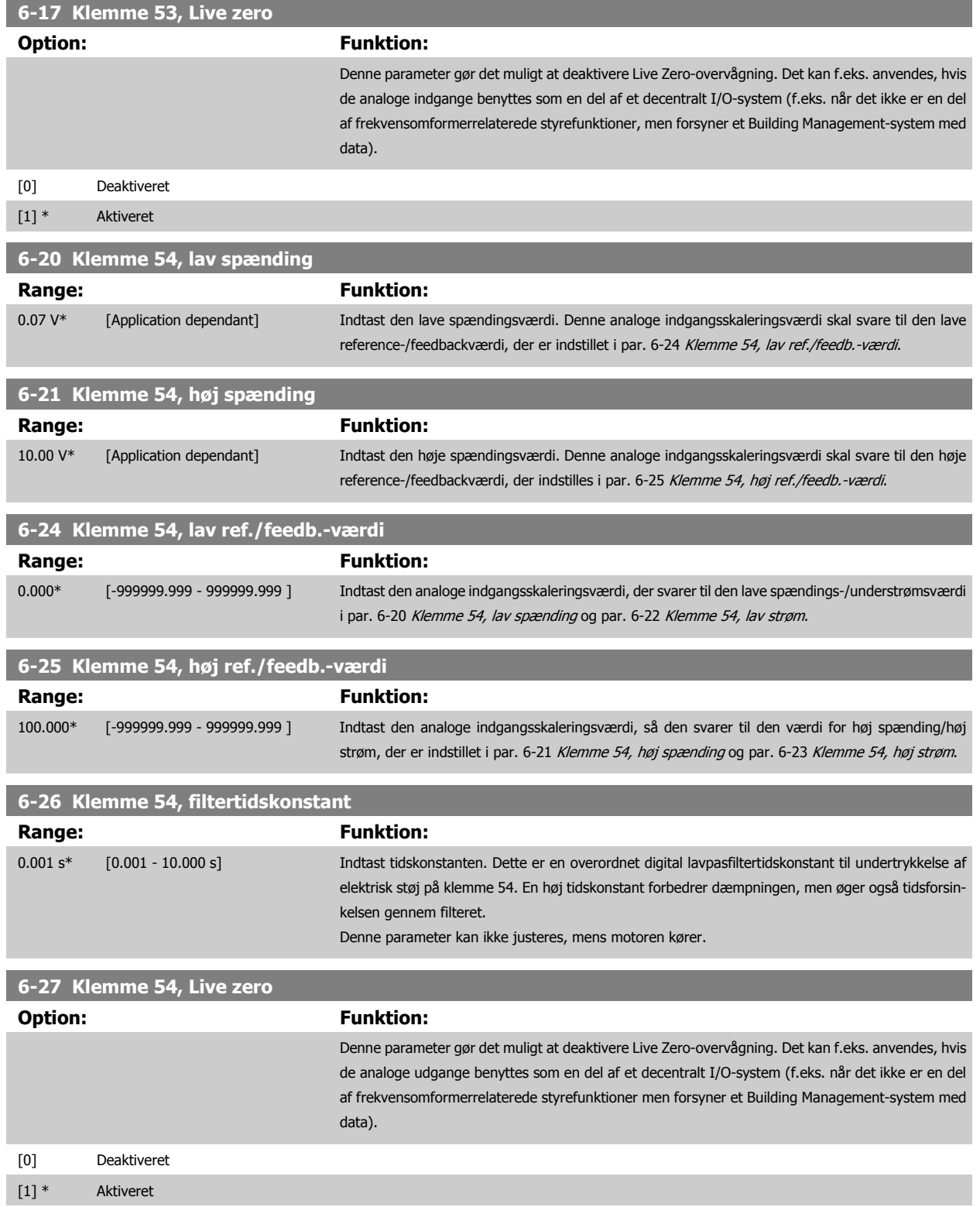

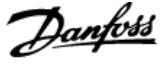

<span id="page-109-0"></span>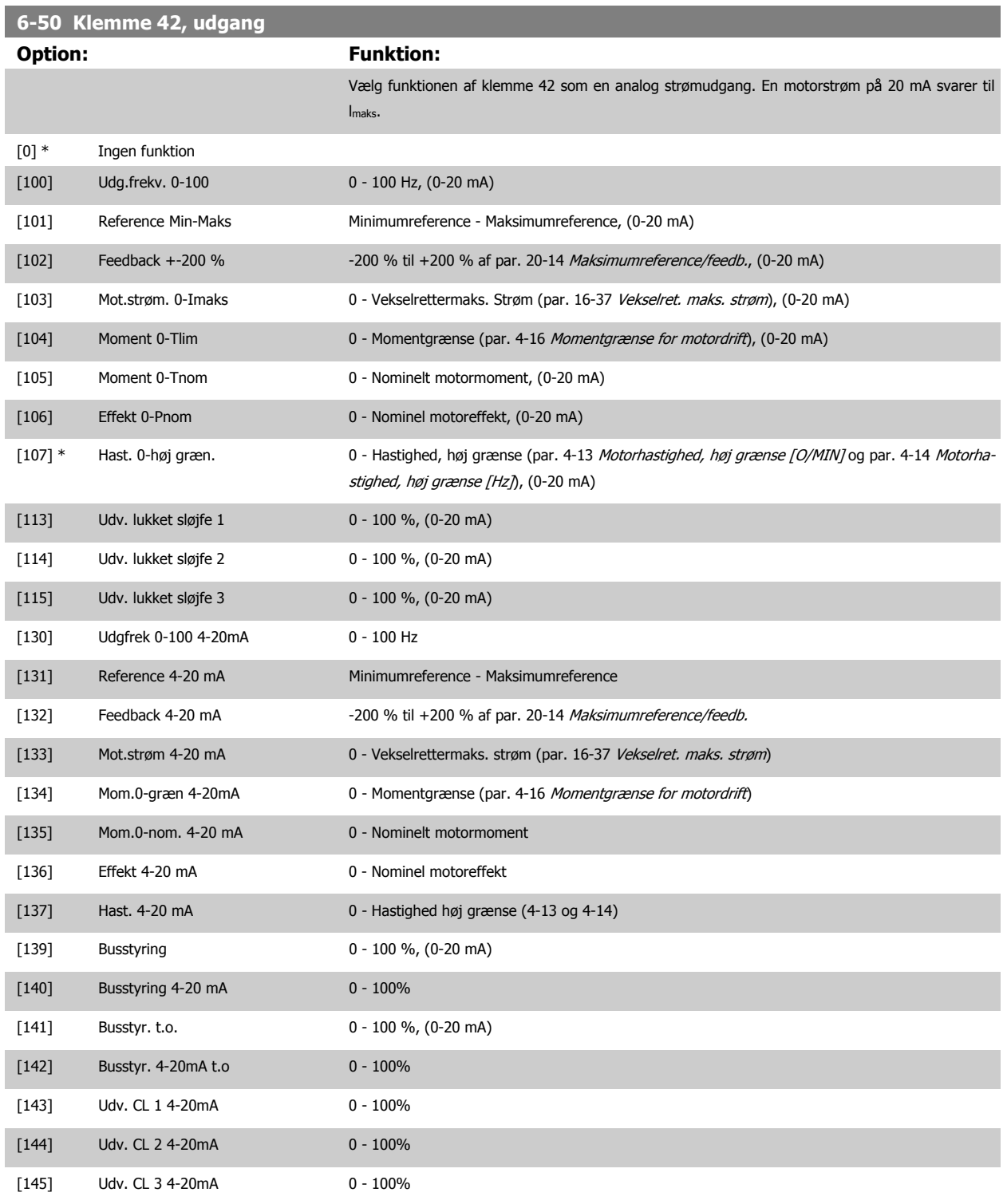

#### **NB!**

Værdier til indstilling af [Minimumreference](#page-100-0) findes i åben sløjfe par. 3-02 Minimumreference og for lukket sløjfe par. 20-13 Minimumreference/feedb. værdier for maksimumreference for åben sløjfe findes i par. 3-03 [Maksimumreference](#page-100-0) og for lukket sløjfe par. 20-14 Maksimumreference/feedb..

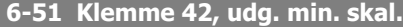

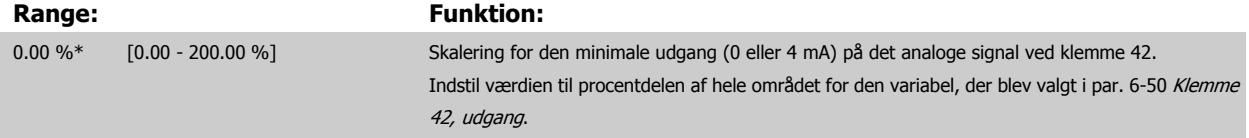

<span id="page-110-0"></span>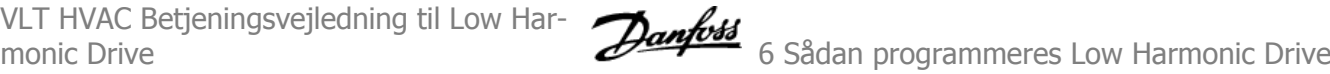

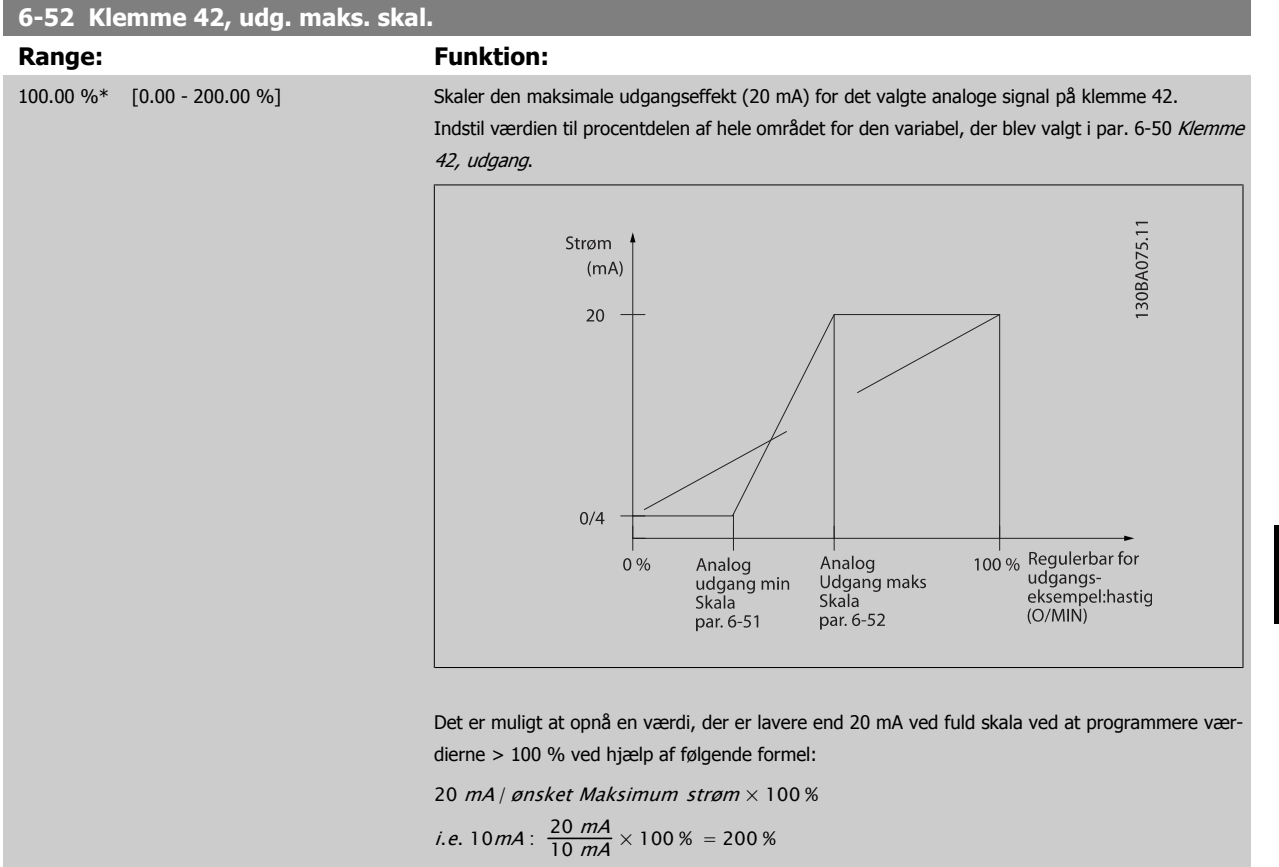

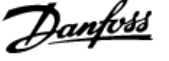

#### EKSEMPEL 1:

Variabel værdi=UDGANGSFREKVENS, område = 0-100 Hz

Nødvendigt område til udgang = 0-50 Hz

Udgangssignal 0 eller 4 mA er nødvendig ved 0 Hz (0 % af område) - indstil par. 6-51 [Klemme 42, udg. min. skal.](#page-109-0) til 0 % Udgangssignal 20 mA er nødvendig for 50 Hz (50 % af område) - indstil par. 6-52 [Klemme 42, udg. maks. skal.](#page-110-0) til 50 %

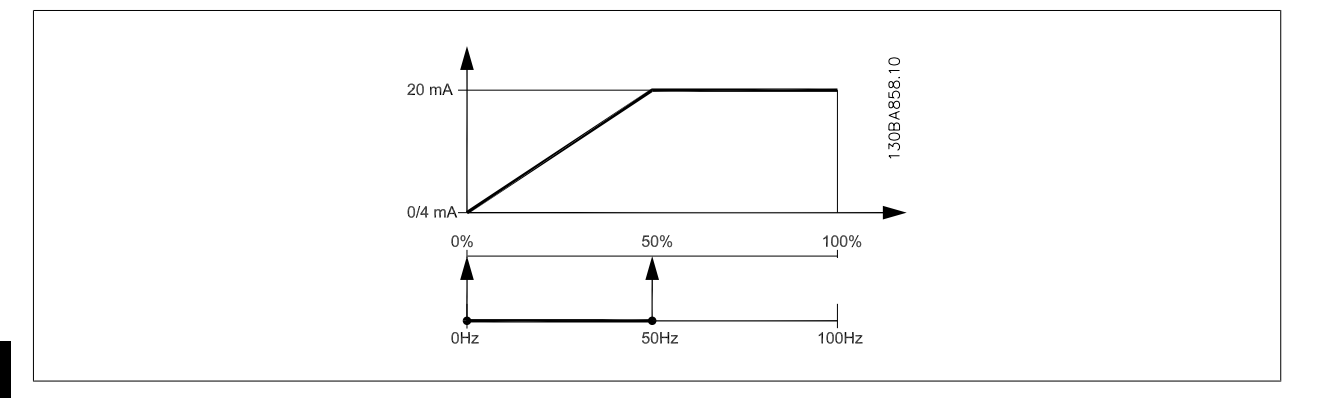

# **6**

EKSEMPEL 2:

Variabel= FEEDBACK, område = -200 % til +200 %

Område nødvendigt for udgang = 0-100 %

Udgangssignal 0 eller 4 mA er nødvendigt ved 0 % (50 % af område) - indstil par. 6-51 [Klemme 42, udg. min. skal.](#page-109-0) til 50 % Udgangssignal 20 mA er nødvendigt ved 100 % (75 % af område) - indstil par. 6-52 [Klemme 42, udg. maks. skal.](#page-110-0) til 75 %

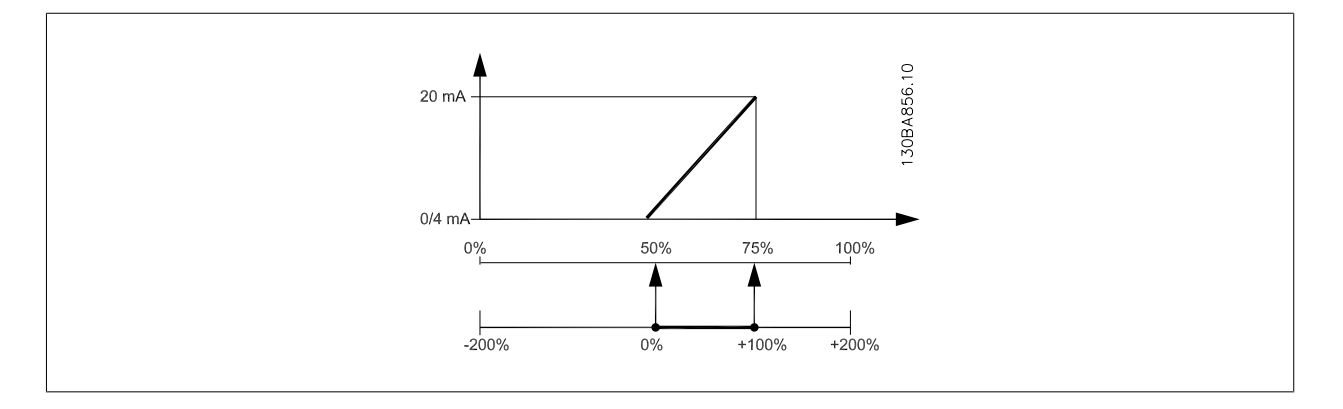

VLT HVAC Betjeningsvejledning til Low Har-

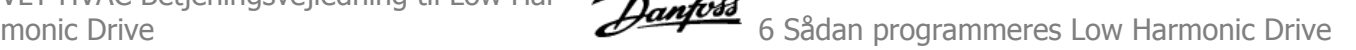

#### EKSEMPEL 3:

Variabel værdi= REFERENCE, område= Min. ref - Maks. ref Område nødvendigt for udgang= Min. ref (0 %) - Maks. ref (100 %), 0-10 mA Udgangssignal 0 eller 4 mA er nødvendigt ved Min. ref - indstil par. 6-51 [Klemme 42, udg. min. skal.](#page-109-0) til 0 % Udgangssignal 10 mA er nødvendigt ved maks. ref (100 % af område) - indstil par. 6-52 [Klemme 42, udg. maks. skal.](#page-110-0) til 200 % (20 mA /10 mA x 100 %=200 %).

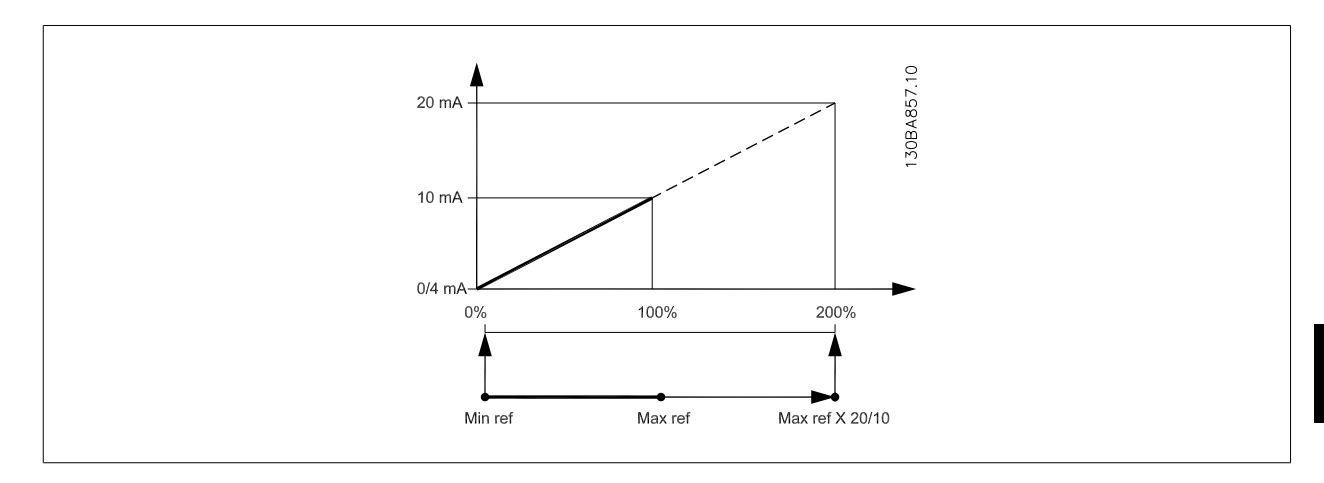

#### **14-01 Koblingsfrekvens**

#### **Option: Funktion:**

Vælg vekselretterkoblings-frekvensen. Ved ændring af koblings-frekvensen kan eventuelle akustiske støjgener fra motoren minimeres.

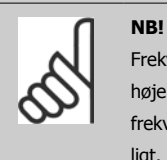

Frekvensomformerens udgangsfrekvensværdi kan aldrig antage en værdi, der er højere end 1/10 af koblings-frekvensen. Når motoren kører, justeres koblingsfrekvensen i par. 14-01 Koblingsfrekvens, indtil motoren er så støjsvag som muligt. Se også par. 14-00 Koblingsmønster og afsnittet Derating.

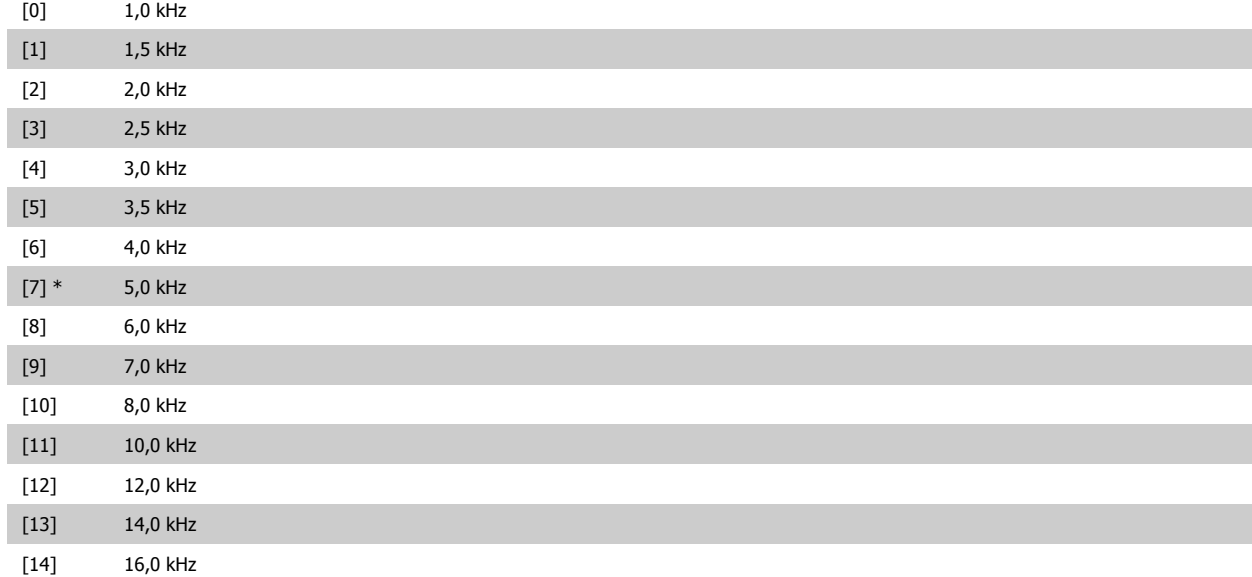

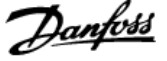

<span id="page-113-0"></span>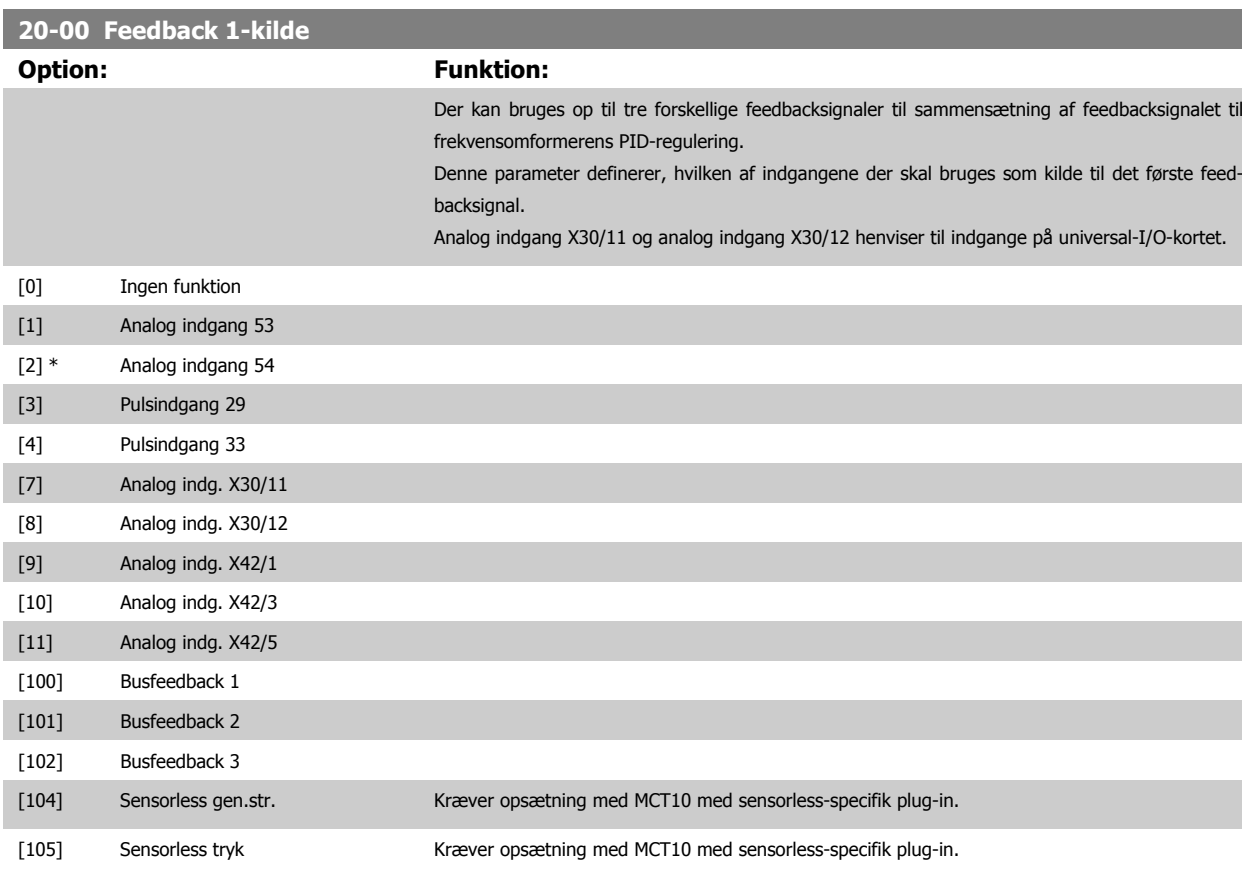

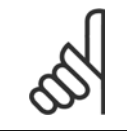

**NB!**

Hvis der ikke anvendes feedback, skal kilden indstilles til *Ingen funktion* [0]. Par. 20-20 [Feedbackfunktion](#page-115-0) bestemmer, hvordan de tre mulige feedbacksignaler skal anvendes af PID-reguleringen.

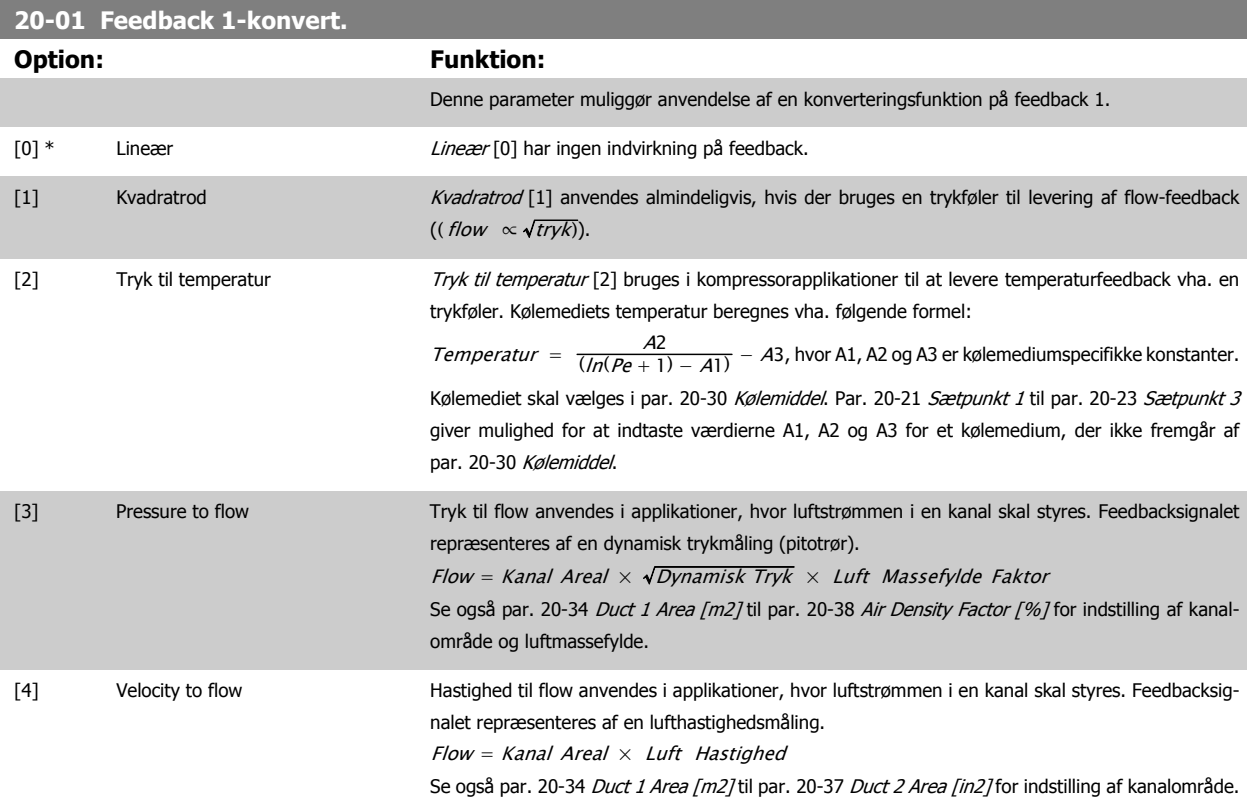

**6** 

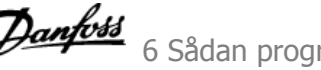

<span id="page-114-0"></span>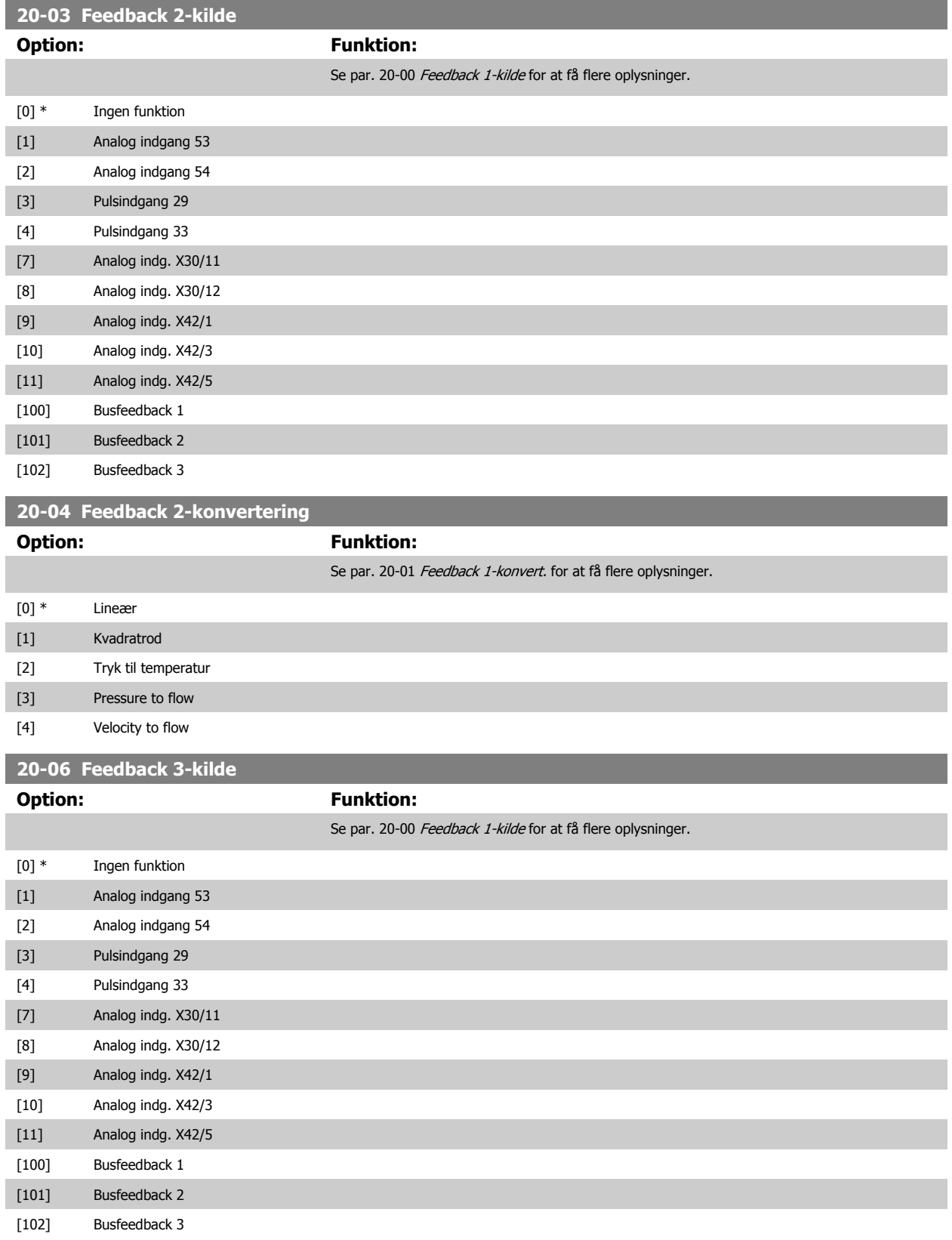

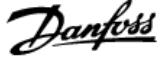

<span id="page-115-0"></span>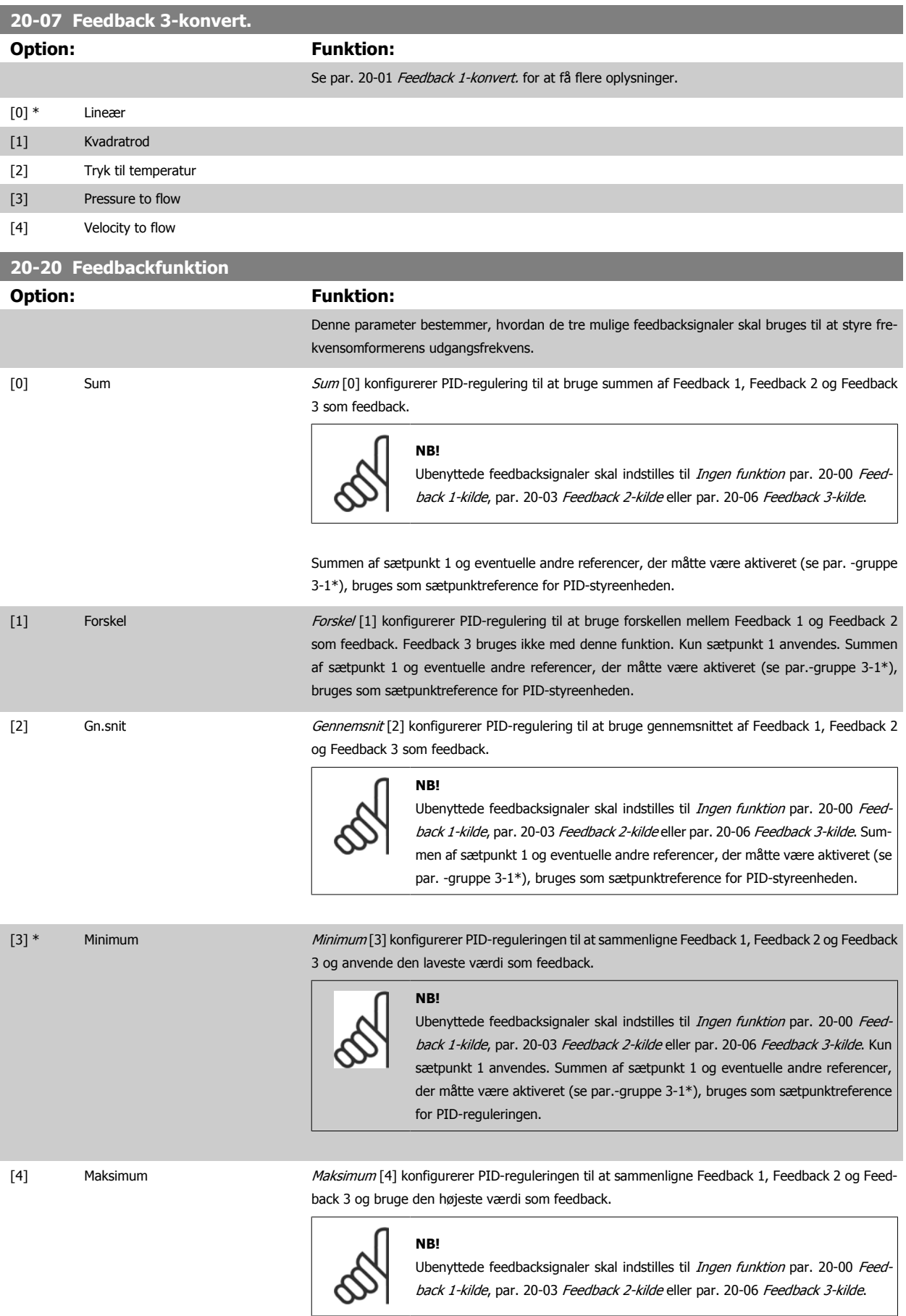

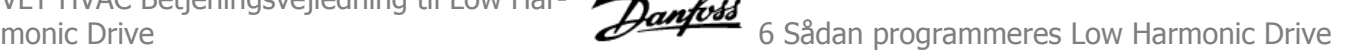

Kun sætpunkt 1 anvendes. Summen af sætpunkt 1 og eventuelle andre referencer, der måtte være aktiveret (se par.-gruppe 3-1\*), bruges som sætpunktreference for PID-reguleringen.

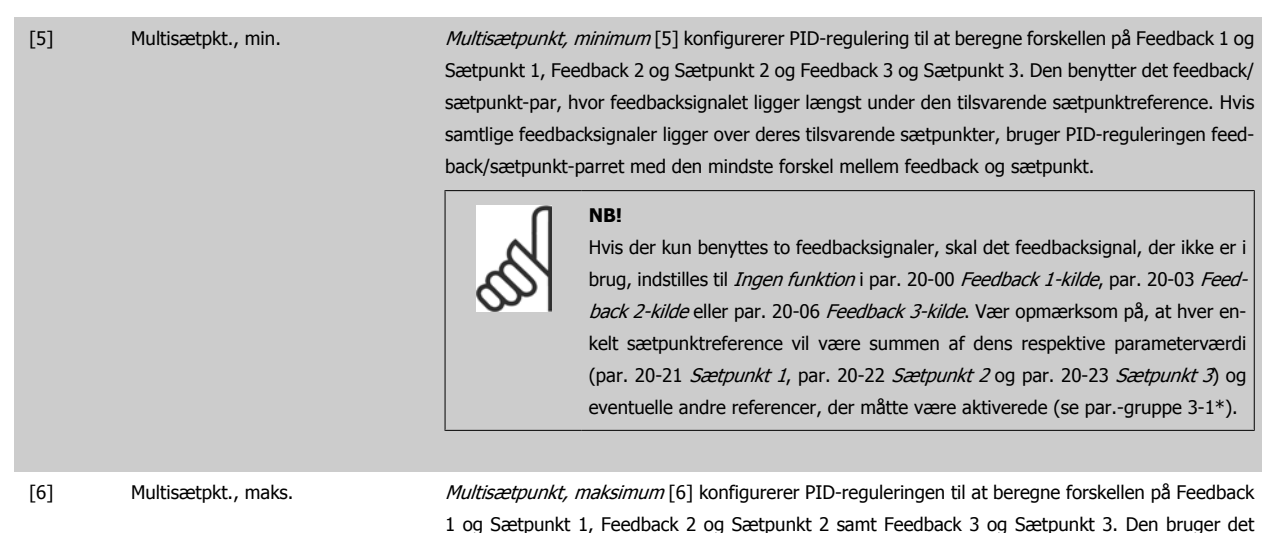

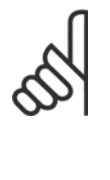

det feedback/sætpunkt-par, hvor forskellen mellem feedback og sætpunktreferencen er mindst. **NB!** Hvis der kun benyttes to feedbacksignaler, skal det feedbacksignal, der ikke er i brug, indstilles til *Ingen funktion* i par. 20-00 [Feedback 1-kilde](#page-113-0), [par. 20-03](#page-114-0) Feed[back 2-kilde](#page-114-0) eller par. 20-06 [Feedback 3-kilde](#page-114-0). Vær opmærksom på, at hver en-

> kelt sætpunktreference vil være summen af dens respektive parameterværdi ([par. 20-21](#page-117-0) Sætpunkt 1, [par. 20-22](#page-117-0) Sætpunkt 2 og par. 20-23 Sætpunkt 3) og eventuelle andre referencer, der måtte være aktiverede (se parametergruppe

feedback/sætpunkt-par, hvis feedbacksignal ligger længst over den tilsvarende sætpunktreference. Hvis samtlige feedbacksignaler ligger under deres respektive sætpunkter, bruger PID-reguleringen

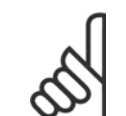

#### **NB!**

Eventuelle ubenyttede feedbacksignaler skal indstilles til "Ingen funktion" i den tilhørende feedbackkildeparameter: [Par. 20-00](#page-113-0) Feed[back 1-kilde](#page-113-0), par. 20-03 [Feedback 2-kilde](#page-114-0) eller par. 20-06 [Feedback 3-kilde](#page-114-0).

Det resulterende feedbacksignal fra den funktion, der er valgt i par. 20-20 [Feedbackfunktion](#page-115-0), bruges af PID-reguleringen til at styre frekvensomformerens udgangsfrekvens. Dette feedbacksignal kan også vises i frekvensomformerens display, bruges til at styre en af frekvensomformerens analoge udgange og overføres via diverse serielle kommunikationsprotokoller.

3-1\*).

Frekvensomformeren kan konfigureres til at håndtere flerzoneapplikationer. Der understøttes to forskellige flerzoneapplikationer:

- Flerzone, enkelt sætpunkt
- Flerzone, flere sætpunkter

Forskellen på de to er illustreret i følgende eksempler:

#### **Eksempel 1 – Flerzone, enkelt sætpunkt**

I en kontorbygning skal et VAV (variabelt luftvolumen) VLT HVAC Drive-system sikre et mindstetryk ved udvalgte VAV-bokse. På grund af de varierende tryktab i hver enkelt kanal kan man ikke gå ud fra, at trykket ved hver enkelt VAV-boks er ens. Det mindste krævede tryk er ens for alle VAV-bokse. Denne styremetode kan konfigureres ved at indstille par. 20-20 [Feedbackfunktion](#page-115-0) til option [3], Minimum, og angive det ønskede tryk i [par. 20-21](#page-117-0) Sætpunkt 1. PID-reguleringen forøger ventilatorens hastighed, hvis et af feedbacksignalerne er under sætpunktet, og reducerer ventilatorens hastighed, hvis alle feedbacksignalerne er over sætpunktet.

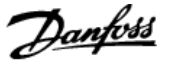

<span id="page-117-0"></span>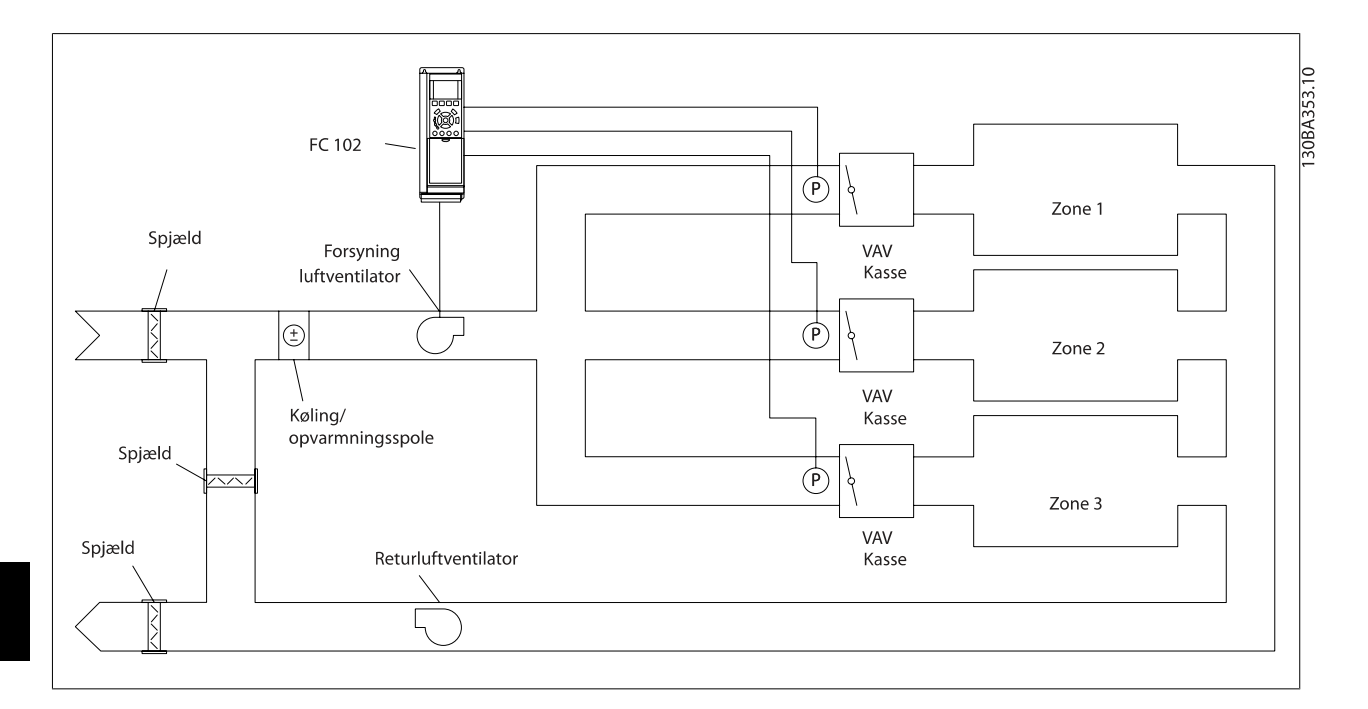

#### **Eksempel 2 – Flerzone, flere sætpunkter**

Det foregående eksempel kan bruges til at illustrere brugen af flerzonestyring med flere sætpunkter. Hvis zonerne kræver forskellige tryk ved hver enkelt VAV-boks, kan hvert enkelt sætpunkt angives i par. 20-21 Sætpunkt 1, par. 20-22 Sætpunkt 2 og par. 20-23 Sætpunkt 3. Ved valg af Multisætpkt., min. [5] i par. 20-20 [Feedbackfunktion](#page-115-0), øger PID-regulering ventilatorens hastighed, hvis et af feedbacksignalerne kommer under dets sætpunkt, og reducerer hastigheden på ventilatoren, hvis samtlige feedbacksignaler ligger over deres individuelle sætpunkter.

#### **20-21 Sætpunkt 1**

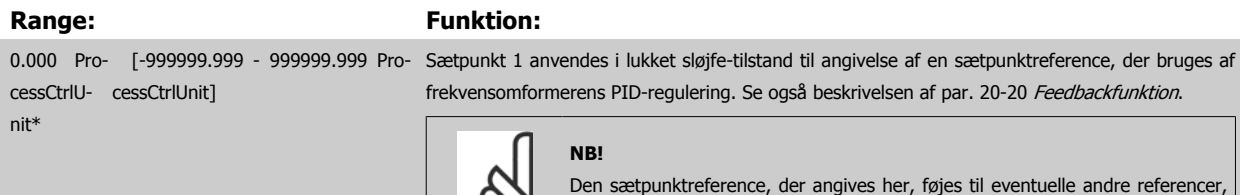

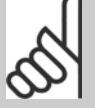

Den sætpunktreference, der angives her, føjes til eventuelle andre referencer, der måtte være aktiveret (se par. gruppe 3-1\*).

#### **20-22 Sætpunkt 2**

**NB!**

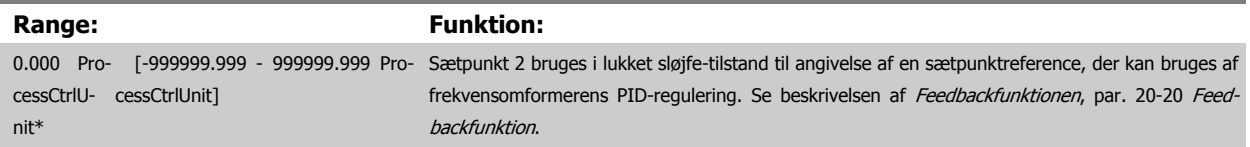

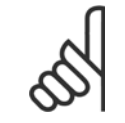

#### Den sætpunktreference, der angives her, føjes til eventuelle andre referencer, der måtte være aktiveret (se par.-gruppe 3-1\*).

<span id="page-118-0"></span>VLT HVAC Betjeningsvejledning til Low Har-

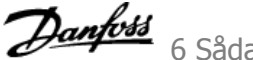

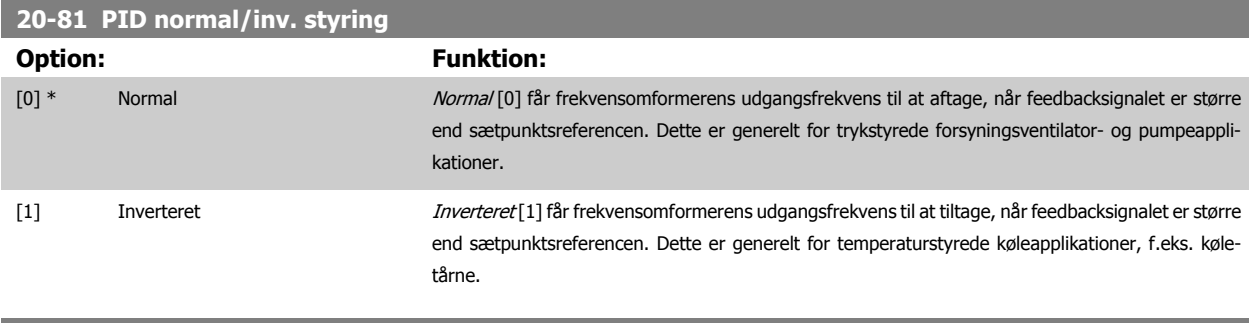

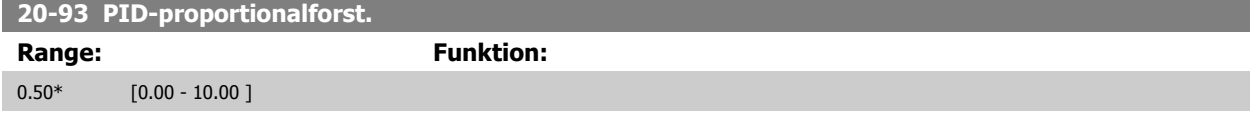

Hvis (fejl x forstærkning) springer med en værdi lig den, der er indstillet i par. 20-14 Maksimumreference/feedb., vil PID-reguleringen prøve at ændre udgangshastigheden lig med det, der er indstillet i par. 4-13 [Motorhastighed, høj grænse \[O/MIN\]](#page-91-0)/par. 4-14 [Motorhastighed, høj grænse \[Hz\]](#page-91-0), men i praksis selvfølgelig begrænset af denne indstilling.

Proportionalbåndet (fejl, der får udgangen til at skifte fra 0-100 %) kan beregnes ved hjælp af formlen:

# **6**

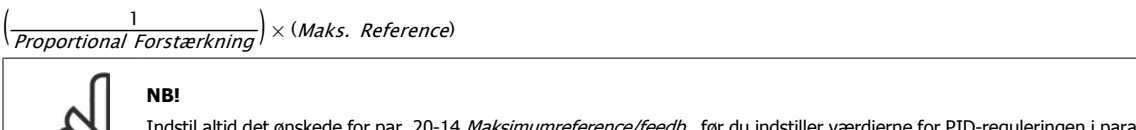

Inteference/feedb., før du indstiller værdierne for PID-reguleringen i parametergruppe 20-9\*.

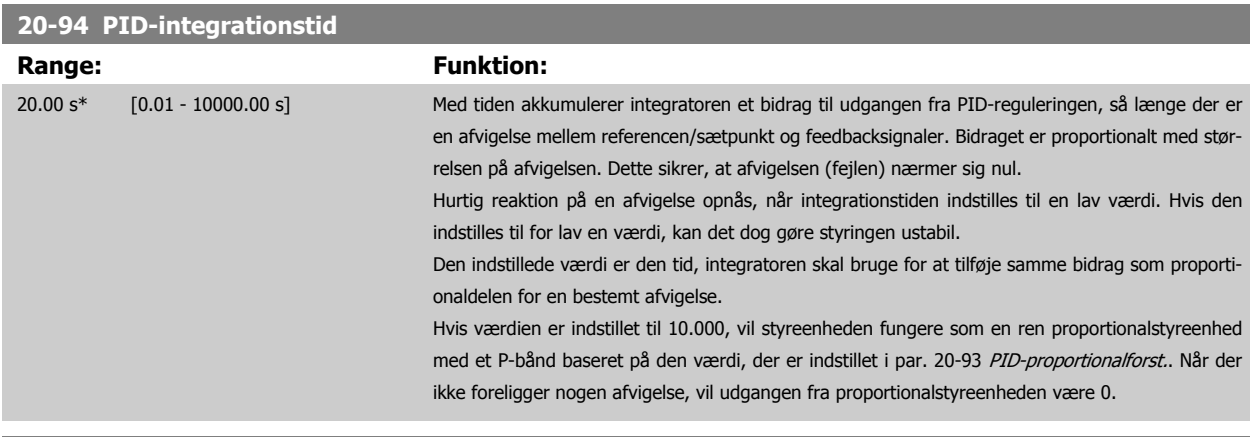

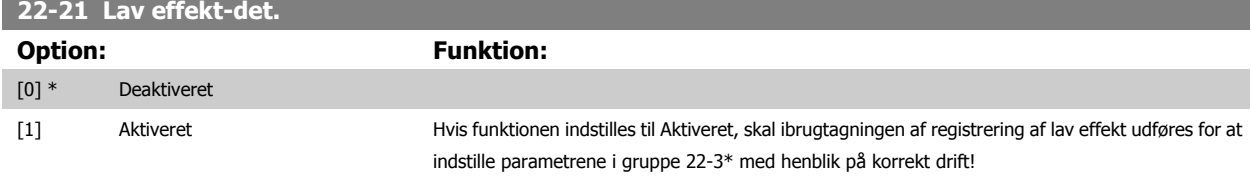

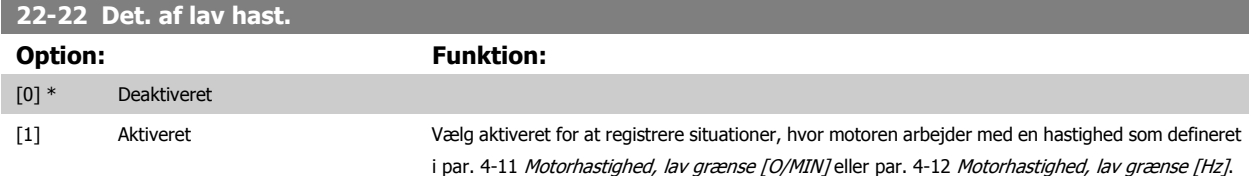

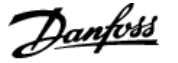

#### **22-23 No Flow-funktion**

Fælles handlinger for lav effektregistrering og registrering af lav hastighed (individuel udvælgelse er ikke mulig).

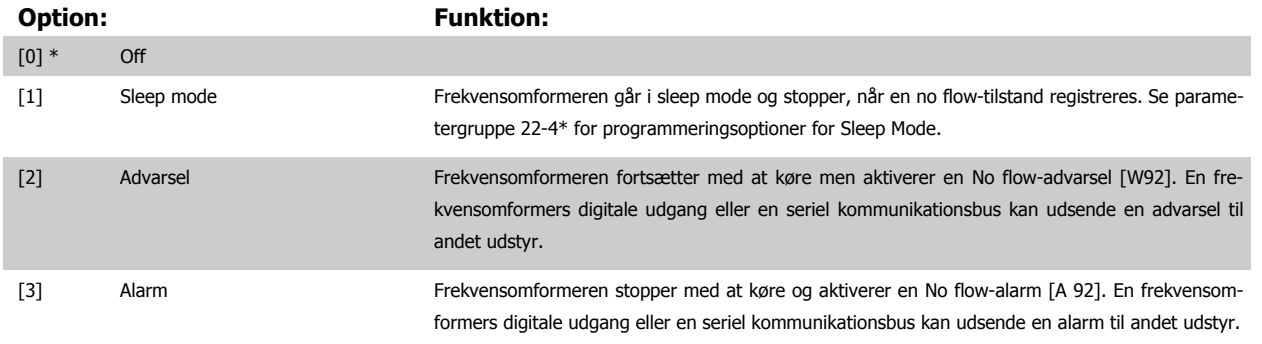

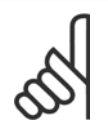

**NB!** Indstil ikke par. 14-20 Nulstillingstilstand til [13] Uendelig autonulstilling, når par. 22-23 No Flow-funktioner indstillet til [3] Alarm. Dette medfører, at frekvensomformeren kører en kontinuerlig cyklus mellem at køre og stoppe, når en no flow-tilstand registreres.

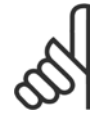

# **NB!**

**22-26 Tør pumpe-funktion**

Hvis frekvensomformeren er udstyret med en konstant hastighedsbypass med en automatisk bypassfunktion, der starter bypass, hvis frekvensomformeren oplever en vedvarende alarmtilstand, skal du sørge for at deaktivere bypassens automatiske bypassfunktion, hvis [3] Alarm er valgt som no flow-tilstand.

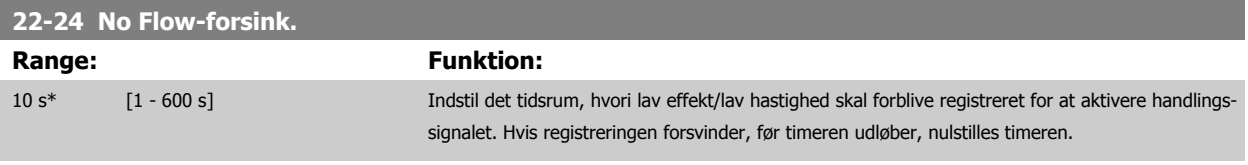

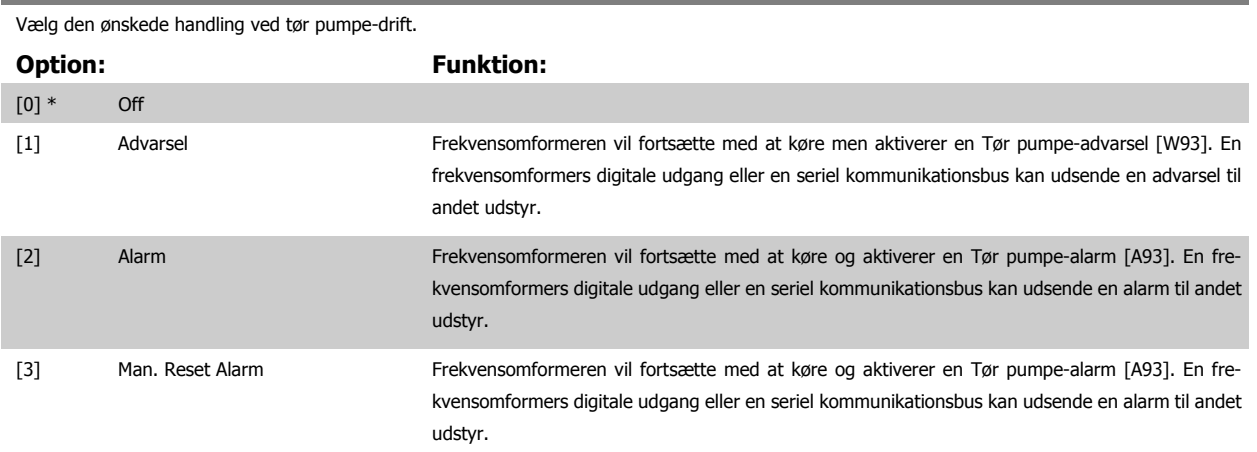

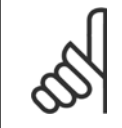

#### **NB!**

**NB!**

Lav effektregistrering skal være Aktiveret (par. 22-21 [Lav effekt-det.](#page-118-0)) og idriftsat (med enten parametergruppe 22-3\*, No Flow-effektjustering eller par. 22-20 Lav effekt autoopsætn.), for at Tør pumpe-registrering kan bruges.

Indstil ikke par. 14-20 Nulstillingstilstand til [13] Uendelig autonulstilling, når par. 22-26 Tør pumpe-funktion er indstillet til [2] Alarm. Dette vil medføre, at frekvensomformeren kontinuerligt kører en cyklus mellem at køre og stoppe, når en Tør pumpe-tilstand registreres.

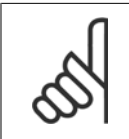

 $\infty$ 

**NB!**

Hvis frekvensomformeren er udstyret med en konstant hastighedsbypass med en automatisk bypassfunktion, der starter bypass, hvis frekvensomformeren oplever en vedvarende alarmtilstand, skal du sørge for at deaktivere bypassens automatiske bypassfunktion, hvis [2] Alarm eller [3] Man. nulstilling af alarm er valgt som Tør pumpe-funktionen.

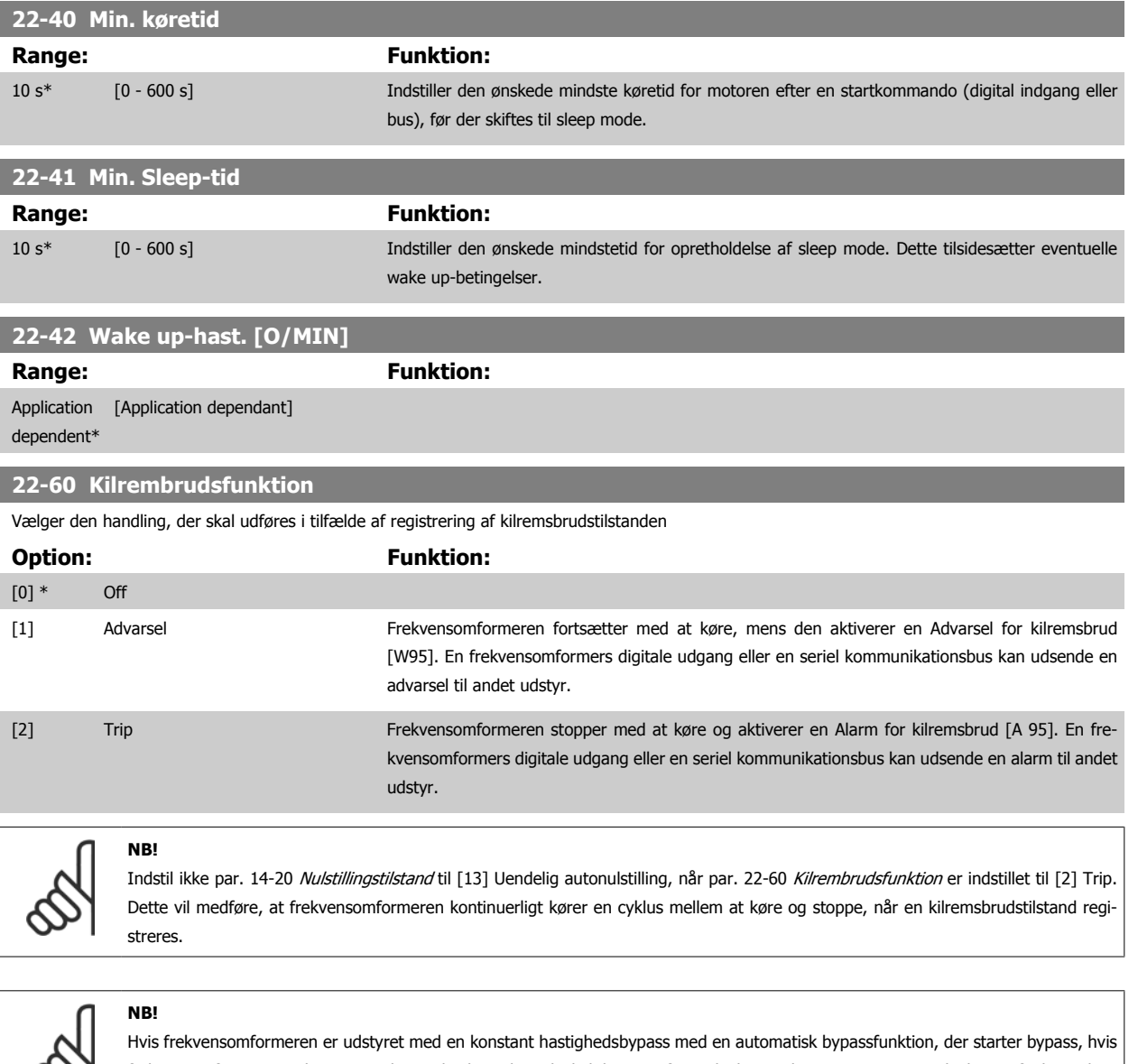

frekvensomformeren oplever en vedvarende alarmtilstand, skal du sørge for at deaktivere bypassens automatiske bypassfunktion, hvis [2] Trip er valgt som kilremsbrudsfunktionen.

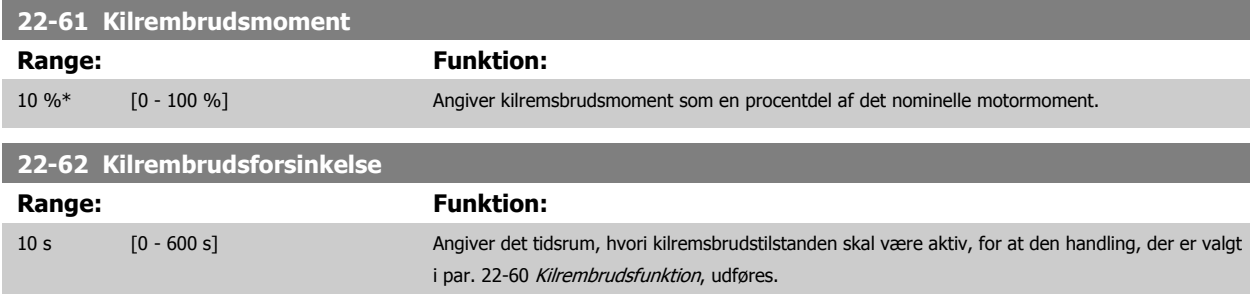

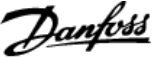

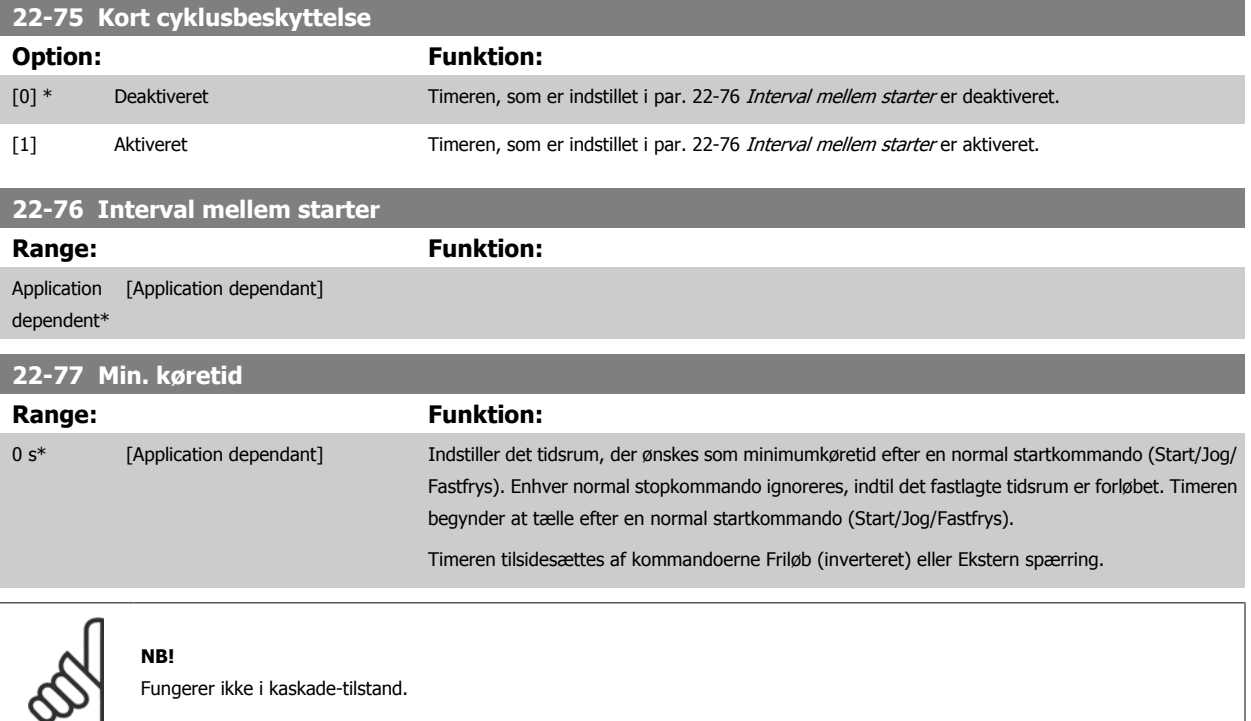

#### **6.1.5 Hovedmenutilstand**

Både GLCP og NLCP giver adgang til hovedmenutilstanden. Vælg hovedmenutilstand med et tryk på [Main Menu]-tasten. Illustration 6.2 viser den resulterende udlæsning, der fremkommer i displayet for GLCP. Linje 2 til 5 i displayet viser en liste med parametergrupper, som kan vælges ved at trykke på pil op og pil ned.

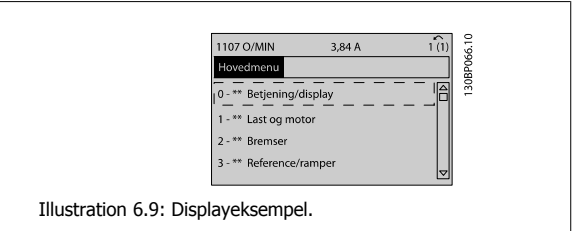

Hver enkelt parameter er kendetegnet ved et navn og et nummer, som forbliver det samme uanset programmeringstilstanden. I hovedmenutilstand er parametrene gruppeopdelt. Parameternummerets første ciffer (fra venstre) angiver parametergruppenummeret.

Alle parametrene kan ændres i hovedmenuen. Konfigurationen af enheden (par. 1-00 [Konfigurationstilstand](#page-95-0)) er bestemmende for de andre parametre, der kan programmeres. Valg af Lukket sløjfe giver f.eks. adgang til yderligere parametre, der er relevante for drift i lukket sløjfe. Optionskort, som føjes til enheden, giver adgang til yderligere parametre, der måtte være relevante for optionen.

VLT HVAC Betjeningsvejledning til Low Har-

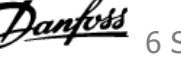

#### **6.1.6 Parametervalg**

I hovedmenutilstand er parametrene gruppeopdelt. Vælg en parametergruppe ved hjælp af navigationstasterne.

Følgende parametergrupper er tilgængelige:

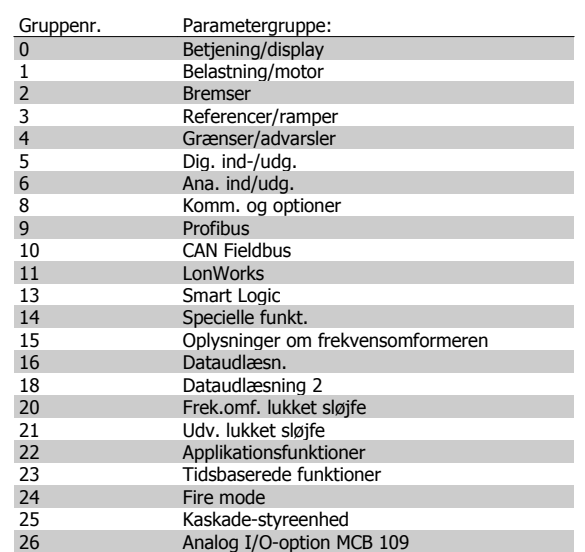

Tabel 6.3: Parametergrupper.

Efter valget af parametergruppe vælges en parameter ved hjælp af navigationstasterne.

Den midterste del af GLCP viser parameternummer og -navn sammen med den valgte parameterværdi.

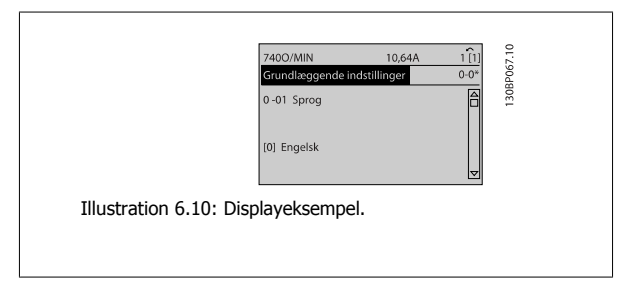

# **6.2 Sådan programmeres det aktive filter**

Fabriksindstillingerne for filterdelen af Low Harmonic Drive er valgt med henblik på optimal drift med et minimum af ekstra programmering. Alle CTværdier, såvel som frekvens, spændingsniveauer og andre værdier, der er direkte forbundet til frekvensomformerkonfigurationen, er forudindstillet.

Det anbefales ikke at ændre andre parametre, der påvirker filterdriften. Et udvalg af udlæsninger og de oplysninger, der skal vises på LCP'ets statuslinjer, kan dog tilpasses de individuelle præferencer.

To trin er nødvendige for at opsætte filteret:

- ï Ændr den nominelle spænding i par. 300-10
- Sørg for, at filteret er i Auto-tilstand (tryk på Auto On-knappen på LCP)

#### **Overblik over parametergrupper for filterdelen**

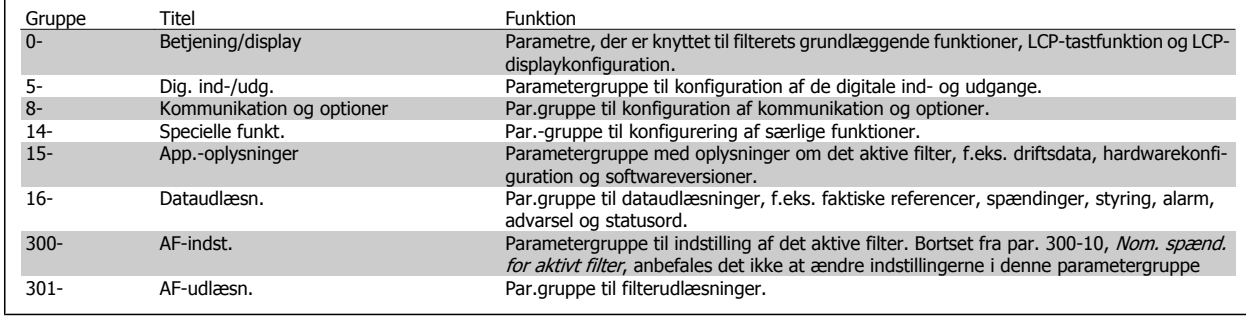

Tabel 6.4: Parametergrupper

 **6**

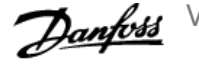

Du kan finde en liste over alle parametre, der er tilgængelige fra filter-LCP'et, i afsnittet *Parameteroptioner - filter*, Du kan finde en mere detalieret beskrivelse af de aktive filterparametre i manualen VLT Active Filter AAF005, MG90VXYY

#### **6.2.1 Anvendelse af Low Harmonic Drive i NPN-tilstand**

Standardindstillingen for par. 5-00, Digital I/O-tilstand, er PNP-tilstand. Hvis NPN-tilstand ønskes, er det nødvendigt at ændre ledningsføringen i filterdelen af Low Harmonic Drive. Før indstillingen i par. 5-00 ændres til NPN-tilstand, skal ledningen, der er forbundet til 24V (styreklemme 12 eller 13), ændres til klemme 20 (jord).

# **6.3 Parameterlister - Frekvensomformer**

#### **6.3.1 Hovedmenustruktur**

Parametrene for frekvensomformeren er opdelt i forskellige parametergrupper for at gøre det nemt at vælge de korrekte parametre til optimeret betjening af frekvensomformeren.

De fleste VLT HVAC Drive-applikationer kan programmeres ved hjælp af Quick Menu-tasten og ved at vælge parametrene under Hurtig opsætning og Funktionsopsætning.

Beskrivelser og fabriksindstillinger af parametre findes i afsnittet Parameterlister bagest i denne brugervejledning.

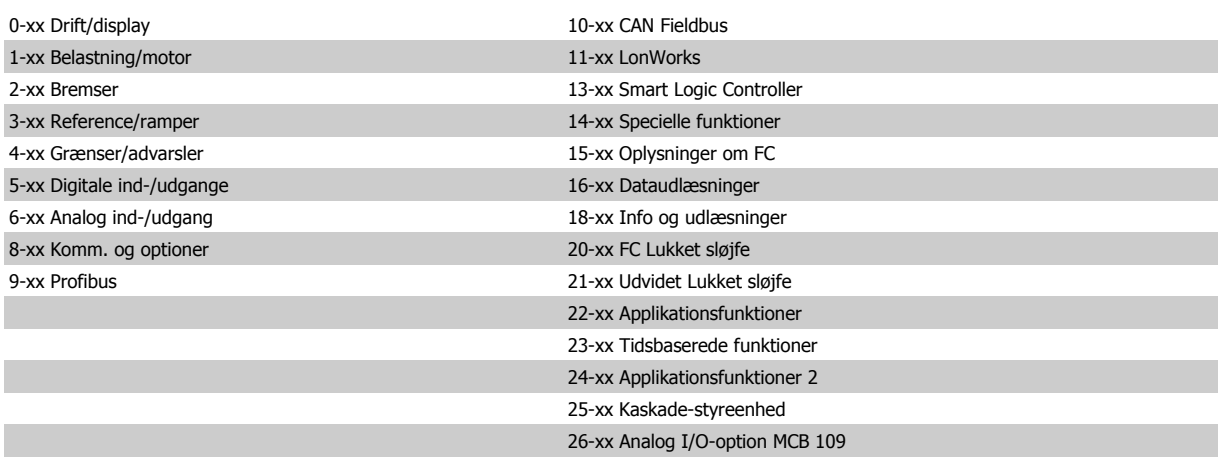

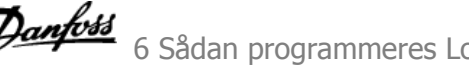

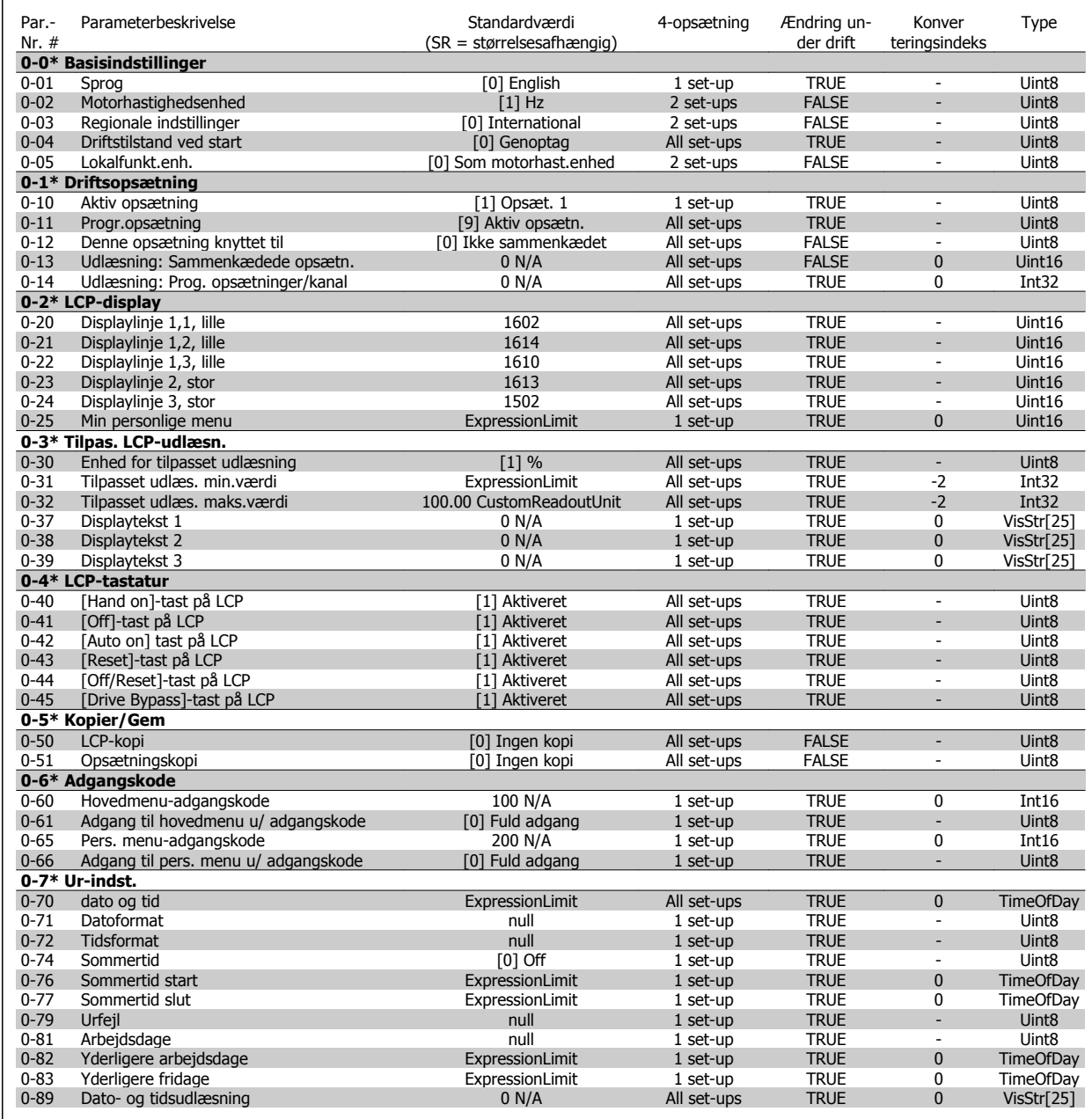

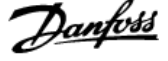

## **6.3.3 1-\*\* Belastning/Motor**

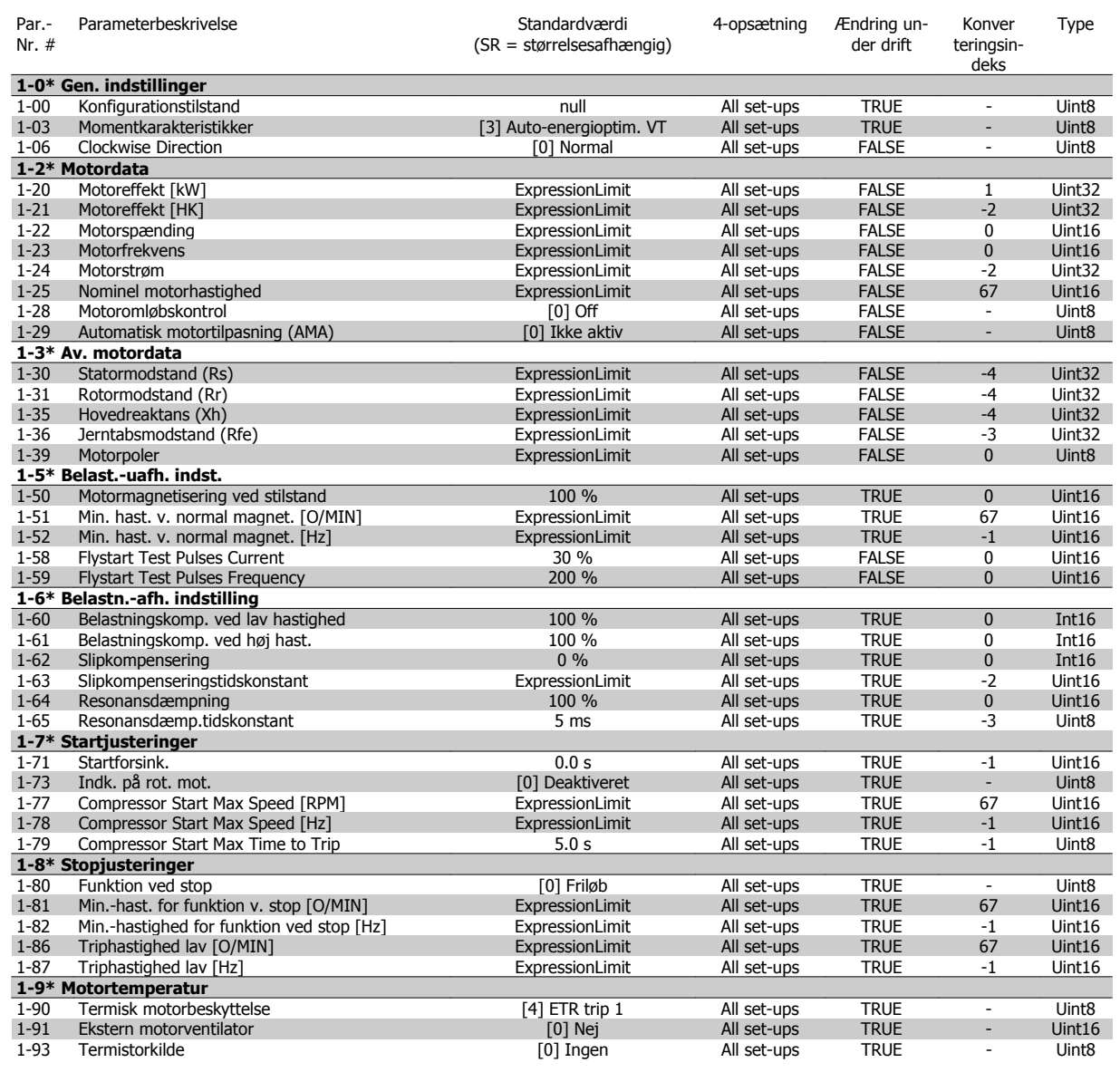

#### **6.3.4 2-\*\* Bremser**

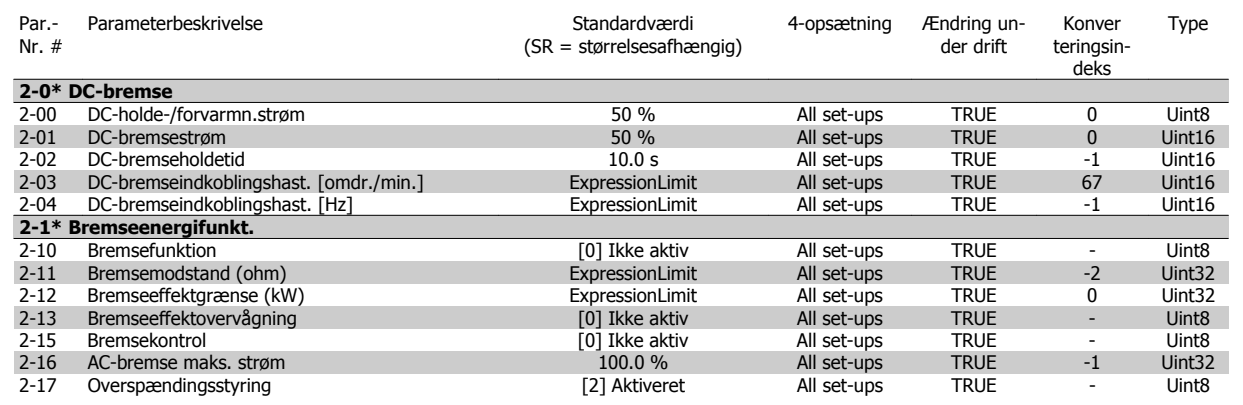

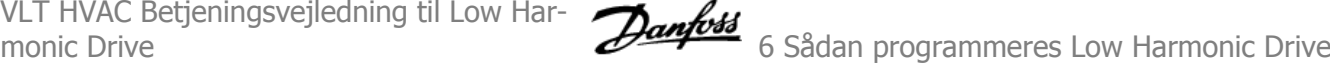

#### **6.3.5 3-\*\* Reference/ramper**

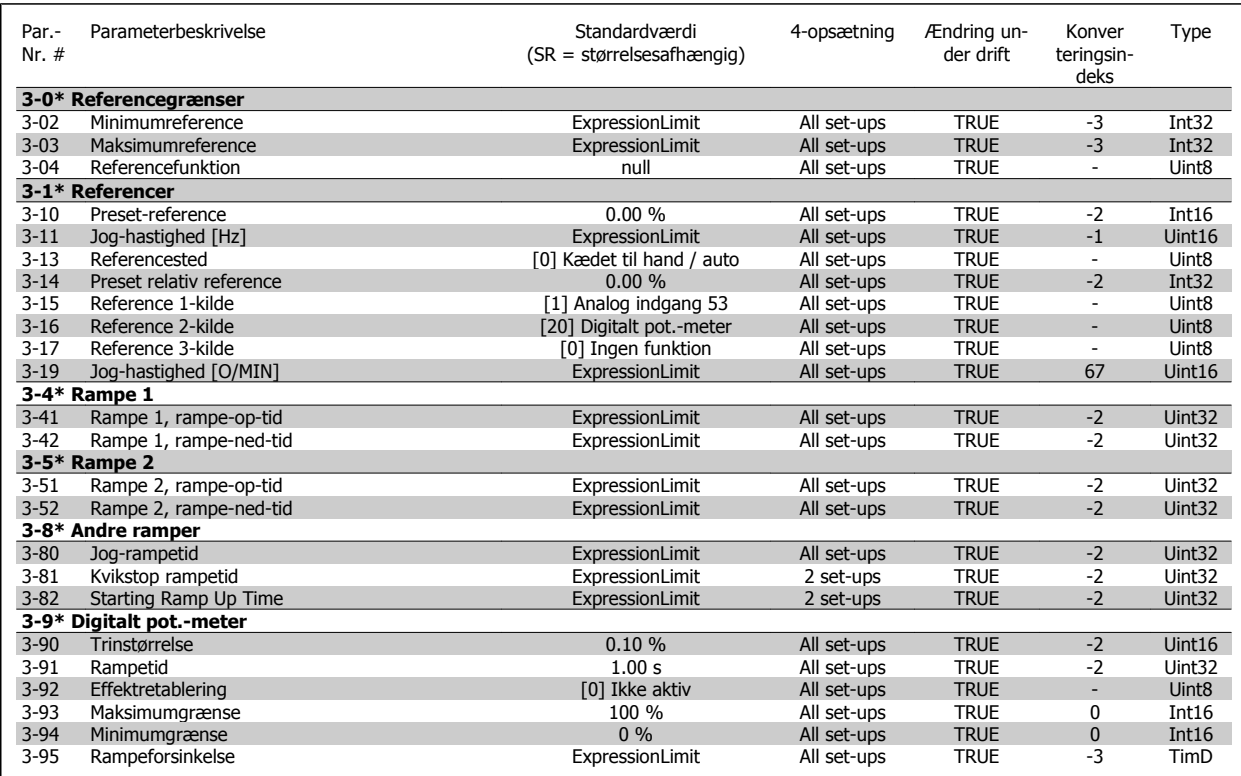

#### **6.3.6 4-\*\* Grænser/advarsler**

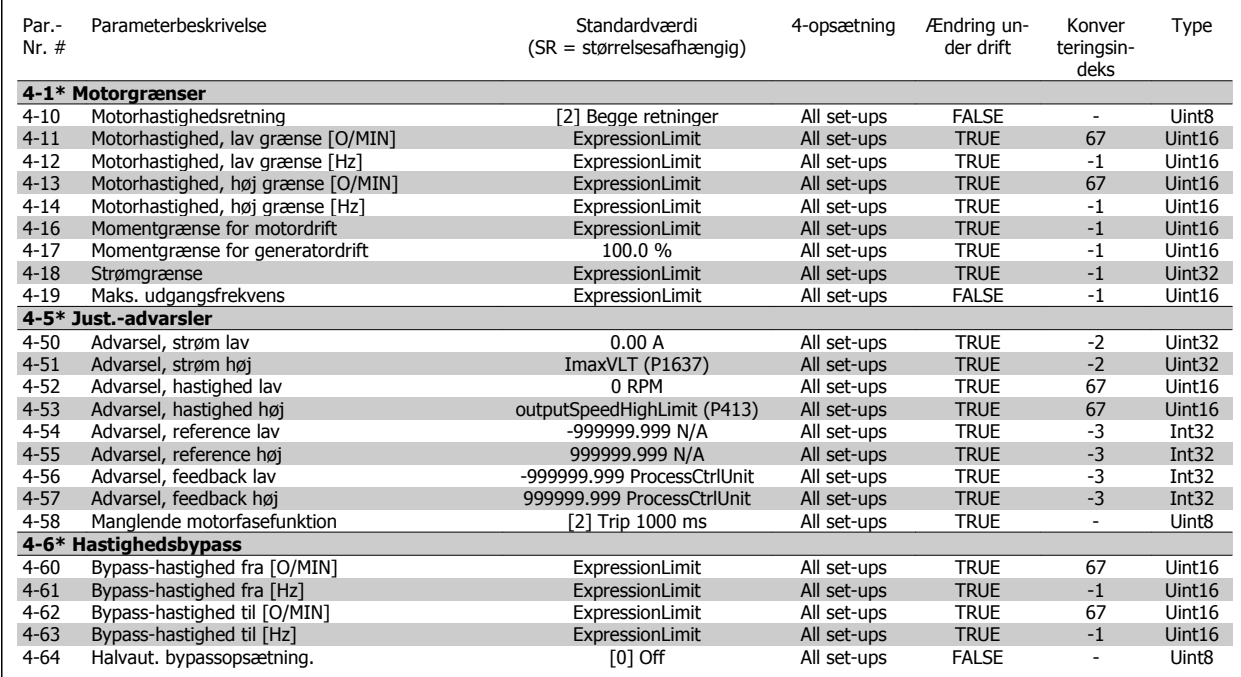

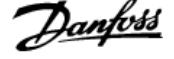

# **6.3.7 5-\*\* Digital ind-/udgang**

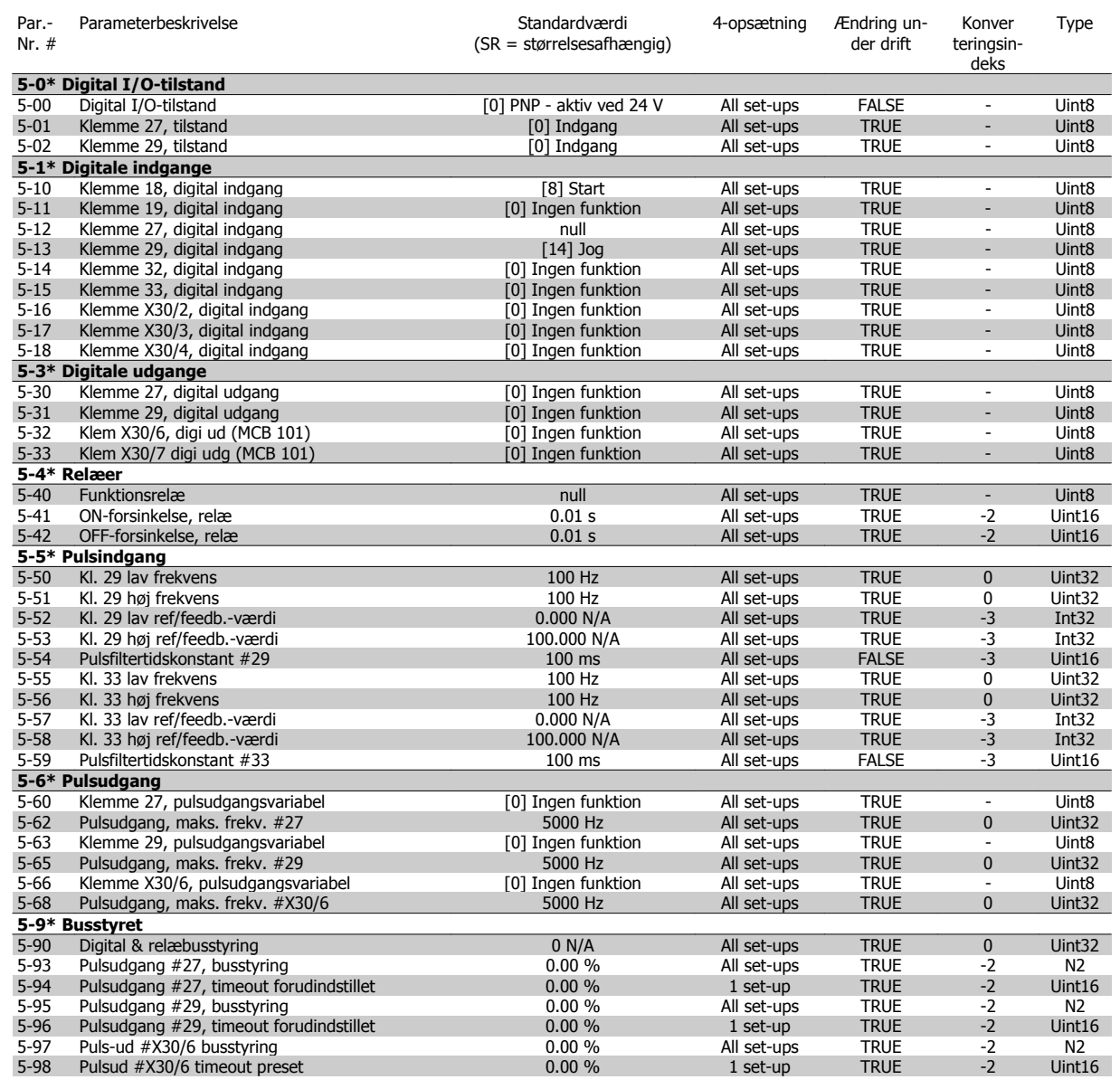

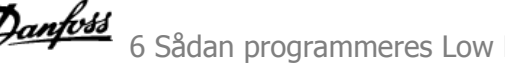

## **6.3.8 6-\*\* Analog ind-/udgang**

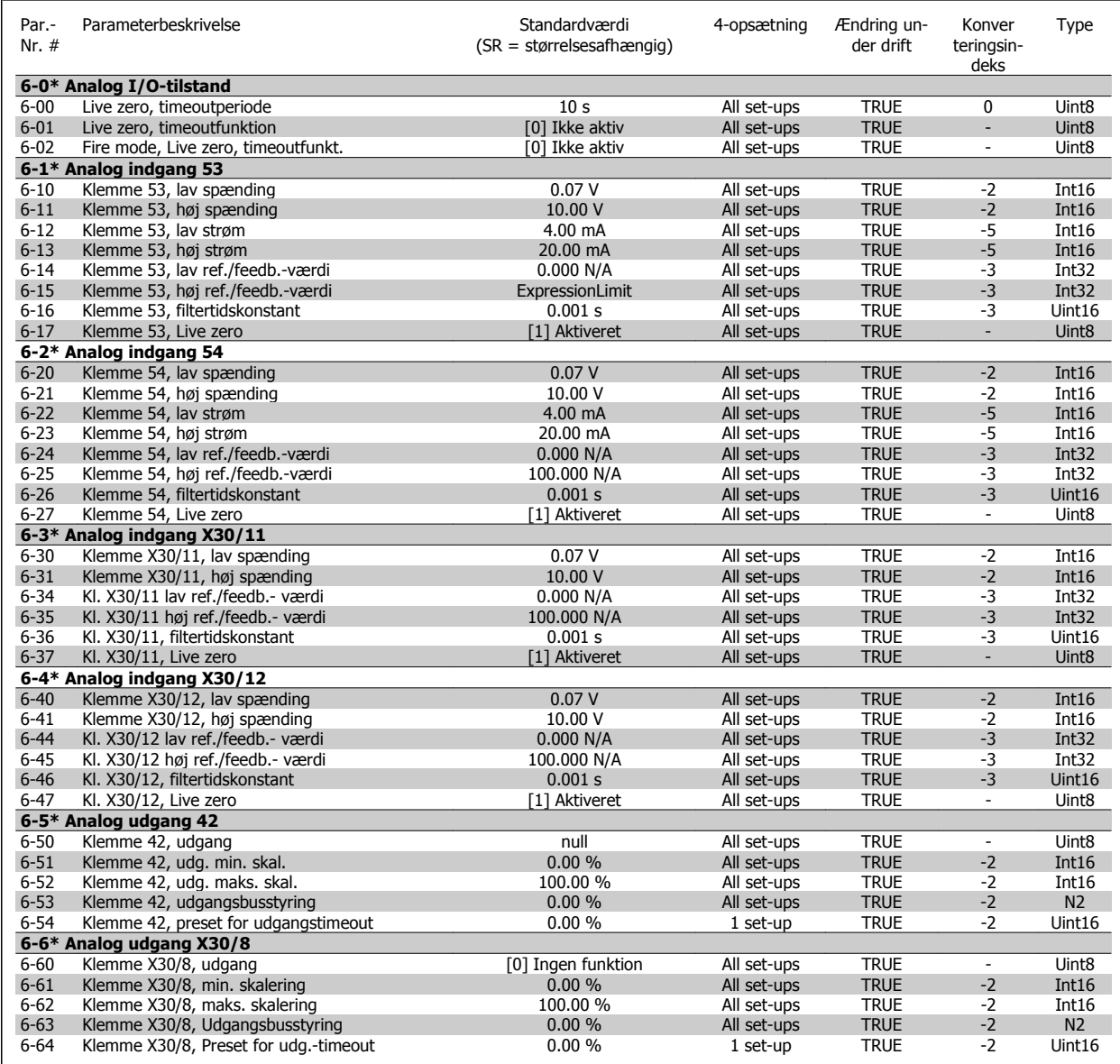

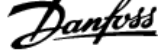

# **6.3.9 8-\*\* Kommunikation og optioner**

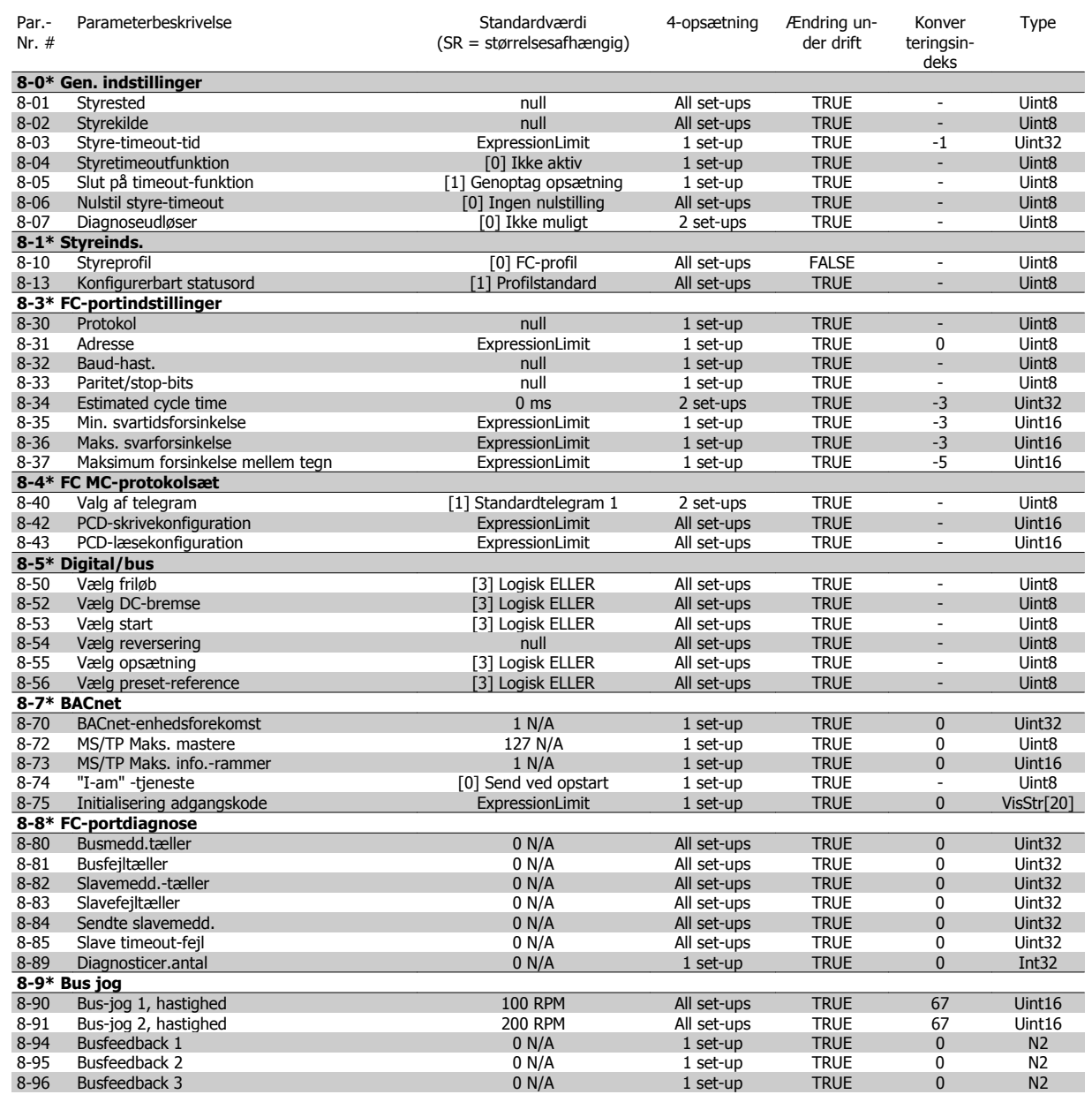

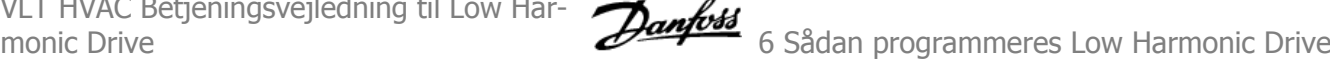

#### **6.3.10 9-\*\* Profibus**

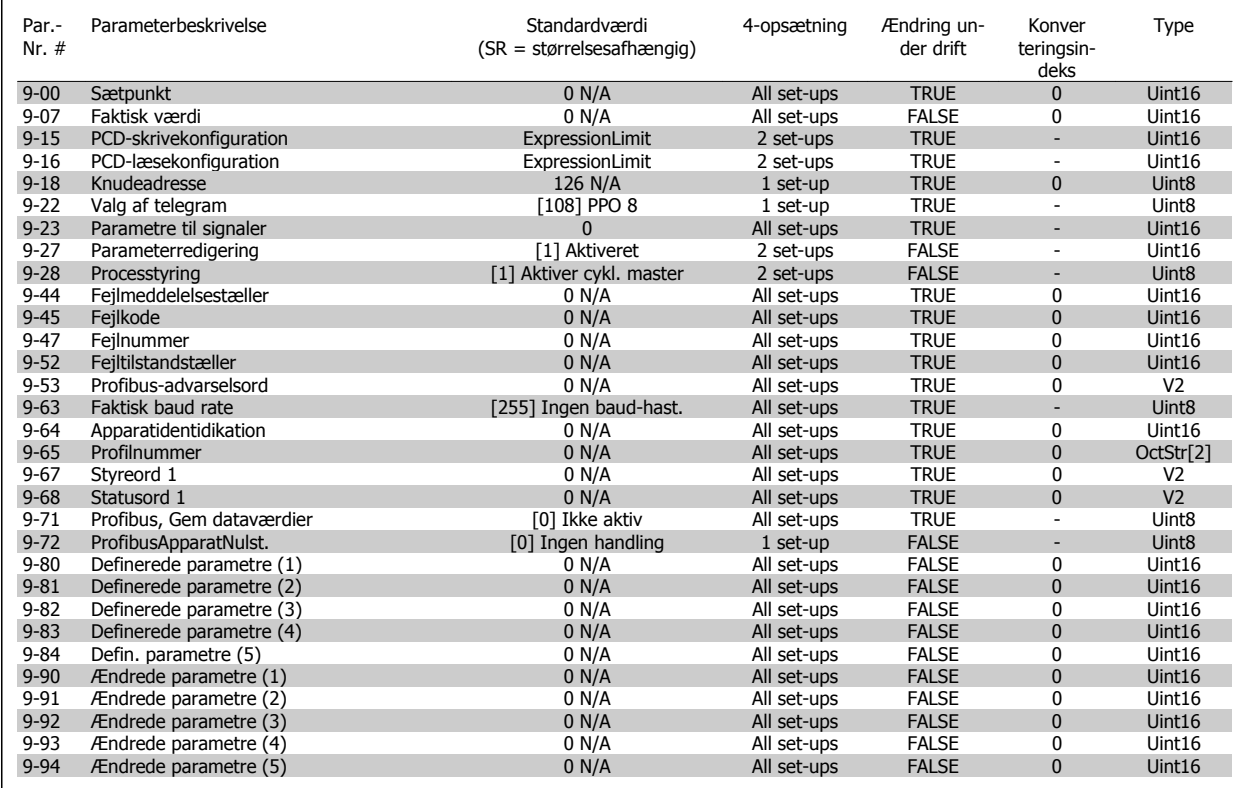

## **6.3.11 10-\*\* CAN-fieldbus**

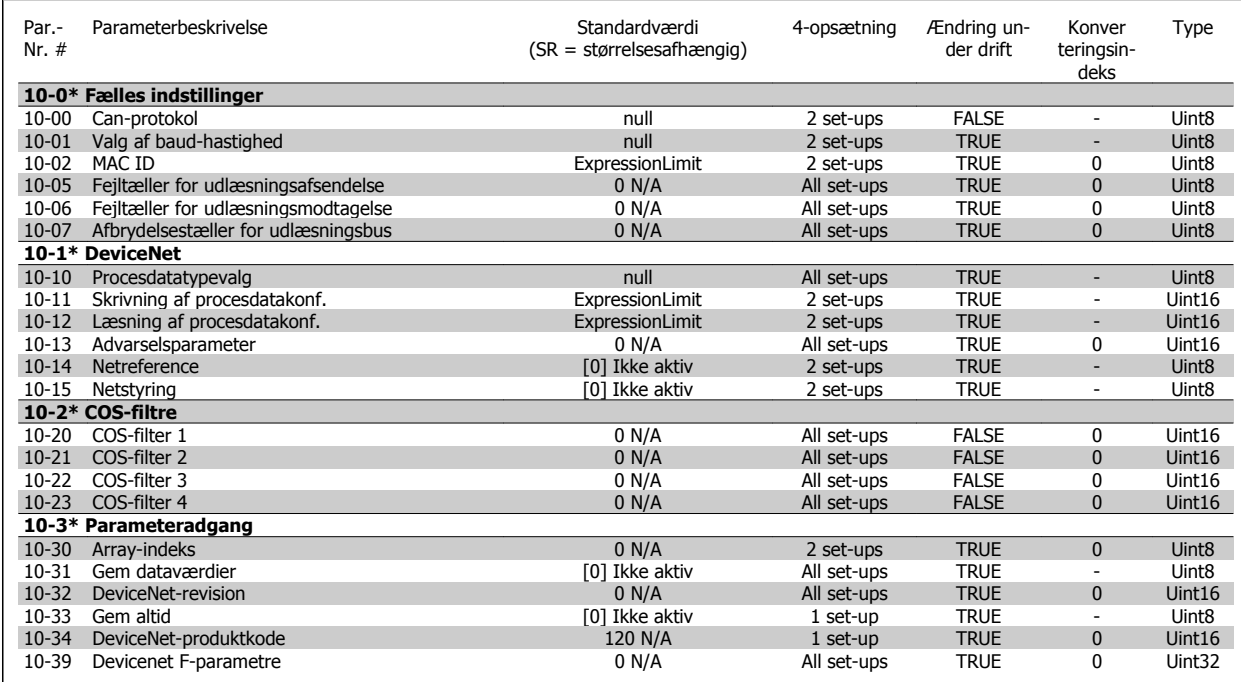

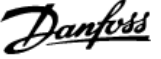

## **6.3.12 11-\*\* LonWorks**

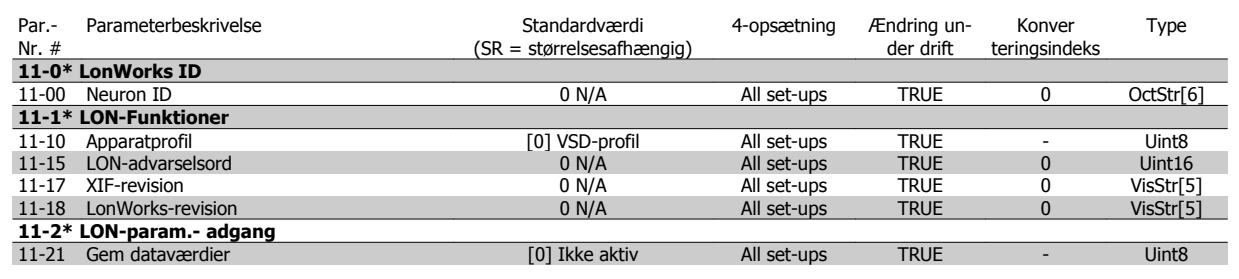

# **6.3.13 13-\*\* Intelligent logikstyreenhed**

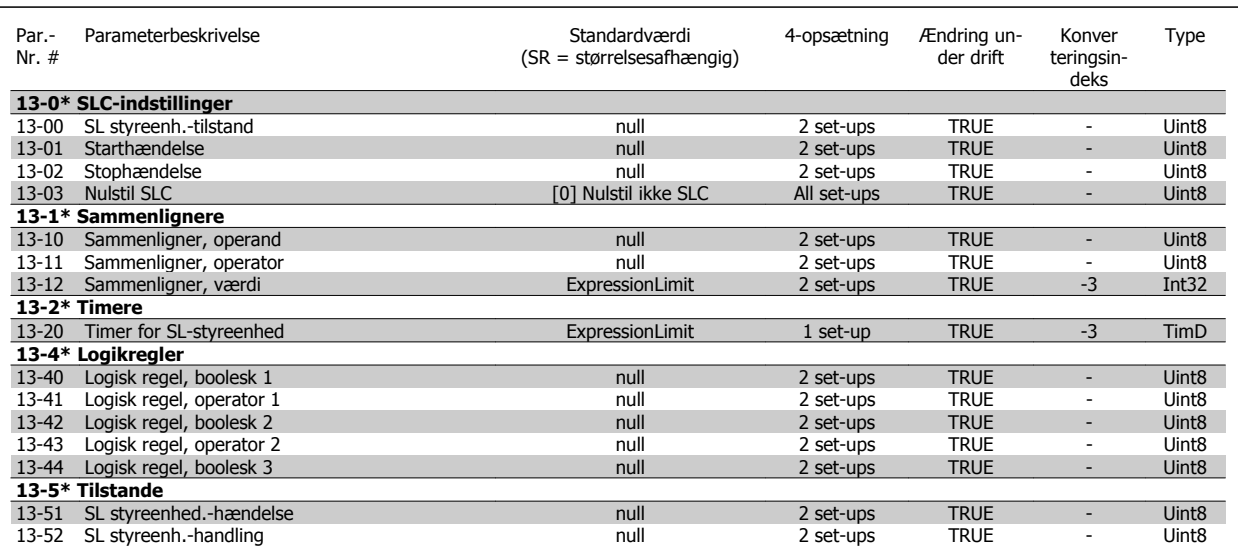

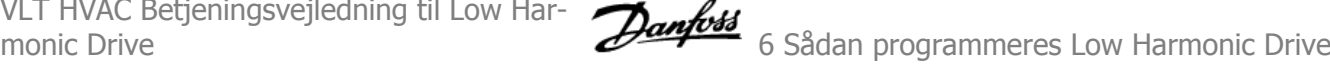

## **6.3.14 14-\*\* Spec. funkt.**

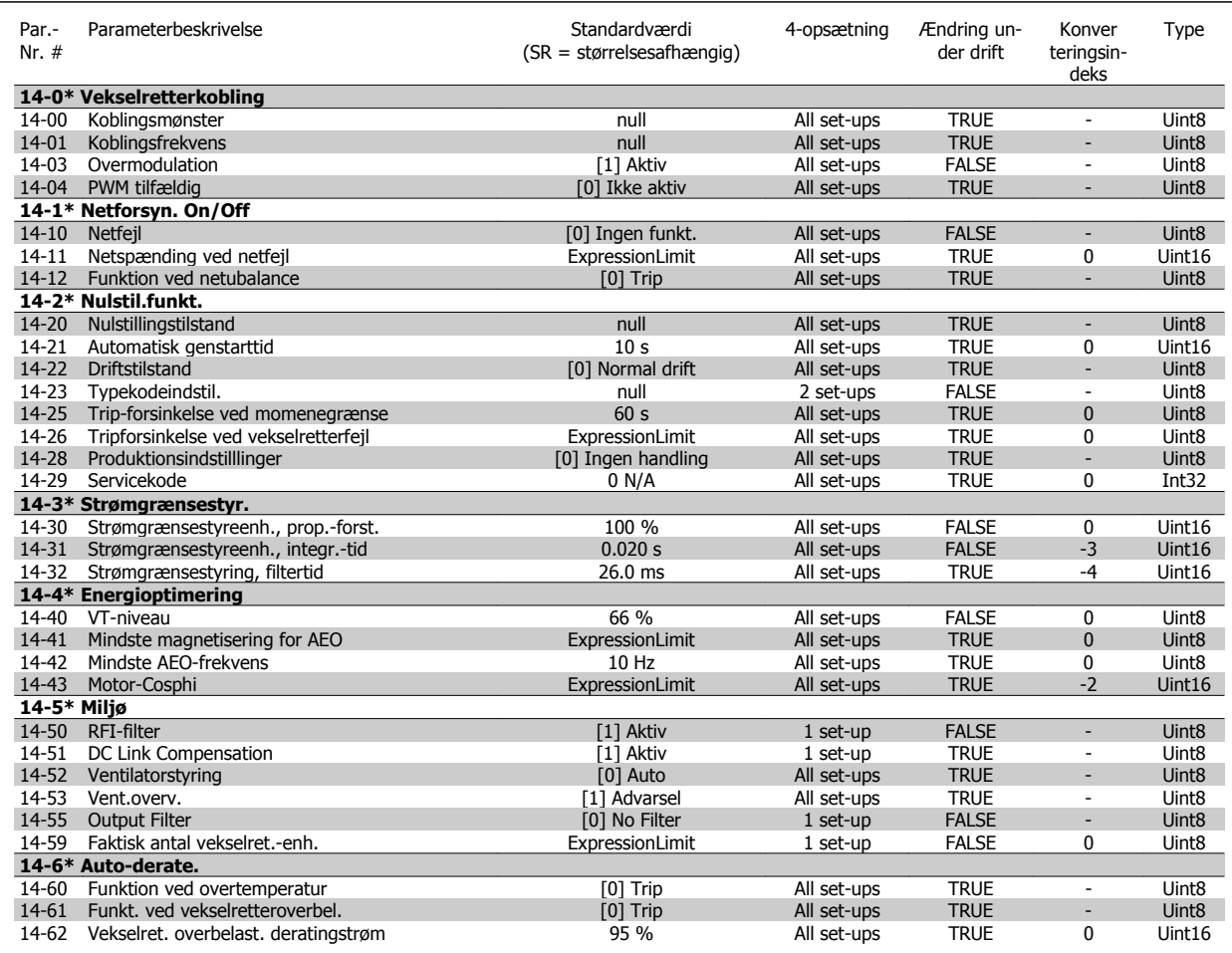

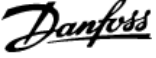

## **6.3.15 15-\*\* Apparatinfo**

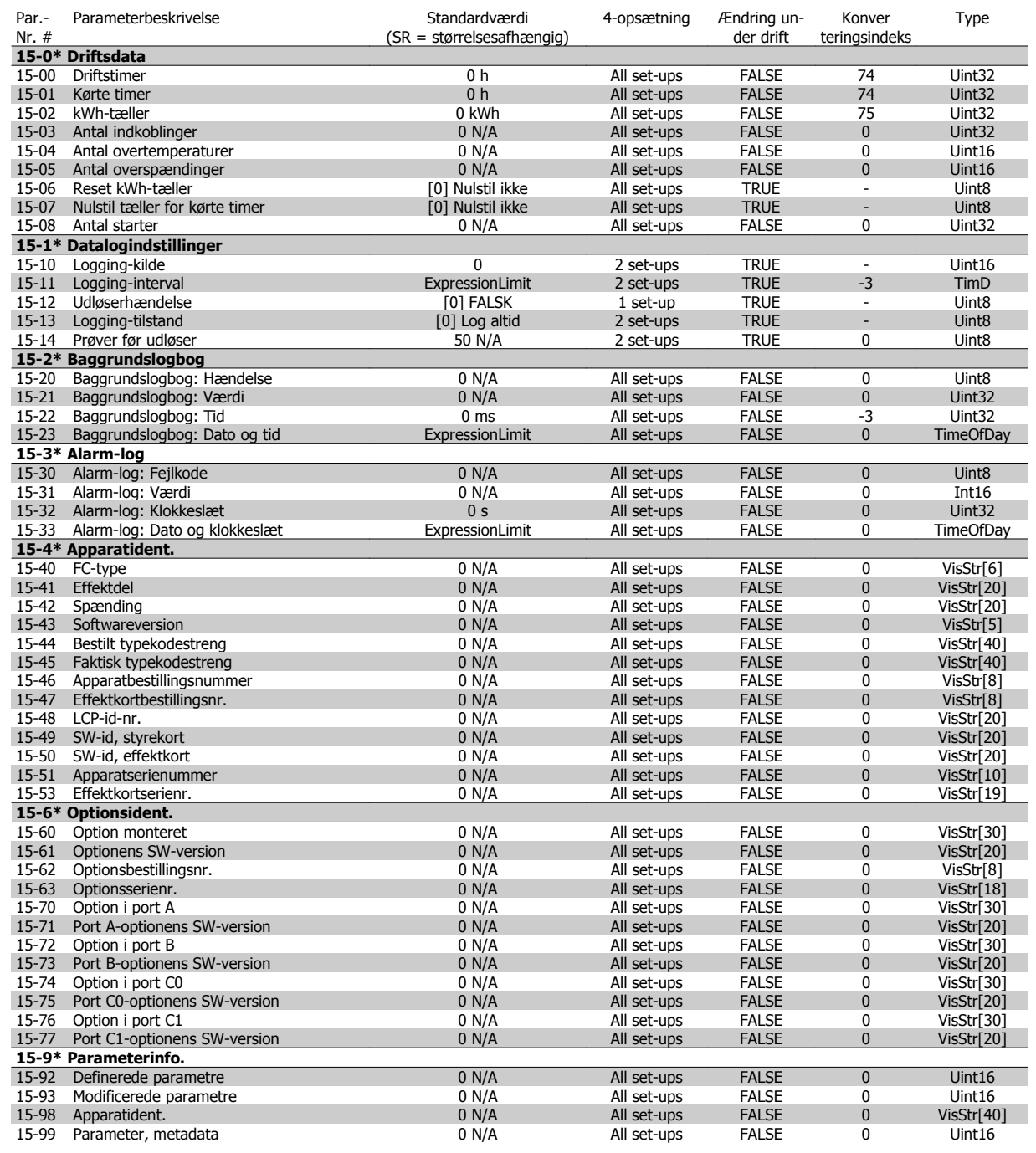

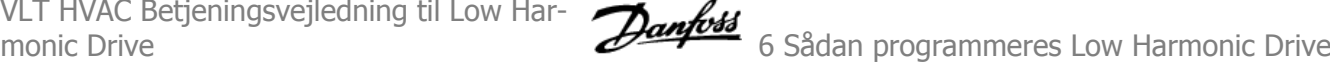

#### **6.3.16 16-\*\* Dataudlæsninger**

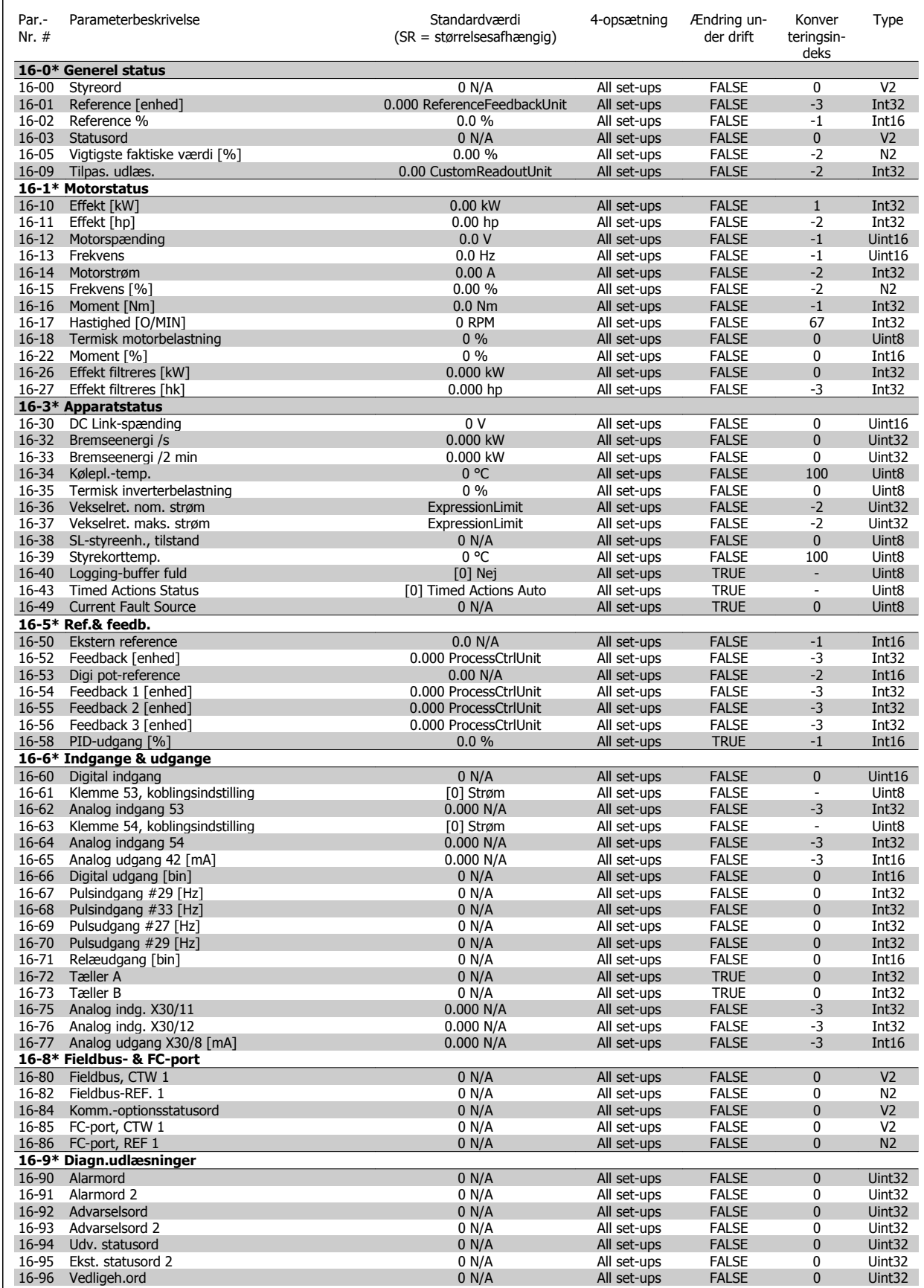

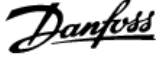

# **6.3.17 18-\*\* Info og udlæsn.**

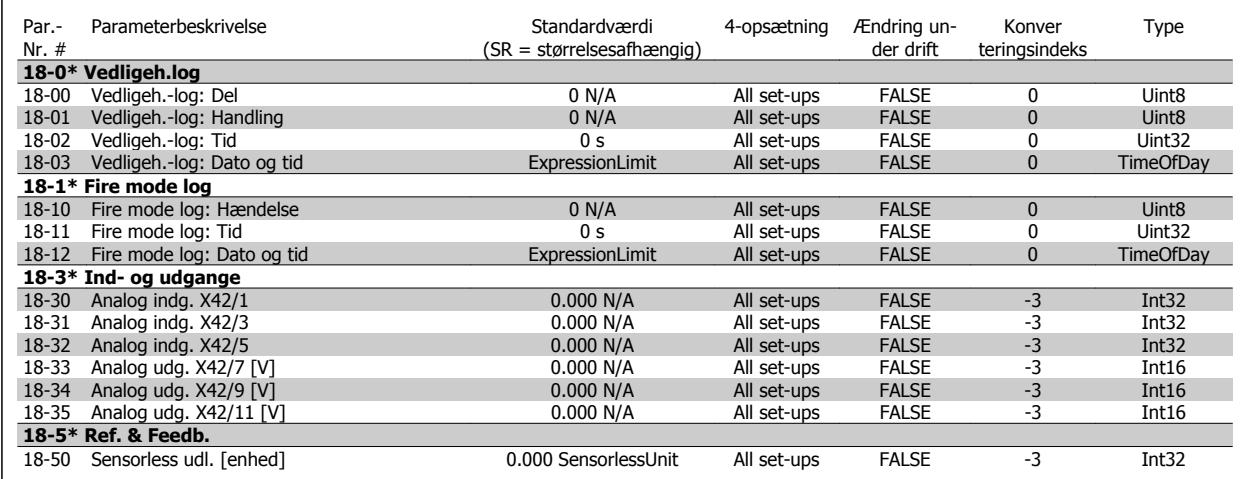

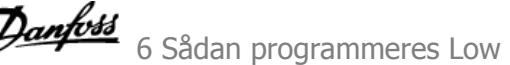

## **6.3.18 20-\*\* Frekvensomformer lukket sløjfe**

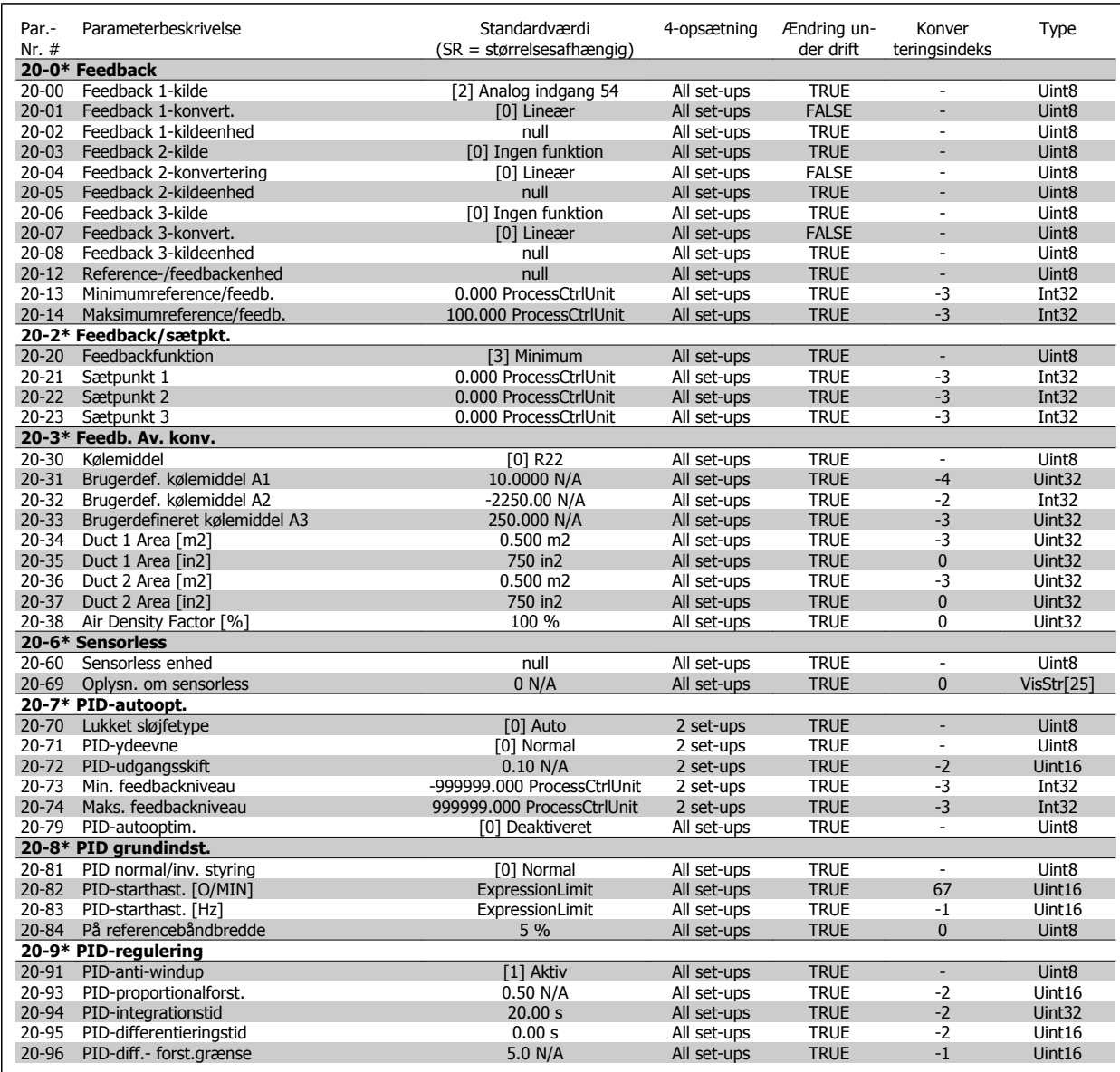

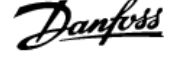

## **6.3.19 21-\*\* Udv. lukket sløjfe**

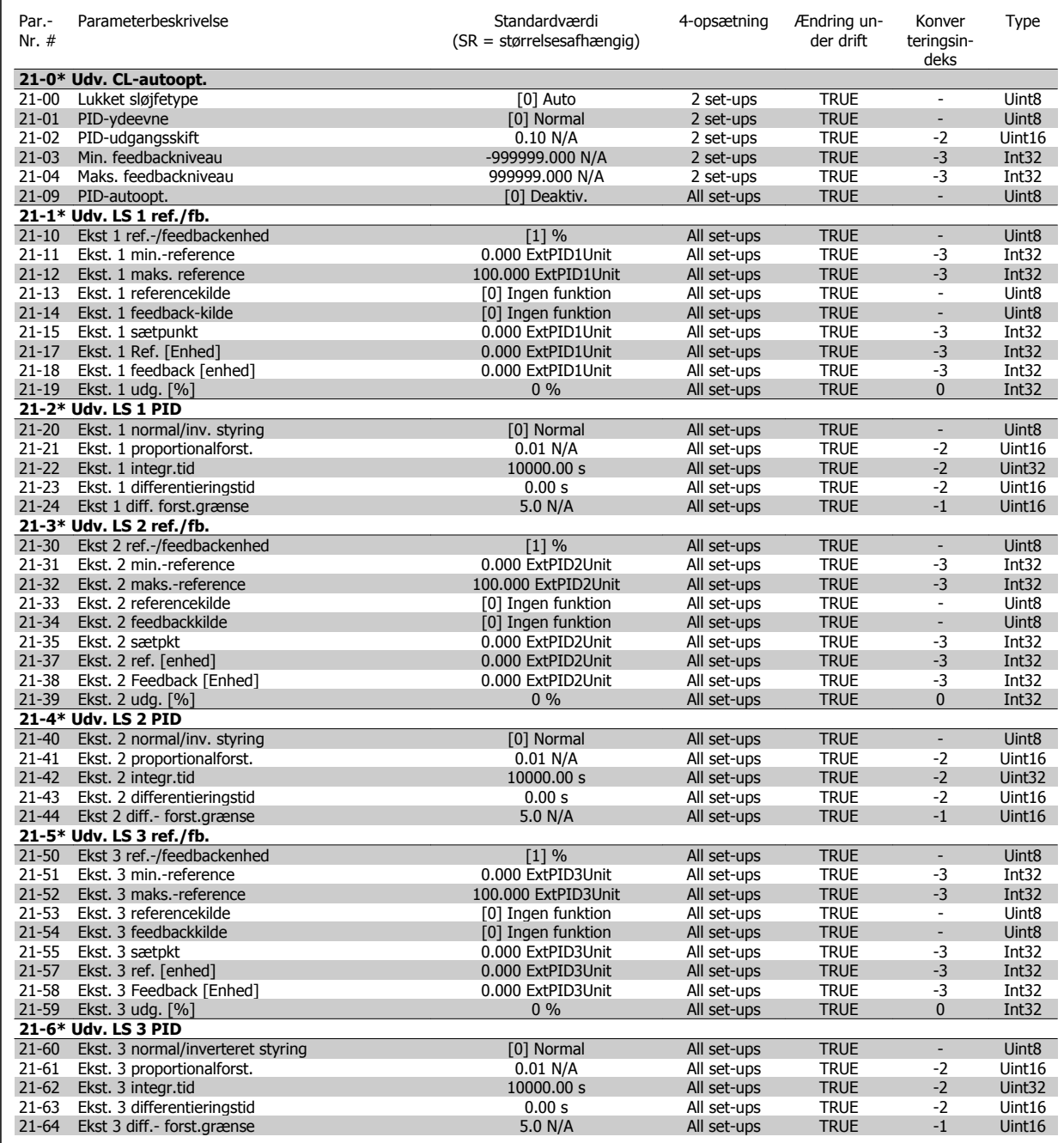

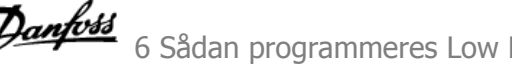

# **6.3.20 22-\*\* Applikationsfunktioner**

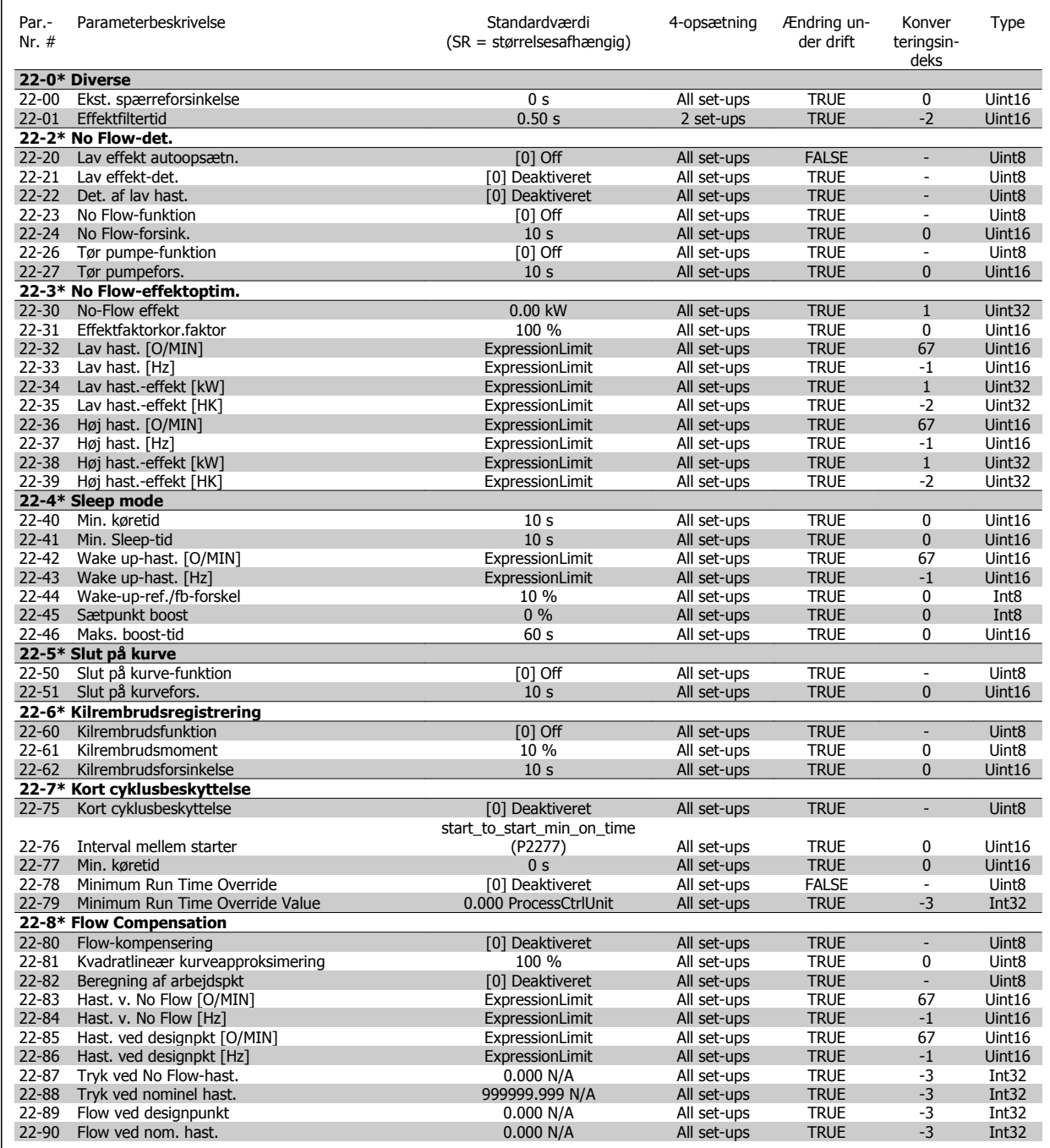

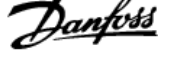

#### **6.3.21 23-\*\* Tidsbaserede funktioner**

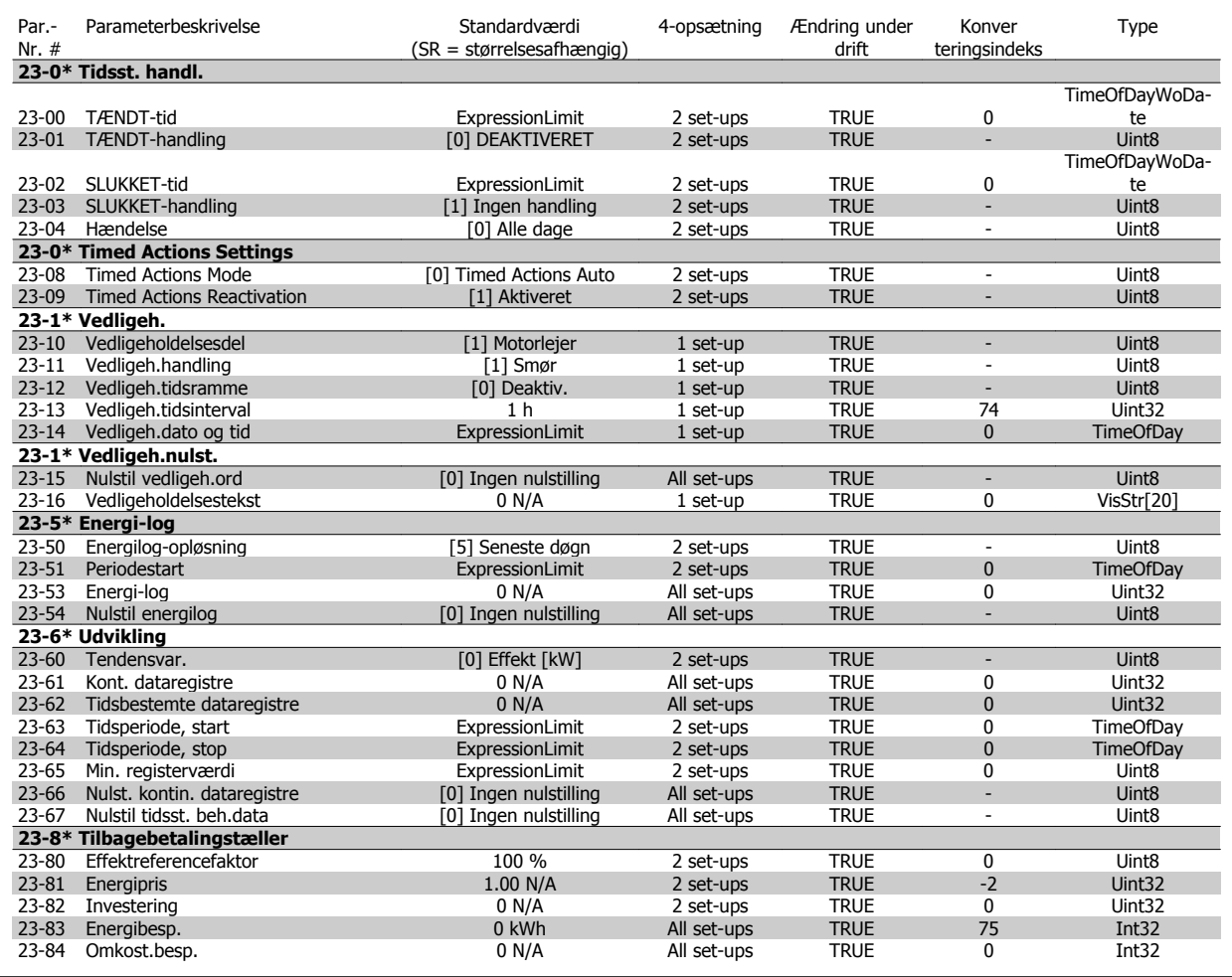

## **6.3.22 24-\*\* Applikationsfunktioner 2**

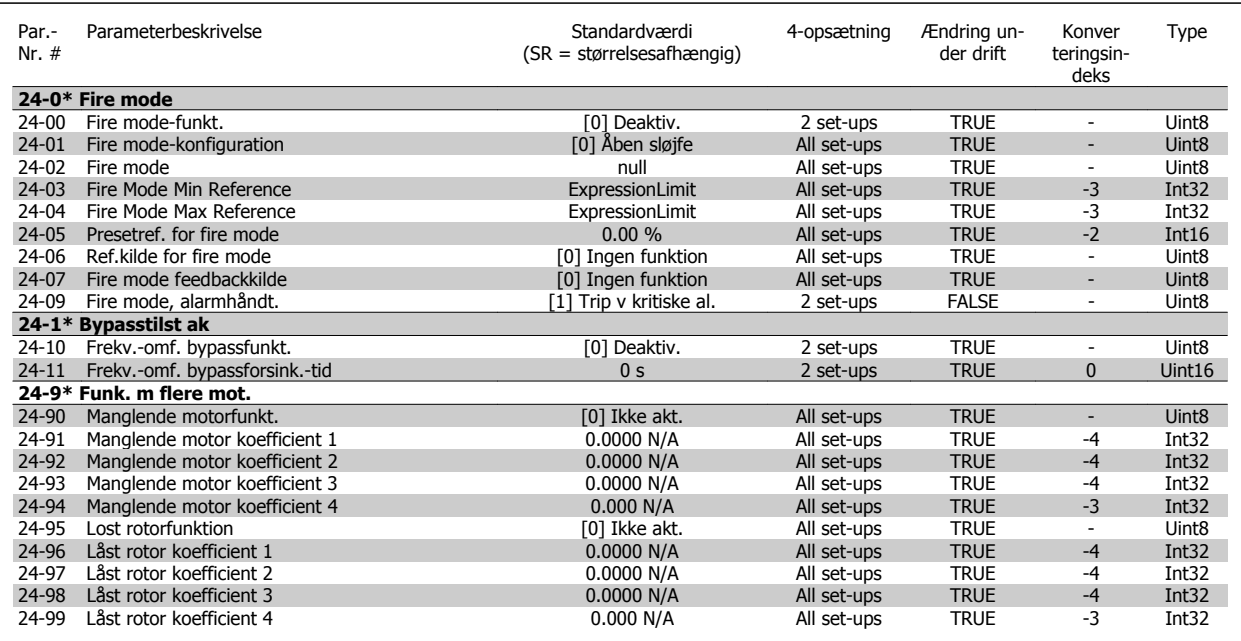

**6** 

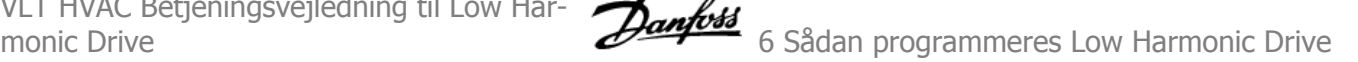

#### **6.3.23 25-\*\* Kaskadestyreenhed**

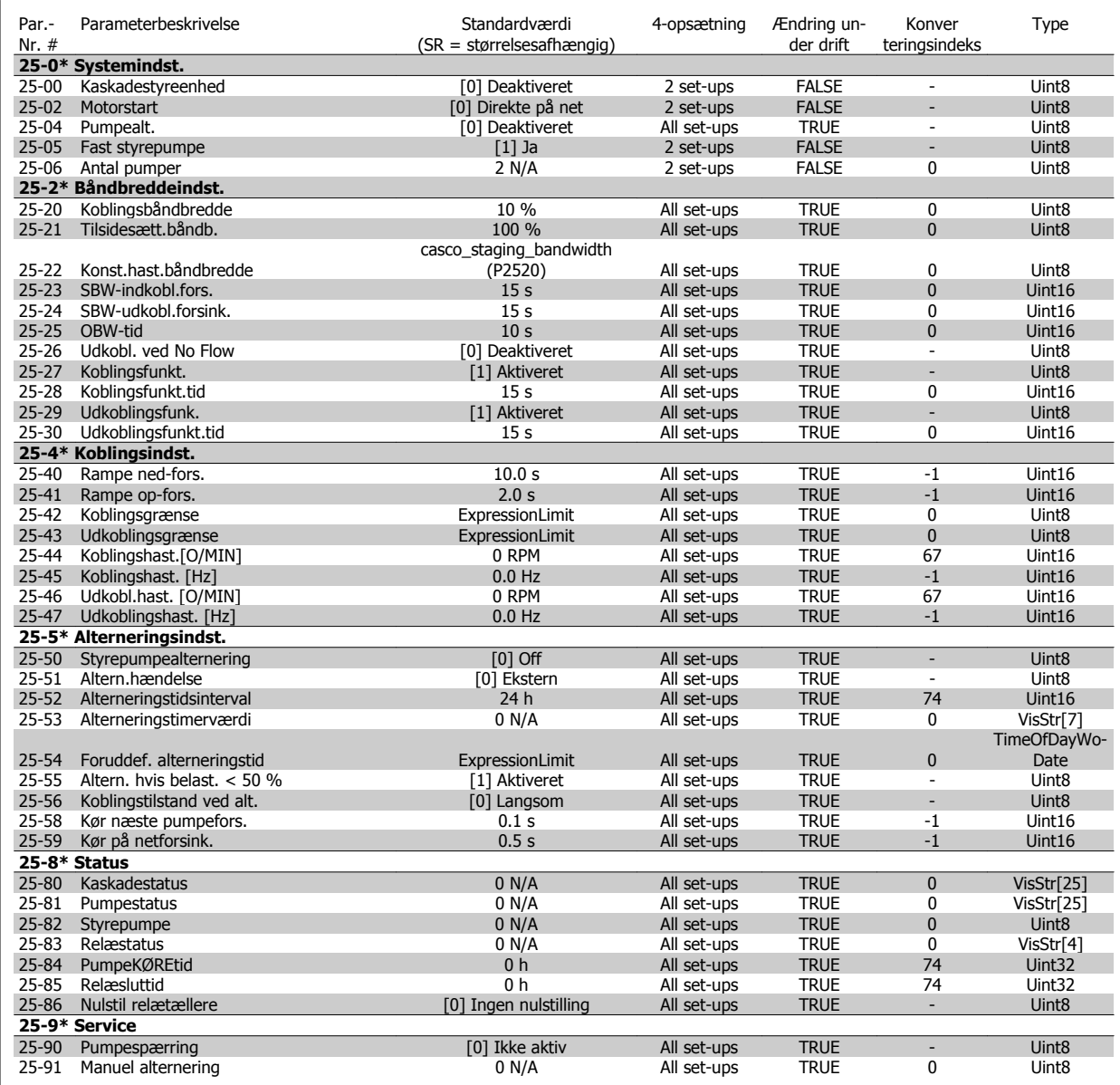

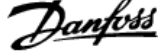

## **6.3.24 26-\*\* Analog I/O-option MCB 109**

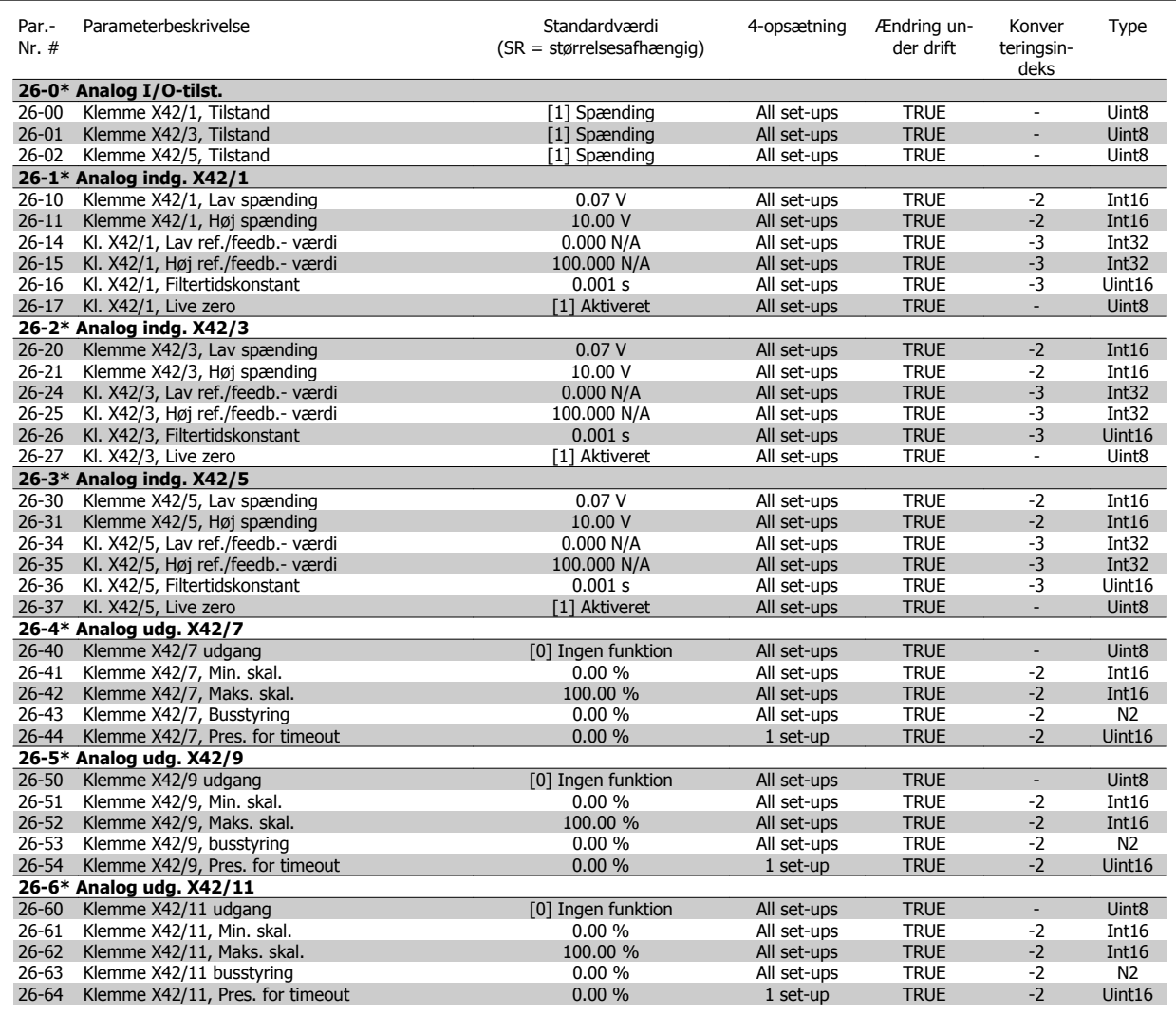

VLT HVAC Betjeningsvejledning til Low Har-

# **6.4 Parameterlister - Aktivt Filter**

## **6.4.1 Betjening og Display 0-\*\***

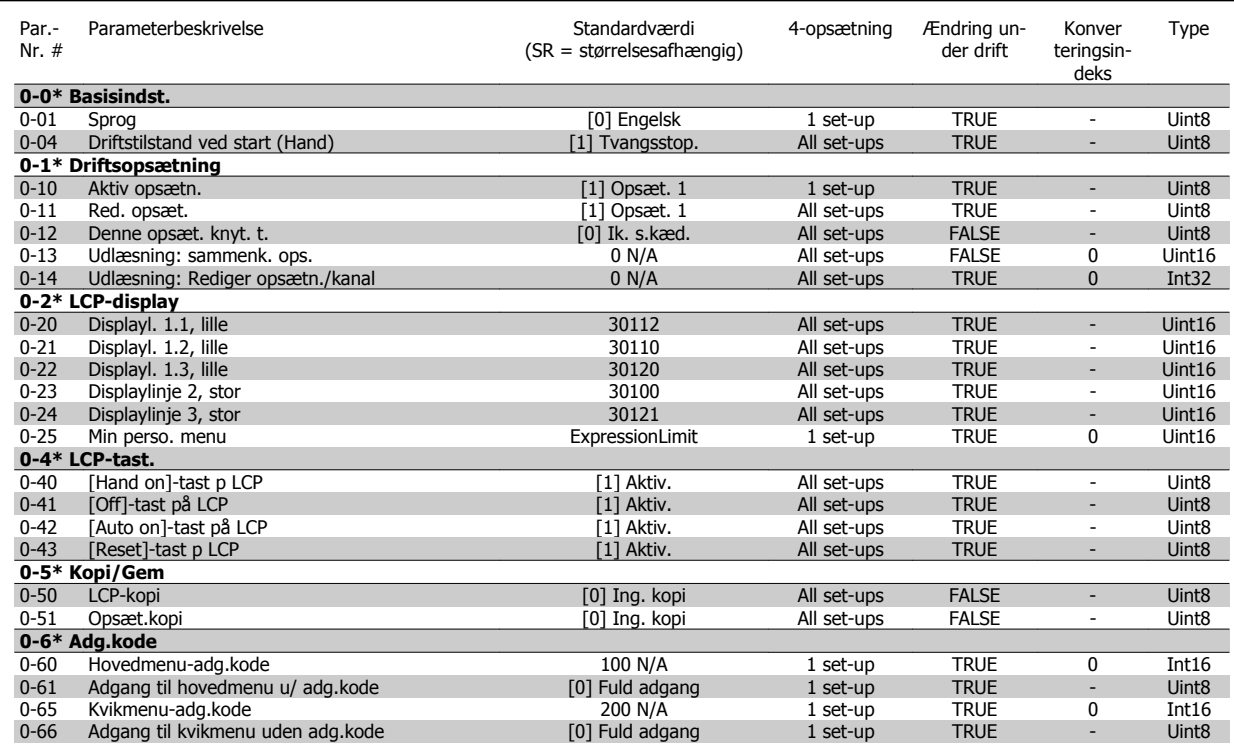

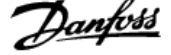

## **6.4.2 Digital Ind-/udgang 5-\*\***

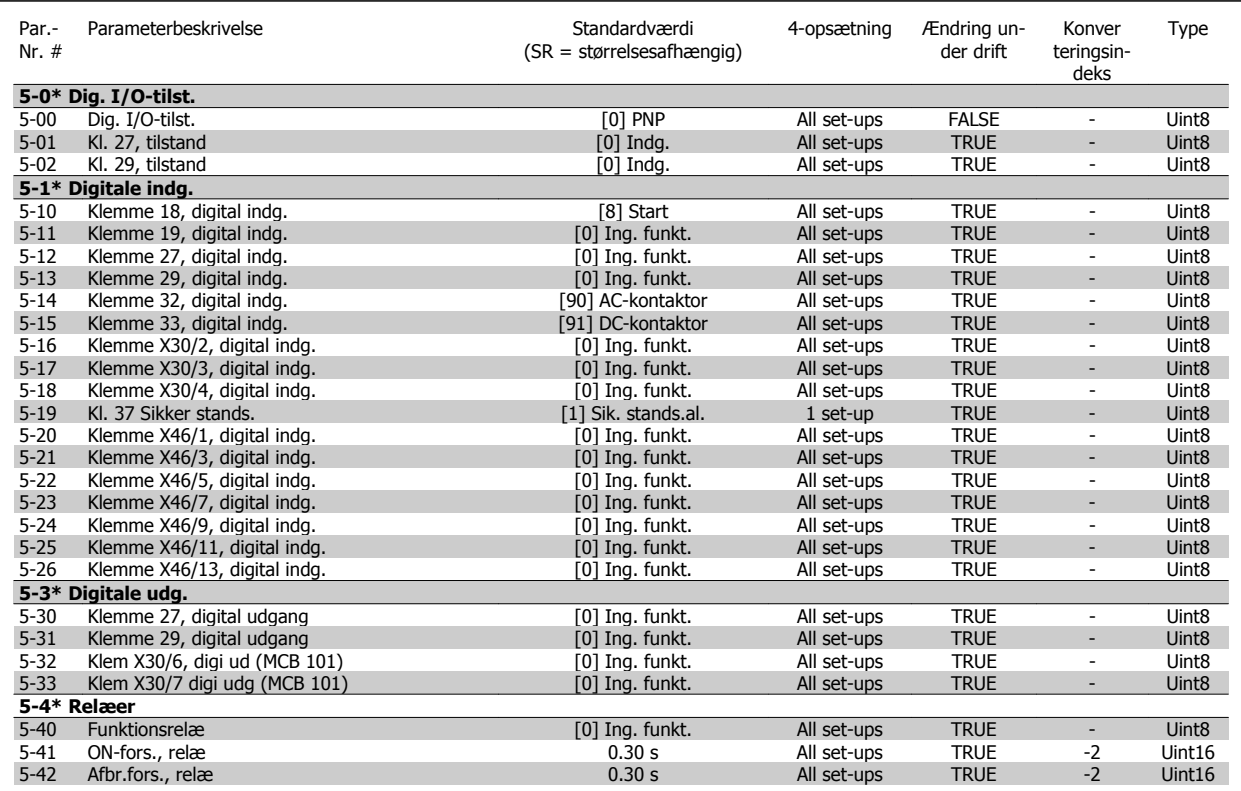

# **6.4.3 Kommunikation og Optioner 8-\*\***

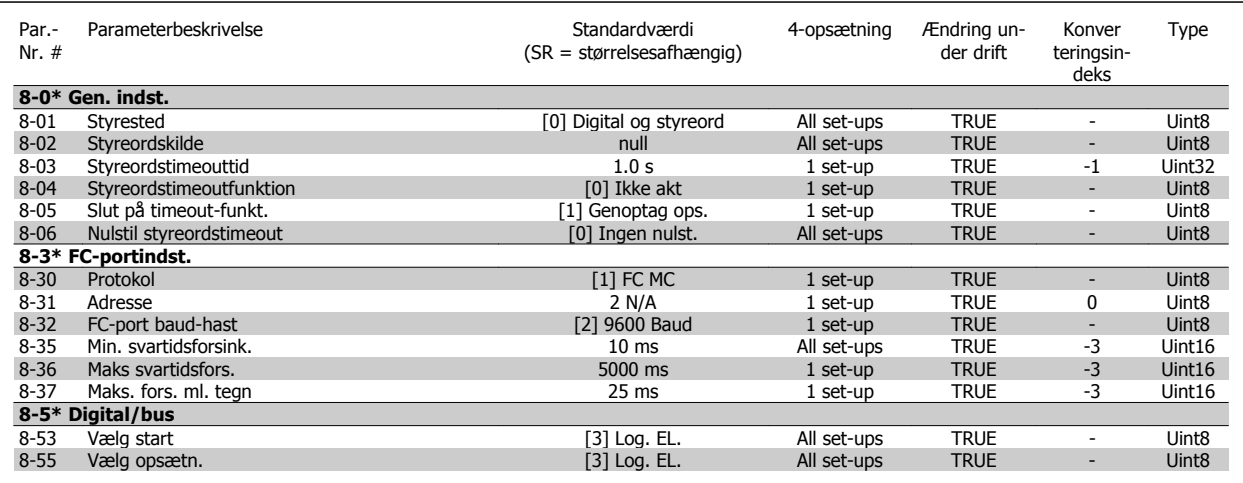
VLT HVAC Betjeningsvejledning til Low Har-

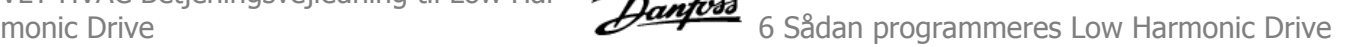

### **6.4.4 Spec. Funkt. 14-\*\***

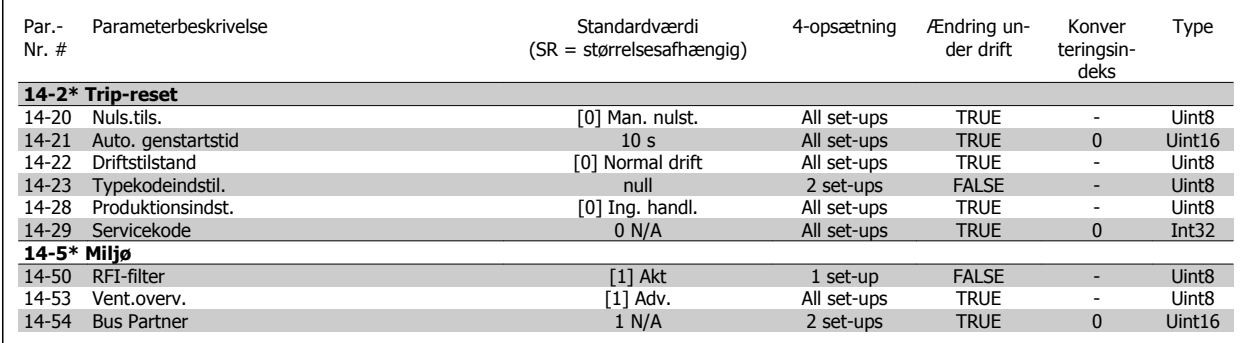

### **6.4.5 Apparatinfo 15-\*\***

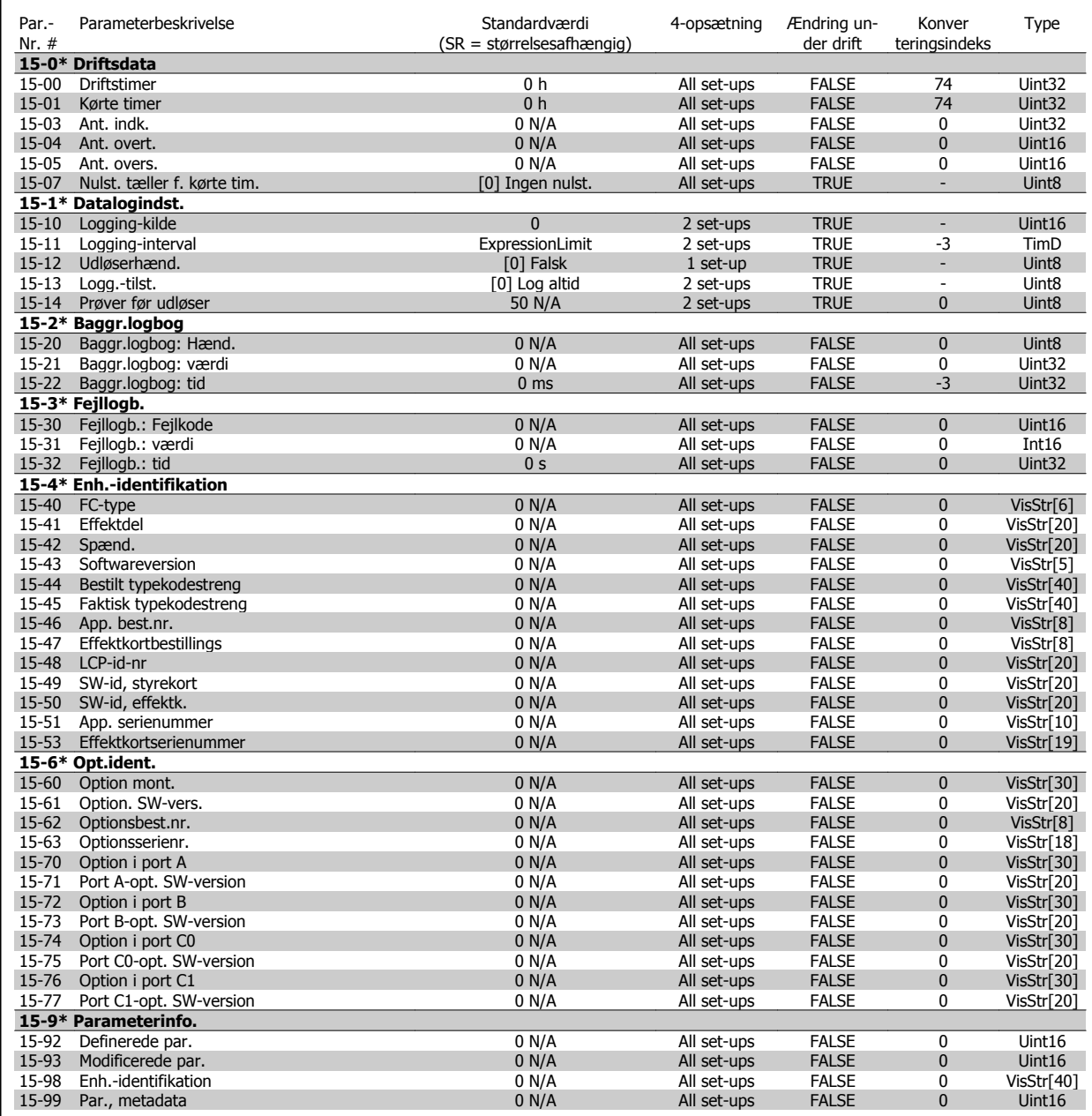

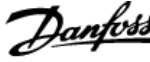

### **6.4.6 Dataudlæsninger 16-\*\***

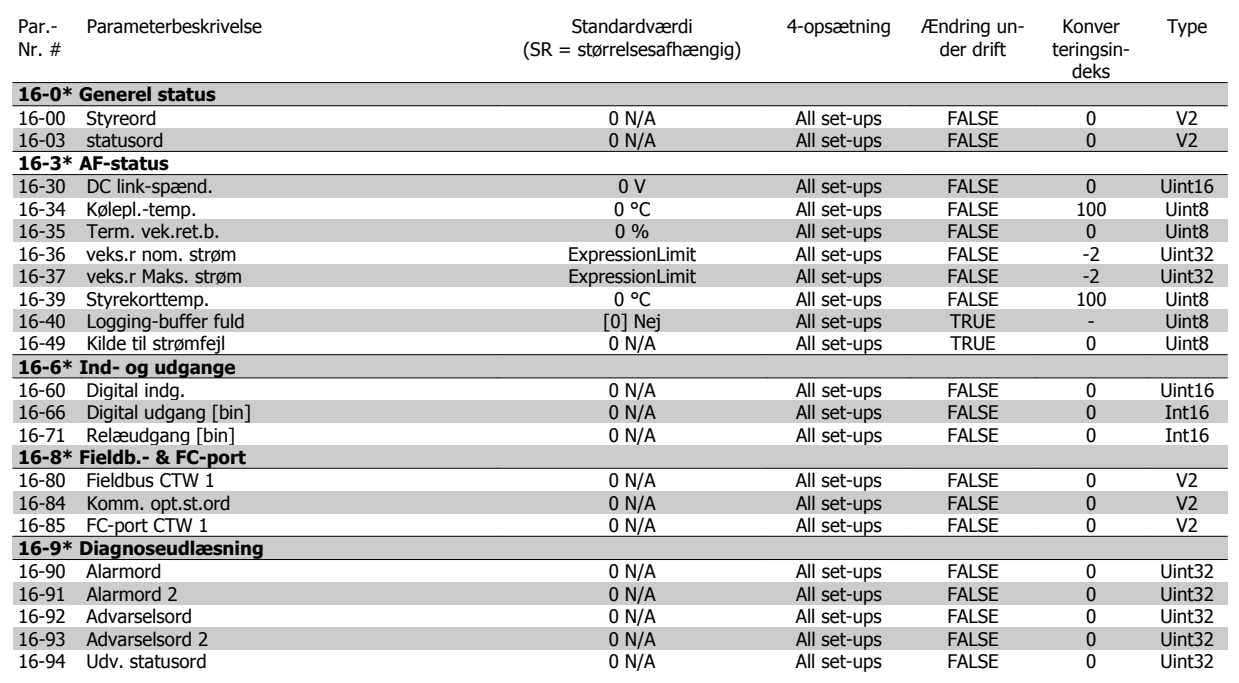

### **6.4.7 AF-indstillinger 300-\*\***

**NB!**

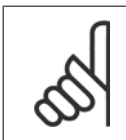

Undtagen for par. 300-10 anbefales det ikke at ændre indstillingerne i denne parametergruppe for Low Harmonic Drive

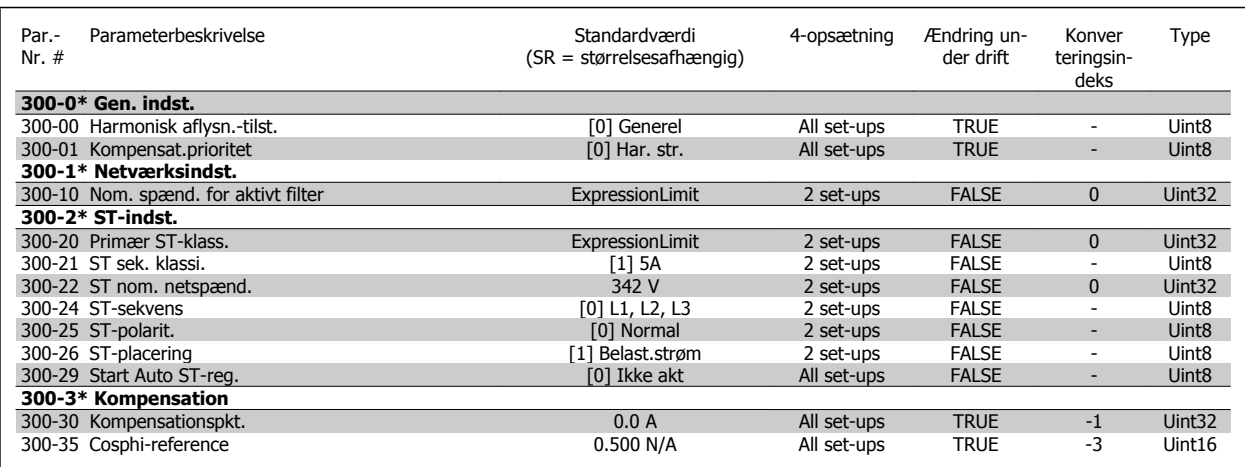

VLT HVAC Betjeningsvejledning til Low Har-

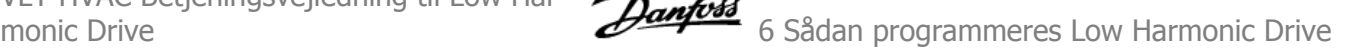

### **6.4.8 AF-udlæsninger301-\*\***

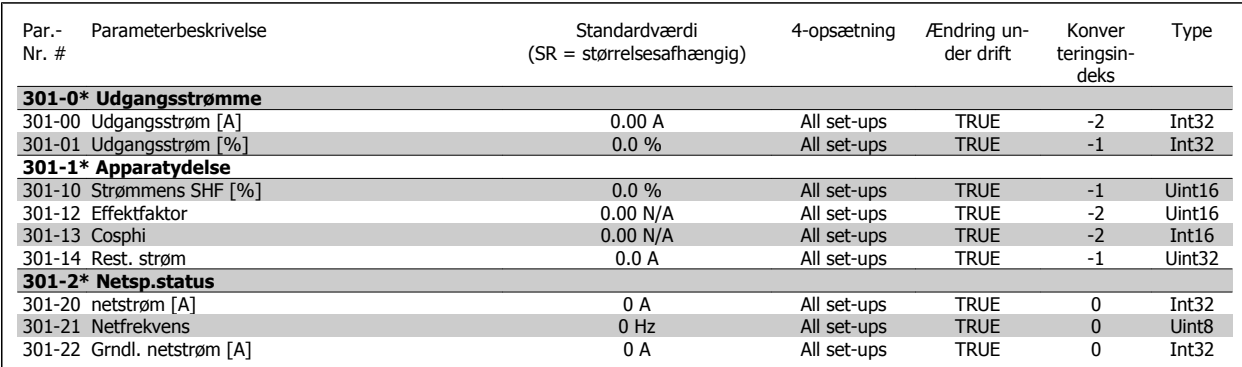

7 Montering og konfiguration af RS-485

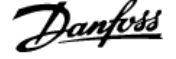

**7** 

## **7 Montering og konfiguration af RS-485**

### **7.1.1 Oversigt**

RS-485 er en totråds busgrænseflade, der er kompatibel med multipunktnettopologi, dvs. at knuder kan forbindes til en bus eller via drop-kabler fra en almindelig hovedlinje. I alt 32 netknuder kan forbindes til et netværkssegment.

Netværkssegmenter opdeles ved hjælp af forstærkere. Bemærk, at hver forstærker fungerer som en netknude inden for det segment, hvor den er installeret. Hver knude, der er tilsluttet i et givet netværk, skal have en unik knudeadresse på tværs af alle segmenter.

Afslut hvert segment ved begge ender ved hjælp af enten frekvensomformerens termineringsafbryder (S801) eller et skråt termineringsresistornetværk. Brug altid skærmet parsnoet kabel (STP) til buskabelføring, og følg altid god almindelig installationspraksis.

Det er meget vigtigt at oprette en lavimpedant jordforbindelse af skærmen ved hver node, også ved høje frekvenser. Dette kan opnås ved at tilslutte en stor overflade på skærmen til jord, f.eks. ved hjælp af en kabelbøjle eller en ledende kabelbøsning. Det er måske nødvendigt at tilføje kabler til potentialeudligning for at opretholde samme jordpotentiale gennem netværket, især i installationer, hvor der er store kabellængder.

For at forhindre impedansforskydning skal der altid bruges samme type kabel igennem hele netværket. Hvis der tilsluttes en motor til frekvensomformeren, skal der altid anvendes et skærmet motorkabel.

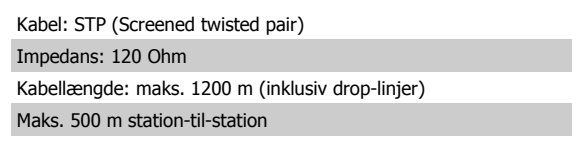

### **7.1.2 Netværkstilslutning**

#### **Slut frekvensomformeren til RS-485-netværket på følgende måde (se også kurveblad):**

- 1. Tilslut signalkabler til klemme 68 (P+) og klemme 69 (N-) på frekvensomformerens hovedstyrekort.
- 2. Tilslut kabelskærmen til kabelbøjlerne.

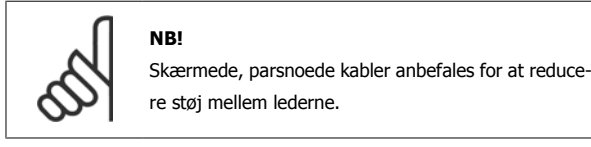

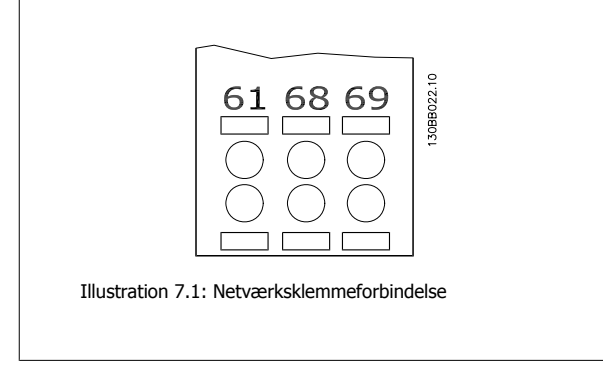

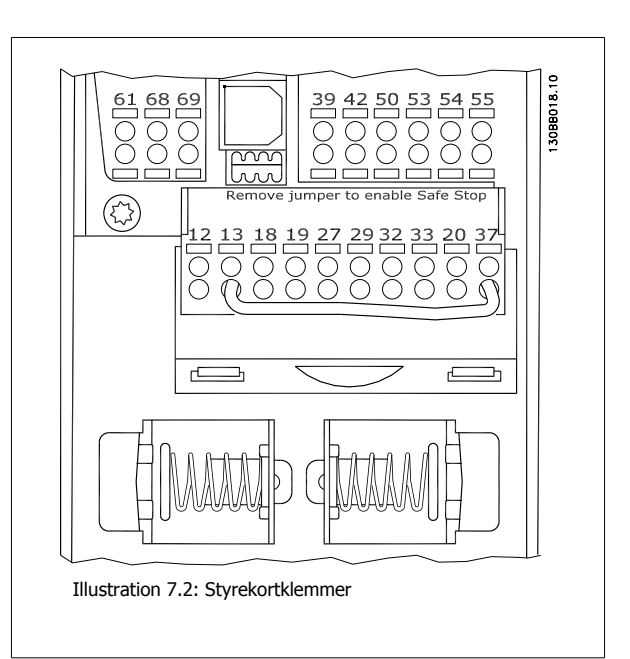

 **7**

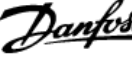

### **7.1.3 RS 485-busterminering**

**NB!**

Benyt termineringskontakten på frekvensomformerens hovedstyrekort til at afslutte RS-485-bussen.

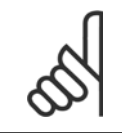

Termineringskontakten er indstillet til OFF fra fabrikken.

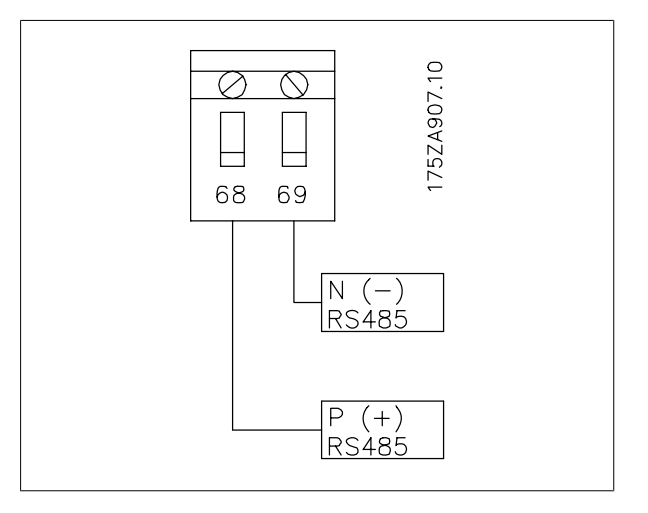

Termineringskontaktens fabriksindstilling

### **7.1.4 EMC-forholdsregler**

Det anbefales at overholde de følgende EMC-forholdsregler for at sikre en forstyrrelsesfri drift af RS-485-netværket.

Relevante nationale og lokale bestemmelser, f.eks. i forbindelse med jordtilslutning, skal overholdes. RS-485-kommunikationskablet skal holdes på afstand af motorkabler og bremsemodstandskabler for at undgå sammenkobling af højfrekvensstøj mellem kablerne. Normalt er det tilstrækkeligt med en afstand på 200 mm, men det anbefales generelt at holde størst mulig afstand mellem kablerne, særligt hvis kablerne løber parallelt over større afstande. Hvis krydsning ikke kan undgås, skal RS-485-kablet krydse motor- og bremsemodstandskabler i en vinkel på 90 grader.

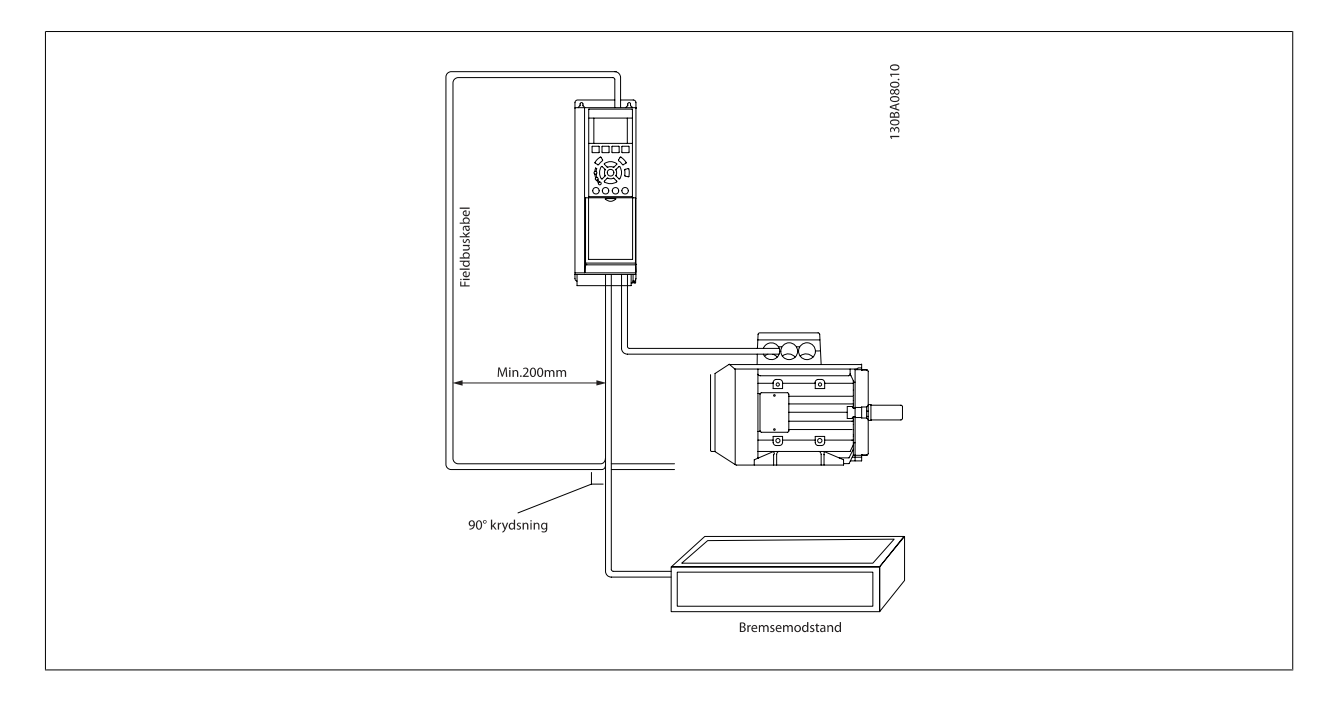

FC-protokollen, også kendt som FCbus eller standardbus, er Danfoss standardfieldbus. Den definerer en adgangsteknik i overensstemmelse med masterslave-princippet for kommunikation via en seriel bus.

Der kan tilsluttes en master og maksimalt 126 slaver til bussen. De enkelte slaver vælges af masteren via et adressetegn i telegrammet. En slave kan ikke selv overføre, uden at den først bliver anmodet om at gøre det, og direkte meddelelsesoverførsel mellem de enkelte slaver er ikke mulig. Kommunikation foregår i halv dupleks-tilstand.

VLT HVAC Betjeningsvejledning til Low Harmonic Drive **1992 Community 1993** 7 Montering og konfiguration af RS-485

Masterfunktionen kan ikke overføres til en anden node (enkelt master-system).

Det fysiske lag er RS-485, og det benytter derfor RS-485-porten, der er indbygget i frekvensomformeren. FC-protokollen understøtter forskellige telegramformater: et kort format på 8 byte til procesdata og et langt format på 16 byte, der også omfatter en parameterkanal. Der anvendes et tredje telegramformat til tekst.

## **7.3 Netværkskonfiguration**

### **7.3.1 FC 300 Opsætning af frekvensomformer**

Angiv følgende parametre for at aktivere FC-protokollen for frekvensomformeren.

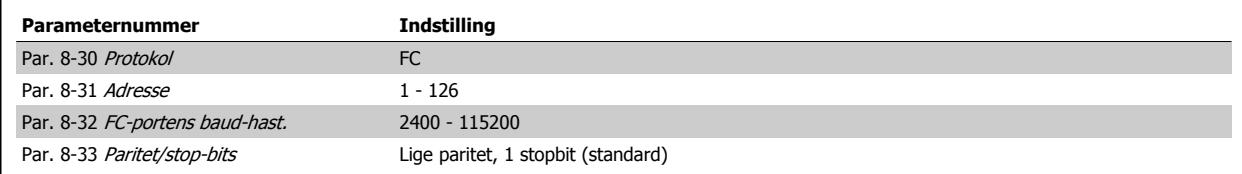

## **7.4 Rammestruktur for protokolbeskeder for FC.**

### **7.4.1 Indhold af et tegn (byte)**

Hvert tegn, der overføres, begynder med en start-bit. Derefter overføres der 8 data-bit, hvilket svarer til en byte. Hvert tegn sikres via en paritetsbit, som sættes til "1", når der er lige paritet (dvs., at der er et lige antal binære 1-taller i de 8 databit og paritetsbitten tilsammen). Et tegn afsluttes med en stopbit og består således af i alt 11 bit.

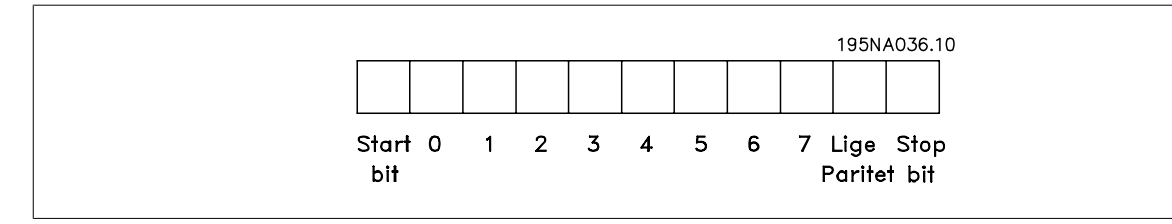

### **7.4.2 Telegramstruktur**

Hvert telegram begynder med et starttegn (STX) = 02 Hex efterfulgt af en byte, der angiver telegramlængde (LGE), samt en byte, der angiver frekvensomformerens adresse ( ADR). Derefter kommer et antal databyte (variabel, afhænger af telegramtype). Telegrammet slutter med en datakontrolbyte (BCC).

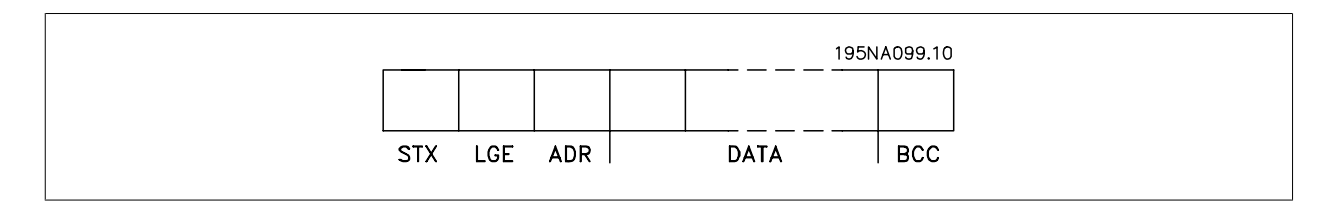

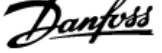

### **7.4.3 Telegramlængde (LGE)**

Telegramlængden er antallet af databyte plus adressebyte ADR og datakontrolbyte BCC.

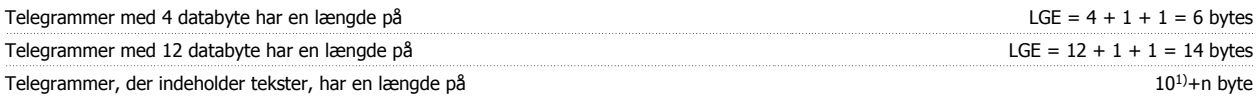

<sup>1)</sup> 10 er de faste tegn, mens "n" er regulerbart (afhængigt af tekstens længde).

### **7.4.4 Frekvensomformeradresse (ADR)**

Der bruges to forskellige adresseformater. Frekvensomformerens adresseområde er enten 1-31 eller 1-126.

1. Adresseformat 1-31: Bit 7 = 0 (adresseformat 1-31 aktiv) Bit 6 anvendes ikke Bit 5 = 1: Broadcast, adressebit (0-4) bruges ikke Bit  $5 = 0$ : Ingen broadcast Bit 0-4 = Frekvensomformeradresse 1-31

2. Adresseformat 1-126: Bit  $7 = 1$  (adresseformat 1-126 aktiv) Bit 0-6 = Frekvensomformeradresse 1-126 Bit  $0-6 = 0$  Broadcast

Slaven sender adressebyten uændret tilbage til masteren i svartelegrammet.

### **7.4.5 Datakontrolbyte (BCC)**

Kontrolsummen beregnes som en XOR-funktion. Inden første byte i telegrammet modtages, er den beregnede kontrolsum lig med 0.

### **7.4.6 Datafeltet**

Opbygningen af datablokke afhænger af telegramtypen. Der findes tre telegramtyper, og telegramtypen gælder for både styretelegrammer (master=>slave) og svartelegrammer (slave=>master).

De tre telegramtyper er:

Procesblok (PCD):

PCD'en er opbygget af en datablok på fire byte (2 ord) og omfatter:

- Styreord og referenceværdi (fra master til slave)

- Statusord og aktuel udgangsfrekvens (fra slave til master).

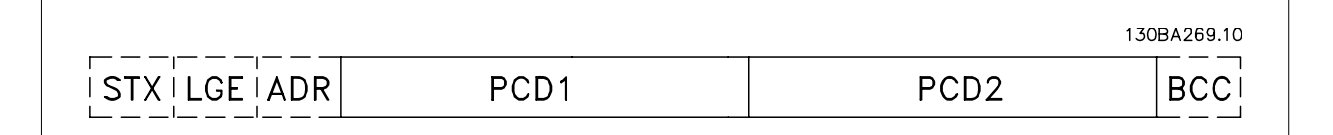

VLT HVAC Betjeningsvejledning til Low Harmonic Drive **1992 Community 1993** 7 Montering og konfiguration af RS-485

#### Parameterblok:

Parameterblokken bruges til at overføre parametre mellem master og slave. Datablokken er opbygget af 12 byte (6 ord) og indeholder også procesblokken.

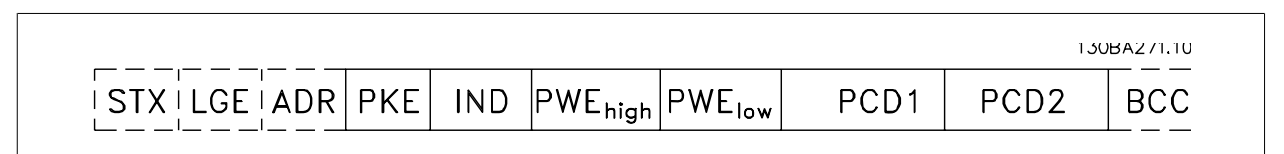

Tekstblok:

Tekstblokken bruges til at læse eller skrive tekster via datablokken.

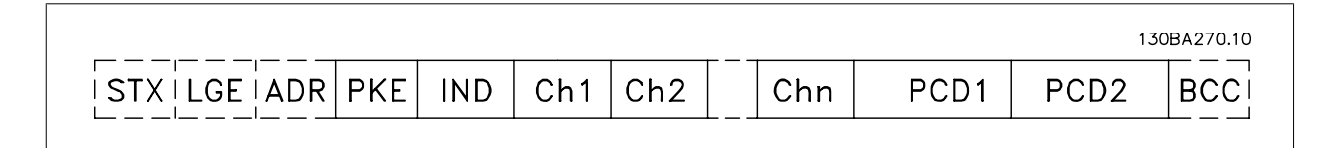

### **7.4.7 PKE-feltet**

PKE-feltet indeholder to underfelter: Parameterkommando og svar-AK og parameternummer-PNU:

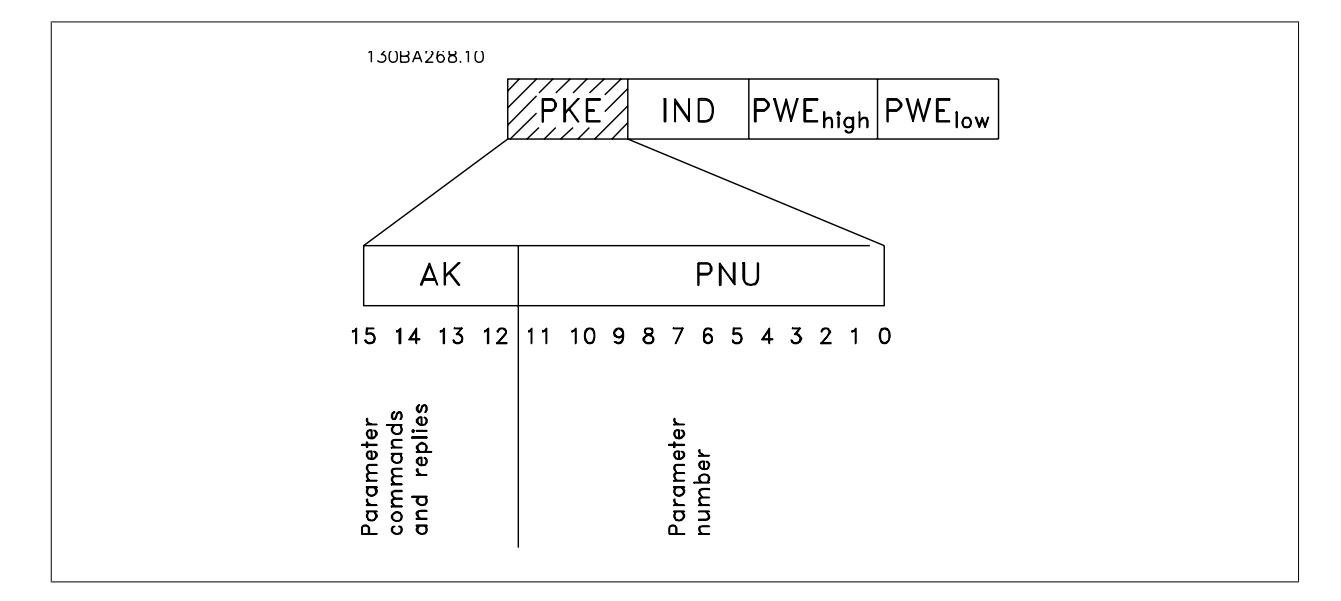

Bit nr. 12-15 overfører parameterkommandoer fra master til slave og sender bearbejdede slavesvar tilbage til masteren.

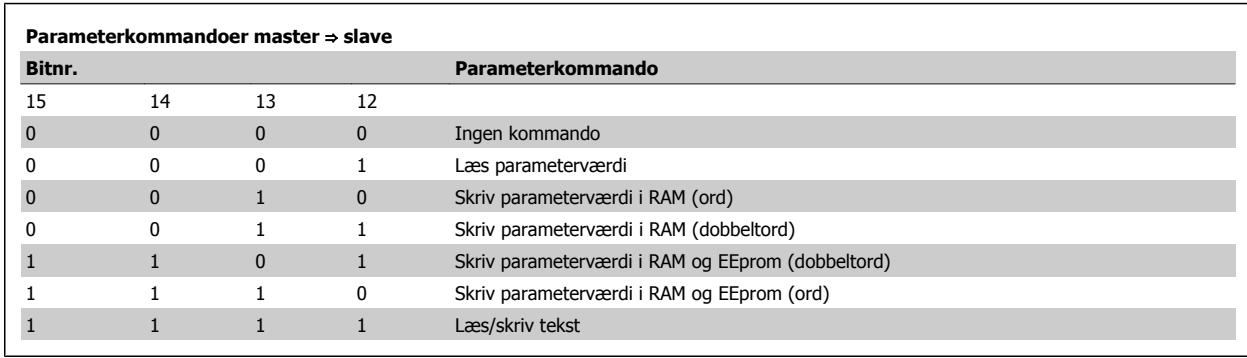

 **7**

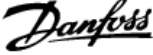

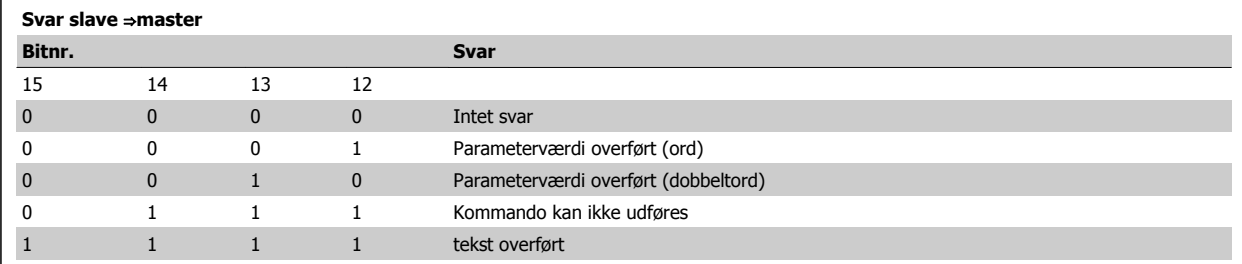

Hvis kommandoen ikke kan udføres, sender slaven dette svar:

0111 Kommando kan ikke udføres

**7** 

- og opretter følgende fejlmeddelelse i parameterværdien (PWE):

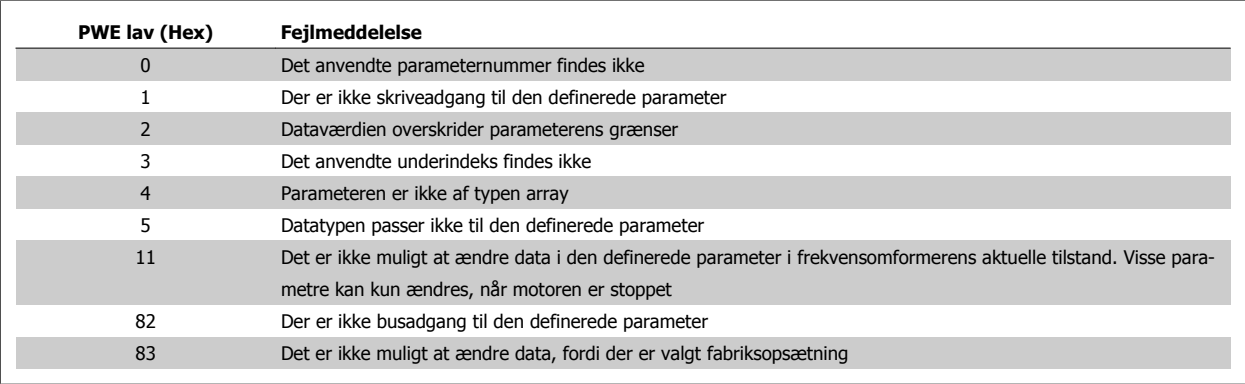

### **7.4.8 Parameternummer (PNU)**

Bit nr. 0-11 overfører parameternumre. Den pågældende parameters funktion fremgår af parameterbeskrivelsen i programmeringsguiden.

### **7.4.9 Indeks (IND)**

Indeks anvendes sammen med parameternummeret til at opnå læse-/skriveadgang til parametre, der har et indeks, f.eks. par. 15-30 Alarm-log: Fejlkode Indekset består af 2 byte, en lav byte og en høj byte.

Kun den lave byte anvendes som indeks.

### **7.4.10 Parameterværdi (PWE)**

Parameterværdiblokken består af 2 ord (4 byte), og værdien afhænger af den afgivne kommando (AK). Masteren anmoder om en parameterværdi, hvis PWE-blokken ikke indeholder en værdi. Hvis en parameterværdi (skrivekommando) skal ændres, skrives den nye værdi i PWE-blokken og sendes fra masteren til slaven.

Når en slave svarer på et parameterkrav (læsekommando), overføres den aktuelle parameterværdi i PWE-blokken og returneres til masteren. Hvis en parameter ikke indeholder en numerisk talværdi, men flere dataoptioner, f.eks. [par. 0-01](#page-88-0) Sprog, hvor [0] svarer til engelsk, og [4] svarer til dansk, er det muligt at vælge dataværdien ved at indtaste værdien i PWE-blokken. Se Eksempel – Valg af en dataværdi. Ved hjælp af seriel kommunikation er det kun muligt at læse parametre, som indeholder datatype 9 (tekststreng).

Par. 15-40 FC-type til par. 15-53 Effektkortserienr. indeholder datatype 9.

Læs f.eks. kapslingsstørrelsen og netspændingsområdet i par. 15-40 FC-type. Når der overføres (læses) en tekststreng, er telegramlængden variabel, og teksterne har forskellig længde. Telegramlængden er angivet i telegrammets anden byte, dvs. LGE. Ved brug af tekstoverførsel angiver indekstegnet, om der er tale om en læse- eller skrivekommando.

For at kunne læse en tekst via PWE-blokken skal parameterkommandoen (AK) angives til 'F' Hex. Indekstegnets høje byte skal være "4".

Nogle parametre indeholder tekst, der kan skrives via den serielle bus. For at kunne skrive en tekst via PWE-blokken skal parameterkommandoen (AK) angives til 'F' Hex. Indekstegnets høje byte skal være "5".

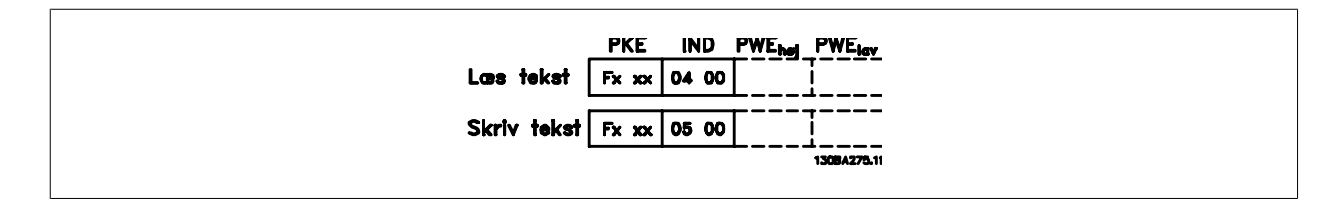

### **7.4.11 Datatyper, der understøttes af FC 300**

Uden fortegn betyder, at der intet fortegn er med i telegrammet.

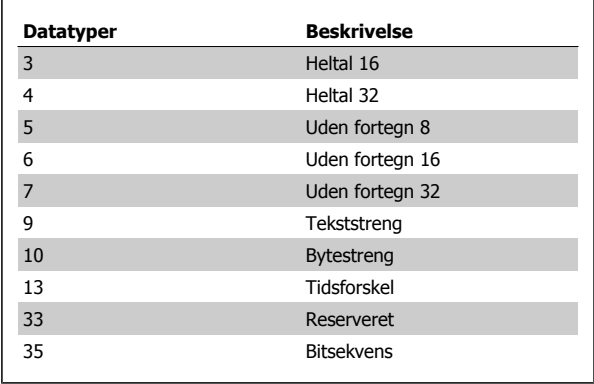

### **7.4.12 Konvertering**

De forskellige attributter for hver parameter er vist i afsnittet Fabriksindstillinger. Parameterværdier overføres kun som heltal. Derfor bruges konverteringsfaktorer til at overføre decimaler.

Par. 4-12 [Motorhastighed, lav grænse \[Hz\]](#page-91-0) har en omregningsfaktor på  $0,1.$ 

Mindstefrekvensen kan indstilles til 10 Hz ved at overføre værdien 100. En konverteringsfaktor på 0,1 betyder, at den overførte værdi multipliceres med 0,1. Værdien 100 opfattes derfor som 10,0.

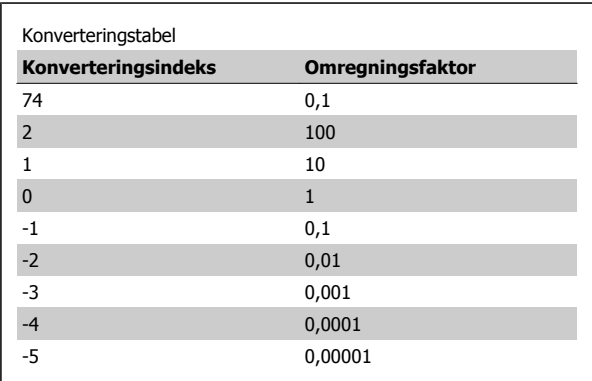

### **7.4.13 Procesord (PCD)**

Blokken af procesord er delt i to blokke på hver 16 bit, der altid kommer i den angivne rækkefølge.

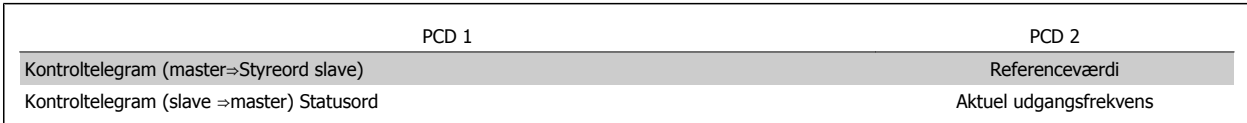

 **7**

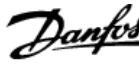

Telegrammet ser således ud:

**PKE** 

**PKE** 

130BA092.10

130BA093.10

PWE<sub>high</sub> PWE<sub>low</sub>

PWE<sub>high</sub> PWE<sub>low</sub>

## **7.5 Eksempler**

### **7.5.1 Skrivning af en parameterværdi**

Skift par. 4-14 [Motorhastighed, høj grænse \[Hz\]](#page-91-0) til 100 Hz. Skriv data i EEPROM.

PKE = E19E Hex - Skriv enkelt ord i par. 4-14 [Motorhastighed, høj grænse](#page-91-0)  $[Hz]$ 

 $IND = 0000$  Hex

PWEHIGH = 0000 Hex

PWELOW = 03E8 Hex – Dataværdi 1000, svarende til 100 Hz, se Konvertering.

Bemærk: Par. 4-14 [Motorhastighed, høj grænse \[Hz\]](#page-91-0) er et enkelt ord, og parameterkommandoen for skriv i EEPROM er "E". Parameternummer 4-14 er 19E i hexadecimal.

Svaret fra slaven til masteren vil være:

### **7.5.2 Læsning af en parameterværdi**

Læs værdien i par. 3-41 [Rampe 1, rampe-op-tid](#page-91-0)

PKE = 1155 Hex - Læs parameterværdien i par. 3-41 [Rampe 1, rampe](#page-91-0)[op-tid](#page-91-0)  $IND = 0000$  Hex PWEHIGH = 0000 Hex PWELOW = 0000 Hex

Hvis værdien i par. 3-41 [Rampe 1, rampe-op-tid](#page-91-0) er 10 sek., vil svaret fra slaven til masteren være:

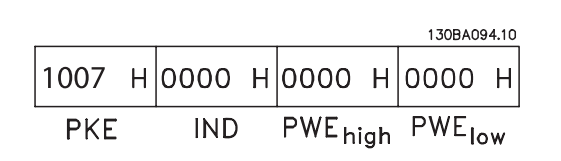

 $\vert$ E19E H $\vert$ OOOO H $\vert$ OOOO H $\vert$ O3E8 H

119E H 0000 H 0000 H 03E8 H

**IND** 

**IND** 

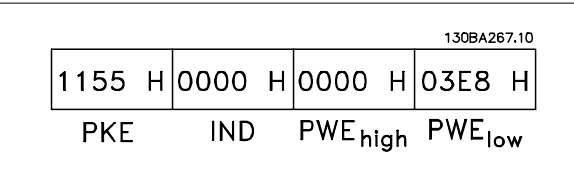

3E8 Hex svarer til decimalen 1000. Konverteringsindekset for par. 3-41 [Rampe 1, rampe-op-tid](#page-91-0) er -2, dvs. 0,01. par. 3-41 [Rampe 1, rampe-op-tid](#page-91-0) er af typen Uden fortegn 32.

VLT HVAC Betjeningsvejledning til Low Harmonic Drive **1992 Community 1993** 7 Montering og konfiguration af RS-485

## **7.6 Sådan etableres adgang til parametre**

### **7.6.1 Parameterhåndtering**

Parameternummeret (PNU) oversættes fra den registeradresse, der findes i Modbus-læse- eller skrivemeddelelsen. Parameternummeret oversættes til Modbus som (10 x parameternummer) DECIMAL.

### **7.6.2 Lagring af data**

Spole 65-decimalen afgør, om data, der skrives til frekvensomformeren, gemmes i EEPROM og RAM (spole 65 = 1) eller kun i RAM (spole 65 = 0).

### **7.6.3 IND**

Array-indekset angives i holderegister 9 og bruges til at etablere adgang til array-parametre.

### **7.6.4 Tekstblokke**

Der etableres adgang til parametre, der er gemt som tekststrenge, på samme måde som de andre parametre. Den maksimale tekstblokstørrelse er 20 tegn. Hvis en læseanmodning for en parameter omfatter flere tegn, end parameteren kan gemme, afkortes svaret. Hvis læseanmodningen for en parameter omfatter færre tegn, end parameteren kan gemme, indsættes der mellemrum i svaret.

### **7.6.5 Konverteringsfaktor**

Under afsnittet fabriksindstillinger ses de forskellige attributter for hver parameter. Da en parameterværdi kun kan overføres som heltal, skal der for at overføre decimaltal anvendes en konverteringsfaktor. Se afsnittet Parametre.

### **7.6.6 Parameterværdier**

#### **Standarddatatyper**

Standarddatatyperne er int16, int32, uint8, uint16 og uint32. De lagres som 4x-registre (40001 – 4FFFF). Parametrene læses ved hjælp af funktionen 03HEX "Læs holderegistre". Parametre skrives ved hjælp af funktionen 6HEX "Forudindstil enkelt register" for 1 register (16 bit), og funktionen 10HEX "Forudindstil flere registre" for 2 registre (32 bit). Størrelserne, der kan læses, ligger fra 1 register (16 bit) til 10 registre (20 tegn).

#### **Ikke-standarddatatyper**

Ikke-standarddatatyper er tekststrenge og lagres som 4x-registre (40001 – 4FFFF). Parametrene læses ved hjælp af funktionen 03HEX "Læs holderegistre" og skrives ved hjælp af funktionen 10HEX "Forudindstil flere registre." Størrelser, der kan læses, ligger fra 1 register (2 tegn) op til 10 registre (20 tegn).

monic Drive

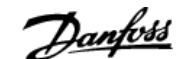

# **8 Generelle specifikationer**

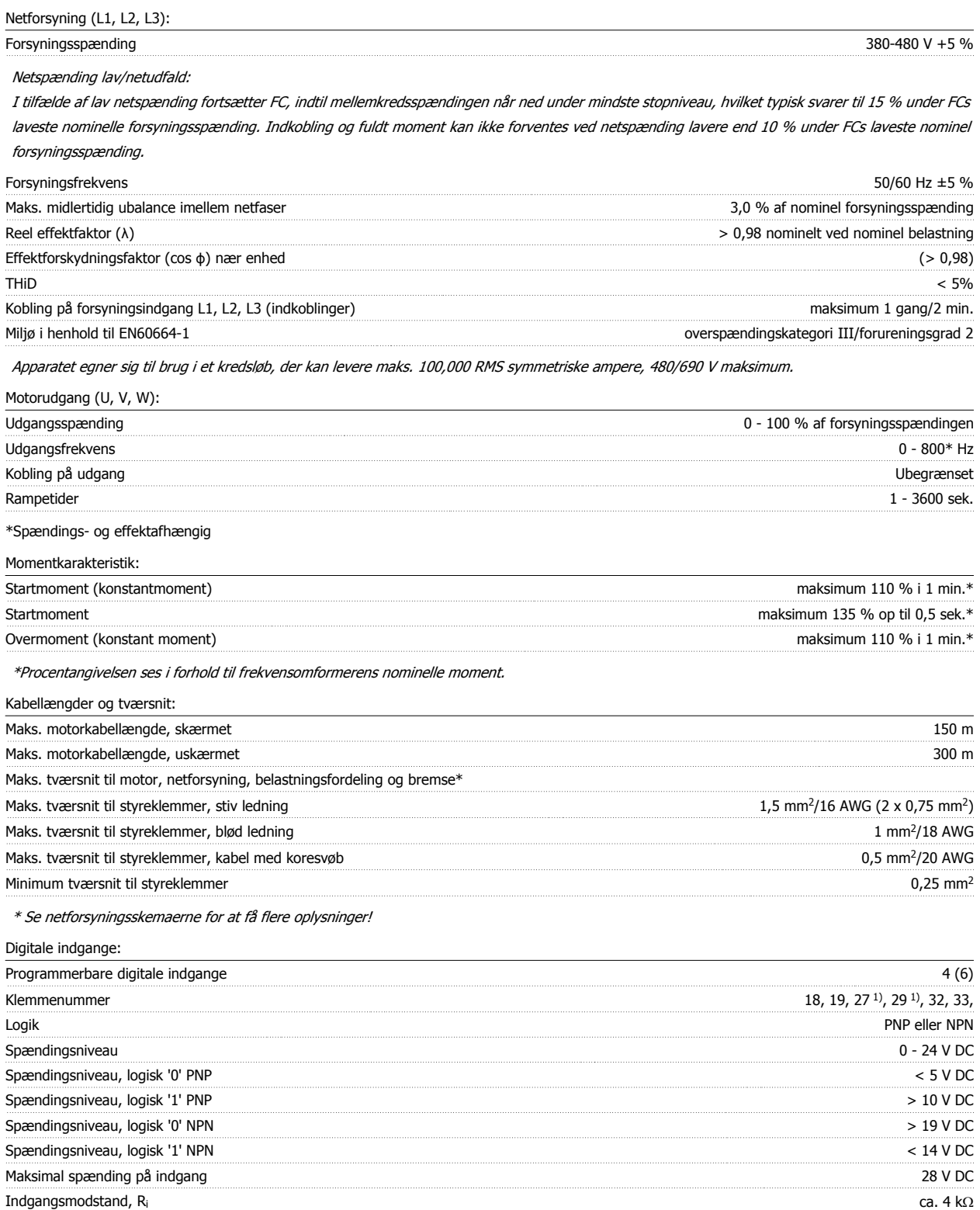

Alle digitale indgange er galvanisk isoleret fra forsyningsspændingen (PELV) og andre højspændingsklemmer.

1) Klemme 27 og 29 kan også programmeres som udgange.

 **8**

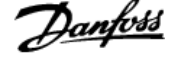

#### Analoge indgange:

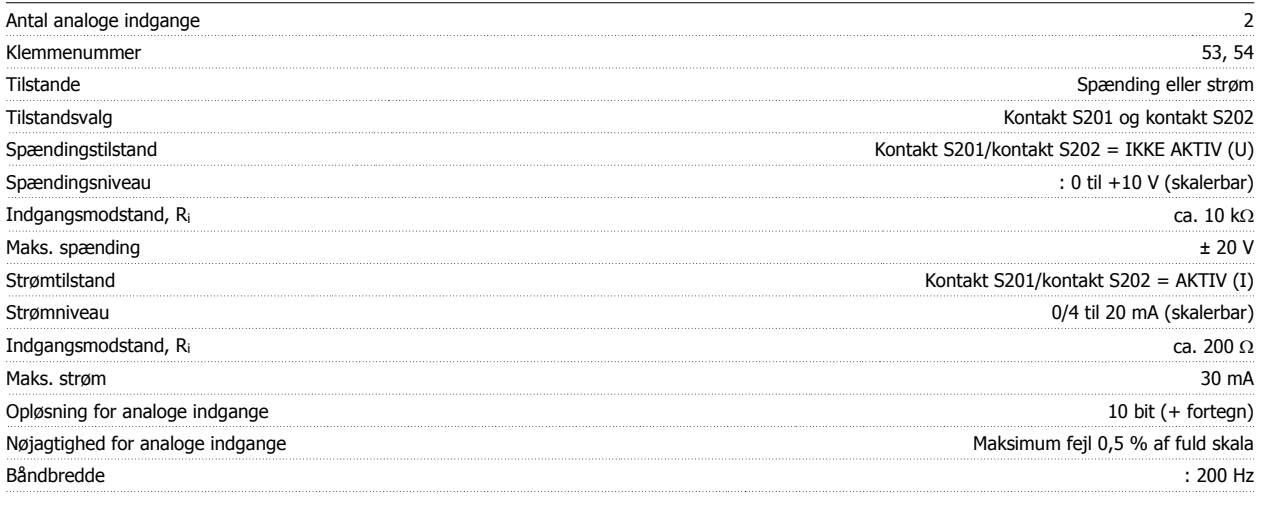

Alle analoge indgange er galvanisk isoleret fra forsyningsspændingen (PELV) og andre højspændingsklemmer.

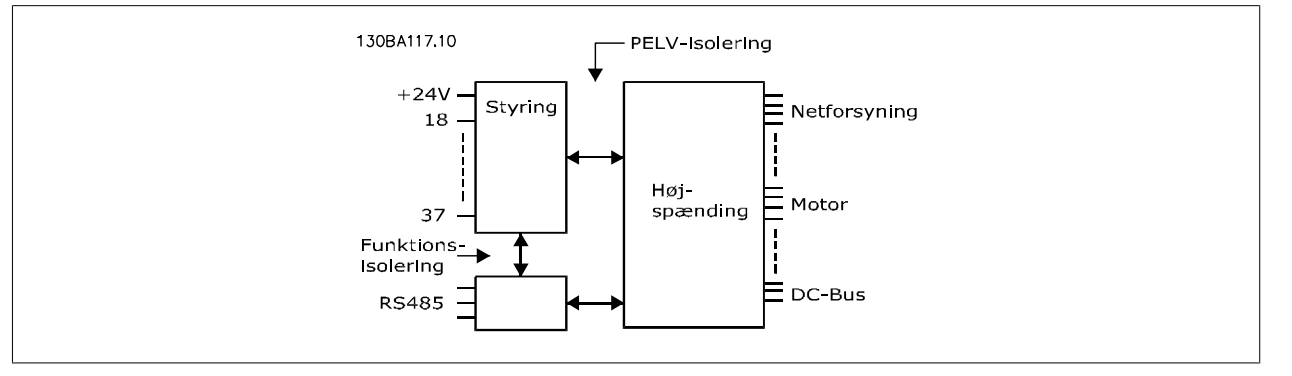

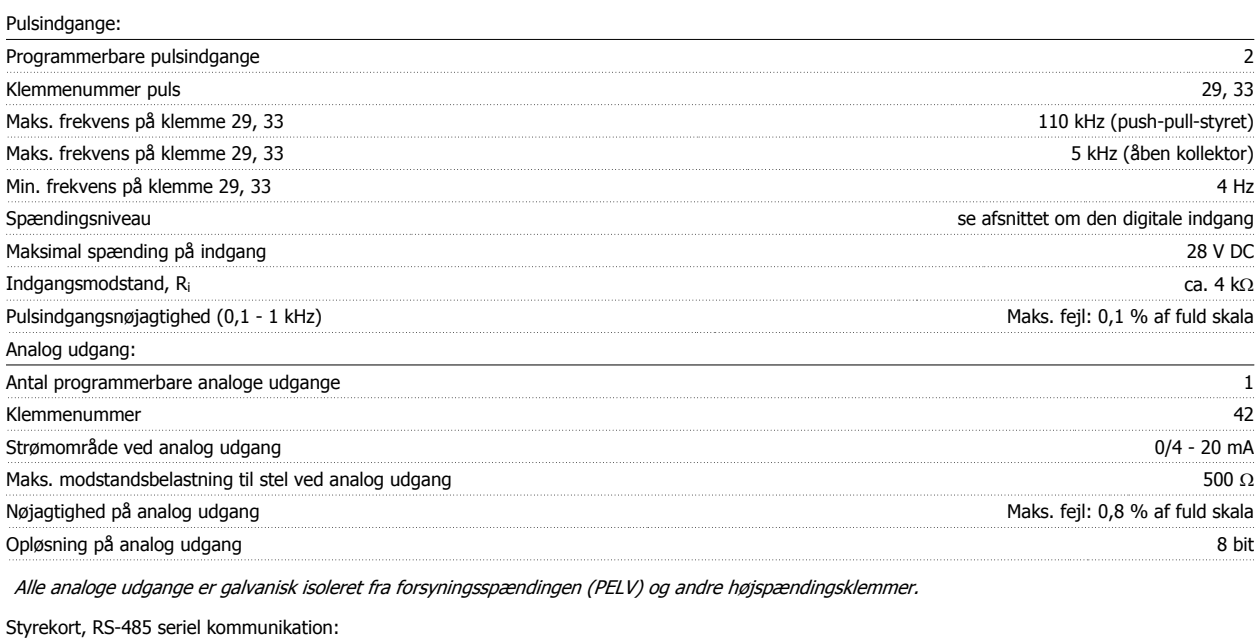

Klemmenummer 68 (P,TX+, RX+), 69 (N,TX-, RX-) Klemmenummer 61 Fælles for klemme 68 og 69

Den serielle RS-485-kommunikationskreds er funktionelt placeret væk fra andre centrale kredse og galvanisk isoleret fra forsyningsspændingen (PELV).

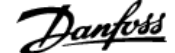

#### Digital udgang:

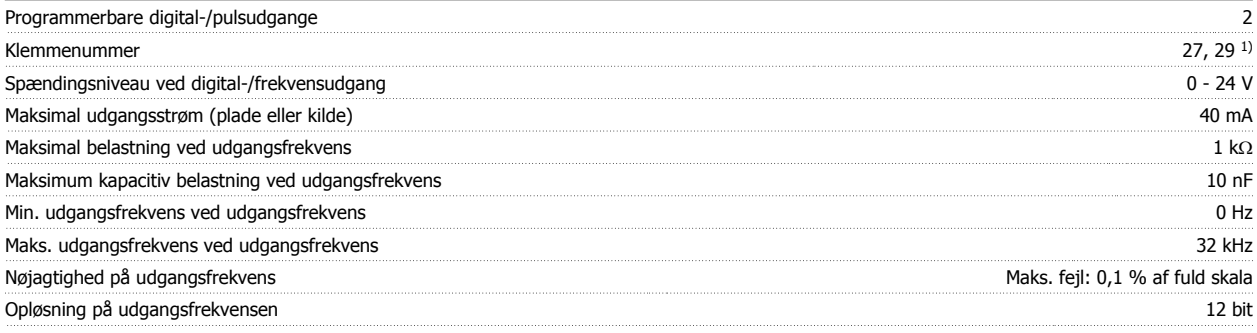

1) Klemme 27 og 29 kan også programmeres som indgang.

Den digitale udgang er galvanisk isoleret fra forsyningsspændingen (PELV) og andre højspændingsklemmer.

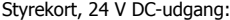

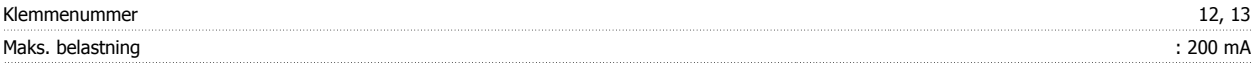

24 V DC-forsyningen er galvanisk isoleret fra forsyningsspændingen (PELV), men har samme potentiale som de analoge og digitale indgange og udgange.

Relæudgange:

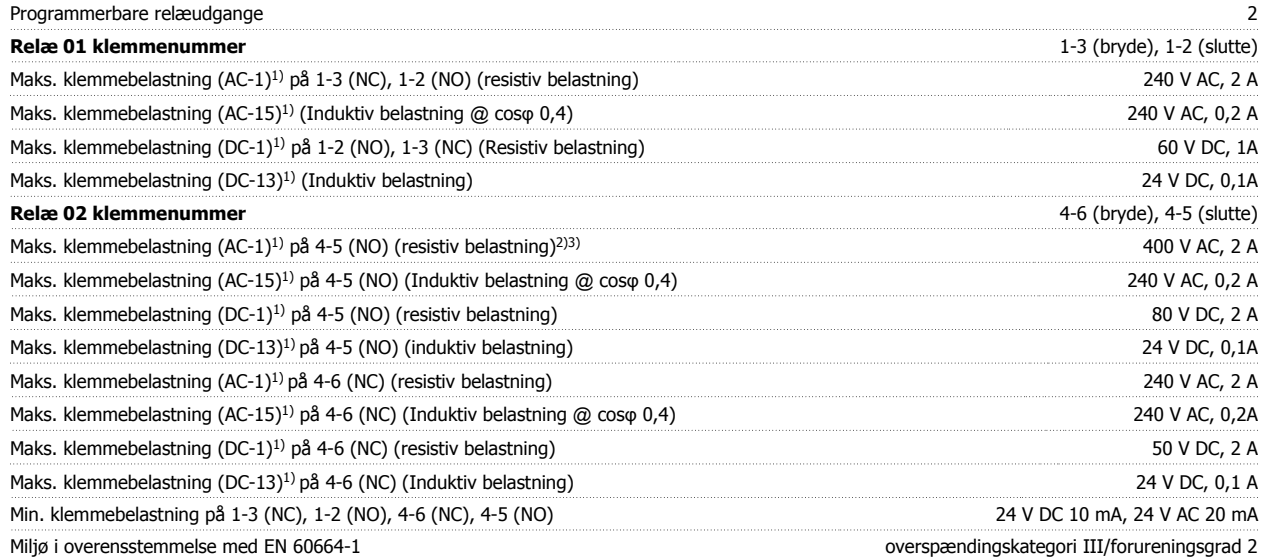

1) IEC 60947 t 4 og 5

Relækontakterne er galvanisk isoleret fra resten af kredsløbet ved forstærket isolering (PELV).

2) Overspændingskategori II

3) UL-applikationer 300 V AC 2A

Styrekort, 10 V DC-udgang:

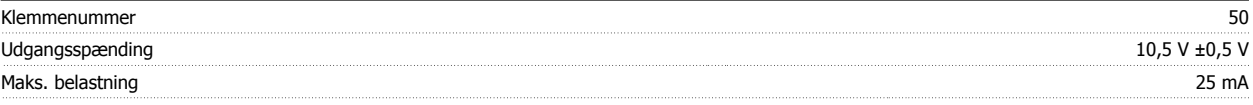

10 V DC-forsyningen er galvanisk isoleret fra forsyningsspændingen (PELV) og andre højspændingsklemmer.

Styrekarakteristik: Opløsning for udgangsfrekvens ved 0-1000 Hz : +/- 0,003 Hz Systemresponstid (klemme 18, 19, 27, 29, 32, 33) :  $\leq 2$  ms Hastighedsstyringsområde (åben sløjfe) 1:100 af synkron hastighed Hastighedsnøjagtighed (åben sløjfe) 30-4000 O/MIN: Maksimum fejl på ±8 O/MIN

Alle styrekarakteristika er baseret på en 4-polet asynkron motor

### 8 Generelle specifikationer

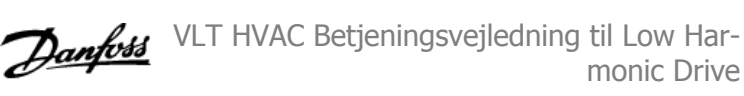

#### Omgivelser:

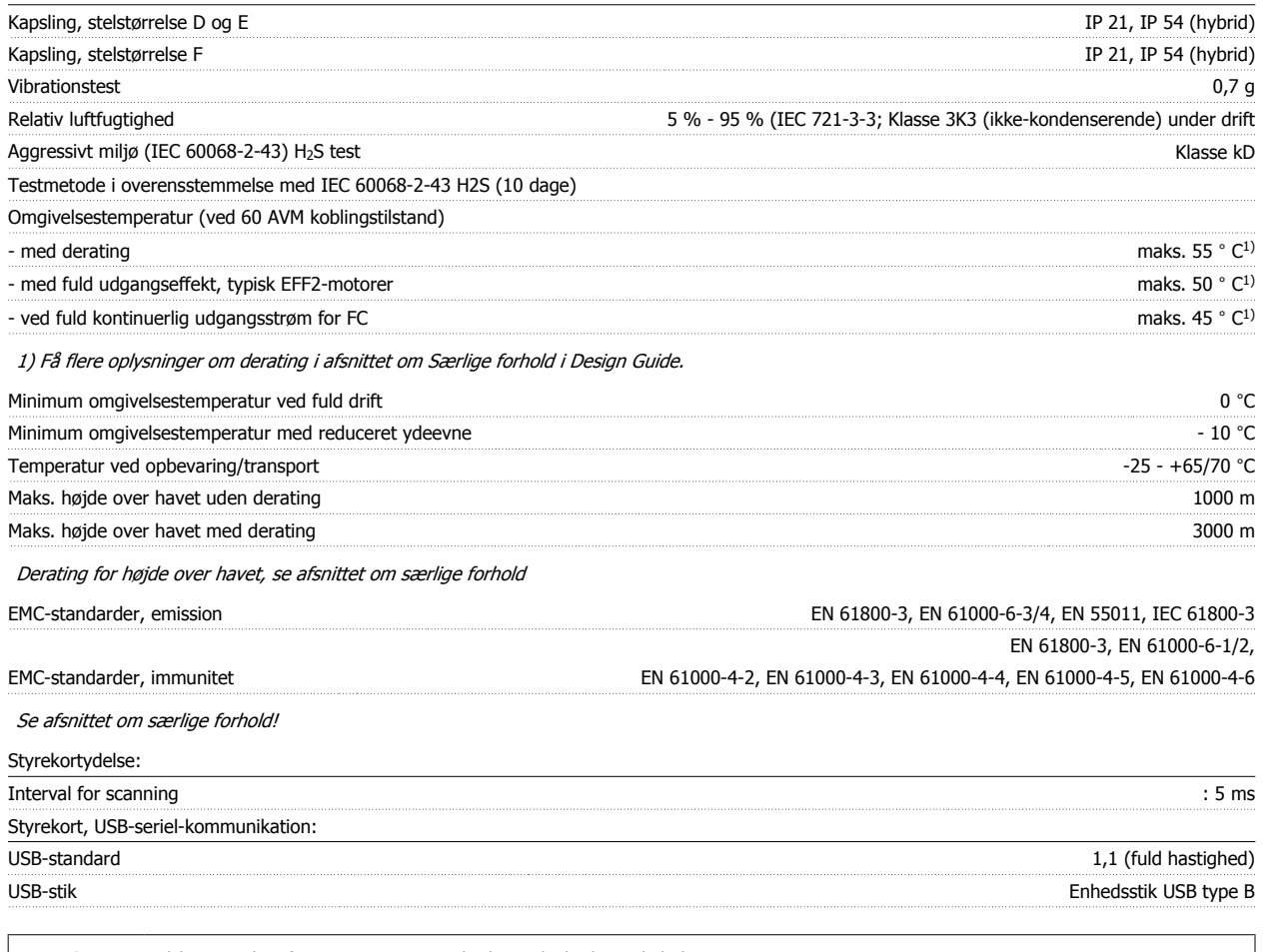

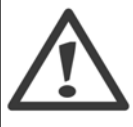

Tilslutning til pc foretages via et standard vært/enhed USB-kabel.

USB-tilslutningen er galvanisk isoleret fra forsyningsspændingen (PELV) og andre højspændingsklemmer.

USB-tilslutningen er ikke galvanisk isoleret fra jordbeskyttelsen. Benyt kun en isoleret bærbar/stationær computer som pc-tilslutning til USB-stikket på frekvensomformeren eller et isoleret USB-kabel/en USB-omformer.

Beskyttelse og funktioner:

- ï Elektronisk termisk motorbeskyttelse mod overspænding.
- ï Temperaturovervågning af kølepladen sikrer, at frekvensomformeren tripper, hvis temperaturen når et niveau, der er angivet på forhånd. En overspændingstemperatur kan ikke nulstilles, før kølepladens temperatur befinder sig under de værdier, der angives i tabellerne på de følgende sider (retningslinje – disse temperaturer kan variere for forskellige effektstørrelser, stelstørrelser, kapslingsgrader osv.).
- ï Frekvensomformeren er beskyttet mod kortslutninger på motorklemmerne U, V, W.
- Hvis der mangler en netfase, tripper frekvensomformeren eller afgiver en advarsel (afhænger af belastningen).
- ï Overvågning af mellemkredsspændingen sikrer, at frekvensomformeren tripper, hvis mellemkredsspændingen er for lav eller for høj.
- ï Frekvensomformeren er beskyttet mod jordfejl på motorklemmerne U, V, W.

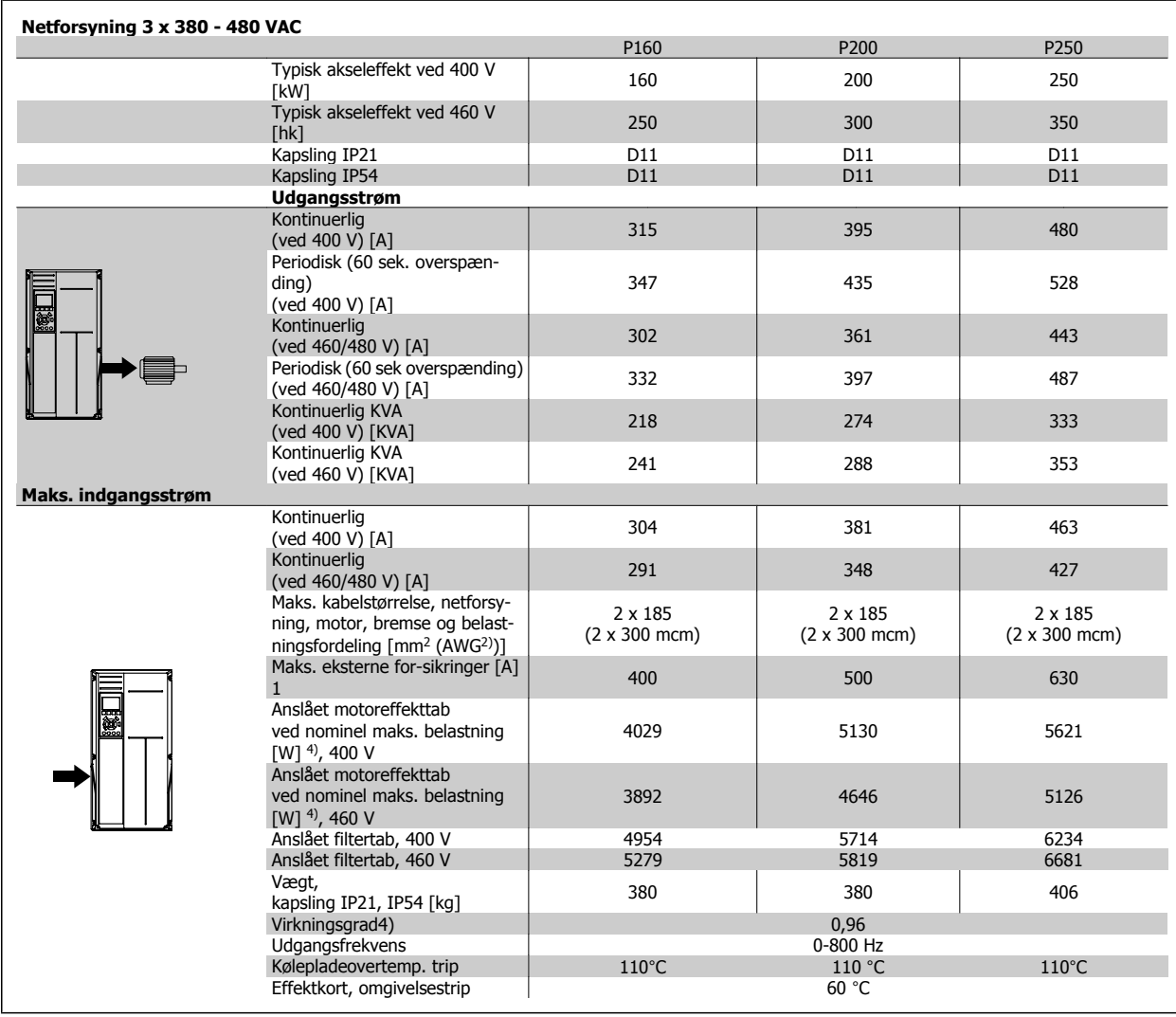

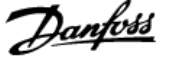

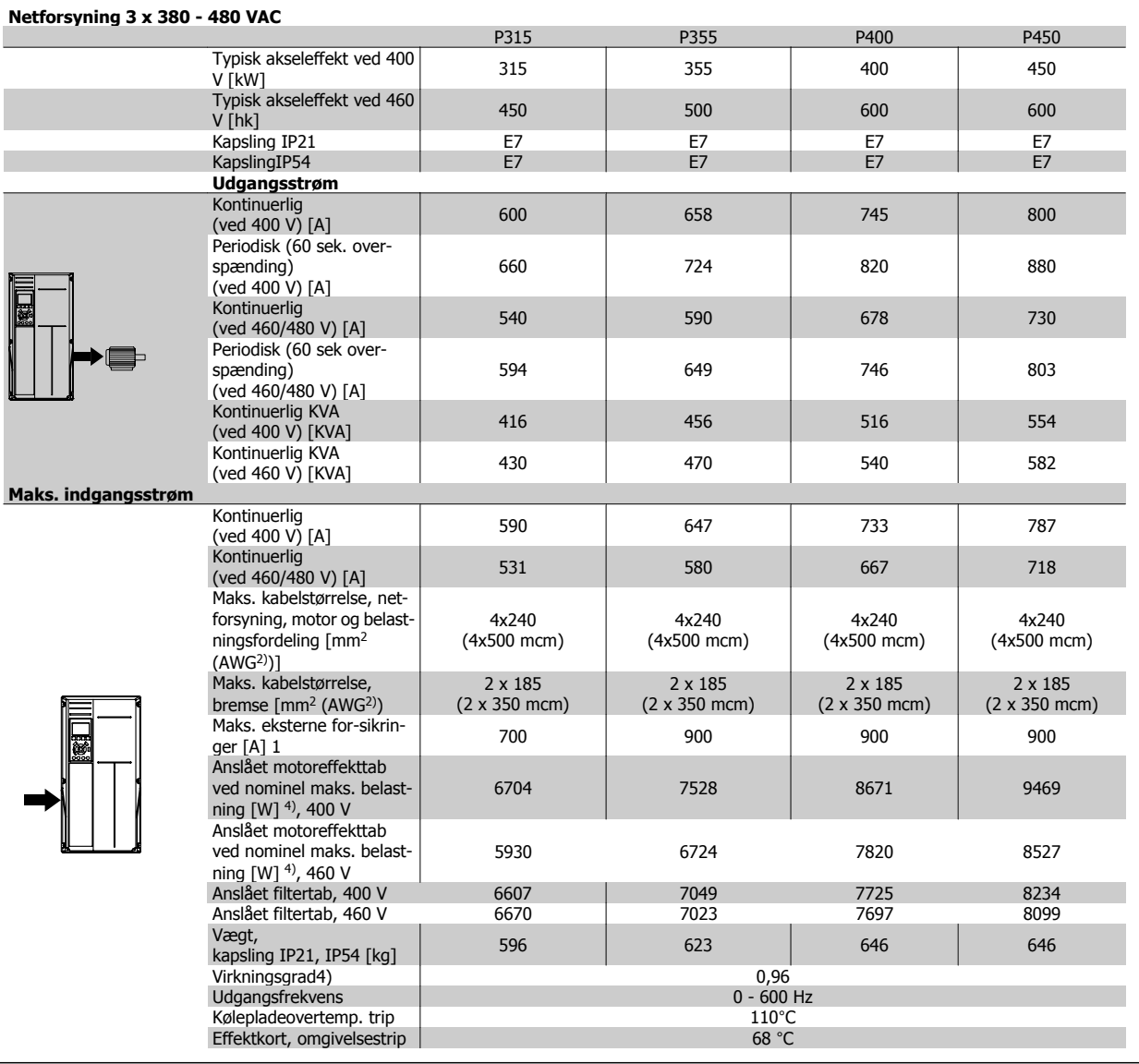

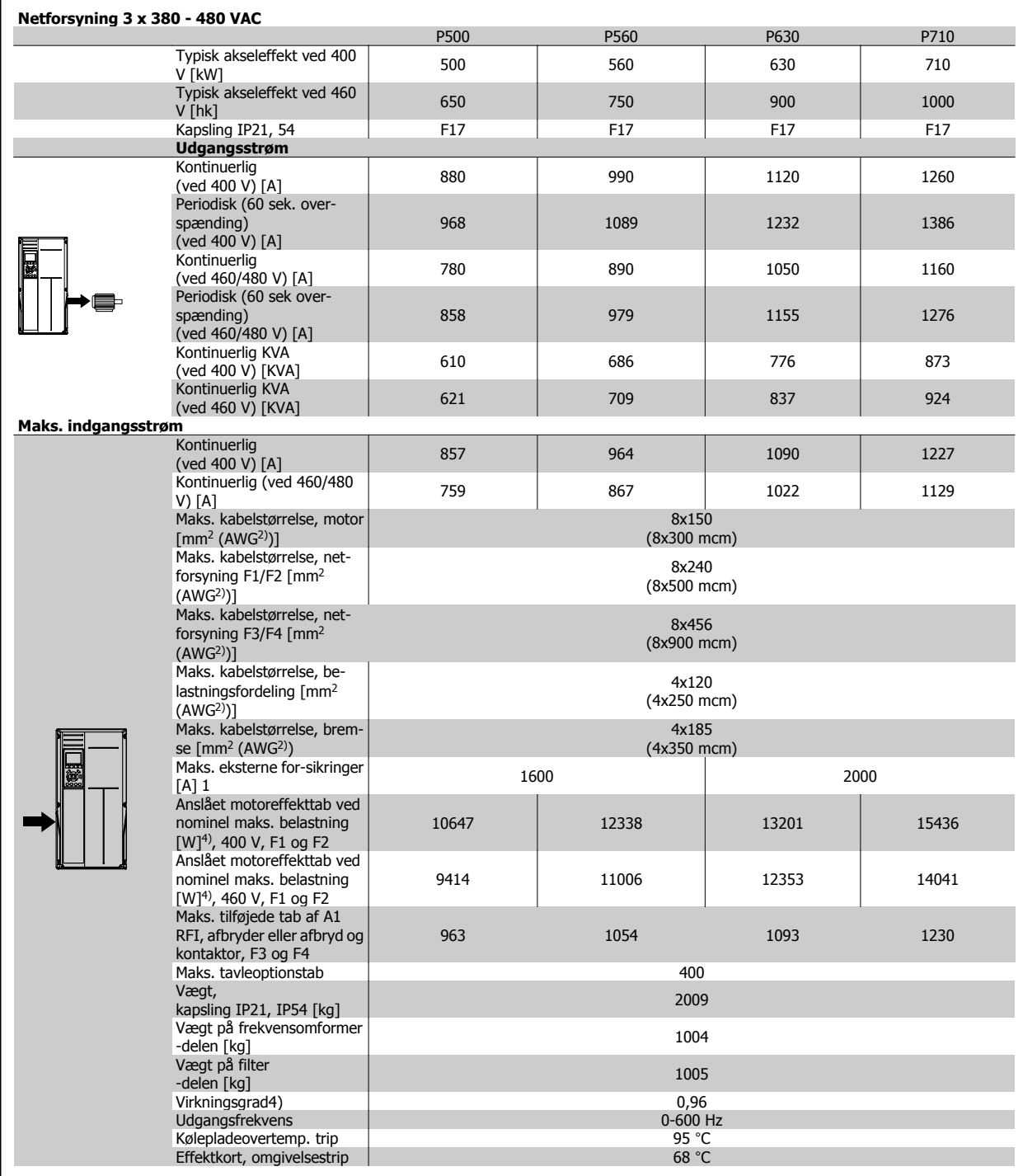

1) Se afsnittet Sikringer for oplysninger om sikringstyper.

2) American Wire Gauge.

3) Målt med 5 m skærmede motorkabler ved nominel belastning og frekvens.

4) Det typiske effekttab sker under nominelle belastningsbetingelser og forventes at ligge inden for +/-15 % (tolerance skal ses i forhold til variationen i spændingskabelbetingelser). Værdierne er baseret på typisk motorvirkningsgrad (eff2/eff3 skillelinje). Motorer med mindre virkningsgrad vil ligeledes bidrage til effekttabet i frekvensomformeren og omvendt. Hvis switchfrekvensen øges i forhold til fabriksindstillingen, kan effekttabet stige markant. LCP og det typiske effektforbrug for styrekort medfølger. Flere optioner og kundebelastning kan tilføre op til 30 W til effekttabet. (Dog typisk kun 4W ekstra for et fuldt belastet styrekort, eller optioner til port A eller port B).

Selvom målinger foretages med udstyr af meget høj kvalitet, skal man tage forbehold for en vis unøjagtighed i målingerne (+/-5 %).

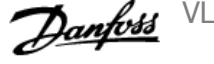

## **8.2 Filterspecifikationer**

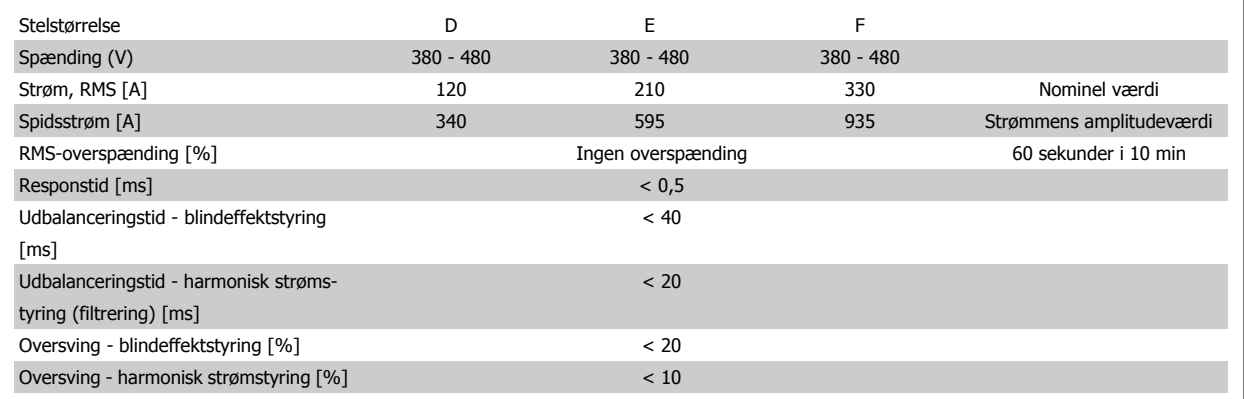

Tabel 8.1: Effektområder (LHD med AF)

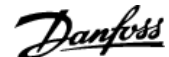

## **9 Fejlfinding**

## **9.1 Alarmer og advarsler - Frekvensomformer (højre LCP)**

En advarsel eller en alarm signaleres af den relevante LED på forsiden af frekvensomformeren og angives med på displayet med en kode.

En advarsel forbliver aktiv, indtil dens årsag ikke længere er til stede. Under særlige omstændigheder kan driften af motoren fortsætte. Advarselsmeddelelser kan være kritiske, men er det ikke nødvendigvis.

I tilfælde af en alarm vil frekvensomformeren være trippet. Alarmer skal nulstilles, for at driften kan genstartes, når årsagen er fundet og udbedret.

#### **Det kan gøres på fire måder:**

- 1. Ved at bruge [RESET]-tasten på LCP.
- 2. Via en digital indgang med "Nulstilling"-funktionen.
- 3. Via seriel kommunikation/options-Fieldbus.
- 4. Ved at nulstille automatisk via [Auto Reset]-funktionen, som er en fabriksindstilling til VLT HVAC Drive Drive. Se par. 14-20 Nulstillingstilstand i FC 100 **Programming Guide**

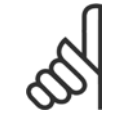

### **NB!**

Efter en manuel nulstilling vha. [RESET]-tasten på LCP er det nødvendigt at trykke på [AUTO ON] eller [HAND ON]-tasten for at genstarte motoren.

Hvis en alarm ikke kan nulstilles, kan årsagen være, at fejlen ikke er udbedret, eller at alarmen er triplåst (se også tabellen på næste side).

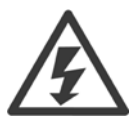

Alarmer, som er trip-låst, yder supplerende beskyttelse, hvilket betyder, at netforsyningen skal være slukket, før alarmen kan nulstilles. Når der er tændt for den igen, er frekvensomformeren ikke længere blokeret og kan nulstilles som beskrevet ovenfor, hvis årsagen er udbedret.

Alarmer, som ikke er trip-låst, kan også nulstilles via den automatiske nulstillingsfunktion i par. 14-20 Nulstillingstilstand (Advarsel: Automatisk opvågning er mulig!)

Hvis advarsel og alarm er markeret med en kode fra tabellen på næste side, betyder det enten, at der afgives en advarsel før en alarm, eller at det kan defineres, om der skal afgives en advarsel eller en alarm for en given fejl.

Dette er f.eks. muligt i par. 1-90 [Termisk motorbeskyttelse](#page-98-0). Efter en alarm eller et trip kører motoren i friløb, og alarm og advarsel blinker på frekvensomformeren. Når et problem er udbedret, vil kun alarmen fortsætte med at blinke.

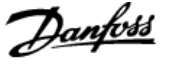

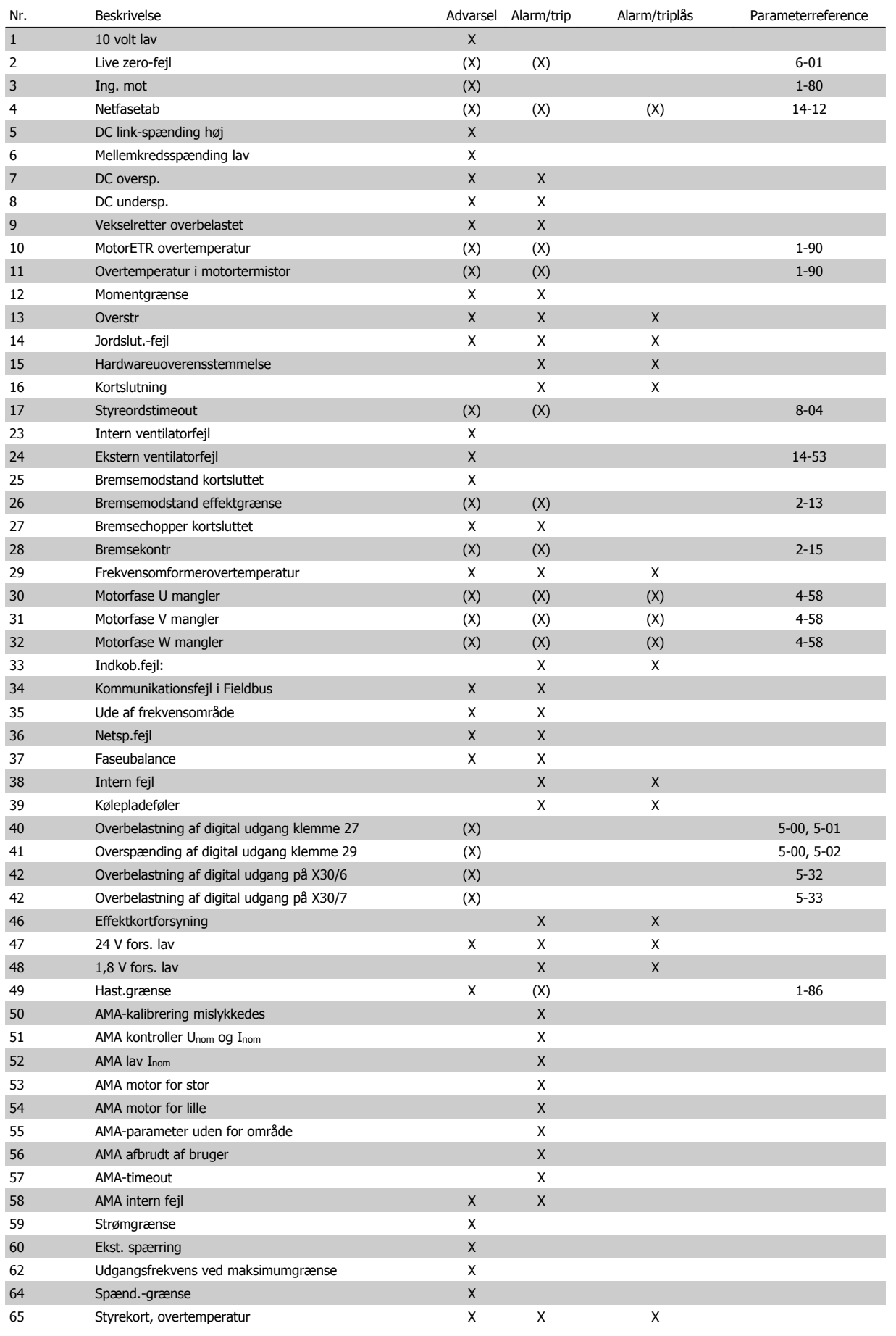

Tabel 9.1: Alarm-/advarselskodeliste

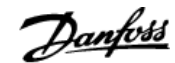

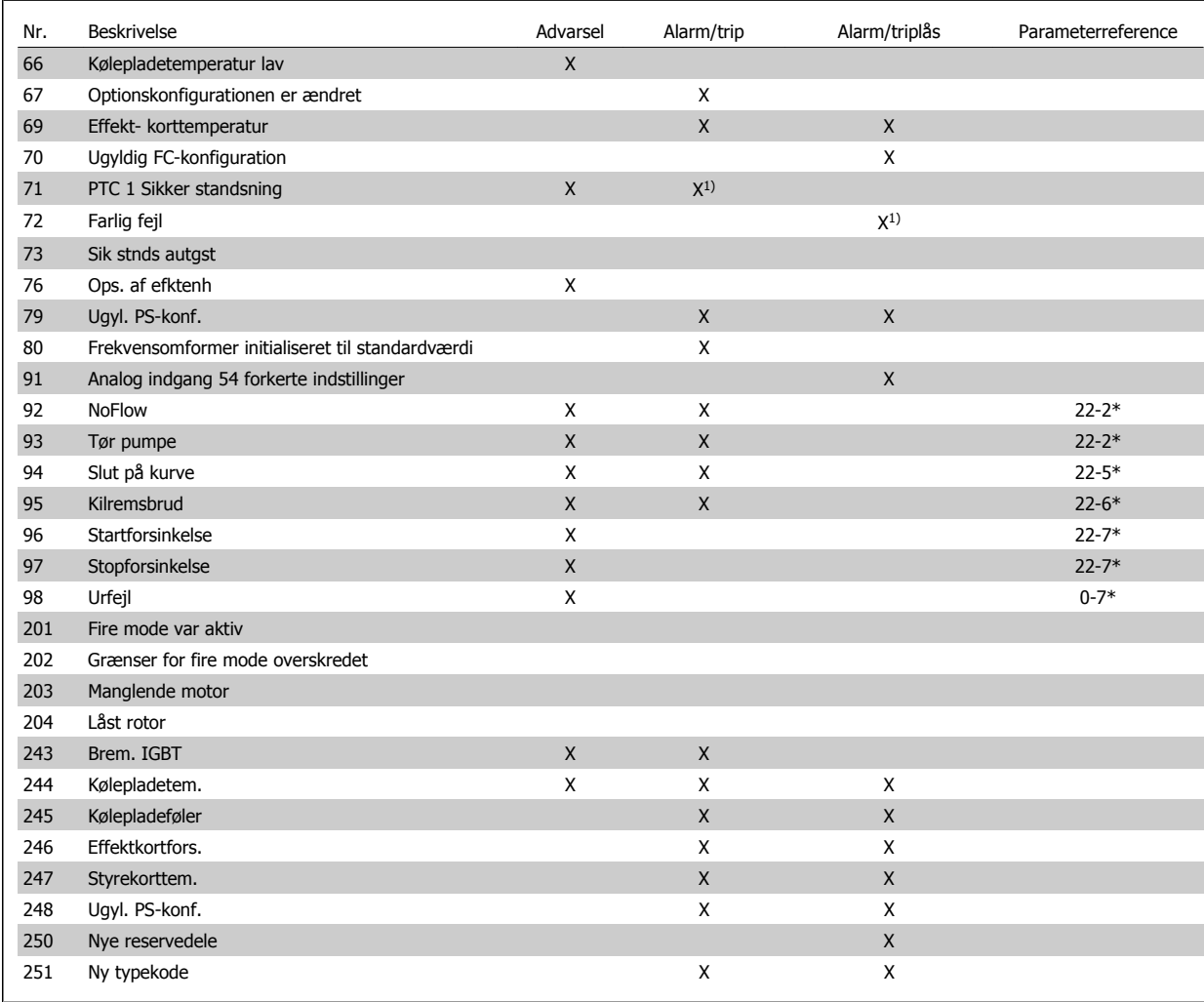

Tabel 9.2: Alarm-/advarselskodeliste

(X) Afhænger af parameter

1) Kan ikke autonulstilles via par. 14-20 Nulstillingstilstand

En trip finder sted, når en alarm er afgivet. Triphandlingen vil få motoren til at køre i friløb og kan nulstilles ved at trykke på nulstil-knappen eller kan nulstilles via en digital indgang (parametergruppe 5-1\* [1]). Den oprindelige hændelse, der forårsagede alarmen, kan ikke skade frekvensomformeren eller medføre farlige betingelser. En triplås finder sted, når der afgives en alarm, hvilket kan forårsage skader på frekvensomformeren eller på tilsluttede dele. En triplås-hændelse kan kun nulstilles med en genstart.

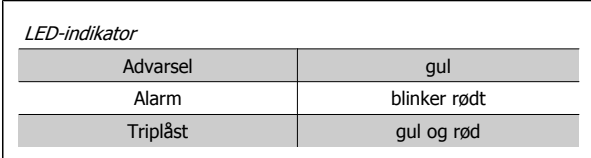

Tabel 9.3: LED-visning

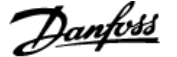

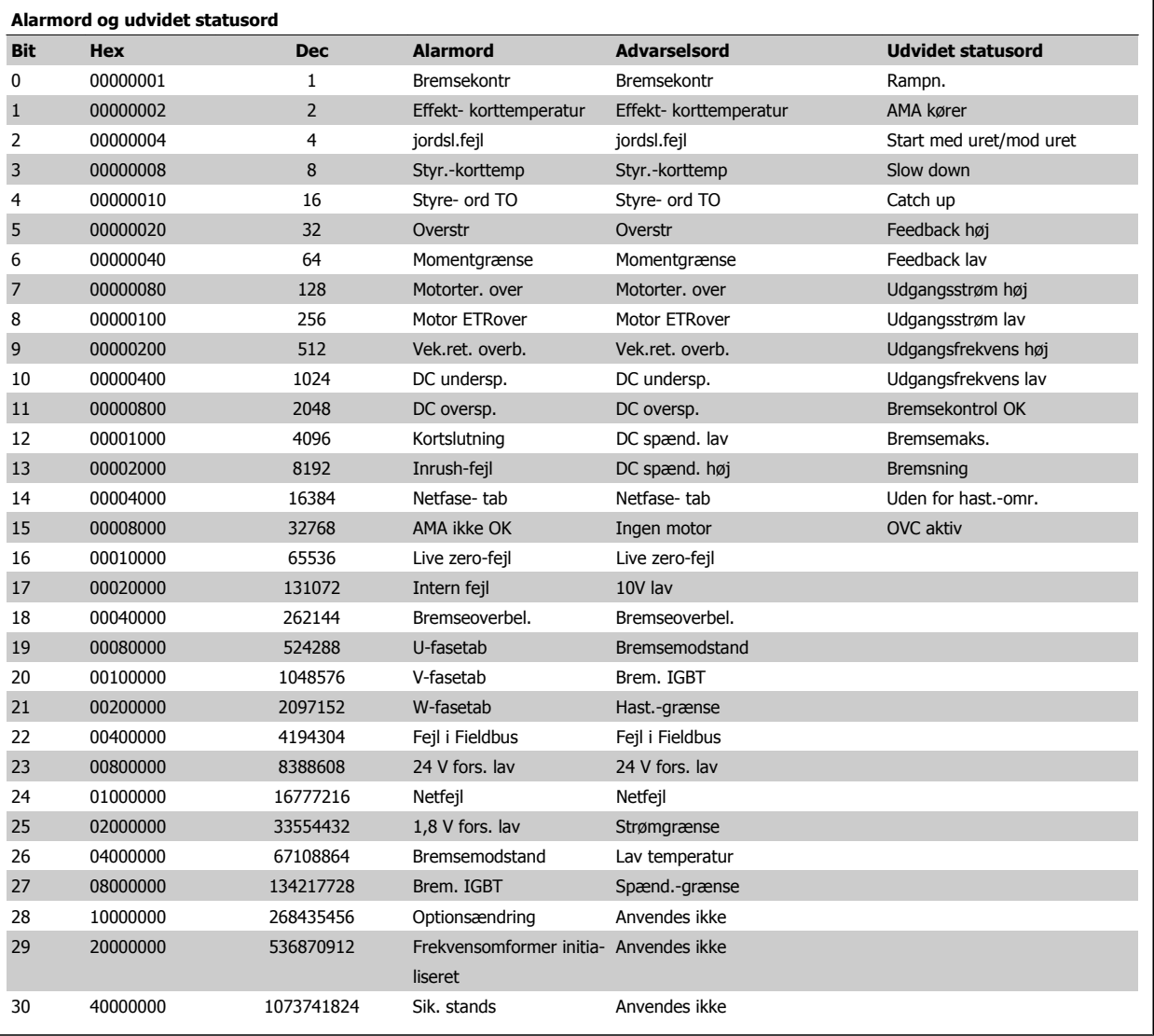

Tabel 9.4: Beskrivelse af alarmord, advarselsord, og udvidet statusord

Alarmordene, advarselsordene og de udvidede statusord kan udlæses via seriel bus eller options- fieldbus til diagnoseformål. Se også par. 16-90 Alarmord, par. 16-92 Advarselsord og par. 16-94 Udv. statusord.

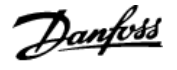

### **9.1.1 Fejlmeddelelser**

#### **ADVARSEL 1, 10 volt lav**

Styrekortets spænding er under 10 V fra klemme 50. Fjern en del af belastningen fra klemme 50, da 10 V-forsyningen er overbelastet. Maks. 15 mA eller minimum 590 Ω.

Denne betingelse kan forårsages af en kortslutning i et tilkoblet potentiometer eller ukorrekt ledningsføring til potentiometeret.

**Fejlfinding:** Fjern ledningsføringen fra klemme 50. Hvis advarslen stopper, findes problemet i kundens kabelføring. Hvis advarslen ikke stopper, skal styrekortet udskiftes.

#### **ADVARSEL/ALARM 2, Live zero-fejl**

Denne advarsel eller alarm forekommer kun, hvis det er programmeret af brugeren i par. 6-01 [Live zero, timeoutfunktion](#page-106-0). Signalet på en af de analoge indgange er mindre end 50 % af den min.-værdi, der er programmeret til den indgang. Denne tilstand kan forårsages af brud på ledningsføringen eller defekt apparat, der sender signalet.

#### **Fejlfinding:**

Kontroller tilslutningerne på alle de analoge indgangsklemmer. Styrekortklemmer 53 og 54 til signaler, klemme 55 fælles. MCB 101OPCGPIO klemmer 11 og 12 til signaler, klemme 10 fælles. MCB 109OPCAIO klemmer 1, 3, 5 til signaler, klemmer 2, 4, 6 fælles).

Kontroller, at programmering af frekvensomformeren og switchindstillinger passer til den analoge signaltype.

Udfør indgangsklemmesignaltest.

#### **ADVARSEL/ALARM 3, ingen motor**

Der er ikke tilsluttet en motor til frekvensomformerens udgang. Denne advarsel eller alarm forekommer kun, hvis det er programmeret af bru-geren i par. 1-80 [Funktion ved stop](#page-97-0).

**Fejlfinding:** Kontroller forbindelsen mellem frekvensomformeren og motoren.

**ADVARSEL/ALARM 4, Netfasetab** Der mangler en fase på forsyningssiden, eller der er for stor ubalance på netspændingen. Denne meddelelse vises også, hvis der er fejl på indgangsreaktansen på frekvensomformeren. Optioner er programmeret i par. 14-12 Funktion ved netubalance.

**Fejlfinding:** Kontroller forsyningsspændinger og -strømme til frekvensomformeren.

#### **ADVARSEL 5, Mellemkredsspænding høj:**

Mellemkredsspændingen (DC) er højere end højspændingsadvarselsgrænsen. Grænsen afhænger af frekvensomformerens spændingsklassificering. Frekvensomformeren er stadig aktiv.

#### **ADVARSEL 6, DC Link-spænding lav:**

Mellemkredsspændingen (DC) er lavere end lavspændingsadvarselsgrænsen. Grænsen afhænger af frekvensomformerens spændingsklassificering. Frekvensomformeren er stadig aktiv.

#### **ADVARSEL/ALARM 7, DC-overspænding**

Hvis mellemkredsspændingen overstiger grænsen, vil frekvensomformeren trippe efter et stykke tid.

#### **Fejlfinding:**

Tilkobl en bremsemodstand

Forlæng rampetiden

Skift rampetypen

Aktiver funktionerne i par. 2-10 [Bremsefunktion](#page-99-0)

Forøgelse par. 14-26 Tripforsinkelse ved vekselretterfejl

#### **ADVARSEL/ALARM 8, DC underspænding**

Hvis mellemkredsspændingen (DC) falder til under spændingsgrænsen, kontrollerer frekvensomformeren, om der er tilsluttet en 24 V-strømforsyning. Hvis der ikke er tilsluttet 24 V-strømforsyning, vil frekvensomformeren trippe efter en bestemt tidsforsinkelse. Tidsforsinkelsen varierer afhængigt af kapslingsstørrelsen.

#### **Fejlfinding:**

Kontrollér, at forsyningsspændingen svarer til frekvensomformerens spænding.

Udfør test på indgangsspænding

Udfør soft charge- og reaktanskredsløbstest

#### **ADVARSEL/ALARM 9, Vekselretter overbelastet**

Frekvensomformeren er ved at udkoble på grund af en overspænding (for høj strøm i for lang tid). Tælleren for elektronisk termisk beskyttelse af vekselretteren giver en advarsel ved 98 % og tripper ved 100 % med en alarm. Frekvensomformeren kan ikke nulstilles, før tælleren er kommet under 90 %.

Fejlen er, at frekvensomformeren er overbelastet med mere end 100 % i for lang tid.

#### **Fejlfinding:**

Sammenlign udgangsstrøm vist på LCP -tastaturet med frekvensomformerens nominelle strøm.

Sammenlign udgangsstrømmen vist på LCP -tastaturet med den målte motorstrøm.

Vis den termiske frekvensomformerbelastning på tastaturet, og overvåg værdien. Når den kører over frekvensomformerens konstante strømklassificering, skal tælleren stige. Når den kører under frekvensomformerens konstante strømklassificering, skal tælleren falde.

Bemærk: Se derating-afsnittet i Design Guide for at få flere oplysninger, hvis der kræves en høj switchfrekvens.

#### **ADVARSEL/ALARM 10, Motoroverbelastningstemperatur**

Ifølge den elektroniske termobeskyttelse (ETR) er motoren for varm. Vælg, om frekvensomformeren skal give en advarsel eller alarm, når tælleren har nået 100 % i par. 1-90 [Termisk motorbeskyttelse](#page-98-0). Fejlen består i, at motoren er overbelastet med mere end 100 % i for lang tid.

#### **Fejlfinding:**

Kontroller, om motoren bliver for varm.

Om motoren er mekanisk overbelastet

- At motoren [par. 1-24](#page-90-0) Motorstrøm er indstillet korrekt.
- Motordata i parametrene 1-20 til 1-25 er indstillet korrekt.
- Indstilling i par. 1-91 Ekstern motorventilator.

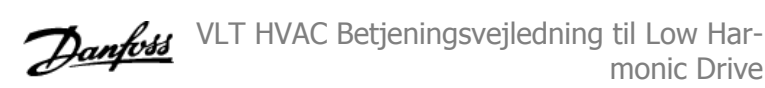

Kør AMA i par. 1-29 [Automatisk motortilpasning \(AMA\)](#page-96-0).

#### **ADVARSEL/ALARM 11, Overtemperatur i motortermistor**

Termistoren eller termistortilslutningen er blevet afbrudt. Vælg, om frekvensomformeren skal give en advarsel eller alarm, når tælleren har nået 100 % i par. 1-90 [Termisk motorbeskyttelse](#page-98-0).

#### **Fejlfinding:**

Kontroller, om motoren bliver for varm.

Kontroller, om motoren er mekanisk overbelastet.

Kontroller, at termistoren er korrekt tilkoblet mellem klemme 53 eller 54 (analog spændingsindgang) og klemme 50 (+ 10 V-forsyning), eller mellem klemme 18 eller 19 (digital indgang, kun PNP) og klemme 50.

Hvis der anvendes en KTY-føler, skal du kontrollere, at der er den korrekte forbindelse mellem klemme 54 og 55.

Hvis du anvender en termisk kontakt eller termistor, skal du kontrollere, at programmeringen af par. 1-93 [Termistorkilde](#page-99-0) passer til følerledningsføringen.

Hvis du anvender en KTY-føler, skal du kontrollere, at programmeringen af parametrene 1-95, 1-96 og 1-97 passer til følerledningsføringen.

#### **Fejlfinding:**

Denne fejl kan skyldes stødbelastning eller hurtig acceleration med højinertibelastninger.

Sluk frekvensomformeren. Kontroller, om motorakslen kan drejes.

Kontroller, at motordimensionen passer til frekvensomformeren.

Ukorrekt motordata i parametrene 1-20 til 1-25.

#### **ALARM 14, Jordslut.-fejl**

Der er en afladning fra udgangsfaserne til jord, enten i kablet mellem frekvensomformeren og motoren eller i selve motoren.

#### **Fejlfinding:**

Sluk for frekvensomformeren, og fjern jordslutningsfejlen.

Mål modstanden til jord på motorledningerne og motoren med en megohmmeter for at kontrollere for jordfejl i motoren.

Udfør strømfølerprøve.

#### **ALARM 15, Hardwareuoverensstemmelse**

En monteret option er ikke driftsdygtig med det aktuelle styrekort hardware eller software.

Registrer værdien af de følgende parametre, og kontakt din Danfoss-leverandør:

Par. 15-40 FC-type

Par. 15-41 Effektdel

Par. 15-42 Spænding

- Par. 15-43 Softwareversion
- Par. 15-45 Faktisk typekodestreng
- Par. 15-49 SW-id, styrekort

Par. 15-50 SW-id, effektkort

Par. 15-60 Option monteret

Par. 15-61 Optionens SW-version

#### **ALARM 16, Kortslutning**

Der er kortslutning i motoren eller på motorklemmerne.

Sluk for frekvensomformeren, og fjern kortslutningen.

#### **ADVARSEL/ALARM 17, Styreordstimeout**

Der er ingen kommunikation med frekvensomformeren.

Advarslen vil kun være aktiv, når par. 8-04 Styretimeoutfunktion IKKE er indstillet til IKKE AKTIV.

Hvis par. 8-04 Styretimeoutfunktion er indstillet til Stop og Trip, afgives der en advarsel, hvorefter frekvensomformeren ramper ned, indtil den tripper, mens der afgives en alarm.

#### **Fejlfinding:**

Kontroller tilslutninger på det serielle kommunikationskabel.

Forøgelse par. 8-03 Styre-timeout-tid

Kontroller drift af kommunikationsudstyret.

Bekræft korrekt montering baseret på EMC-kravene.

#### **ADVARSEL 23, Int. ventilat.-fejl**

Ventilatoradvarselsfunktionen er en ekstra beskyttelsesfunktion, der kontrollerer, om ventilatoren kører/er monteret. Ventilatoradvarslen kan deaktiveres i par. 14-53 Vent.overv., ([0] Deaktiveret).

For D-, E-, og F-stel- frekvensomformerne overvåges den regulerende strøm til ventilatorerne.

#### **Fejlfinding:**

Kontroller ventilatormodstand.

Kontroller soft charge-sikringer.

#### **ADVARSEL 24, ekstern ventilatorfejl**

Ventilatoradvarselsfunktionen er en ekstra beskyttelsesfunktion, der kontrollerer, om ventilatoren kører/er monteret. Ventilatoradvarslen kan deaktiveres i par. 14-53 Vent.overv., ([0] Deaktiveret).

For D-, E-, og F-stel- frekvensomformerne overvåges den regulerende strøm til ventilatorerne.

#### **Fejlfinding:**

Kontroller ventilatormodstand.

Kontroller soft charge-sikringer.

#### **ADVARSEL 25, Bremsemodstand kortsluttet**

Bremsemodstanden overvåges under driften. Hvis den kortslutter, afbrydes bremsefunktionen, og advarslen vises. Frekvensomformeren fungerer stadig, dog uden bremsefunktionen. Sluk for frekvensomformeren, og erstat bremsemodstanden (se par. 2-15 Bremsekontrol).

#### **ADVARSEL/ALARM 26, Bremsemodstand strømgrænse**

Den effekt, der tilføres bremsemodstanden, beregnes: som en procentdel, der er en middelværdi for de seneste 120 sekunder, på grundlag af bremsemodstandens modstandsværdi og mellemkredsspændingen. Advarslen er aktiv, når den afsatte bremseeffekt er højere end 90 %. Hvis

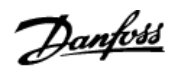

Trip [2] er valgt i par. 2-13 Bremseeffektovervågning, kobler frekvensomformeren ud og afgiver denne alarm, når den afsatte bremseeffekt er høiere end 100 %.

#### **ADVARSEL/ALARM 27, Bremsechopperfejl**

Bremsetransistoren overvåges under driften, og hvis den kortslutter, afbrydes bremsefunktionen, og der vises en advarsel. Frekvensomformeren fungerer stadig, men da bremsetransistoren er kortsluttet, tilføres der væsentlig effekt til bremsemodstanden, selvom den ikke er aktiv.

Sluk for frekvensomformeren, og fjern bremsemodstanden.

Denne alarm/advarsel kan også opstå, hvis bremsemodstanden overophedes. Klemme 104 til 106 er tilgængelig som en bremsemodstand. Se afsnittet Bremsemodstandstemperaturafbryder for at få oplysninger om Klixon-indgange.

#### **ADVARSEL/ALARM 28, Bremsekontrol mislykket**

Bremsemodstandsfejl: Bremsemodstanden er ikke tilkoblet eller fungerer ikke.

Kontroller par. 2-15 Bremsekontrol.

#### **ALARM 29, Kølepladetemp.**

Kølepladens maksimumtemperatur er overskredet. Temperaturfejlen kan ikke nulstilles, før temperaturen falder under en defineret kølepladetemperatur. Trip- og nulstillingspunkterne er forskellige afhængigt af frekvensomformerens effektstørrelse.

#### **Fejlfinding:**

Omgivelsestemperaturen er for høj.

Motorkablet er for langt.

Ukorrekt afstand over og under frekvensomformeren.

Beskidt køleplade.

Blokeret luftstrøm rundt om frekvensomformeren.

Beskadiget kølepladeventilator.

For D-, E-, og F-stel frekvensomformerne, er denne alarm baseret på den temperatur, der er målt af kølepladeføleren, som er monteret inden i IGBT-modulerne. For F-stel- frekvensomformerne kan denne alarm også udløses af den termiske føler i reaktansmodulet.

#### **Fejlfinding:**

Kontroller ventilatormodstand.

Kontroller soft charge-sikringer.

IGBT termisk føler.

#### **ALARM 30, Motorfase U mangler**

Motorfase U mellem frekvensomformeren og motoren mangler.

Sluk for frekvensomformeren, og kontroller motorfase U.

#### **ALARM 31, Motorfase V mangler**

Motorfase V mellem frekvensomformeren og motoren mangler.

Sluk for frekvensomformeren, og kontroller motorfase V.

#### **ALARM 32, Motorfase W mangler**

Motorfase W mellem frekvensomformeren og motoren mangler.

Sluk for frekvensomformeren, og kontroller motorfase W.

#### **ALARM 33, Inrush-fejl**

Der har fundet for mange opstarter sted inden for en kort periode. Lad apparatet afkøle til driftstemperatur.

#### **ADVARSEL/ALARM 34, kommunikationsfejl i fieldbus**

Fieldbussen på kommunikationsoptions-kortet virker ikke.

#### **ADVARSEL/ALARM 35, Uden for frekvensområde:**

Denne advarsel er aktiv, hvis udgangsfrekvensen har nået den høje grænse (indstillet i par. 4-53) eller den lave grænse (indstillet i par. 4-52). Denne advarsel vises i Processtyring, lukket sløjfe (par. 1-00).

#### **ADVARSEL/ALARM 36, Netfejl**

Denne advarsel/alarm er kun aktiv, hvis forsyningsspændingen til frekvensomformeren falder ud, og par. 14-10 Netfejl IKKE er indstillet til OFF. Kontroller frekvensomformerens sikringer

#### **Alarm 38, Intern fejl**

Det kan være nødvendigt at kontakte din Danfoss-leverandør. Nogle typiske alarmmeddelelser:

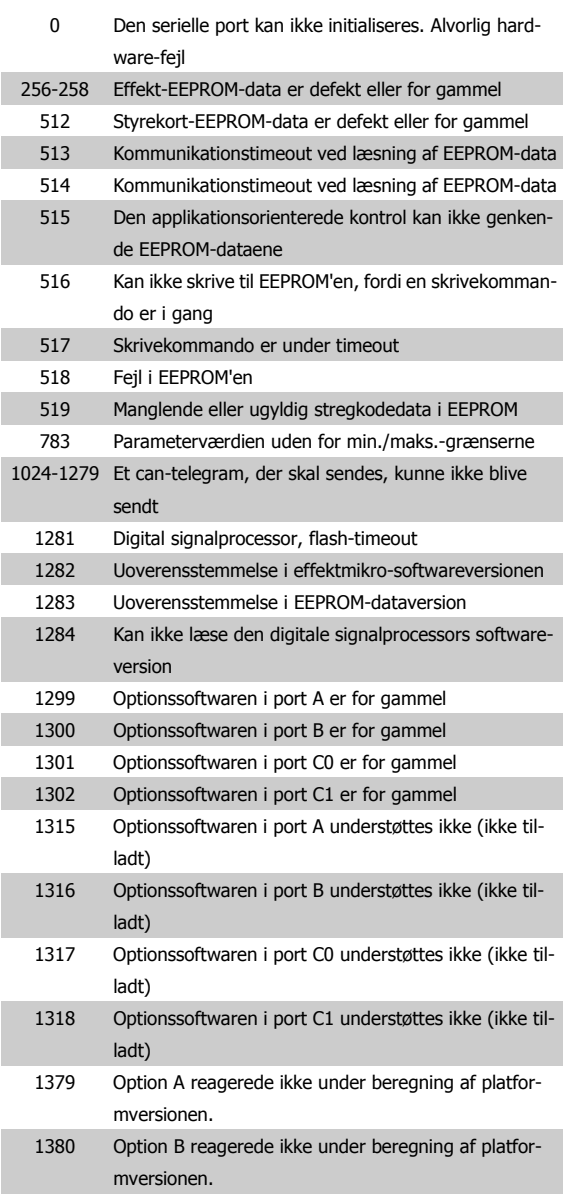

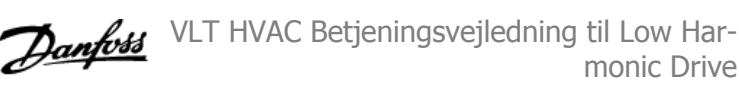

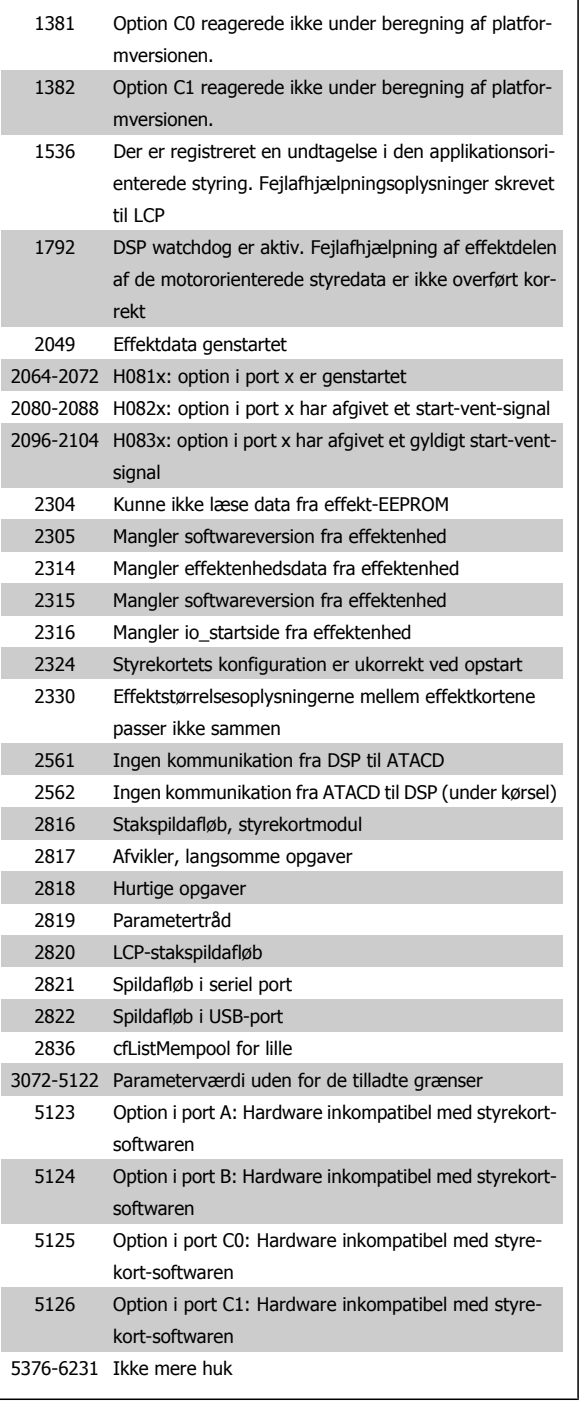

### **ALARM 39, Kølepladeføler**

Ingen feedback fra kølepladetemperaturføleren.

Signalet fra IGBT-termisk føler er ikke tilgængeligt på effektkortet. Problemet kan være på effektkortet, på portdrevkortet eller på fladkablet mellem effektkortet og portdrevkortet.

#### **ADVARSEL 40, Overbel. af digital udgang klem. 27**

Kontroller belastningen, der er sluttet til klemme 27, eller fjern kortslutningstilslutningen. Kontroller par. 5-00 Digital I/O-tilstand og par. 5-01 [Klemme 27, tilstand](#page-102-0).

#### **ADVARSEL 41, Overbelastning af digital udgang klemme 29**

Kontroller belastningen, der er sluttet til klemme 29, eller fjern kortslutningstilslutningen. Kontroller par. 5-00 Digital I/O-tilstand og par. 5-02 [Klemme 29, tilstand](#page-102-0).

#### **ADVARSEL 42, Overbelastning af den digitale udgang X30/6 eller overbelastning af digital udgang på X30/7**

For X30/6 skal du kontrollere belastningen, der er sluttet til X30/6, eller fierne den kortsluttede tilslutning. Kontroller par. 5-32 Klem X30/6, digi ud (MCB 101).

For X30/7 skal du kontrollere belastningen, der er sluttet til X30/7, eller fjerne den kortsluttede tilslutning. Kontroller par. 5-33 Klem X30/7 digi udg (MCB 101).

#### **ALARM 46, Effektkortforsyning**

Forsyning på effektkort uden for rækkevidde.

Der er tre effektforsyninger, der er genereret af switch-mode strømforsyningen (SMPS) på effektkortet: 24 V, 5V, +/- 18V. Når den er drevet af 24 VDC med MCB 107-optionen, overvåges kun 24 V- og 5 V-forsyningerne. Når den er drevet af en trefaset netspænding, overvåges alle tre forsyninger.

#### **ADVARSEL 47, 24 V forsyning lav**

De 24 V DC er målt på styrekortet. Den eksterne V DC -reservestrømforsyning kan være overbelastet. Kontakt i modsat fald Danfoss-leverandøren.

#### **ADVARSEL 48, 1,8 V forsyning lav**

Den 1,8 V DC-forsyning anvendt på styrekortet er uden for de tilladte grænser. Effektforsyningen måles på styrekortet.

#### **ADVARSEL 49, Hastighedsgrænse**

Når hastigheden ikke ligger inden for det område, der er angivet i par. 4-11 og par. 4-13, viser frekvensomformeren en advarsel. Når hastigheden er under grænsen, som angives i par. 1-86 Triphastighed lav [O/ MINJ (undtaget når den startes eller stoppes), tripper frekvensomformeren.

#### **ALARM 50, AMA kalibrering mislykkedes:**

Kontakt din Danfoss-leverandør.

#### **ALARM 51, AMA kontroller Unom og Inom**

Indstil. for motorspænding, motorstrøm og motoreffekt er sandsynligvis forkerte. Kontroller indstil.

#### **ALARM 52, AMA lav Inom**

Motorstrømmen er for lav. Kontroller indstil.

#### **ALARM 53, AMA motor for stor:**

Motoren er for stor til, at AMA kan udføres.

### **ALARM 54, AMA motor for lille**

Motoren er for stor til, at AMA kan udføres.

#### **ALARM 55, AMA par. uden for område:**

De parameterværdier, som er fundet fra motoren, ligger uden for det acceptable område.

#### **ALARM 56, AMA afbrudt af brugeren**

AMA er blevet afbrudt af brugeren.

#### **ALARM 57, AMA-timeout**

Forsøg at starte AMA forfra et antal gange, indtil AMA gennemføres korrekt. Bemærk, at gentagne AMA-kørsler kan opvarme motoren til et niveau, hvor modstanden Rs og Rr forøges. Dette er imidlertid ikke kritisk i de fleste tilfælde.

#### **ALARM 58, AMA intern fejl**

Kontakt din Danfoss-leverandør.

#### **ADVARSEL 59, Strømgrænse**

Strømmen er større end værdien i par. 4-18 Strømgrænse.

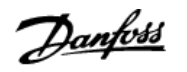

#### **ADVARSEL 60, Ekstern spærring**

Ekstern spærring er aktiveret. Genoptag normal drift ved at påføre 24 V DC på klemmen, der er programmeret til ekstern spærring, og nulstille frekvensomformeren (via seriel kommunikation, digital I/O eller ved at trykke på nulstillingstasten på tastaturet).

#### **ADVARSEL 62, Udgangsfrekvens ved maksimumgrænse**

Udgangsfrekvensen er højere end den værdi, der er angivet i par. 4-19 Maks. udgangsfrekvens

#### **ADVARSEL 64, Spændingsgrænse**

Komb. af belastning og hast. kræver en højere motorspænding end den faktiske DC Link-spænding.

#### **ADVARSEL/ALARM/TRIP 65, Styrekortovertemperatur**

Styrekortovertemperatur: Styrekortets udkoblingstemperatur er 80 °C.

#### **ADVARSEL 66, Kølepladetemperatur lav**

Denne advarsel er baseret på temperaturføleren i IGBT-modulet.

#### **Fejlfinding:**

Kølepladetemperaturen målt til 0 °C kunne indikere, at temperaturføleren er defekt, og derfor øges ventilatorhastigheden til maks. Hvis følerledningen mellem IGBT og portdrevkortet afbrydes, kunne det udløse denne advarsel. IGBT termisk føler skal også kontrolleres.

#### **ALARM 67, Konfiguration for optionsmodulet er ændret**

En eller flere optioner er enten tilføjet eller fjernet siden seneste nedlukning.

#### **ALARM 68, Sikker standsning aktiveret**

Sikker standsning er blevet aktiveret. Genoptag normal drift ved at påføre 24 V DC på klemme 37, og send derefter et nulstillingssignal (via bus, digital I/O eller ved at trykke på nulstillingstasten). Se par. 5-19 Kl. 37 Sikker stands..

#### **ALARM 69, Effektkorttemperatur**

Temperaturføleren på effektkortet er enten for varm eller for kold.

#### **Fejlfinding:**

Kontroller driften af dørventilatorerne.

Kontroller, at filtrene i dørventilatorerne ikke er tilstoppede.

Kontroller, at tætningspladen er korrekt monteret på IP 21 og IP 54 (NEMA 1 og NEMA 12)-frekvensomformere.

#### **ALARM 70, Ugyldig FC-konfiguration**

Den nuværende kombination af styrekort og effektkort er ulovlig.

#### **ALARM 72, Farlig fejl**

Sikker standsning med triplås. Uventede signalniveauer på sikker standsning og digital indgang fra MCB 112 PTC-termistorkortet.

#### **ADVARSEL 73, Sikker standsning autogenstart**

Sikkert standset. Bemærk, at med automatisk genstart aktiveret, kan motoren starte, når fejlen er udbedret.

#### **ADVARSEL 76, Opsætning af effektenhed**

Det krævede antal effektenheder matcher ikke det registrerede antal aktive effektenheder.

#### **Fejlfinding:**

Når du udskifter et F-stelmodul, vil dette opstå, hvis de effektspecifikke data i modulets effektkort ikke passer til resten af frekvensomformeren. Kontroller, at reservedelen og dens effektkort har det korrekte varenummer.

#### **ADVARSEL 77, Reduceret effekttilstand:**

Denne advarsel angiver, at frekvensomformeren kører i reduceret effekttilstand (dvs. mindre end det tilladte antal vekselretterdele). Denne advarsel genereres ved en effektcyklus, når frekvensomformeren er indstillet til at køre med færre vekselrettere og forbliver tændt.

#### **ALARM 79, Ugyldig effektdelskonfiguration**

Skaleringskortet har et forkert delnummer eller er ikke installeret. Desuden kunne MK102-tilslutningen på effektkortet ikke monteres.

#### **ALARM 80, Frekvensomformer initialiseret til standardværdi**

Parameterindstillingerne initialiseres til fabriksindstillingen efter en manuel nulstilling.

#### **ALARM 91, Analog indgang 54, forkerte indstillinger**

Kontakt S202 er indstillet til OFF (spændingsindgang), når en KTY-føler er tilsluttet den analoge indgang klemme 54.

#### **ALARM 92, No flow**

En situation med ingen belastning er registreret for anlægget. Se parametergruppe 22-2.

#### **ALARM 93, Tør pumpe**

En no flow-situation og høj hastighed angiver, at pumpen er løbet tør. Se parametergruppe 22-2.

#### **ALARM 94, slut på kurve**

Feedback forbliver lavere end sætpunktet, som kan angive en lækage i rørsystemet. Se parametergruppe 22-5.

#### **ALARM 95, Kilremsbrud**

Moment er under momentniveauet indstillet til tomgang, hvilket angiver kilremsbrud. Se parametergruppe 22-6.

#### **ALARM 96, Startforsinkelse**

Motorstart er blevet forsinket, da kort cyklusbeskyttelse er aktiv. Se parametergruppe 22-7.

**ADVARSEL 97, Stopforsinkelse**

Motorstandsning forsinket, da beskyttelse imod kort cyklus er aktiv. Se parametergruppe 22-7.

### **ADVARSEL 98, Urfejl**

Urfejl. Tiden er ikke indst. el. RTC-uret (hvis monteret) har svigtet. Se parametergruppe 0-7.

#### **ADVARSEL 201, Fire mode var aktiv**

Fire mode har været aktiv.

#### **ADVARSEL 202, Grænser for fire mode overskredet**

Fire mode har undertrykt en eller flere alarmer med ugyldige garantier.

#### **ADVARSEL 203, Manglende motor**

En underbelastning af flere motorer blev registreret, dette kunne skyldes f.eks. en manglende motor.

#### **ADVARSEL 204, Låst rotor**

En overbelastning af flere motorer blev reg., dette kunne skyldes f.eks. en låst rotor.

#### **ALARM 243, Bremse-IGBT**

Denne alarm er kun for F-stel-frekvensomformere. Det er tilsvarende en alarm 27. Rapportværdien i alarmloggen angiver, hvilket powermodul, der genererede alarmen:

- 1 = vekselrettermodul yderst til venstre.
- 2 = midterste vekselrettermodul i F2 eller F4-frekvensomformer.
- 2 = højre vekselrettermodul i F1 eller F3-frekvensomformer.
- Danfoss VLT HVAC Betjeningsvejledning til Low Har-
- 3 = højre vekselrettermodul i F2 eller F4-frekvensomformer.
- 5 = reaktansmodul.

#### **ALARM 244, Kølepladetemperatur**

Denne alarm er kun for F-stel-frekvensomformere. Det er tilsvarende en alarm 29. Rapportværdien i alarmloggen angiver, hvilket powermodul, der genererede alarmen:

- 1 = vekselrettermodul yderst til venstre.
- 2 = midterste vekselrettermodul i F2 eller F4-frekvensomformer.
- 2 = højre vekselrettermodul i F1 eller F3-frekvensomformer.
- 3 = højre vekselrettermodul i F2 eller F4-frekvensomformer.
- 5 = reaktansmodul.

#### **ALARM 245, Kølepladeføler**

Denne alarm er kun for F-stel-frekvensomformere. Det er tilsvarende en alarm 39. Rapportværdien i alarmloggen angiver, hvilket powermodul, der genererede alarmen:

- 1 = vekselrettermodul yderst til venstre.
- 2 = midterste vekselrettermodul i F2 eller F4-frekvensomformer.
- 2 = højre vekselrettermodul i F1 eller F3-frekvensomformer.
- 3 = højre vekselrettermodul i F2 eller F4-frekvensomformer.
- 5 = reaktansmodul.

#### **ALARM 246, Effektkortforsyning**

Denne alarm er kun for F-stel-frekvensomformere. Det er tilsvarende en alarm 46. Rapportværdien i alarmloggen angiver, hvilket powermodul, der genererede alarmen:

- 1 = vekselrettermodul yderst til venstre.
- 2 = midterste vekselrettermodul i F2 eller F4-frekvensomformer.
- 2 = højre vekselrettermodul i F1 eller F3-frekvensomformer.
- 3 = højre vekselrettermodul i F2 eller F4-frekvensomformer.
- 5 = reaktansmodul.

#### **ALARM 247, Effektkorttemperatur**

Denne alarm er kun for F-stel-frekvensomformere. Det er tilsvarende en alarm 69. Rapportværdien i alarmloggen angiver, hvilket powermodul, der genererede alarmen:

- 1 = vekselrettermodul yderst til venstre.
- 2 = midterste vekselrettermodul i F2 eller F4-frekvensomformer.

monic Drive

- 2 = højre vekselrettermodul i F1 eller F3-frekvensomformer.
- 3 = højre vekselrettermodul i F2 eller F4-frekvensomformer.
- 5 = reaktansmodul.

#### **ALARM 248, Ugyldig effektdelskonfiguration**

Denne alarm er kun for F-stel-frekvensomformere. Det er tilsvarende en alarm 79. Rapportværdien i alarmloggen angiver, hvilket powermodul, der genererede alarmen:

- 1 = vekselrettermodul yderst til venstre.
- 2 = midterste vekselrettermodul i F2 eller F4-frekvensomformer.
- 2 = højre vekselrettermodul i F1 eller F3-frekvensomformer.
- 3 = højre vekselrettermodul i F2 eller F4-frekvensomformer.
- 5 = reaktansmodul.

#### **ALARM 250, Ny reservedel**

Strømforsyningen til effekt- eller koblingstilstanden er blevet udskiftet. Frekvensomformerens typekode skal gendannes i EEPROM'en. Vælg den korrekte typekode i par. 14-23 Typekodeindstil. i overensstemmelse med mærkaten på enheden. Husk at vælge "Gem til EEPROM" for at færdiggøre.

#### **ALARM 251, Ny typekode**

Frekvensomformeren har en ny typekode.

## **9.2 Alarmer og advarsler - Filter (venstre LCP)**

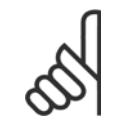

#### **NB!**

Dette afsnit omhandler advarsler og alarmer på filtersidens LCP. Se det forrige afsnit for advarsler og alarmer for frekvensomformeren.

En advarsel eller en alarm signaleres af den relevante LED på forsiden af filteret og angives på displayet med en kode.

En advarsel forbliver aktiv, indtil dens årsag ikke længere er til stede. Under særlige omstændigheder kan driften af apparatet fortsætte. Advarselsmeddelelser kan være kritiske, men er det ikke nødvendigvis.

I tilfælde af en alarm vil apparatet være trippet. Alarmer skal nulstilles, for at driften kan genstartes, når årsagen er fundet og udbedret.

#### **Det kan gøres på fire måder:**

- 1. Ved at bruge [RESET]-tasten på LCP-betjeningspanelet.
- 2. Via en digital indgang med "Nulstilling"-funktionen.
- 3. Via seriel kommunikation/options-Fieldbus.
- 4. Ved at nulstille automatisk med [Auto Reset]-funktionen. Se par. 14-20 Nulstillingstilstand i **VLT Active Filter AAF 005-manualen**

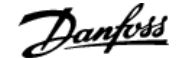

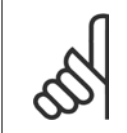

### **NB!**

Efter en manuel nulstilling vha. [RESET]-tasten på LCP er det nødvendigt at trykke på [AUTO ON]- eller [HAND ON]-tasten for at genstarte motoren.

Hvis en alarm ikke kan nulstilles, kan årsagen være, at fejlen ikke er udbedret, eller at alarmen er triplåst (se også tabellen på næste side).

Alarmer, som er trip-låst, yder supplerende beskyttelse, hvilket betyder, at netforsyningen skal være slukket, før alarmen kan nulstilles. Når der er tændt for det igen, er apparatet ikke længere blokeret og kan nulstilles som beskrevet ovenfor, når årsagen er fjernet.

Alarmer, som ikke er trip-låst, kan også nulstilles via den automatiske nulstillingsfunktion i par. 14-20 Nulstillingstilstand (Advarsel: Automatisk opvågning er mulig!)

Hvis advarsel og alarm er markeret med en kode fra tabellen på næste side, betyder det enten, at der afgives en advarsel før en alarm, eller at det kan defineres, om der skal afgives en advarsel eller en alarm for en given fejl.

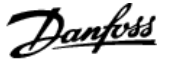

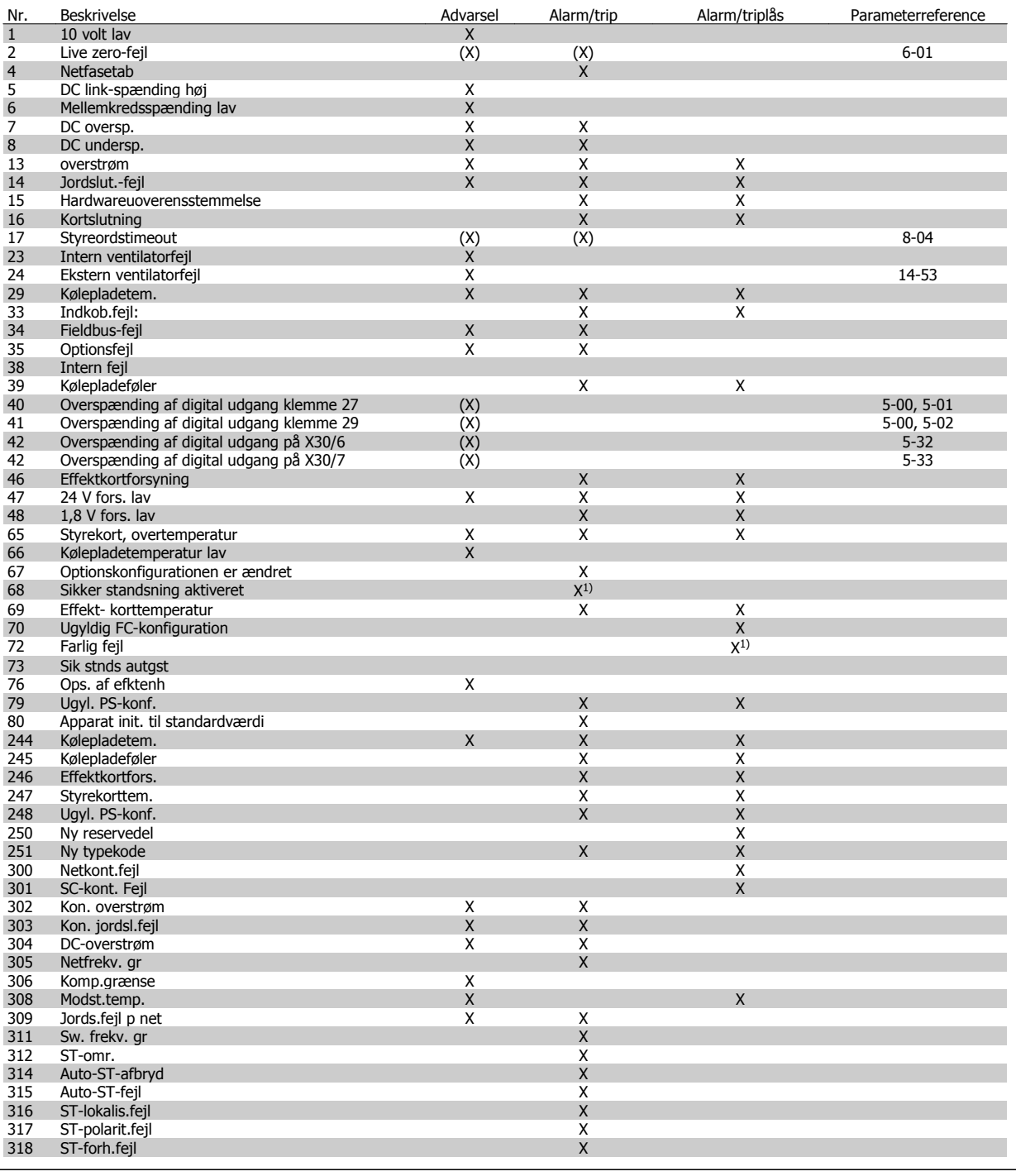

Tabel 9.5: Alarm-/advarselskodeliste

En trip finder sted, når en alarm er afgivet. Triphandlingen vil få motoren til at køre i friløb og kan nulstilles ved at trykke på nulstil-knappen eller kan nulstilles via en digital indgang (Par. 5-1\* [1]). Den oprindelige hændelse, der forårsagede alarmen, kan ikke skade frekvensomformeren eller medføre farlige betingelser. En triplås finder sted, når der afgives en alarm, hvilket kan forårsage skader på frekvensomformeren eller på tilsluttede dele. En triplåshændelse kan kun nulstilles med en genstart.

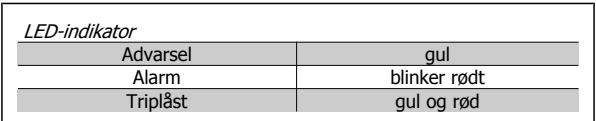

 $\mathsf{r}$ 

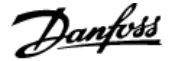

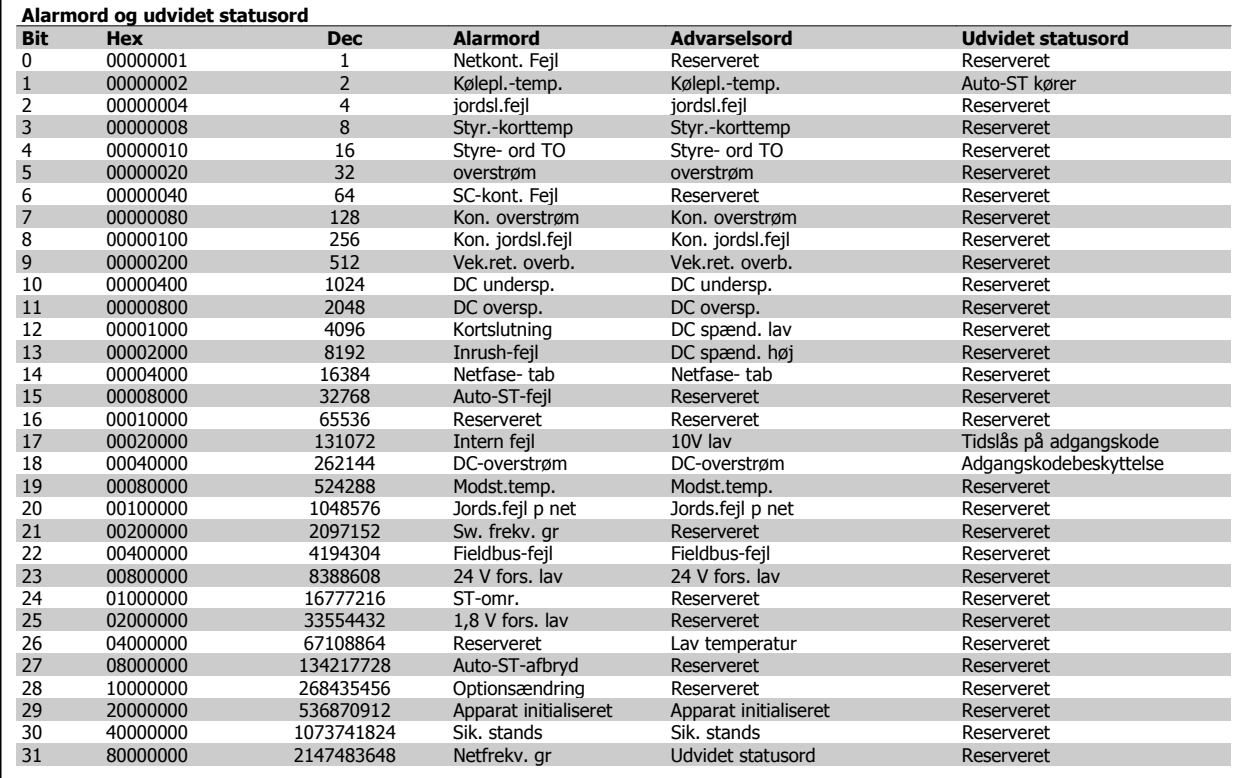

Tabel 9.6: Beskrivelse af alarmord, advarselsord, og udvidet statusord

Alarmordene, advarselsordene og de udvidede statusord kan udlæses via seriel bus eller optionsfieldbus til diagnoseformål. Se også par. 16-90 Alarmord, par. 16-92 Advarselsord og par. 16-94 Udv. statusord. "Reserveret" betyder, at bitten ikke med sikkerhed er en bestemt værdi. Reserverede bits må ikke anvendes til alle formål.

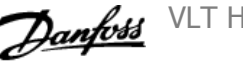

### **9.2.1 Fejlmeddelelser**

#### **ADVARSEL 1, 10 volt lav**

Styrekortets spænding er under 10 V fra klemme 50. Fjern en del af overspændingen fra klemme 50, da 10 V-forsyningen er overbelastet. Maks. 15 mA eller minimum 590 Ω.

#### **ADVARSEL/ALARM 2, Live zero-fejl**

Signalet på klemme 53 eller 54 er mindre end 50 % af værdien indstillet i par. 6-10, 6-12, 6-20 eller 6-22.

#### **ADVARSEL/ALARM 4, Netfasetab**

Der mangler en fase på forsyningssiden, eller der er for stor ubalance på netspændingen.

#### **ADVARSEL 5, Mellemkredsspænding høj:**

Mellemkredsspændingen (DC) er højere end højspændingsadvarselsgrænsen. Enheden er stadig aktiv.

#### **ADVARSEL 6, DC Link-spænding lav:**

Mellemkredsspændingen (DC) ligger under styresystemets underspændingsgrænse. Enheden er stadig aktiv.

#### **ADVARSEL/ALARM 7, DC-overspænding**

Hvis mellemkredsspændingen overstiger grænsen, vil enheden trippe.

#### **ADVARSEL/ALARM 8, DC underspænding**

Hvis mellemkredsspændingen (DC) falder til under spændingsgrænsen, kontrollerer frekvensomformeren, om der er tilsluttet en 24 V-strømforsyning. Hvis ikke, tripper enheden. Kontroller, at netspændingen svarer til angivelserne på typeskiltet.

#### **ADVARSEL/ALARM 13, Overstrøm**

enhedens strømgrænse er blevet overskr.

#### **ALARM 14, Jordslut.-fejl**

**9** 

Der er en afladning fra udgangsfasen til jord. Sluk for enheden, og afhjælp jordfejlen.

#### **ALARM 15, Ukomp. Hardware**

En monteret option håndteres ikke af den aktuelle styrekort-SW/HW.

#### **ALARM 16, Kortslutning**

Der er en kortslutning i udgangen. Sluk for enheden, og ret fejlen.

### **ADVARSEL/ALARM 17, Styreordstimeout**

Der er ingen kommunikation m. enheden. Advarslen vil kun være aktiv, når par. 8-04 Styreordstimeoutfunktion IK-KE er indstillet til IKKE AKTIV. Mulig udbedring: Forøg par. 8-03. Red. par. 8-04

#### **ADVARSEL 23, Int. ventilat.-fejl**

Int vent fung ikke pga def hardw., el. der er ik. mont. ventilatorer.

#### **ADVARSEL 24, ekstern ventilatorfejl**

Ekst vent fung ikke pga def hardw. el. der er ik. mont. ventilatorer.

#### **ALARM 29, Kølepladetemp.**

Kølepladens maksimumtemperatur er overskredet. Temperaturfejlen kan ikke nulstilles, før temperaturen falder under en defineret kølepladetemperatur.

#### **ALARM 33, Inrush-fejl**

Kontrollér, om der er tilsl. en ekstern 24 Volt DC-forsyning.

### **ADVARSEL/ALARM 34, kommunikationsfejl i fieldbus**

Fieldbussen på kommunikationsoptionskortet virker ikke.

#### **ADVARSEL/ALARM 35, optionsfejl:**

Kontakt leverandøren.

**Alarm 38, Intern fejl** Kontakt din Danfoss-leverandør.

**ALARM 39, Kølepladeføler** Ingen feedback fra kølepladetemperaturføleren.

**ADVARSEL 40, Overbel. af digital udgang klem. 27** Kontroller belastningen, der er sluttet til klemme 27, eller fjern kortslutningstilslutningen.

#### **ADVARSEL 41, Overbelastning af digital udgang klemme 29**

Kontroller belastningen, der er sluttet til klemme 29, eller fjern kortslutningstilslutningen.

#### **ADVARSEL 42, Overbelastning af den digitale udgang X30/6 eller overbelastning af digital udgang på X30/7**

For X30/6 skal du kontrollere belastningen, der er sluttet til X30/6, eller fjerne den kortsluttede tilslutning.

For X30/7 skal du kontrollere belastningen, der er sluttet til X30/7, eller fjerne den kortsluttede tilslutning.

**ADVARSEL 43, Ekst. fors (opt.)** Den eksterne 24 V DC-forsyningsspænding på optionen er ikke gyldig.

**ALARM 46, Effektkortforsyning** Forsyning på effektkort uden for rækkevidde.

**ADVARSEL 47, 24 V forsyning lav** Kontakt din Danfoss-leverandør.

**ADVARSEL 48, 1,8 V forsyning lav**

Kontakt din Danfoss-leverandør.

#### **ADVARSEL/ALARM/TRIP 65, Styrekortovertemperatur**

Styrekortovertemperatur: Styrekortets udkoblingstemperatur er 80 °C.

#### **ADVARSEL 66, Kølepladetemperatur lav**

Denne advarsel er baseret på temperaturføleren i IGBT-modulet.

#### **Fejlfinding:**

Kølepladetemperaturen målt til 0 °C kunne indikere, at temperaturføleren er defekt, og derfor øges ventilatorhastigheden til maks. Hvis følerledningen mellem IGBT og portdrevkortet afbrydes, kunne det udløse denne advarsel. IGBT termisk føler skal også kontrolleres.

#### **ALARM 67, Konfiguration for optionsmodulet er ændret**

En eller flere optioner er enten tilføjet eller fjernet siden seneste nedlukning.

#### **ALARM 68, Sikker standsning aktiveret**

Sikker standsning er blevet aktiveret. Genoptag normal drift ved at påføre 24 VDC på klemme 37, og send derefter et nulstillingssignal (via bus, digital I/O eller ved at trykke på nulstillingstasten). Se parameter 5-19, Klemme 37 sikker standsning.

#### **ALARM 69, Effektkorttemperatur**

Temperaturføleren på effektkortet er enten for varm eller for kold.

#### **ALARM 70, Ugyldig FC-konfiguration**

Den nuværende kombination af styrekort og effektkort er ulovlig.

#### **Advarsel 73, Sikker standsning autogenstart**

Sikkert standset. Bemærk, at med automatisk genstart aktiveret, kan motoren starte, når fejlen er udbedret.
VLT HVAC Betjeningsvejledning til Low Harmonic Drive 9 Fejlfinding

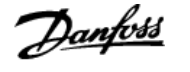

### **ADVARSEL 77, Reduceret effekttilstand:**

Denne advarsel angiver, at frekvensomformeren kører i reduceret effekttilstand (dvs. mindre end det tilladte antal vekselretterdele). Denne advarsel genereres ved en effektcyklus, når frekvensomformeren er indstillet til at køre med færre vekselrettere og forbliver tændt.

### **ALARM 79, Ugyldig effektdelskonfiguration**

Skaleringskortet har et forkert delnummer eller er ikke installeret. Desuden kunne MK102-tilslutningen på effektkortet ikke monteres.

### **ALARM 80, Apparat initialiseret til standardværdi**

Parameterindstillingerne initialiseres til fabriksindstillingen efter en manuel nulstilling.

### **ALARM 244, Kølepladetemperatur**

Rapportværdi ang. kilden til alarmen (fra venstre): 1-4 Vekselr. 5-8 Reaktans

### **ALARM 245, Kølepladeføler**

Ingen feedback fra kølepladeføleren. Rapportværdi ang. kilden til alarmen (fra venstre): 1-4 Vekselr.

5-8 Reaktans

### **ALARM 246, Effektkortforsyning**

Forsyning på effektkort uden for rækkevidde. Rapportværdien ang. kilden til alarm (fra venstre):

1-4 Vekselr.

5-8 Reaktans

### **ALARM 247, Effektkorttemperatur**

Effektkortovertemp. Rapportværdien angiver kilden til alarmen (fra venstre):

1-4 Vekselr.

5-8 Reaktans

### **ALARM 248, Ugyldig effektdelskonfiguration**

Effektstr.-konfigurationsfejl på effektkortet Rapportværdien angiver kilden til alarm (fra venstre): 1-4 Vekselr.

5-8 Reaktans

### **ALARM 249, Veks.r lav temp**

Reaktansens kølepladetemperatur er for lav. Dette kunne indikere, at temperaturføleren er defekt.

### **ALARM 250, Ny reservedel**

Strømforsyningen til effekt- eller koblingstilstanden er blevet udskiftet. Frekvensomformerens typekode skal gendannes i EEPROM'en. Vælg den korrekte typekode i par. 14-23 Typekodeindstil. i overensstemmelse med mærkaten på enheden. Husk at vælge "Gem til EEPROM" for at færdiggøre.

#### **ALARM 251, Ny typekode**

Frekvensomformeren har en ny typekode.

### **ALARM 300, Netkont. Fejl**

Feedbacket fra netkontaktoren svarede ikke til den forventede værdi inden for den tilladte tidsramme. Kontakt leverandøren.

### **ALARM 301, SC-kont. Alarm**

Feedb. fra soft charge-kontaktoren svarede ikke til den forventede værdi inden for den tilladte tidsramme. Kontakt leverandøren.

#### **ALARM 302, Kon. overstrøm**

blev registreret gennem AC-kondensatorerne. Kontakt leverandøren.

### **ALARM 303, Kon. jordsl.fejl**

Der blev reg. en jordslut.fejl. gennem AC-kondensatorstrømme. Kontakt leverandøren.

### **ALARM 304, DC-overstrøm**

Der blev registreret oversk. strøm gennem DC link-kondensatoren. Kontakt leverandøren.

### **ALARM 305, Netfrekv. gr.**

Netfrekvensen var uden for grænserne. Bekræft, at netfrekvensen er inden for produktspecifikationen.

### **ALARM 306, Komp.grænse**

Den nødv. komp.strøm overstiger enhedskapaciteten. Enheden kører ved fuld kompensation.

#### **ALARM 308, Modst.temp.**

Der er registreret en for høj modstandskølepladeetemperatur.

### **ALARM 309, Jords.fejl på net**

En jordslutningsfejl blev registreret i netstrømmen. Kontroller netforsyningen for kortslutning og lækstrøm.

#### **ALARM 310, RTDC-buff. fuld**

Kontakt leverandøren.

#### **ALARM 311, Switch frekv. gr.**

Enhedens gennemsnitlige switchfrekvens overskred grænsen. Kontroller, at par 300-10 og 300-22 er korrekt indst. Hvis ja, kontakt leverandøren.

### **ALARM 312, ST-omr.**

Der blev reg en begrænsning på måling af strømbegrænser. Bekræft, at de benyttede ST'er har et passende forh.

#### **ALARM 314, Auto-ST-afbryd**

Auto-ST-registrering blev afbrudt af brugeren.

### **ALARM 315, Auto-ST-fejl**

Der blev reg. en fejl, mens auto-ST-reg. blev udført. Kontakt leverandøren.

### **ALARM 316, ST-lokalis.fejl**

Auto-ST-funktion kunne ikke bestemme ST'ernes korrekte placeringer.

### **ALARM 317, ST-polarit.fejl**

Auto-ST-funktionen kunne ikke bestemme ST'ernes korrekte polaritet.

### **ALARM 318, ST-forh.fejl**

Auto-ST-funktionen kunne ikke bestemme ST'ernes korrekte primære klassificering.

# **Indeks**

### **2**

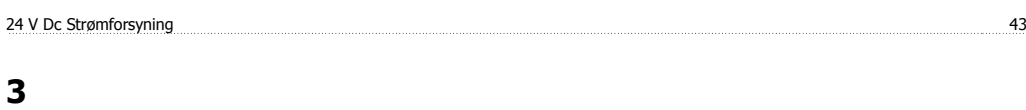

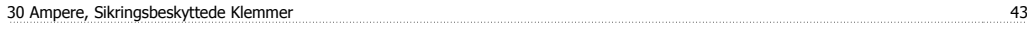

# **A**

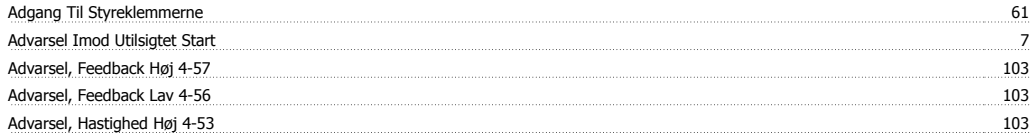

# **Æ**

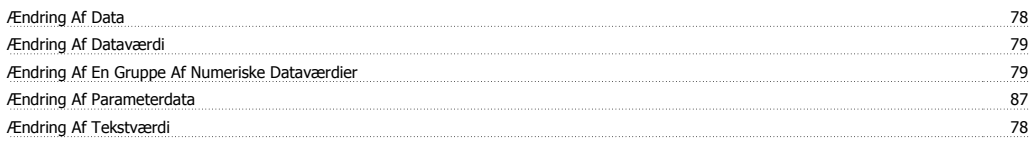

### **A**

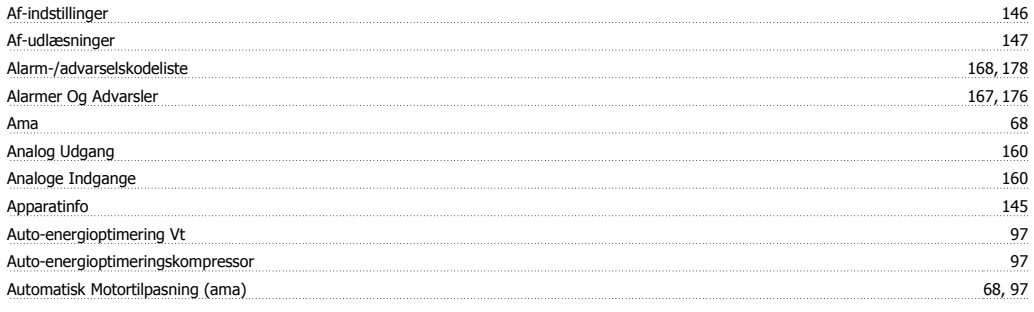

# **B**

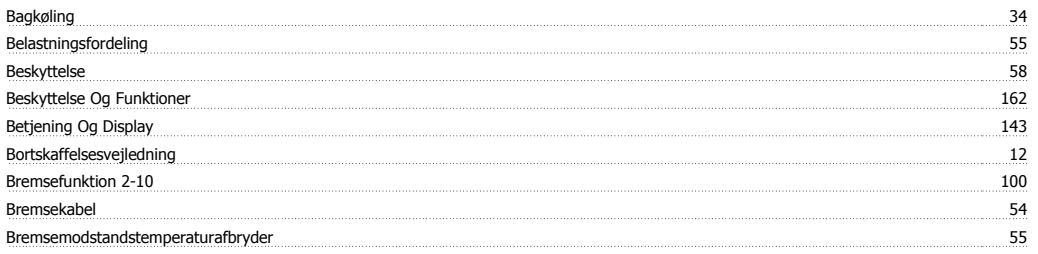

# **C**

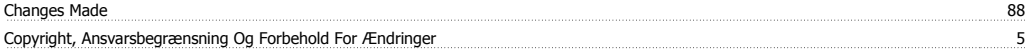

# **D**

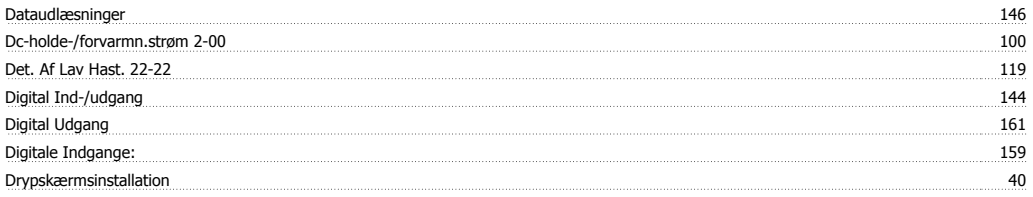

# **E**

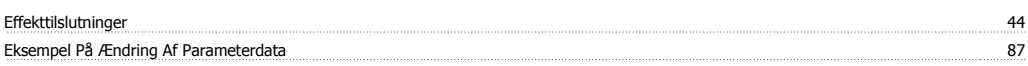

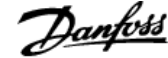

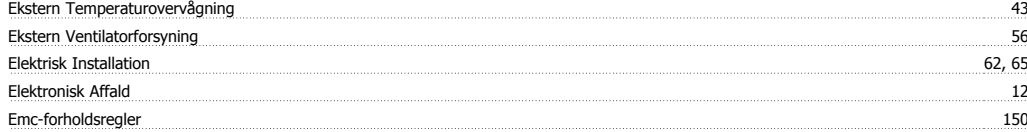

### **F**

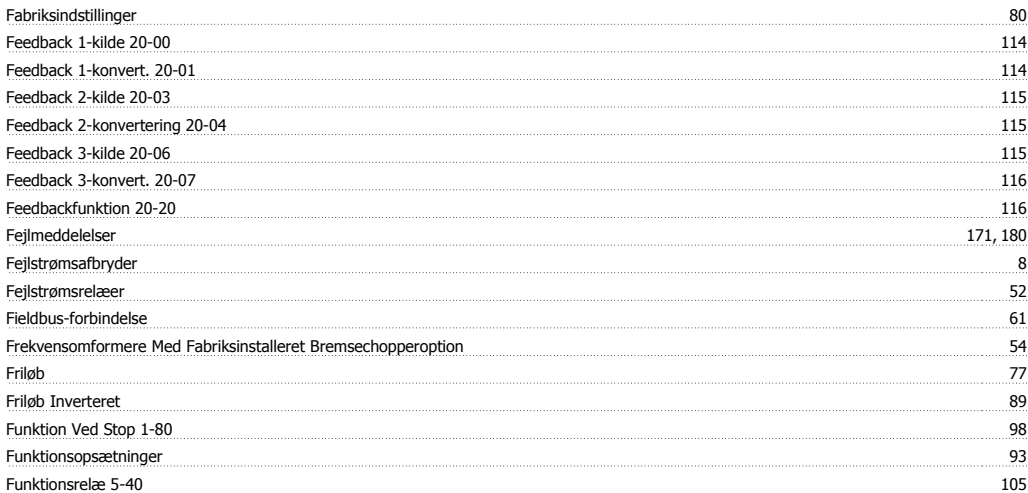

# **G**

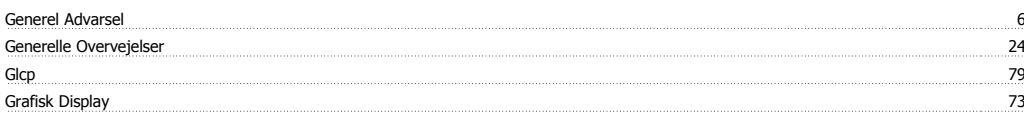

# **H**

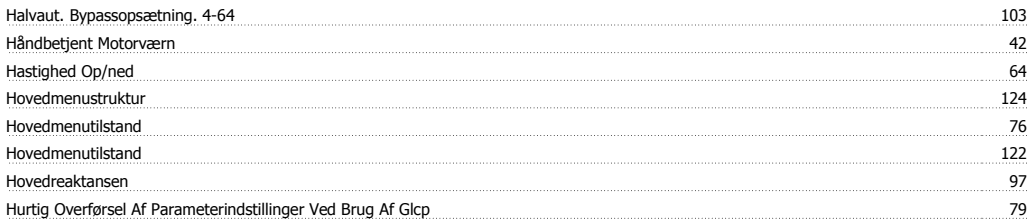

# **I**

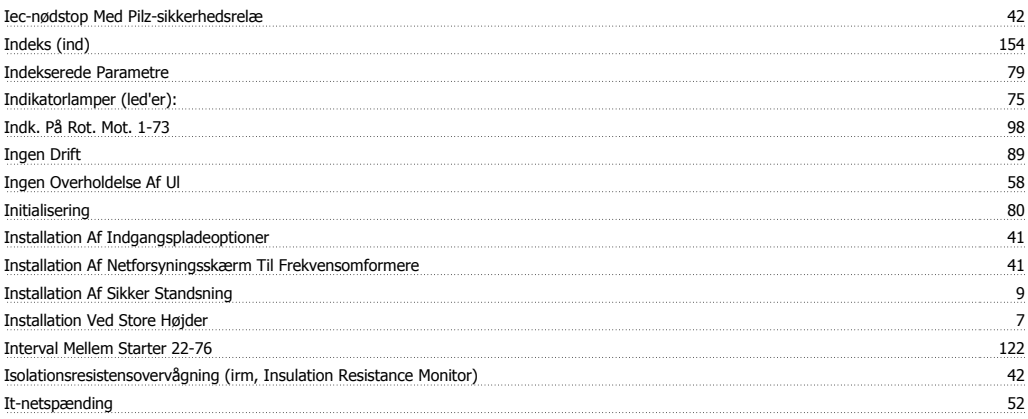

# **J**

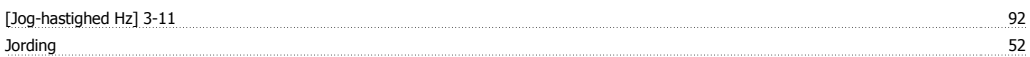

# **K**

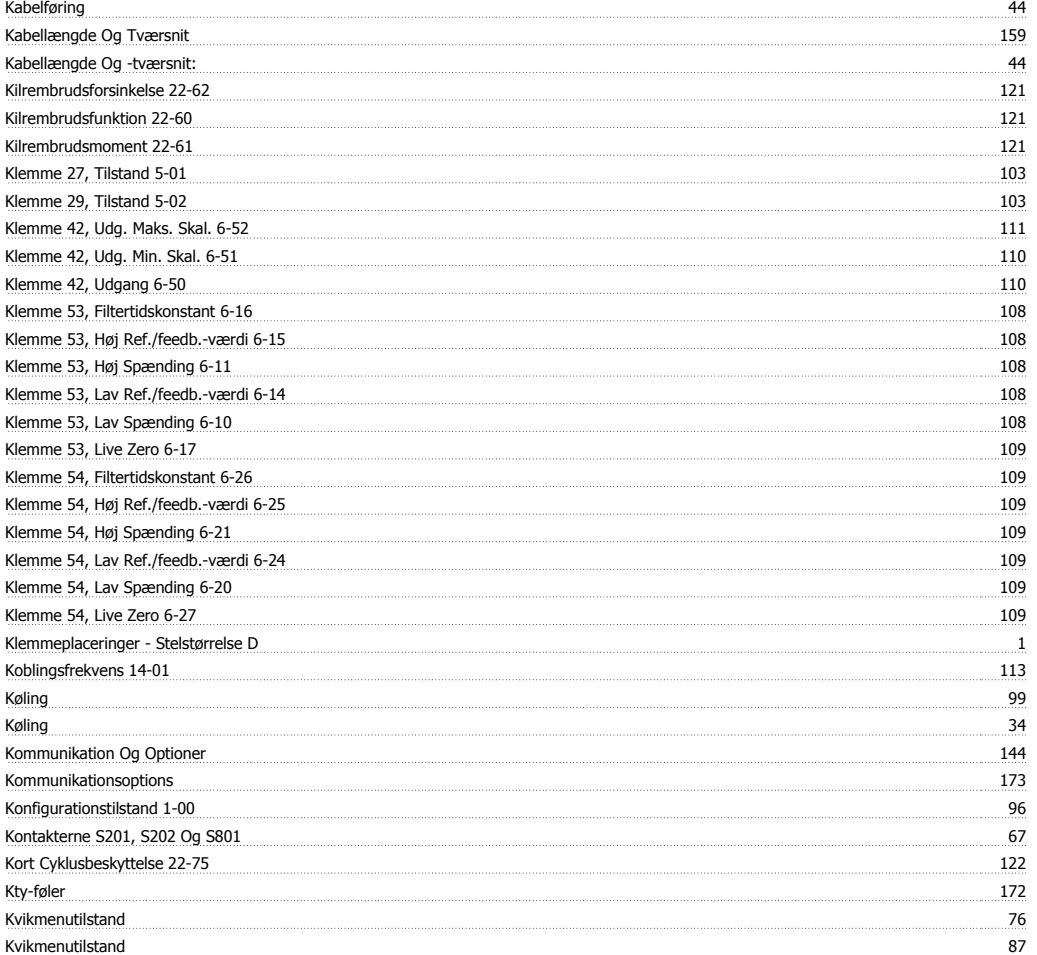

# **L**

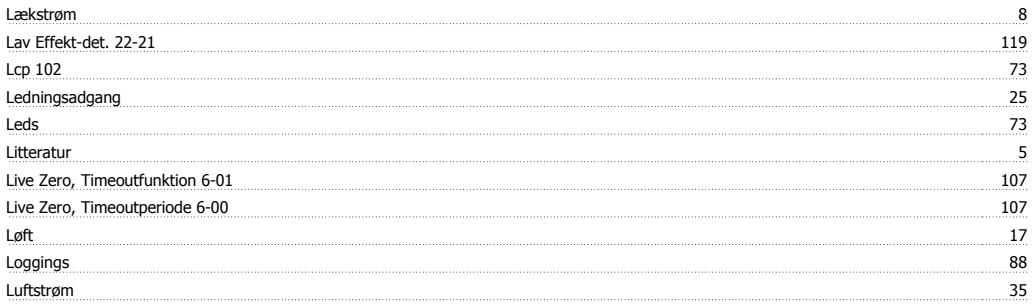

# **M**

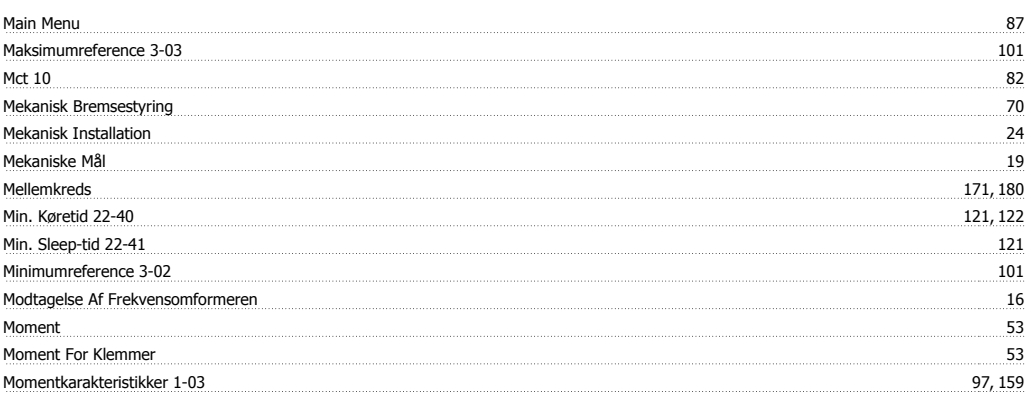

VLT HVAC Betjeningsvejledning til Low Harmonic Drive Indeks

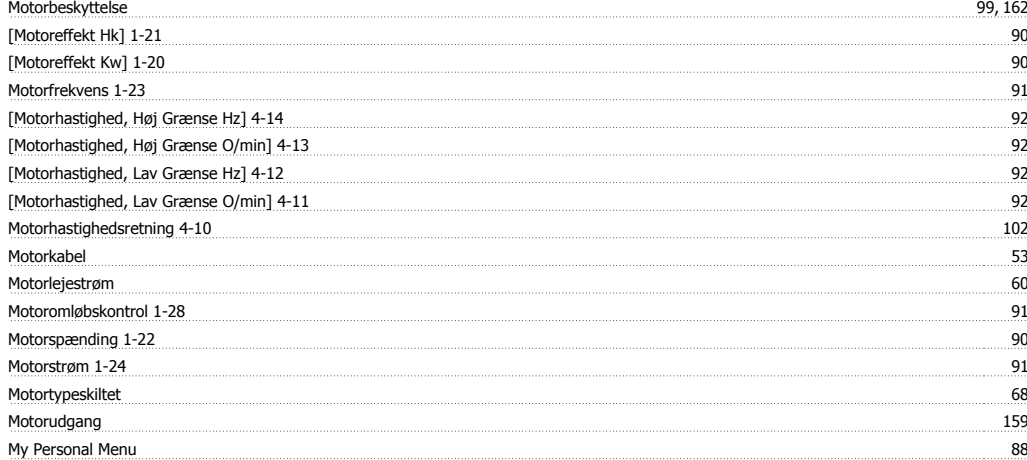

### **N**

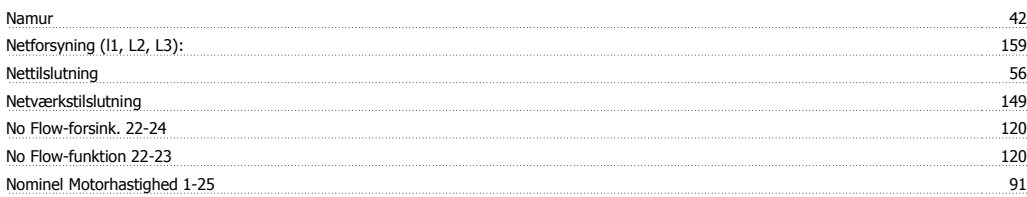

## **O**

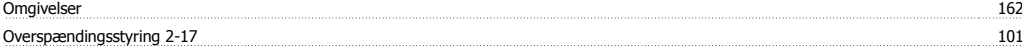

# **P**

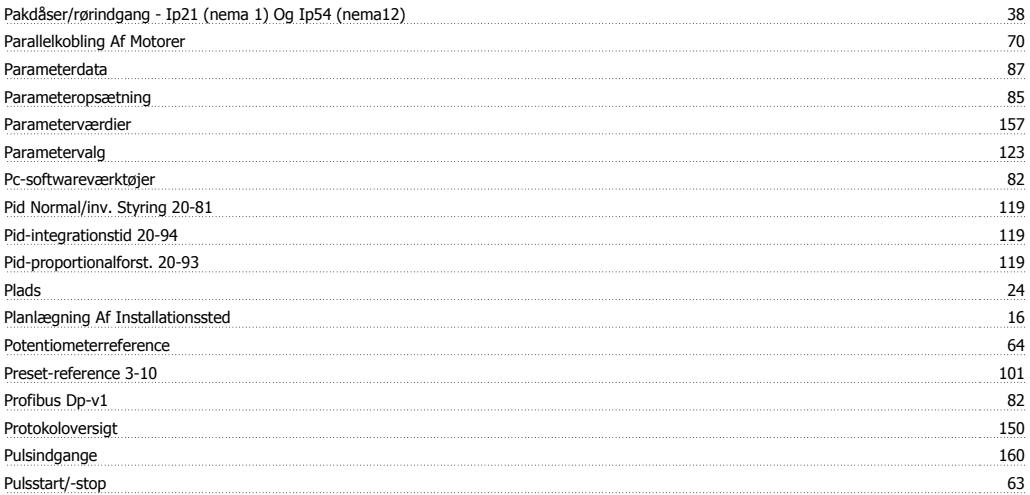

# **Q**

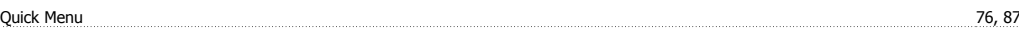

# **R**

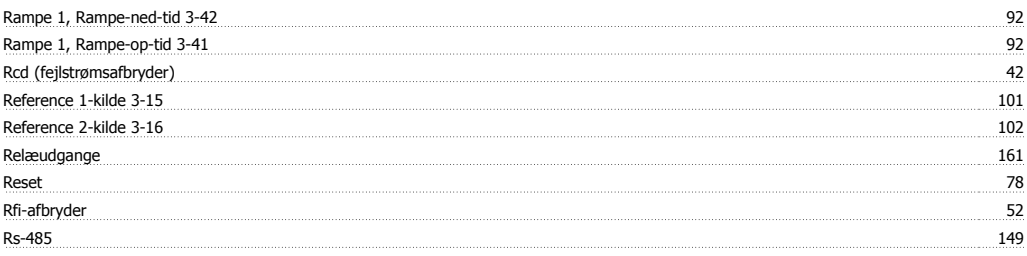

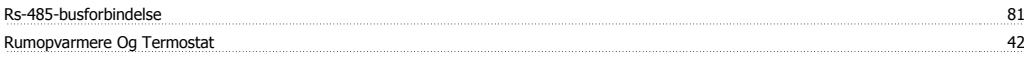

# **S**

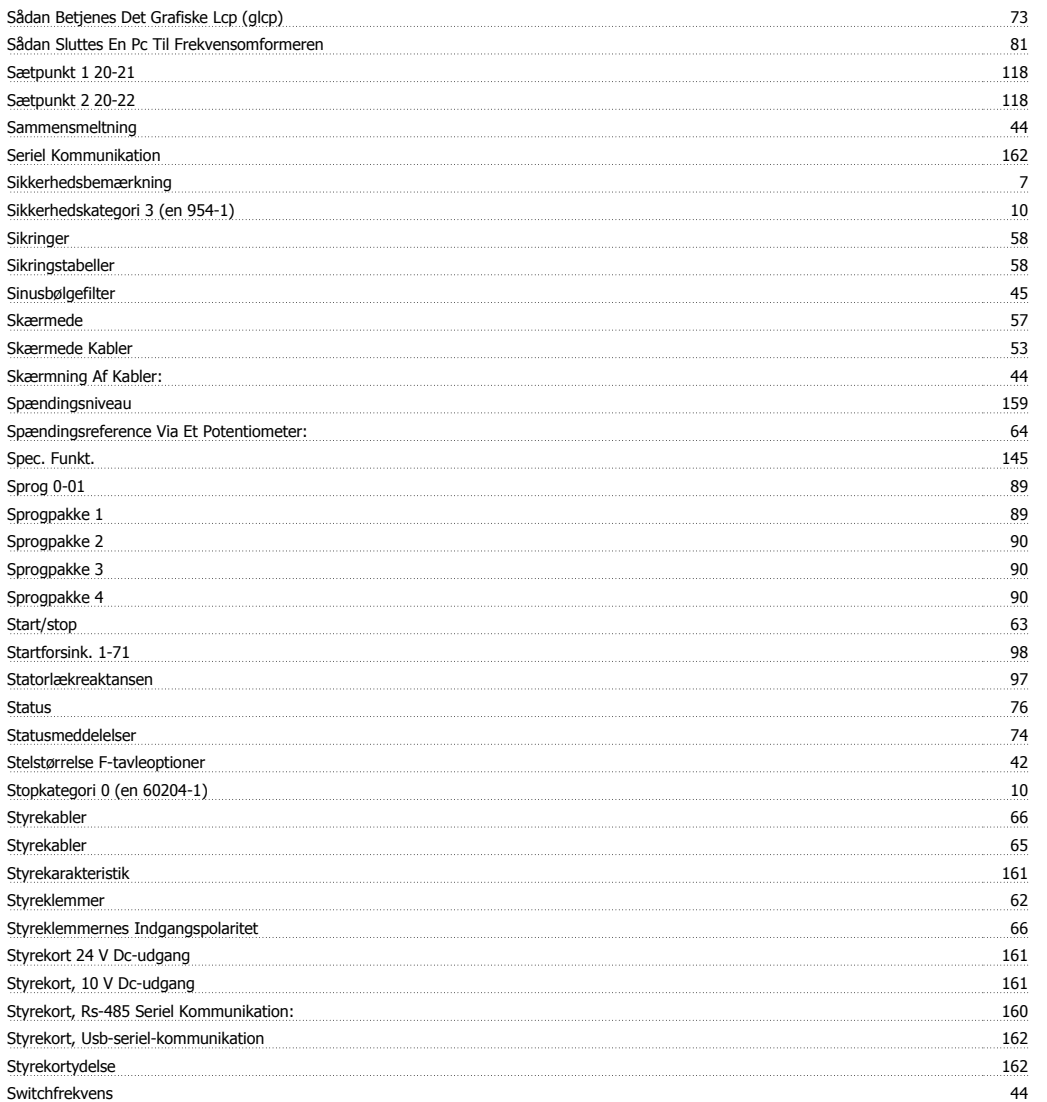

# **T**

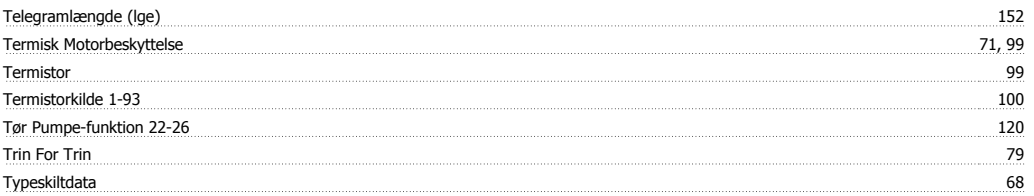

# **U**

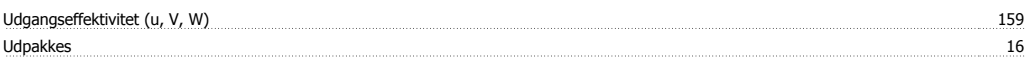

### **W**

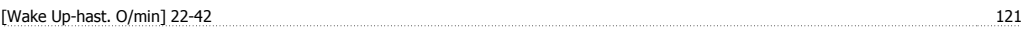